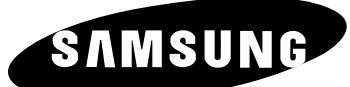

# **DVD Player Lecteur DVD Reproductor de DVD DVD-P350K**

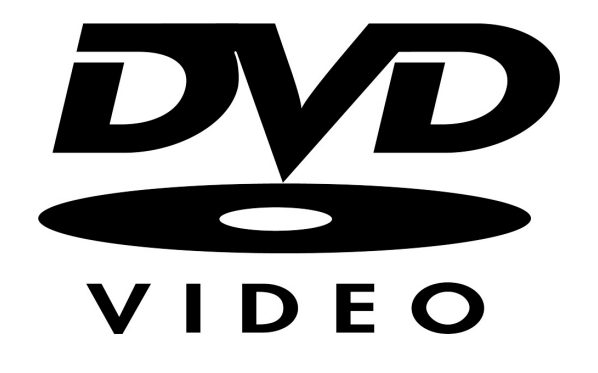

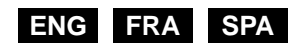

### **Precautions**

#### **1. Setting up**

- Refer to the identification label located on the rear of your player for its proper operating voltage.
- Install your player in a cabinet with adequate ventilation holes. (7~10cm) Do not block ventilation holes on any of the components for air circulation.
- Do not push the disc tray in by hand.
- Do not stack components.
- Be sure to turn all components off before moving the player.
- Before connecting other components to this player, be sure to turn them off.
- Be sure to remove the disc and turn off the player after use, especially if you don't use it for a long time.

#### **2. For your safety**

- This product utilizes a laser. Use of controls or adjustments or performance of procedures other than those specified herein may result in hazardous radiation exposure.
- Do not open covers and do not repair yourself. Refer servicing to qualified personal.

#### **3. Caution**

- Your player is not intended for industrial use but for domestic purposes. Use of this product is for personal use only.
- Do not put any container filled with liquid or any small metal objects on the player.
- Exterior influences such as lightning and static electricity can affect normal operation of this player. If this occurs, turn the player off and on again with the POWER button, or disconnect and then reconnect the AC power cord to the AC power outlet. The player will operate normally.
- When condensation forms inside the player due to sharp changes in temperature, the player may not operate correctly. If this occurs, leave the player at room temperature until the inside of the player becomes dry and operational.

#### **4. Disc**

- Do not use record-cleaning sprays, benzene, thinner, or other volatile solvents that may cause damage to the disc surface.
- Do not touch the disc's signal surface. Hold by the edges or by one edge and the hole in the center.
- Wipe the dirt away gently; never wipe a cloth back and forth over the disc.

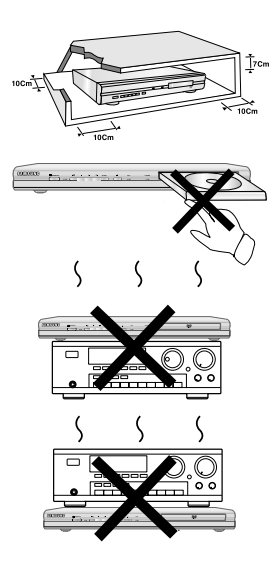

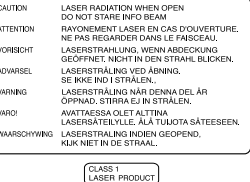

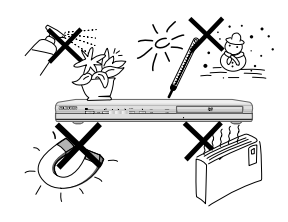

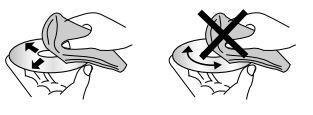

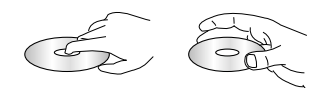

#### **5. Environmental info**

- The battery used in this product contains chemicals that are harmful to the environment.
- So, dispose of batteries in the proper manner, according to federal, state, and local regulations.

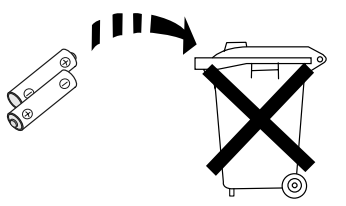

The product unit accompanying this user manual is licensed under certain intellectual property rights of certain third parties. This license is limited to private non-commercial use by end-user consumers for licensed contents. No rights are granted for commercial use. The license does not cover any product unit other than this product unit and the license does not extend to any unlicensed product unit or process conforming to ISO/OUR 11172-3 or ISO/OUR 13818-3 used or sold in combination with this product unit. The license only covers the use of this product unit to encode and/or decode audio files conforming to the ISO/OUR 11172-3 or ISO/OUR 13818-3. No rights are granted under this license for product features or functions that do not conform to the ISO/OUR 11172-3 or ISO/OUR 13818-3.

CAUTION: USE OF ANY CONTROLS, ADJUSTMENTS, OR PROCEDURES OTHER THAN SPECIFIED HEREIN MAY RESULT IN HAZARDOUS RADIATION EXPOSURE.

### **Before you start**

### **Accessories**

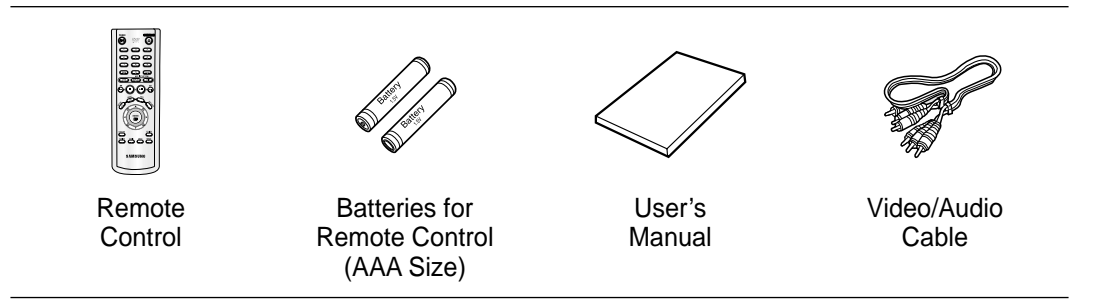

### **Install Batteries in the Remote control**

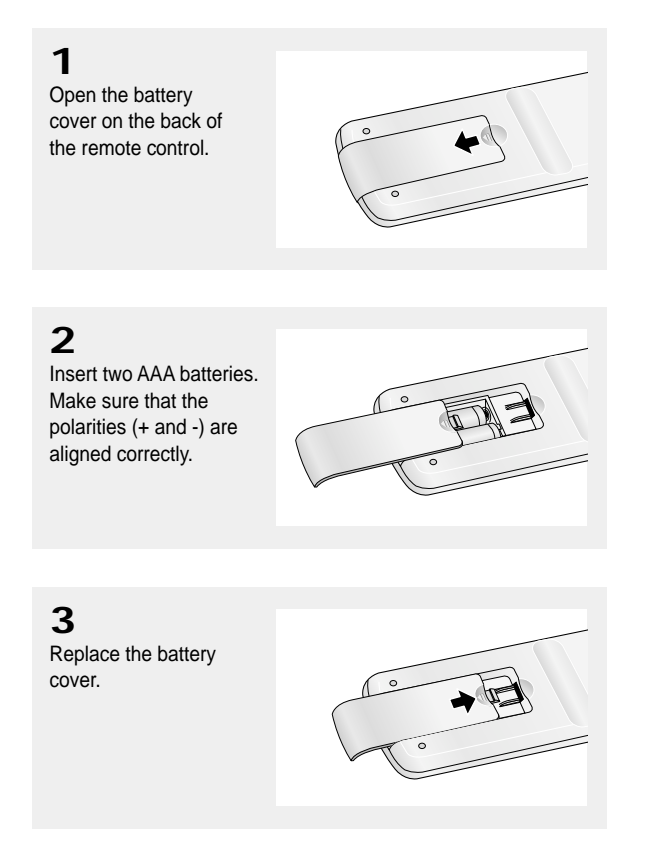

### **If the remote control doesn't operate properly**

- Check the polarity + of the batteries (Dry-Cell)
- Check if the batteries are drained.
- Check if remote control sensor is blocked by obstacles.
- Check if there is any fluorescent lighting nearby.

### TABLE OF CONTENTS

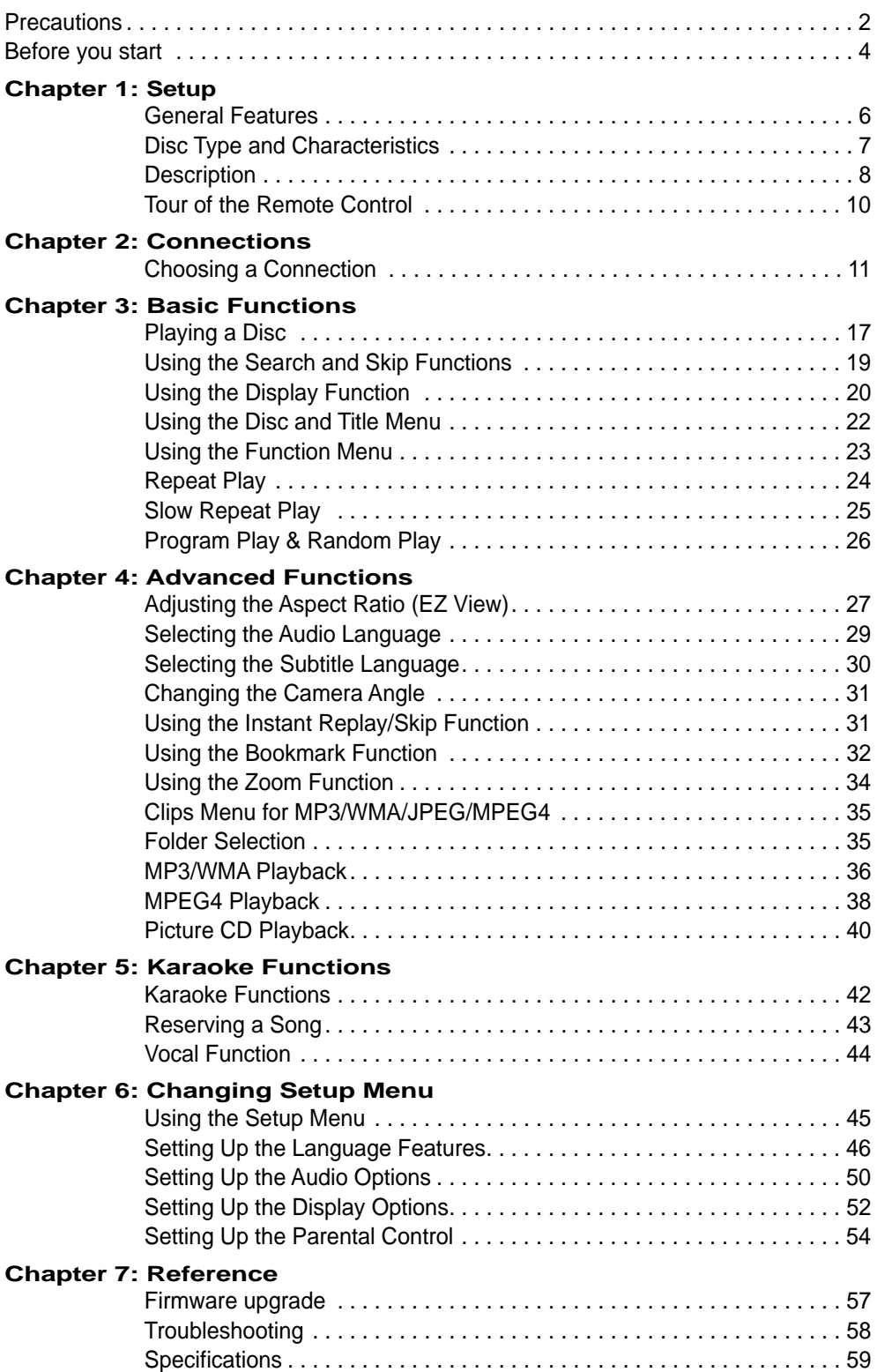

## **Chapter 1**

SETUP

### **General Features**

#### **Excellent Sound**

Dolby Digital, a technology developed by Dolby Laboratories, provides crystal clear sound reproduction.

#### **Screen**

Both regular and widescreen(16:9) pictures can be viewed.

#### **Slow Motion**

An important scene can be viewed in slow motion.

#### **Program Play (CD)**

You can program tracks to play in desired order.

#### **Parental Control (DVD)**

The parental control allows users to set the level necessary to prohibit children from viewing harmful movies such as those with violence, adult subject matter, etc.

#### **Various On-Screen Menu Functions**

You can select various languages (Audio/Subtitle) and screen angles while enjoying movies.

#### **Progressive Scan**

Progressive scanning creates an improved picture with double the scan lines of a conventional interlaced picture.

#### **EZ VIEW (DVD)**

Easy View enables picture adjustment to match your TV's screen size (16:9 or 4:3).

#### **Digital Photo Viewer (JPEG)**

You can view Digital Photos on your TV.

#### **Repeat**

You can repeat a song or movie simply by pressing the REPEAT button.

#### **MP3/WMA**

This unit can play discs created from MP3/WMA files.

#### **Instant Replay (DVD)**

This function is used to replay the previous 10 seconds of a movie from the current position.

#### **Instant Skip (DVD)**

This function skips playback ahead 10 seconds.

#### **MPEG4**

This unit can play MPEG4 formats within an avi file.

#### **Note**

- Discs which cannot be played with this player.
- DVD-ROM DVD-RAM
- CD-ROM CDV
- CDI CVD
- Super Audio CD (except CD layer)
- CDGs play audio only, not graphics.
- Ability to play back may depend on recording conditions.
- DVD-R, +R
- CD-RW
- DVD+RW, -RW (V mode)
- The unit may not play certain CD-R, CD-RW and DVD-R due to the disc type or recording conditions.

### **COPY PROTECTION**

Many DVD discs are encoded with copy protection. Because of this, you should only connect your DVD player directly to your TV, not to a VCR. Connecting to a VCR results in a distorted picture from copy-protected DVD discs.

This product incorporates copyright protection technology that is protected by methods claims of certain U.S. patents and other intellectual property rights owned by Macrovision Corporation and other rights owners. Use of this copyright protection technology must be authorized by Macrovision Corporation, and is intended for home and other limited viewing uses only unless otherwise authorized by Macrovision Corporation. Reverse engineering or disassembly is prohibited.

### **PROGRESSIVE SCAN OUTPUTS (525p/625p)**

"CONSUMERS SHOULD NOTE THAT NOT ALL HIGH DEFINITION TELEVISION SETS ARE FULLY COMPATIBLE WITH THIS PRODUCT AND MAY CAUSE ARTIFACTS TO BE DISPLAYED IN THE PICTURE, IN CASE OF 525 OR 625 PROGRESSIVE SCAN PICTURE PROBLEMS, IT IS RECOMMENDED THAT THE USER SWITCH THE CONNECTION TO THE 'STANDARD DEFINITION' OUTPUT. IF THERE ARE QUESTIONS REGARDING YOUR TV SET COMPATIBILITY WITH THIS MODEL 525p AND 625p DVD PLAYER, PLEASE CONTACT SAMSUNG'S CUSTOMER SERVICE CENTER."

### **Disc Type and Characteristics**

This DVD player is capable of playing the following types of discs with the corresponding logos:

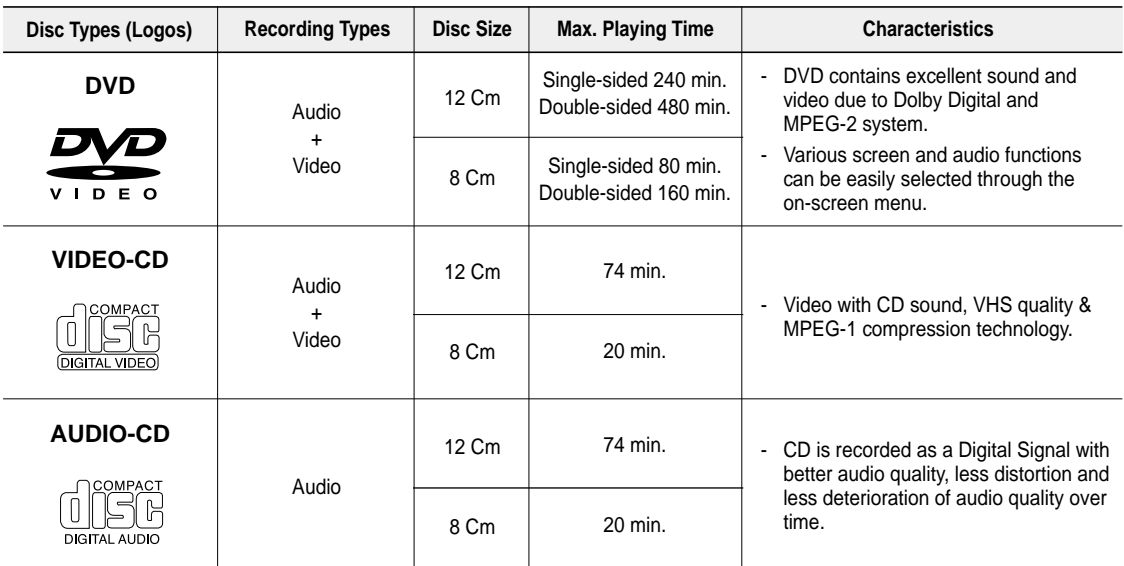

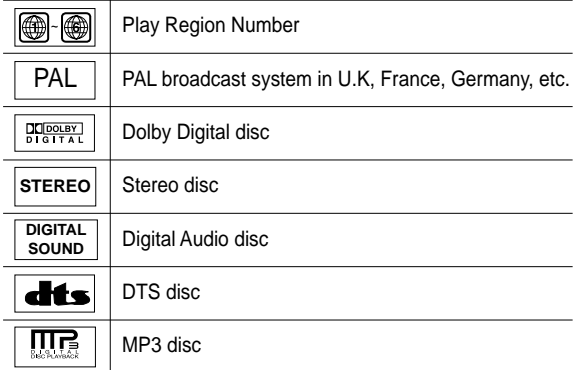

**You must only insert one DVD disc at a time. Inserting two or more discs will not allow playback and may cause damage to the DVD player.**

### **Disc Markings Community Community Region Number**

Both the DVD player and the discs are coded by region. These regional codes must match in order for the disc to play. If the codes do not match, the disc will not play.

The Region Number for this player is described on the rear panel of the player.

### **DivX Certification**

DivX, DivX Certified, and associated logos are trademarks of DivXNetworks, Inc and are used under license.

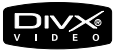

### **SETUP**

### **Description**

### **Front Panel Controls**

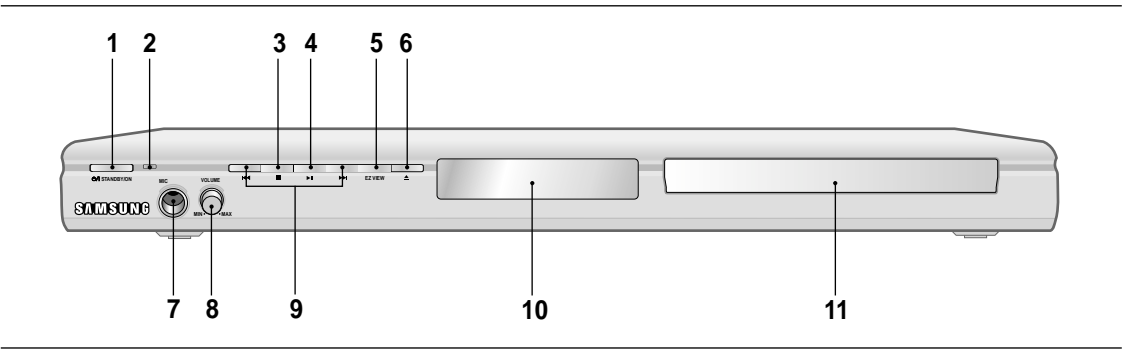

- **1. STANDBY/ON (**  $\circ$ **/|)** When STANDBY/ON is pressed on, the indicator goes out and the player is turned on.
- **2. STANDBY indicator** When the unit is first plugged in, this indicator lights.
- **3. STOP ( )** Stops disc play.
- **4. PLAY/PAUSE (** $\blacktriangleright$ **)** Begin or pause disc play.
- **5. EZ VIEW** The aspect ratio of a picture can easily be adjusted to your TV's screen size (16:9 or 4:3).
- **6. OPEN/CLOSE ( ≜ )** Press to open and close the disc tray.

**7. MIC**

Connect Microphone for karaoke functions.

**8. MICROPHONE VOLUME**

Use to adjust microphone volume level. Use the button by pressing it. Turn it to the left or right to control the volume.

#### **9. SKIP (K4/MH) SEARCH**

Allow you to search forward/backward through a disc. Use to skip the title, chapter or track.

#### **10. DISPLAY**

Operation indicators are displayed here.

### **11. DISC TRAY**

Place the disc here.

### **Front Panel Display**

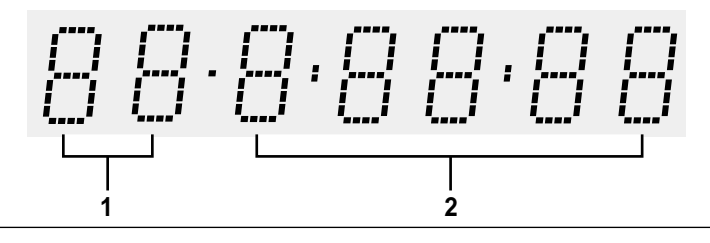

**1. Chapter/Track number indicator**

#### **2. Total playing time/Displays various messages concerning operations such as PLAY, STOP, LOAD ...**

no DISC: No disc loaded. OPEN: The disc tray is open. LOAD: Player is loading disc information.

### SETUP

#### **Rear Panel**

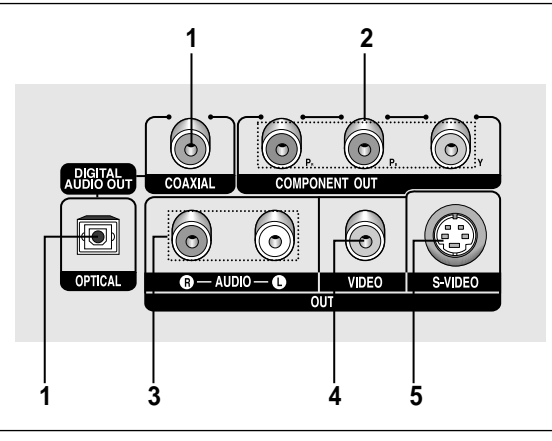

#### **1. DIGITAL AUDIO OUT JACKS**

- Use either an optical or coaxial digital cable to connect to a compatible Dolby Digital receiver.
- Use either an optical or coaxial digital cable to connect to an A/V Amplifier that contains a Dolby Digital. MPEG2 or DTS decoder.

#### **2. COMPONENT VIDEO OUT JACKS**

- Use these jacks if you have a TV with Component Video in jacks. These jacks provide PR, PB and Y video.
- If Component(P-SCAN) Video Output is selected in Setup Menu, progressive scan mode will work.
- If Component(I-SCAN) Video Output is selected in Setup Menu, interlaced scan mode will work.

#### **3. AUDIO OUT JACKS**

Connect to the Audio input jacks of your television or audio/video receiver.

#### **4. VIDEO OUT JACK**

- Use a video cable to connect to the Video input jack on your television.
- The Video Output in Setup Menu must be set to COMPOSITE/S-VIDEO.

#### **5. S-VIDEO OUT JACK**

- Use the S-Video cable to connect this jack to the S-Video jack on your television for higher picture quality.
- The Video Output in Setup Menu must be set to COMPOSITE/S-VIDEO.

- **-** Consult your TV User's Manual to find out if your TV supports Progressive Scan (P-SCAN). If Progressive Scan is supported, follow the TV User's Manual regarding Progressive Scan settings in the TV's menu system.
- **-** If Component (P-SCAN) Video Output is selected in Setup Menu, Video and S-Video Outputs do not work.
- **-** See pages 52 ~ 53 to get more information on how to use the setup menu.

### SETUP

### **Tour of the Remote Control**

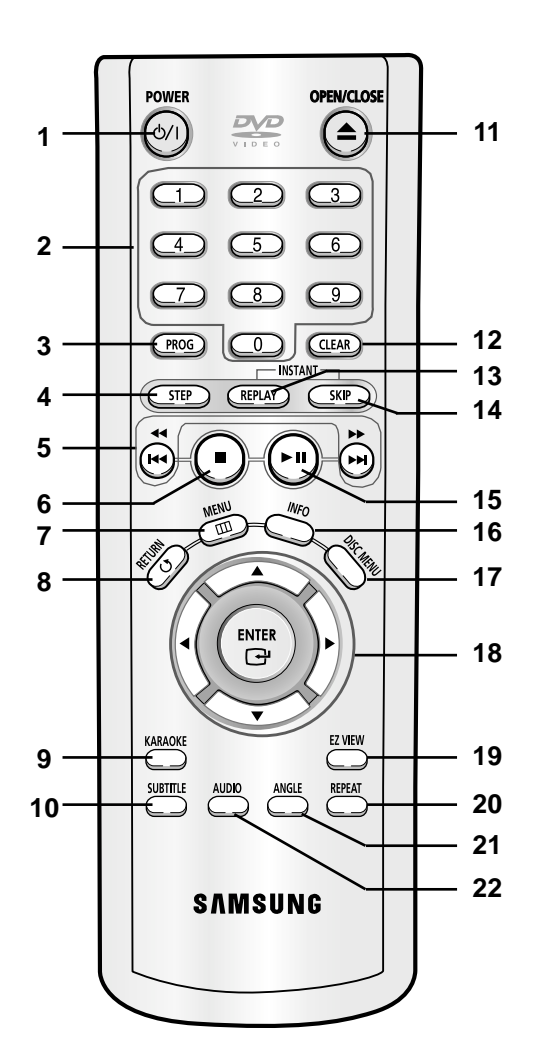

- **1. DVD POWER Button** Turns the power on or off.
- **2. NUMBER Buttons**
- **3. PROG Button** Allows you to program a specific order.
- **4. STEP Button** Advances play one frame at a time.
- **5.** SEARCH/SKIP Buttons ( $\leftrightarrow$ / $\leftrightarrow$ ,  $\leftrightarrow$ / $\leftrightarrow$ ) Allow you to search forward/backward through a disc. Use to skip the title, chapter or track.
- **6.** STOP Button (■)
- **7. MENU Button** Brings up the DVD player's menu.
- **8. RETURN Button** Returns to a previous menu.
- **9. KARAOKE Button** Use to begin Karaoke functions.
- **10. SUBTITLE Button**
- **11. OPEN/CLOSE ( ≜ ) Button** To open and close the disc tray.
- **12. CLEAR Button** Use to remove menus or status displays from the screen.
- **13. INSTANT REPLAY Button** This function is used to replay the previous 10 seconds of a movie from the current position.
- **14. INSTANT SKIP Button** This function skips playback ahead 10 seconds.
- **15. PLAY/PAUSE Button (▶ )** Begin/Pause disc play.
- **16. INFO Button** Displays the current disc mode.
- **17. DISC MENU Button** Brings up the Disc menu.
- **18. ENTER/▲▼◀▶ Buttons** This button functions as a toggle switch.
- **19. EZ VIEW Button** The aspect ratio of a picture can easily be adjusted according to the screen size of your TV (16:9 or 4:3).
- **20. REPEAT Button** Allows you to repeat play a title, chapter, track, or disc.
- **21. ANGLE Button** Use to access various camera angles on a DVD.
- **22. AUDIO Button**

Use this button to access various audio functions on a disc.

# **Chapter 2**

**CONNECTIONS** 

### **Choosing a Connection**

The following shows examples of connections commonly used to connect the DVD player with a TV and other components.

### **Before Connecting the DVD Player**

- Always turn off the DVD player, TV, and other components before you connect or disconnect any cables.
- Refer to the user's manual of the additional components (such as a TV) you are connecting for more information on those particular components.

### **Connection to a TV (Video)**

#### **1**

Using video/audio cables, connect the **VIDEO (yellow)/AUDIO (red and white) OUT** terminals on the rear of the DVD player to the **VIDEO (yellow)/AUDIO (red and white) IN** terminals of your TV.

### **2**

Turn on the DVD player and TV.

### **3**

Press the input selector on your TV remote control until the Video signal from the DVD player appears on the TV screen.

- **Noise may be generated if the audio cable placed too close to the power cable.**
- If you want to connect to an Amplifier, please refer to the Amplifier connection page. (See pages 15 to 16)
- The number and position of terminals may vary depending on your TV set. Please refer to the user's manual of your TV.
- If there is one audio input terminal on the TV, connect it to the [AUDIO OUT][left] (white) terminal of the DVD player.

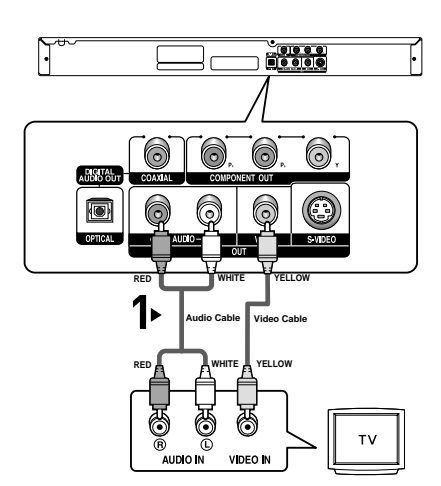

### **CONNECTIONS**

### **Connection to a TV (S-Video)**

- Connecting to your TV using an S-Video cable.
- You will enjoy high quality images. S-Video separates the picture element into black and white(Y) and color(C) signals to present clearer images than regular video input mode. (Audio signals are delivered through the audio output.)

**RED WHITE**

 $\odot$ 

6)

 $\odot$ 

G

AUDOC

**IO** 

**Audio Cable S-Video Cable**

S VIDEO IN

<u>(1) 8 8 8 1</u><br>미 8 이 이 이

0

6

0

VIDEO

**(not included)**

**RED WHITE**

Ĉ

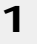

Using an S-Video cable (not included), connect the **S-VIDEO OUT** terminal on the rear of the DVD player to the **S-VIDEO IN** terminal of your TV.

### **2**

Using the audio cables, connect the **AUDIO (red and white) OUT** terminals on the rear of the DVD player to the **AUDIO (red and white) IN** terminals of your TV. Turn on the DVD player and TV.

### **3**

Press the input selector on your TV remote control until the S-Video signal from the DVD player appears on your TV screen.

### **4**

Set the Video Output to **COMPOSITE/S-VIDEO** in the Display Setup menu. (See pages 52 to 53)

- If you want to connect to an Amplifier, please refer to the Amplifier connection page. (See pages 15 to 16)
- The number and position of terminals may vary depending on the TV set. Please refer to the user's manual of your TV.

### **Connection to a TV (Interlace)**

- Connecting to your TV using Component video cables.
- You will enjoy high quality and accurate color reproduction images. Component video separates the picture element into black and white(Y), blue( $P_{B}$ ), red( $P_{R}$ ) signals to present clear and clean images. (Audio signals are delivered through the audio output.)

### **1**

Using component video cables (not included), connect the **COMPONENT VIDEO OUT** terminals on the rear of the DVD player to the **COMPONENT IN** terminals of your TV.

### **2**

Using the audio cables, connect the **AUDIO (red and white) OUT** terminals on the rear of the DVD player to the **AUDIO (red and white) IN** terminals of your TV. Turn on the DVD player and TV.

### **3**

Press the input selector on your TV remote control until the Component signal from the DVD player appears on the TV screen.

### **4**

Set the Video Output to **Component (I-SCAN)** in the Display Setup menu. (See pages 52 to 53)

- **If Video output is incorrectly set to COMPOSITE/S-VIDEO with the Component cables connected, the screen will turn red.**
- If you want to connect to an Amplifier, please refer to the Amplifier connection page. (See pages 15 to 16)
- The component terminal of your TV may be marked "R-Y, B-Y, Y" or "Cr, Cb, Y" instead of "P<sub>R</sub>, P<sub>B</sub>, Y" depending on the manufacturer. The number and position of terminals may vary depending on the TV set. Please refer to the user's manual of your TV.

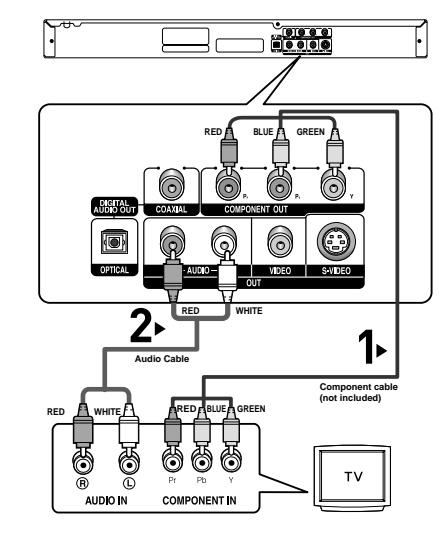

### **Connection to a TV (Progressive)**

### **1**

Using component video cables (not included), connect the **COMPONENT VIDEO OUT** terminals on the rear of the DVD player to the **COMPONENT IN** terminals of your TV.

### **2**

Using the audio cables, connect the **AUDIO (red and white) OUT** terminals on the rear of the DVD player to the **AUDIO (red and white) IN** terminals of your TV. Turn on the DVD player and TV.

### **3**

Press the input selector on your TV remote control until the Component signal from the DVD player appears on the TV screen.

### **4**

Set the Video Output to **Component (P-SCAN)** in the Display Setup menu. (See pages 52 to 53)

# **RED BLUE GREEN RED WHITE Audio Cable Component cable (not included) RED WHITE RED BLUE GREEN COMPONENT IN**

 $-90000$ 

ſ.

### **To see the progressive video output,**

- Consult your TV User's Manual to find out if your TV supports Progressive Scan. If Progressive Scan is supported, follow the TV User's Manual regarding Progressive Scan settings in the TV's menu system.
- **Depending on your TV, the connection method may differ from the illustration above.**

#### **Note**

- What is "Progressive Scan"? Progressive scan has twice as many scanning lines as the interlace output method. Progressive scanning method provides better and clearer picture quality.

### **Connection to an Audio System (2 Channel Amplifier)**

### **1**

Using the audio cables, connect the **AUDIO (red and white) OUT** terminals on the rear of the DVD player to the **AUDIO (red and white) IN** terminals of the Amplifier.

### **2**

Using the video signal cable(s), connect the **VIDEO, S-VIDEO** or **COMPONENT OUT** terminals on the rear of the DVD player to the **VIDEO, S-VIDEO** or **COMPONENT IN** terminal of your TV as described on pages 11 to 14.

### **3**

Turn on the DVD player, TV, and Amplifier.

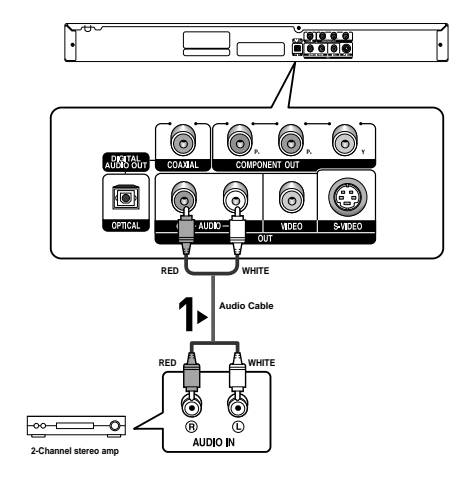

### **4**

Press the input select button of the Amplifier to select **external input** in order to hear sound from the DVD player. Refer to your Amplifier's user manual to set the Amplifier's audio input.

- **Please turn the volume down when you turn on the Amplifier. Sudden loud sound may cause damage to the speakers and your ears.**
- Please set the audio in the menu screen according to the Amplifier. (See pages 50 to 51)
- The position of terminals may vary depending on the Amplifier. Please refer to the user's manual of the Amplifier.

### **CONNECTIONS**

#### **Connection to an Audio System (Dolby digital, MPEG2 or DTS Amplifier)**

### **1**

If using an optical cable (not included), connect the **DIGITAL AUDIO OUT (OPTICAL)** terminal on the rear of the DVD player to the **DIGITAL AUDIO IN (OPTICAL)** terminal of the Amplifier. If using a coaxial cable (not included), connect the **DIGITAL AUDIO OUT (COAXIAL)** terminal on the rear of the DVD player to the **DIGITAL AUDIO IN (COAXIAL)** terminal of the Amplifier.

### **2**

Using the video signal cable(s), connect the **VIDEO**, **S-VIDEO** or **COMPONENT OUT** terminals on the rear of the DVD player to the **VIDEO**, **S-VIDEO** or **COMPONENT IN** terminal of your TV as described on pages 11 to 14.

### **3**

Turn on the DVD player, TV, and Amplifier.

### **4**

Press the input select button of the Amplifier to select **external input** in order to hear sound from the DVD player. Refer to your Amplifier's user manual to set the Amplifier's audio input.

- **When you connect the DVD player to DTS Amplifier and play a DTS disc, set the DTS to On in Audio Setup menu. If it is set to Off, sound will not be heard, or there will be a loud sound.**
- **Please turn the volume down when you turn on the Amplifier. Sudden loud sound may cause damage to the speakers and your ears.**
- Please set the audio in the menu screen according to the Amplifier. (See pages 50 to 51)
- The position of terminals may vary depending on the Amplifier. Please refer to the user's manual of the Amplifier.

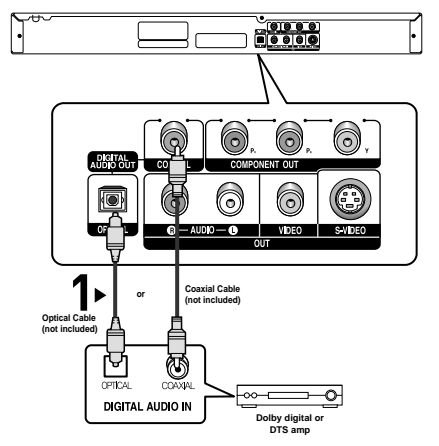

#### ENG-17

## **Chapter 3**

BASIC FUNCTIONS

### **Playing a Disc**

### **Before Play**

- Turn on your TV and set it to the correct Video Input on the TV's remote control.
- If you connected an external Audio System, turn on your Audio System and set it to the correct Audio Input.

After plugging in the player, the first time you press the DVD **POWER** button, this screen comes up: If you want to select a language, press a **NUMBER** button. (This screen will only appear when you plug in the player for the first time.)

If the language for the startup screen is not set, the settings may change whenever you turn the power on or off. Therefore, make sure that you select the language you want to use.

Once you select a menu language, you can change it by pressing the  $\blacktriangleright$  button on the front panel of the unit for more than 5 seconds with no disc in the unit. Then the **SELECT MENU LANGUAGE** window appears again where you can reset your preferred language.

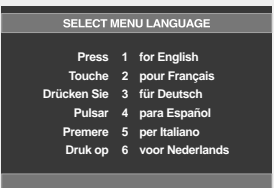

### **Playback**

### **1**

Press the **OPEN/CLOSE** (**≜**) button. The STANDBY indicator light goes out and the tray opens.

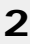

Place a disc gently into the tray with the disc's label facing up.

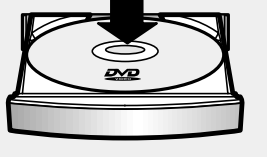

### **3**

Press the **PLAY/PAUSE** ( $\blacktriangleright$ II) button or **OPEN/CLOSE** ( $\triangle$ ) button to close the disc tray.

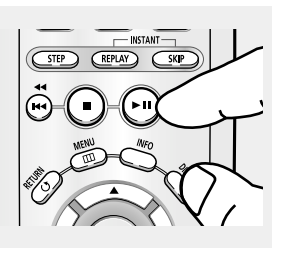

#### ▼ **RESUME function**

When you stop disc play, the player remembers where you stopped, so when you press PLAY/PAUSE ( $\blacktriangleright$  ) button again, it will pick up where you left off. (unless the disc is removed or the player is unplugged, or if you press the  $STOP ( \blacksquare )$  button twice.)

### BASIC FUNCTIONS

### **4**

**Stopping Play** Press the **STOP** ( $\blacksquare$ ) button during play.

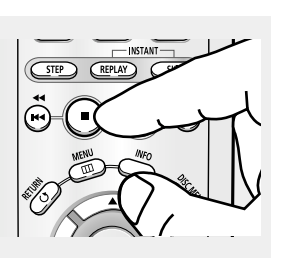

### **Note**

- If the player is left in the stop mode for more than one minute without any user interaction, a screen saver will be activated. Press the PLAY/PAUSE  $(\triangleright)$  button to resume normal play.
- If the player is left in the stop mode for more than 30 minutes, the power will automatically turn off except when the MIC is connected. (Automatic Power-Off Function)

**Removing Disc** Press the **OPEN/CLOSE (▲)** button.

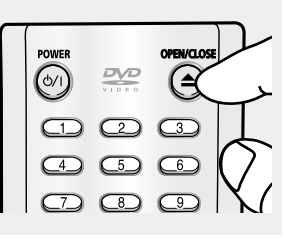

### **6**

**5**

**Pausing Play** Press the **PLAY/PAUSE ( )** or **STEP** button on the remote control during play.

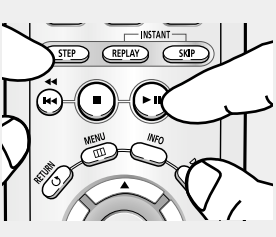

#### **7 Step Motion Play (Except CD)** Press the **STEP** button on

the remote control during play.

## **8**

STEP mode.

**Slow Motion Play (Except CD)** Press and hold the **SEARCH (>>)** button to choose the play speed between 1/8, 1/4 and 1/2 of normal during PAUSE or

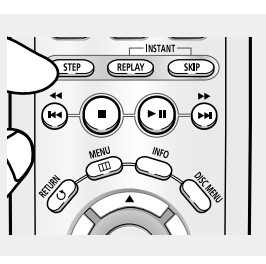

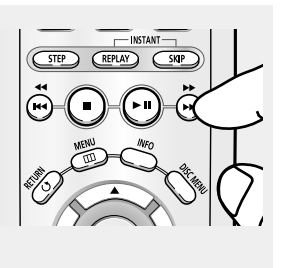

#### ▼ Screen stops, no sound. To resume, press the PLAY/PAUSE  $(\blacktriangleright)$  button once again.

### **Note**

If the player is left for about 5 minutes in pause mode, it will stop.

- $\blacktriangleleft$  Each time the button is pressed, a new frame will appear. No sound is heard during STEP mode. Press the PLAY/PAUSE  $(\blacktriangleright\parallel)$  button to resume normal play. You can only perform step motion play in the forward direction.
- **► No sound is heard during slow mode.** Press the PLAY/PAUSE  $(\blacktriangleright\parallel)$  button to resume normal play. Reverse slow motion play will not work.

### **Note**

This ( $\oslash$ ) icon indicates an invalid button press.

### **Using the Search and Skip Functions**

During play, you can search quickly through a chapter or track, and use the skip function to jump to the next selection.

### **Searching through a Chapter or Track**

During play, press the **SEARCH** (<<<<</> **(<<br/>
or >>>>>>>>>>button** on the remote control for more than 1 second.

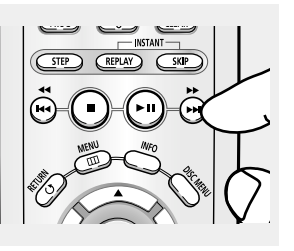

 $\blacktriangleleft$  If you want to search at a faster speed on the DVD, VCD or CD, press and hold the button.

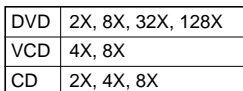

#### **Note**

- The speed marked in this function may be different from the actual playback speed.
- No sound is hearing during search mode (Except CD).

# **Basic Functions**

### **Skipping Tracks**

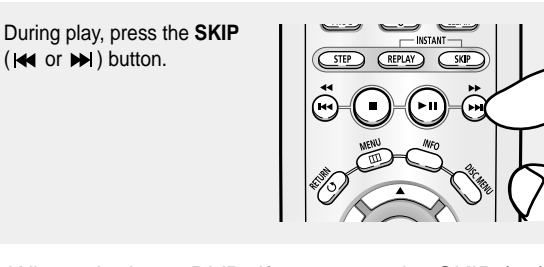

- When playing a DVD, if you press the SKIP  $($   $\blacktriangleright$   $\blacktriangleright$ button, it moves to the next chapter. If you press the SKIP ( $\leftrightarrow$ ) button, it moves to the beginning of the chapter. One more press makes it move to the beginning of the previous chapter.
- When playing a VCD 2.0 in Menu Off mode, or a VCD 1.1 or a CD, if you press the SKIP  $(\blacktriangleright\blacktriangleright)$ button, it moves to the next track. If you press the SKIP ( $\blacktriangleleft$ ) button, it moves to the beginning of the track. One more press makes it move to the beginning of the previous track.
- If a track exceeds 15 minutes when playing a VCD and you press the  $\blacktriangleright$  button, it moves forward 5 minutes. If you press the  $\blacktriangleleft$  button, it moves backward 5 minutes.

#### **Note**

When playing VCD 2.0, this function works only when the menu is off.

### BASIC FUNCTIONS

### **Using the Display Function**

### **When Playing a DVD/VCD/CD/MPEG4**

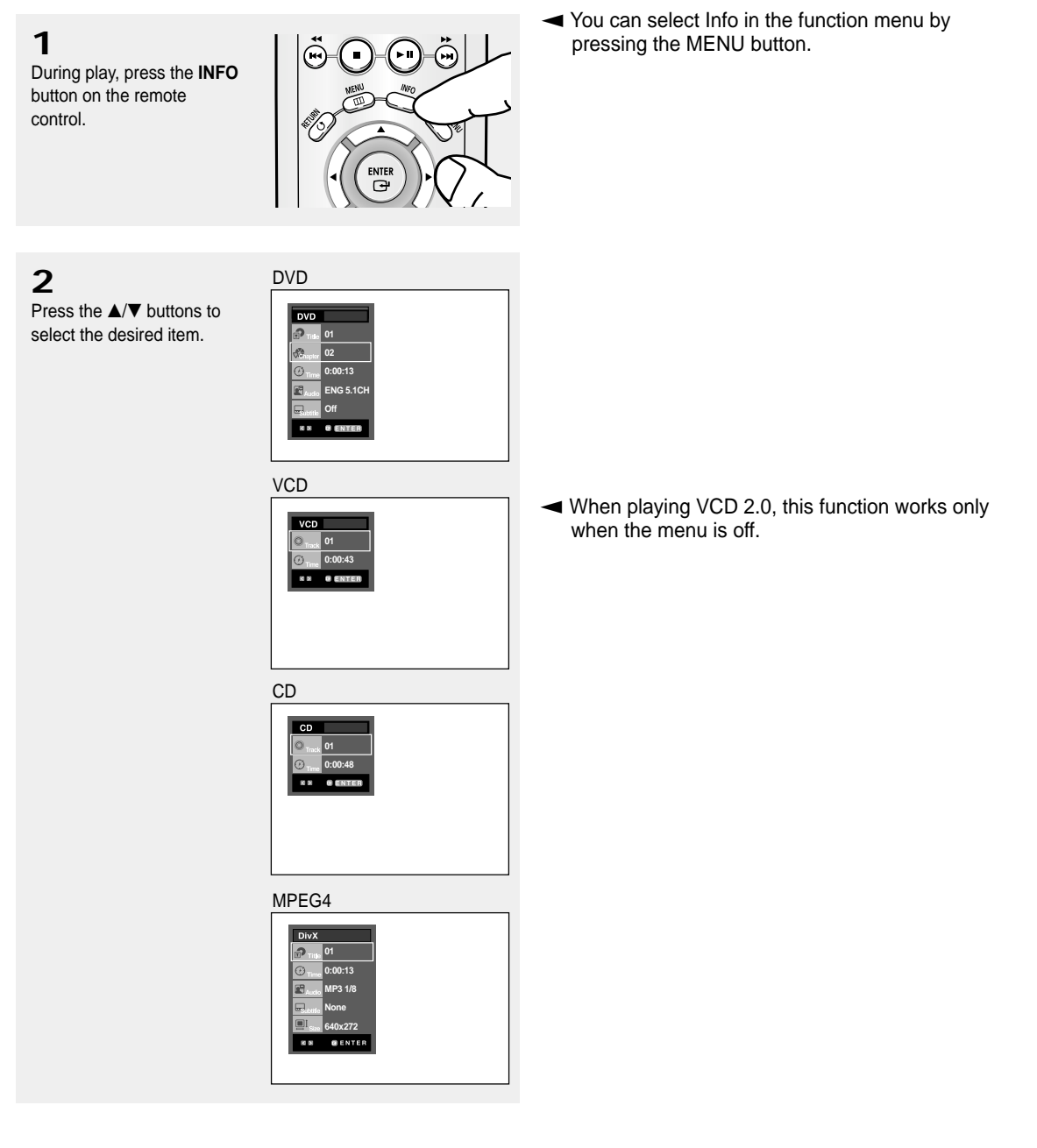

### **3**

Press the ◀/▶ buttons to make the desired setup, then press the **ENTER**  button.

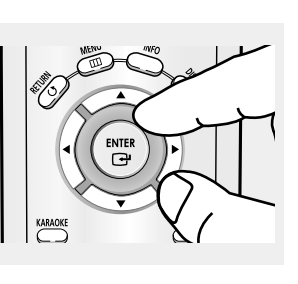

▼ You may use the number buttons of the remote control to directly access a title, chapter or to start the playback from a desired time.

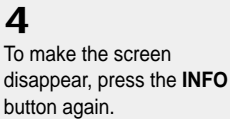

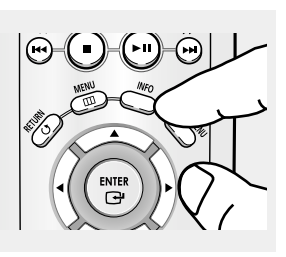

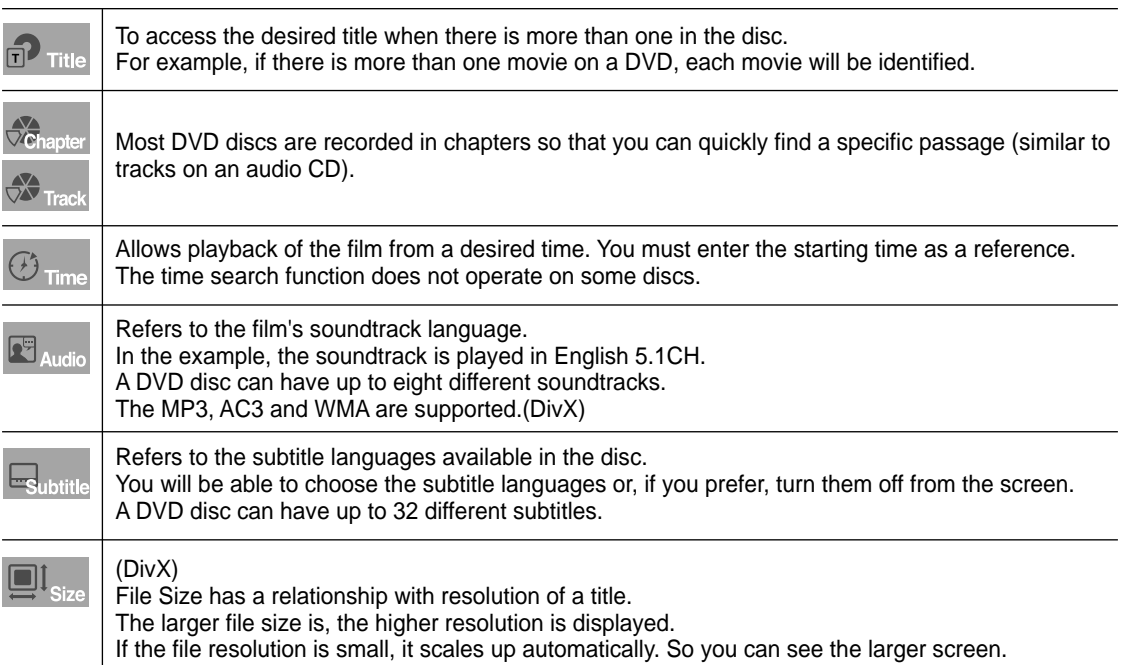

### BASIC FUNCTIONS

### **Using the Disc and Title Menu**

### **Using the Disc Menu (DVD)**

### **1**

During the playback of a DVD disc, press the **MENU** button on the remote control.

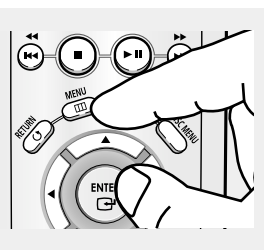

### **2**

Press the  $\triangle/\nabla$  buttons to select **Disc Menu**, then press the √ or **ENTER** button.

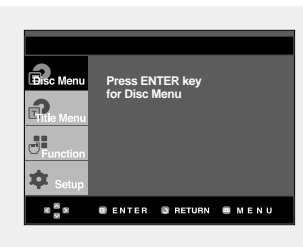

### **Using the Title Menu (DVD)**

### **1**

During the playback of a DVD disc, press the **MENU** button on the remote control.

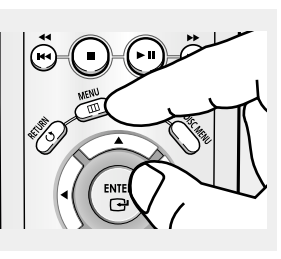

### **2**

Press the  $\triangle/\nabla$  buttons to select **Title Menu**, then press the √ or **ENTER** button.

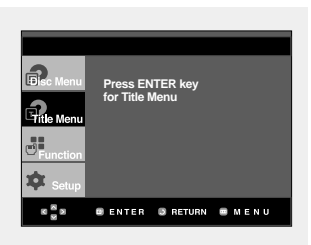

### **Note**

- Depending on a disc, the Title Menu may not work.
- Title Menu will only be displayed if there are at least two titles in the disc.

- Depending on a disc, the Disc Menu may not work.
- You can also use the Disc Menu, using the DISC MENU button on the remote control.
- In VCD 2.0 the DISC MENU button is used to select Menu On or Menu Off mode.

### BASIC FUNCTIONS

### **Using the Function Menu**

### **Using the Function Menu (DVD/VCD)**

**1**

Press the **MENU** button during playback.

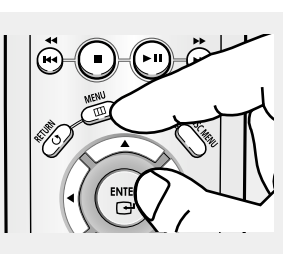

**Info Zoom Bookmark Repeat EZ Vi** 

ó?

JĮ Ó.  $\frac{8}{3}$  s

### **2**

Press the  $\triangle/\nabla$  buttons to select **Function**, then press the ► or **ENTER** button.

- Info (See pages 20 to 21)
- Zoom (See page 34)
- Bookmark (See pages 32 to 33)
- Repeat (See pages 24 to 25) - EZ View (See pages 27 to 28)

### **3**

Press the  $\triangle/\blacktriangledown$  buttons to select one of the five functions. Then press the ► or **ENTER** button to access the function.

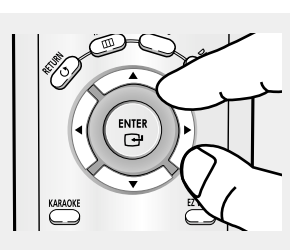

**BENTER BRETURN BMENU** 

- ▼ You can also directly select these functions using their respective buttons on the remote control.
	- INFO
	- EZ VIEW
	- REPEAT

### **Repeat Play**

Repeat the current track, chapter, title, a chosen section (A-B), or all of the disc.

### **When playing a DVD/VCD/CD**

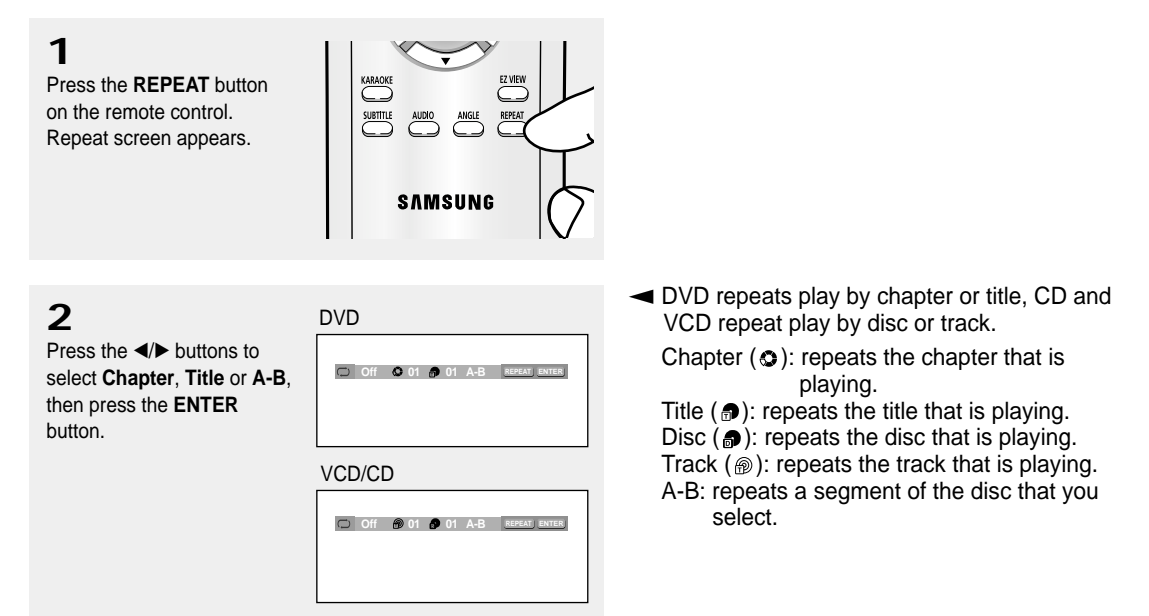

### **Using the A-B Repeat function**

- 1. Press the REPEAT button on the remote control.
- 2. Press the ◀/▶ buttons to Select A-B.
- 3. Press the ENTER button at the point where you want repeat play to start (A). B is automatically highlighted.
- 4. Press the ENTER button at the point where you want the repeat play to stop (B).
	- To return to normal play, press the CLEAR button.

#### **Note**

A-B REPEAT does not allow you to set point (B) until at least 5 seconds of playback time has elapsed after point (A) has been set.

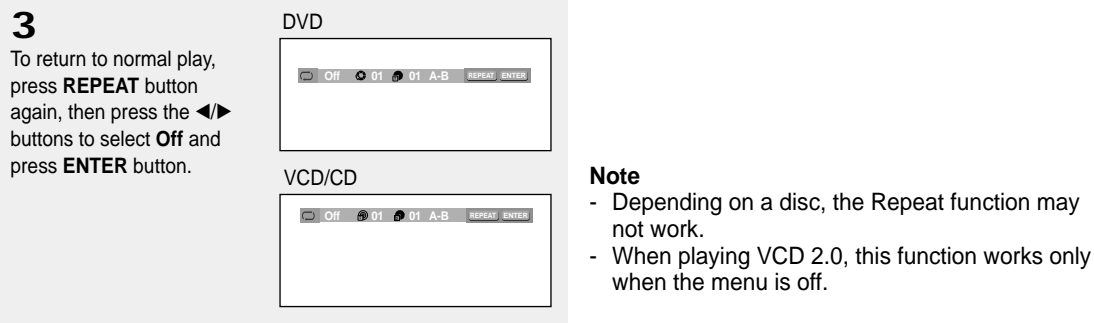

### **Slow Repeat Play**

This feature allows you slowly to repeat scenes containing sports, dancing, musical instruments being played etc., so you can study them more closely.

### **When playing a DVD/VCD**

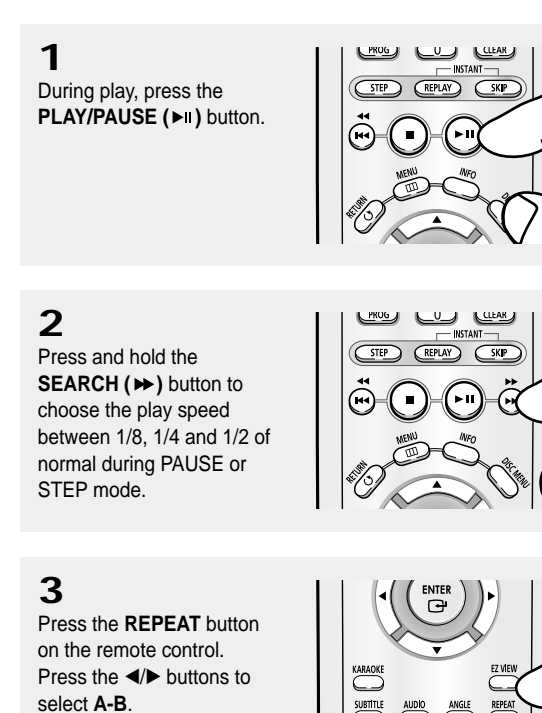

 $\blacktriangleleft$  The disc will play from A to B repeatedly at the speed you chose.

# **4**

Press the **ENTER** button at the point where you want repeat play to start (A). **B** is automatically highlighted. Press the **ENTER** button at the point where you want the repeat play to stop (B).

### **5**

To return to normal play, press the **CLEAR** button and then press the **PLAY/PAUSE (>ii)** button.

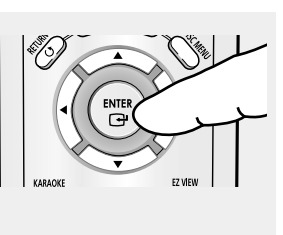

- ▼ To set A-B REPEAT, set (A) first, then set (B) after the following slow play time has elapsed: 1/8x: wait 40 seconds, then press B
	- 1/4x: wait 20 seconds, then press B
	- 1/2x: wait 10 seconds, then press B

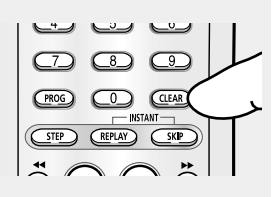

#### **Note**

When playing VCD 2.0, this function works only when the menu is off.

### BASIC FUNCTIONS

### **Program Play & Random Play**

#### **Program Play (CD)**

Program Play allows you to select the order in which you want tracks to play.

**1**

During play, press the **PROG** button.

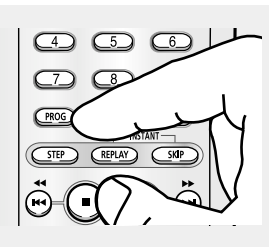

**2** Press the ◀/▶ buttons to select **PROGRAM**. Press the **ENTER** button.

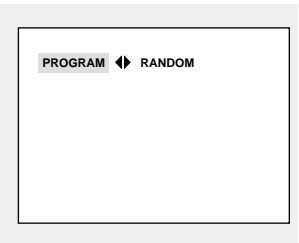

### **3**

Press the ▲/▼/◀/► buttons to select the first track to add to the program. Press the **ENTER** button. The selection numbers appear in the Program Order box.

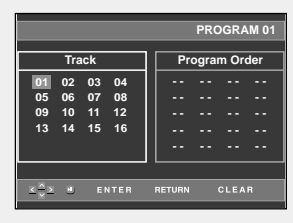

### **4**

Press the **PLAY/PAUSE (**►II) button. The disc will be played in programmed order.

### **Random Play (CD)**

Random Play plays a disc's tracks in random order.

### **1**

Press the **PROG** button.

### **2**

Press the ◀/▶ buttons to select **RANDOM**. Press the **ENTER** button.

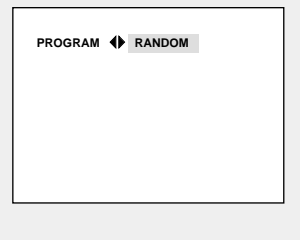

- ▼ To return to the previous menu screen, press the RETURN button.
	- To cancel the selected program order, press the CLEAR button.
	- This unit can support a maximum of 20 programmed tracks.

- Depending on a disc, the Program and Random Play functions may not work.
- While in playback mode, press the CLEAR button on the remote control to cancel Program Play or Random Play.

# **Chapter 4**

ADVANCED FUNCTIONS

### **Adjusting the Aspect Ratio (EZ View)**

### **To play back using aspect ratio (DVD)**

#### Press the **EZ VIEW** button.

- The screen size changes when the button is pressed repeatedly.
- The screen zoom mode operates differently depending on the screen setting in the Display Setup menu.
- To ensure correct operation of the **EZ VIEW** button, you should set the correct aspect ratio in the Display Setup menu. (See pages 52 to 53).

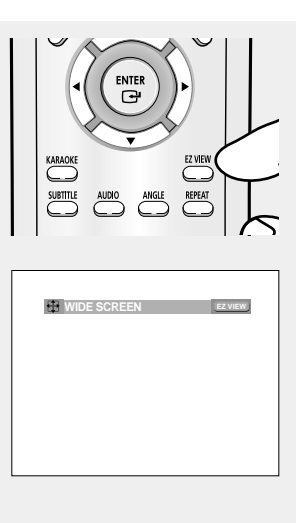

 $\blacktriangleleft$  To make the aspect ratio bar disappear, **EX WIDE SCREEN EZ VIEW EZ VIEW EX VIEW EX VIEW Press the CLEAR button.** 

### **If you are using a 16:9 TV**

#### **For 16:9 aspect ratio discs**

#### - **WIDE SCREEN**

Displays the content of the DVD title in 16:9 aspect ratio.

#### **- SCREEN FIT**

The top and bottom portions of the screen are cut off. When playing a 2.35:1 aspect ratio disc, the black bars at the top and bottom of the screen will disappear. The picture will look vertically stretched. (Depending on a type of disc, the black bars may not disappear completely.)

#### **- ZOOM FIT**

The top, bottom, left and right of the screen are cut off and the central portion of the screen is enlarged.

#### **For 4:3 aspect ratio discs**

#### **- Normal Wide**

Displays the content of the DVD title in 16:9 aspect ratio. The picture will look horizontally stretched.

#### **- SCREEN FIT**

The top and bottom portions of the screen are cut off and the full screen appears. The picture will look vertically stretched.

#### **- ZOOM FIT**

The top, bottom, left and right portions of the screen are cut off and the central portion of the screen is enlarged.

#### **- Vertical Fit**

When a 4:3 DVD is viewed on a 16:9 TV, black bars will appear at the left and right of the screen in order to prevent the picture from looking horizontally stretched.

### **If you are using a 4:3 TV**

#### **For 16:9 aspect ratio discs**

#### **- 4:3 Letter Box**

Displays the content of the DVD title in 16:9 aspect ratio. The black bars will appear at the top and bottom of the screen.

#### **- 4:3 Pan Scan**

The left and right portions of the screen are cut off and the central portion of the 16:9 screen is displayed.

#### **- SCREEN FIT**

The top and bottom portions of the screen are cut off and a full screen appears.

The picture will look vertically stretched.

#### **- ZOOM FIT**

The top, bottom, left and right of the screen are cut off and the central portion of the screen is enlarged.

#### **Note**

This function may behave differently depending on the type of disc.

#### **For 4:3 aspect ratio discs**

**- Normal Screen** Displays the content of the DVD title in 4:3 aspect ratio.

#### **- SCREEN FIT**

The top and bottom portions of the screen are cut off and the full screen appears. The picture will look vertically stretched.

#### **- ZOOM FIT**

The top, bottom, left and right portions of the screen are cut off and the central portion of the screen is enlarged.

### **Selecting the Audio Language**

You can select a desired audio language quickly and easily with the AUDIO button.

### **Using the AUDIO button (DVD/VCD/CD/MPEG4)**

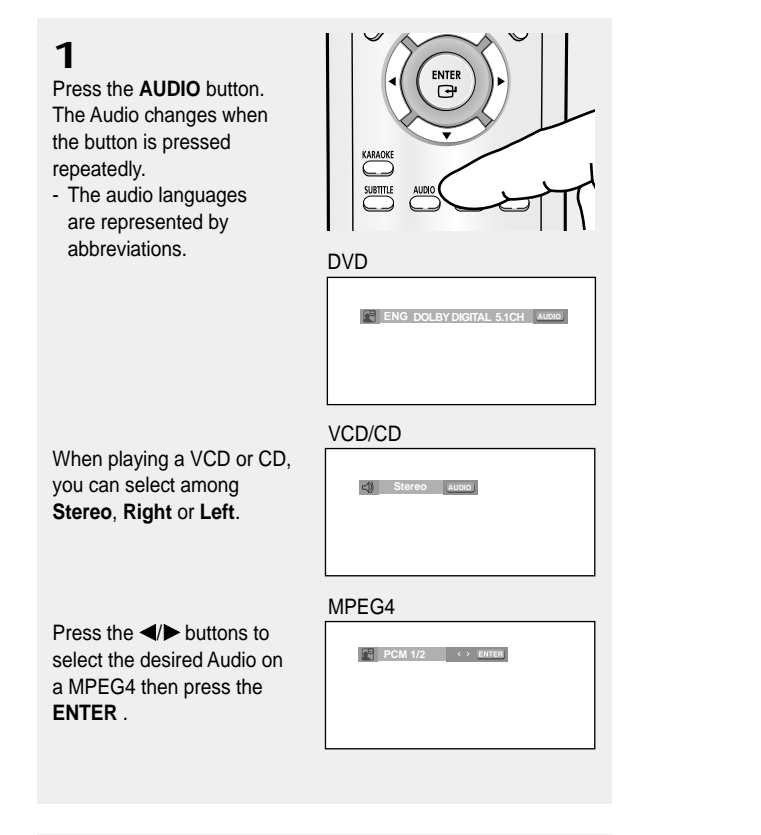

**2**

To remove the **AUDIO** icon, press the **CLEAR** or **RETURN** button.

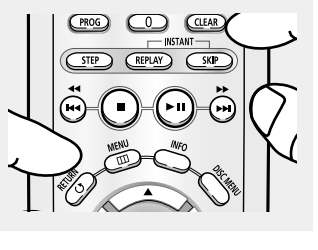

- This function depends on audio languages are encoded on the disc and may not work.
- A DVD disc can contain up to 8 audio languages.
- To have the same audio language come up whenever you play a DVD; Refer to "Using the Audio Language" on page 48.

### **Selecting the Subtitle Language**

You can select a desired subtitle quickly and easily with the SUBTITLE button.

### **Using the SUBTITLE button (DVD/MPEG4)**

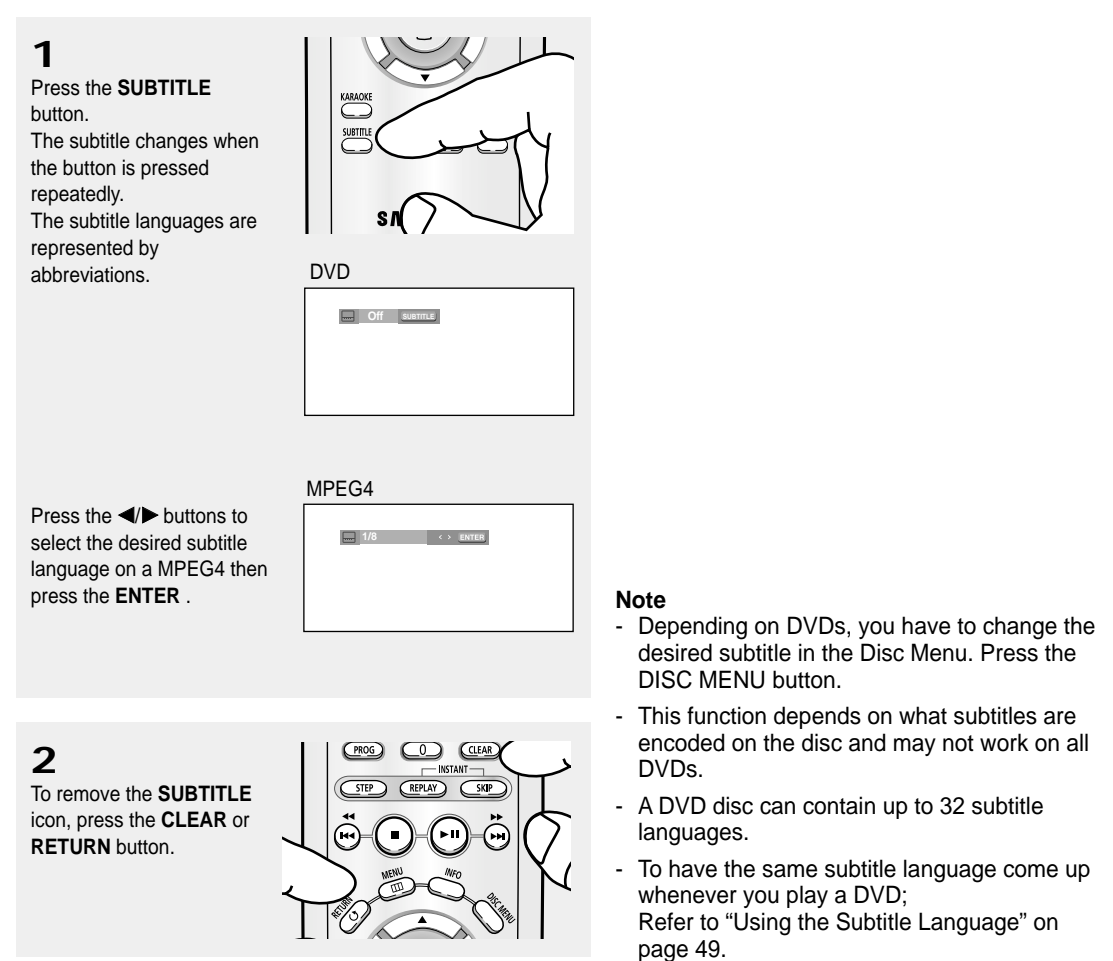

### **Changing the Camera Angle**

When a DVD contains multiple angles of a particular scene, you can use the ANGLE function.

#### **Using the ANGLE button (DVD)**

If the disc contains multiple angles, the ANGLE appears on the screen.

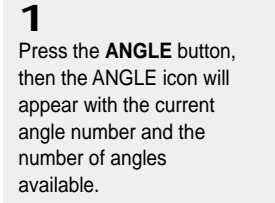

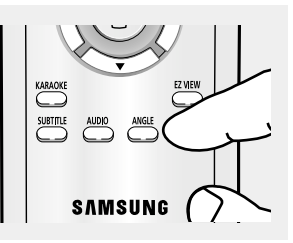

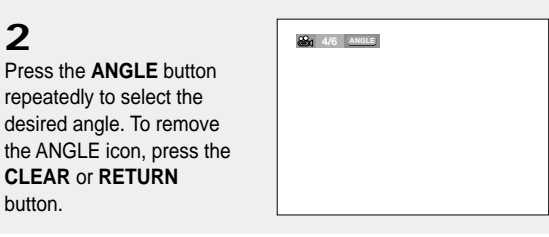

#### **Note**

If the disc has only one angle, this feature won't work. Currently, very few discs have this feature.

### **Using the Instant Replay/Skip Function**

### **Using the Instant Replay function (DVD)**

If you miss a scene, you can see it again using this function.

Press the **INSTANT REPLAY** button. - The current scene moves backward about 10 seconds, and plays back.

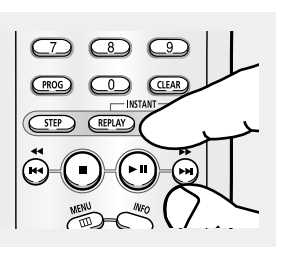

### **Using the Instant Skip function (DVD)**

Use this function to skip playback about 10 seconds ahead of the current scene.

Press the **INSTANT SKIP** button.

- Playback will skip ahead 10 seconds.

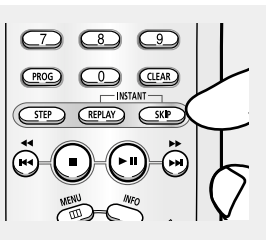

**Note** Depending on the disc, these functions may not work.

### **Using the Bookmark Function**

This feature lets you bookmark sections of a DVD or VCD (Menu Off mode) so you can quickly find them at a later time.

### **Using the Bookmark Function (DVD/VCD)**

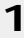

During play, press the **MENU** button on the remote control.

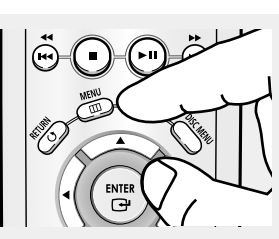

### **2**

Press the  $\triangle/\blacktriangledown$  buttons to select **Function**, then press the √ or **ENTER** button.

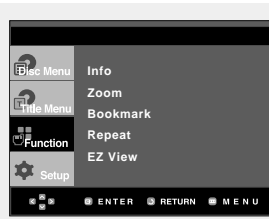

### **3**

Press the  $\triangle/\nabla$  buttons to select **Bookmark**, then press the √ or **ENTER** button.

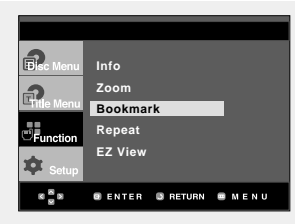

### **4**

When you reach the scene you want to mark, press the **ENTER** button. Up to three scenes may be marked at a time.

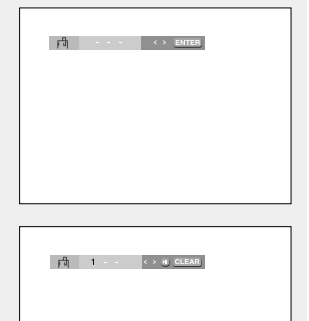

- When playing VCD 2.0, this function works only when the menu is off.
- Depending on a disc, the Bookmark function may not work.

### ADVANCED FUNCTIONS

### **Recalling a Marked Scene**

### **1~3**

The first 1~3 steps are the same as those for "Using the Bookmark Function" on page 32.

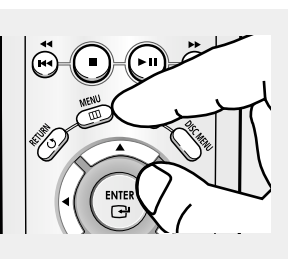

### **4**

Press the ◀/► buttons to select a marked scene.

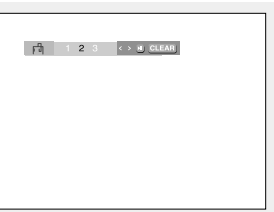

### **5**

Press the **PLAY/PAUSE** ( $\blacktriangleright$ II) button to skip to the marked scene.

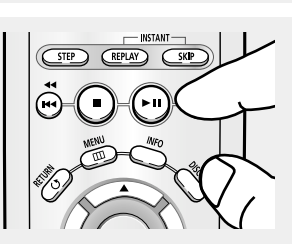

### **Clearing a Bookmark**

### **1~3**

The first 1~3 steps are the same as those for "Using the Bookmark Function" on page 32.

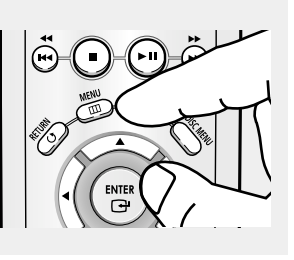

### **4**

Press the ◀/▶ buttons to select the bookmark number you want to delete.

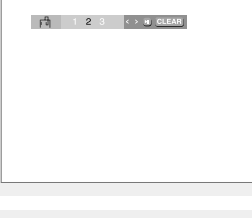

### **5**

Press the **CLEAR** button to delete a bookmark number.

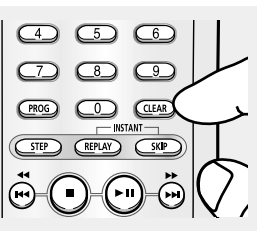

### **ADVANCED FUNCTIONS**

### **Using the Zoom Function**

### **Using the Zoom Function (DVD/VCD)**

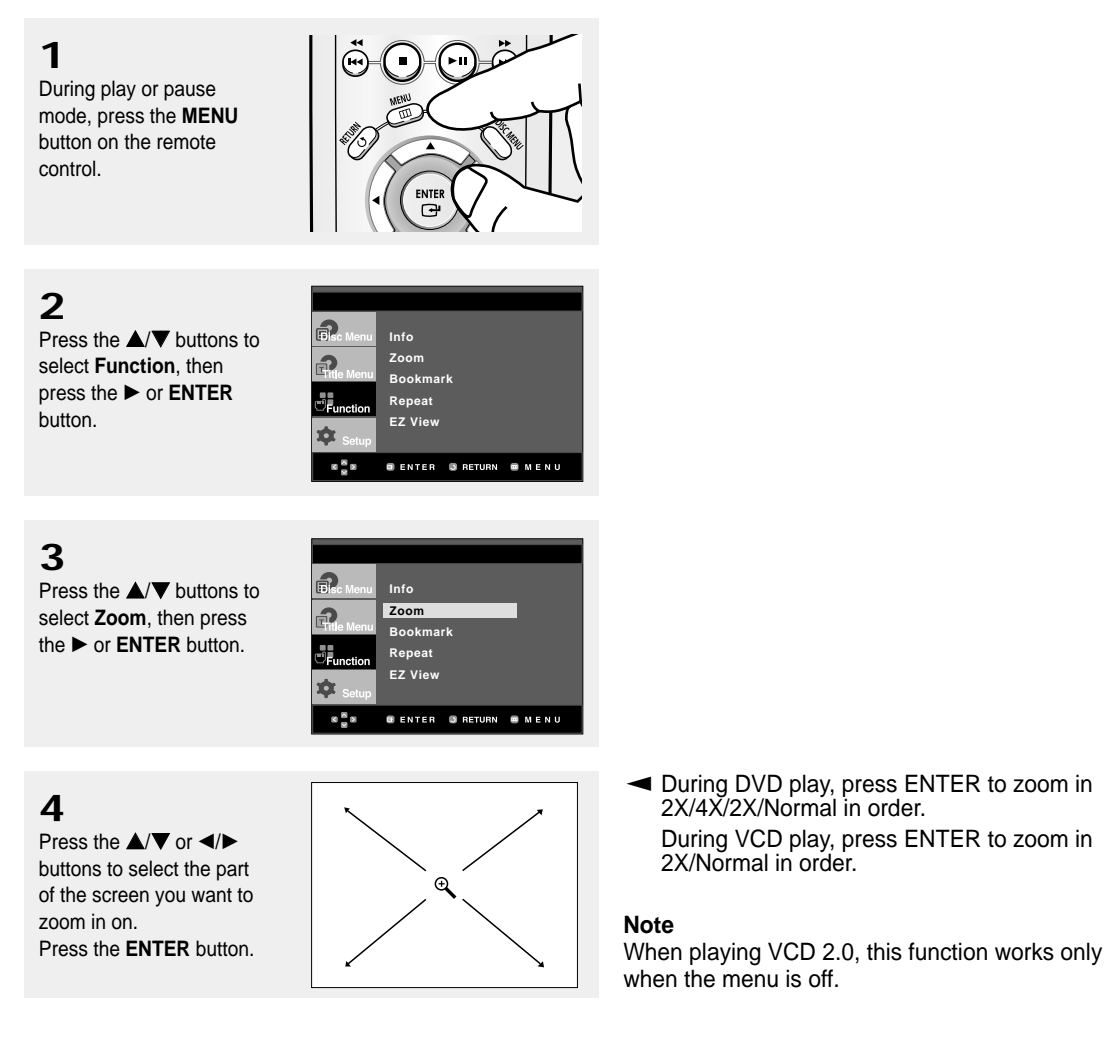

### **Clips Menu for MP3/WMA/JPEG/MPEG4**

Discs with MP3/WMA/JPEG/MPEG4 contain individual songs and/or pictures that can be organized into folders as shown below. They are similar to how you use your computer to put files into different folders.

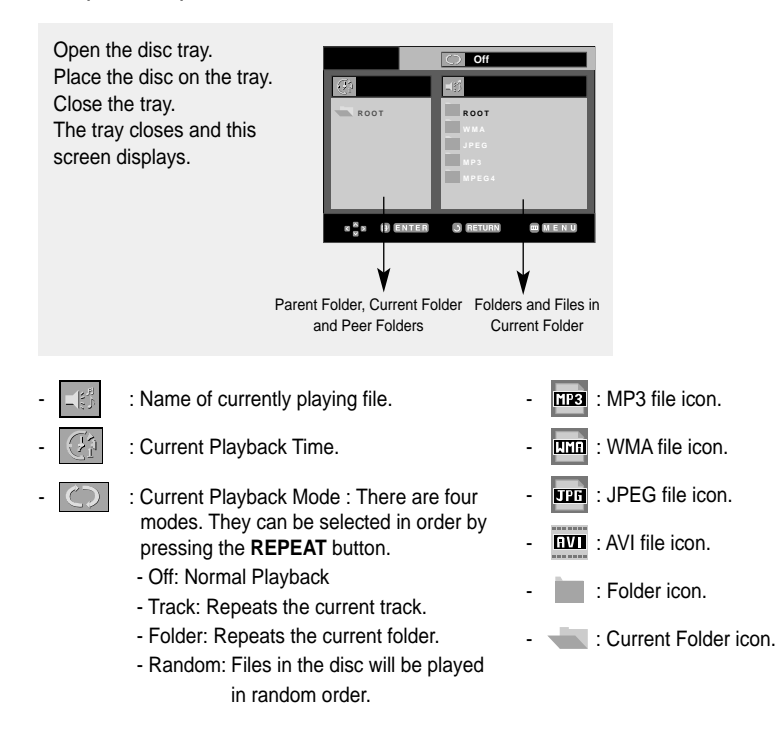

### **Folder Selection**

The folder can only be selected in the Stop mode.

- **To select the Parent Folder**
- Press the **RETURN** button to go to the parent folder, or press the  $\triangle/\nabla$  buttons to select ".." and press **ENTER** to go to the parent folder.
- **To select the Peer Folder** Press the ◀/▶ buttons to highlight the left window. Press the  $\triangle$ / $\blacktriangledown$  buttons to select the desired folder. then press **ENTER**.
- **To select the Sub-Folder** Press the  $\blacktriangleleft$   $\blacktriangleright$  buttons to highlight the right window. Press the  $\triangle$ / $\blacktriangledown$  buttons to select the desired folder, then press **ENTER**.

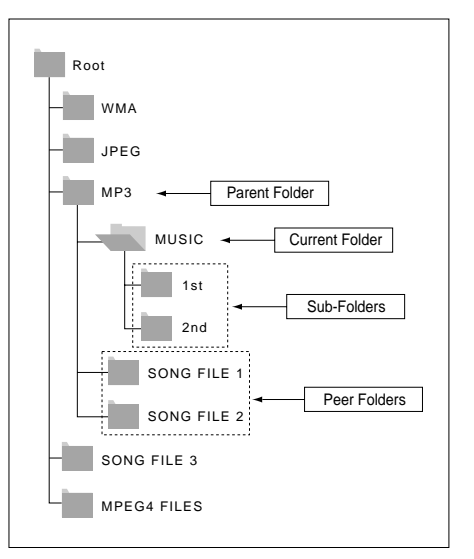

### **MP3/WMA Playback**

### **1**

Open the disc tray. Place the disc on the tray. Close the tray.

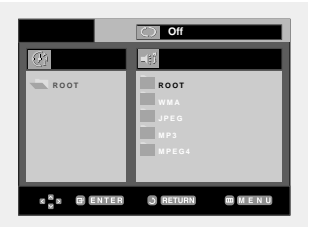

### **2**

Press the **A/**▼ or **◀/▶** buttons to select a song file.

Press **ENTER** to begin playback of the song file.

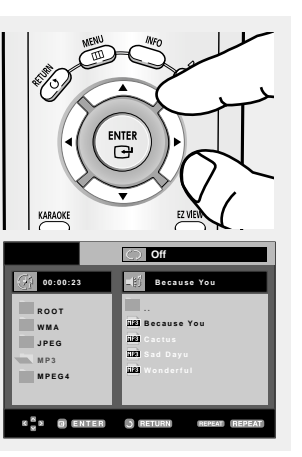

▼ When a disc that contains both MP3 and WMA files, only one type will play, not both.

### **Repeat/Random playback**

### **1**

Press the **REPEAT** button to change the playback mode. There are four modes: **Off**, **Track**, **Folder** and **Random**.

- Off: Normal Playback
- Track: Repeats the current song file.
- Folder: Repeats the song files which have the same extension in the current folder.
- Random: Song files which have the same extension will be played in random order.

To resume normal play, press the **CLEAR** button.

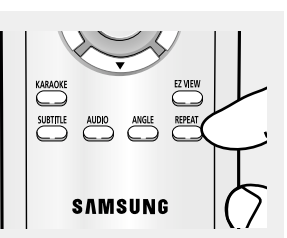
#### **CD-R MP3/WMA file**

**When you record MP3 or WMA files on CD-R, please refer to the following.**

**- Your MP3 or WMA files should be ISO 9660 or JOLIET format.**

ISO 9660 format and Joliet MP3 or WMA files are compatible with Microsoft's DOS and Windows, and with Apple's Mac. This format is the most widely used.

**- When naming your MP3 or WMA files, do not exceed 8 characters, and enter ".mp3, .wma" as the file extension.**

General name format : Title.mp3. or Title.wma. When composing your title, make sure that you use 8 characters or less, have no spaces in the name, and avoid the use of special characters including:  $(./, \lambda, =, +)$ .

**- Use a decompression transfer rate of at least 128 Kbps when recording MP3 files.**

Sound quality with MP3 files basically depends on the rate of compression/decompression you choose. Getting CD audio sound requires an analog/digital sampling rate, that is conversion to MP3 format, of at least 128 Kbps and up to 160 Kbps. However, choosing higher rates, like 192 Kbps or more, only rarely give better sound quality. Conversely, files with decompression rates below 128 Kbps will not be played properly.

**- Use a decompression transfer rate of at least 64Kbps when recording WMA files.**

Sound quality with WMA files basically depends on the rate of compression/decompression you choose.

Getting CD audio sound requires an analog/digital sampling rate, that is conversion to WMA format, of at least 64Kbps and up to 192Kbps.

Conversely, files with decompression rates below 64Kbps or over 192Kbps will not be played properly.

#### **- Do not try recording copyright protected MP3 files.**

Certain "secured" files are encrypted and code protected to prevent illegal copying. These files are of the following types: Windows Media™ (registered trade mark of Microsoft Inc) and SDMITM (registered trade mark of The SDMI Foundation). You cannot copy such files.

#### **- Important:**

The above recommendations cannot be taken as a guarantee that the DVD player will play MP3 recordings, or as an assurance of sound quality. You should note that certain technologies and methods for MP3 file recording on CD-Rs prevent optimal playback of these files on your DVD player (degraded sound quality and in some cases, inability of the player to read the files).

- This unit can play a maximum of 3000 files and 300 folders per disc.

# **MPEG4 Playback**

#### **MPEG4 Play Function**

AVI files are used to contain the audio and video data. Only AVI format files with the ".avi" extensions can be played.

**1** Open the disc tray. Place the disc on the tray. Close the tray.

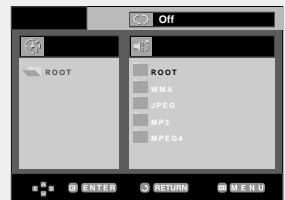

**2**

Press the  $\triangle/\blacktriangledown$  or  $\blacktriangle/\blacktriangleright$ buttons to select an avi file (DivX/XviD), then press the **ENTER** button.

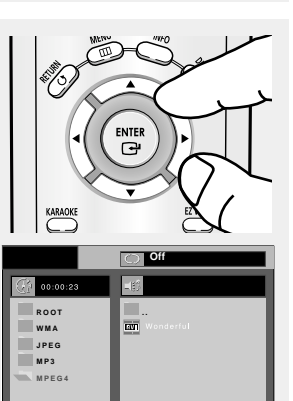

**J** RE

 $\Xi$  M

**B** ENTER

s <sup>is</sup> s

#### **Repeat Playback**

### **1**

Press the **REPEAT** button to change playback mode. There are 4 modes, such as **Off**, **Folder**, **Title** and **A-B** (a distance between two points appointed by user).

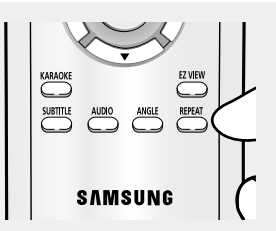

- Folder : Repeats the AVI files which have the same extension in the current folder.
- Title : repeats the title that is playing.
- A-B : repeats a segment of the file that you select.

#### **MPEG4 Function Description**

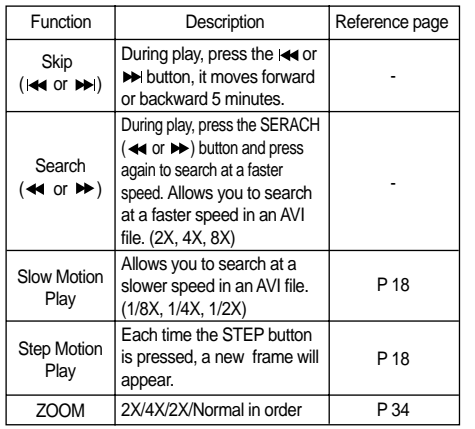

- These functions may not work depending on MPEG4 file.

#### **CD-R AVI file**

This unit can play the following video compression formats within the AVI file format:

- DivX 3.11 contents
- DivX 4 contents (Based on MPEG4 Simple Profile)

- DivX 5 contents (MPEG4 simple profile plus additional features such as bi-directional frames. Qpel and GMC are also supported.)

- XviD MPEG4 compliant Contents.

This unit supports all resolutions up to maximum below.

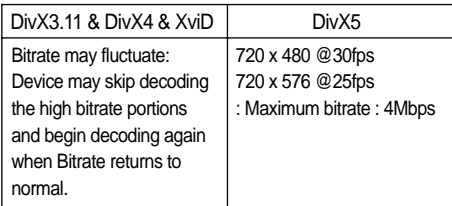

#### **Note**

- Some MPEG4 files created on a personal computer may not be play back. That is why Codec Type, Version and Higher resolution over specification is not supported.
- This unit supports CD-R/RW written in MPEG4 in accordance with the "ISO9660 format".

# **Picture CD Playback**

**1**

Select the desired folder.

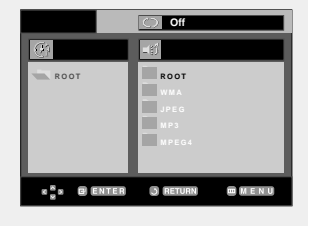

### **2**

Press the  $\triangle/\nabla$  buttons to select a Picture file in the clips menu and then press the **ENTER** button.

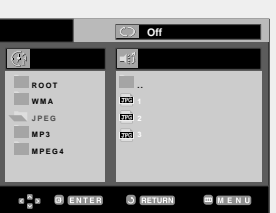

# **3**

Press the **INFO** button to display the menu.

Press the ◀/▶ buttons to select the menu you want to view, then press the **ENTER** button.

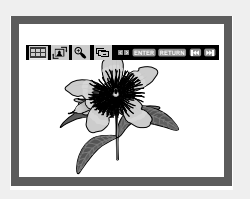

#### **Note**

- If no buttons on the remote control are pressed for 10 seconds, the menu will disappear.
- Press the STOP button to return to the clips menu.
- When playing a Kodak Picture CD, the unit displays the Photo directly, not the clips menu.

#### **Album Screen**

- **FFE**: Returns to the Album Screen.
- To see the next six pictures, press the  $\blacktriangleright$  button.
- To see the previous six pictures, press the  $\blacktriangleleft$  button.

#### **Rotation**

: Each time the **ENTER** button is pressed, the picture rotates 90 degrees clockwise.

#### **Zoom**

 $\Theta$ : Press the  $\triangle$ / $\blacktriangledown$  or  $\blacktriangle$ / $\blacktriangleright$  buttons to select the part of the screen you want to zoom in on. Press the **ENTER** button. Each time the **ENTER** button is pressed, the picture is enlarged up to 4X.

 $(2X \rightarrow 4X \rightarrow 2X \rightarrow \text{Normal})$ 

#### **Slide Show**

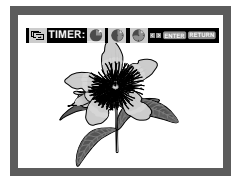

- **inden**: The unit enters slide show mode.
- Before beginning the Slide Show, the picture interval must be set. Press the ◀/▶ buttons to select a desired icon, then press the ENTER button.
- The pictures change automatically with about a 6 second interval.
- : The pictures change automatically with about a 12 second interval.
- : The pictures change automatically with about a 18 second interval.

#### **Note**

- Depending on a file size, the amount of time between each picture may be different from the set interval time.
- If you don't press any button, the slide show will start automatically in about 10 seconds by default.

### **ADVANCED FUNCTIONS**

#### **CD-R JPEG Discs**

- Only files with the ".jpg" and ".JPG" extensions can be played.
- If the disc is not closed, it will take longer to start playing and not all of the recorded files may be played.
- Only CD-R discs with JPEG files in ISO 9660 or Joliet format can be played.
- The name of the JPEG file may not be longer than 8 characters and should contain no blank spaces or special characters  $(. / = +).$
- Only a consecutively written multi-session disc can be played. If there is a blank segment in the multi-session disc, the disc can be played only up to the blank segment.
- A maximum of 3000 images can be stored on a single CD.
- Kodak Picture CDs are recommended.
- When playing a Kodak Picture CD, only the JPEG files in the pictures folder can be played.
- Kodak Picture CD: The JPEG files in the pictures folder can be played automatically.
- Konica Picture CD: If you want to see the Picture, select the JPEG files in the clips menu.
- Fuji Picture CD: If you want to see the Picture, select the JPEG files in the clips menu.
- QSS Picture CD: The unit may not play QSS Picture CD.
- If the number of files in 1 Disc is over 3000, only 3000 JPEG files can be played.
- If the number of folders in 1 Disc is over 300, only JPEG files in 300 folders can be played

**1**

# **Karaoke Functions**

#### **Operation Sequence**

### **1**

Connect the Mixed Audio Out terminals with the TV or Amplifier. (see pages 11 to 15)

# **2**

Connect Mic into Mic jack. When a MIC is connected. the karaoke functions can be used.

Pressing number buttons while playing back with the DISC MENU is set to Off will make the player to skip to the directed track.

#### **Key Control**

### **1**

Playback the Karaoke Disc containing the wanted songs. Press the **KARAOKE** button.

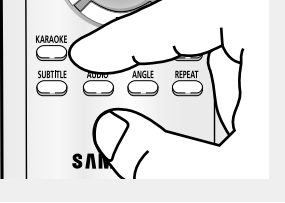

**Keycon Request** EE ENTER

**STANDBY/ON EZ VIEW MIN MIC VOLUME MAX**

II.

# **2**

Press the ◀/▶ buttons to select **Keycon**, then press the **ENTER** button.

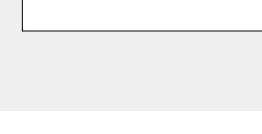

# **3**

Press the ◀/▶ buttons to change the desired tone. - To let 7 scales down by

- half scale.
- Original scale.
- To let 7 scales up by half scale.

# $E E$  RETURN

#### **Note**

- If you hear feedback(squealing or howling) while using the karaoke feature, move the microphone away from the speakers or turn down the microphone volume or the speaker volume.
- When playing MP3, WMA, DTS and LPCM disc, the karaoke functions will not operate.
- When the MIC is connected, Digital Out does not work.
- If the MIC is connected in VCD 2.0, Playback is selected to Menu off mode automatically.
- The MIC sound outputs only from Analog Audio Out.

# **Reserving a Song**

It is the function to reserve the desired song in advance by use of Karaoke function.

#### **Sequence of reservation**

**1** Playback the Karaoke Disc containing the wanted songs. Press the **KARAOKE** button.

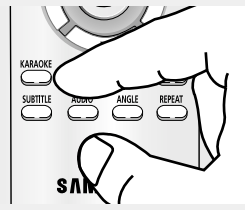

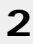

Press the ◀/▶ buttons to select **Request**, then press the **ENTER** button.

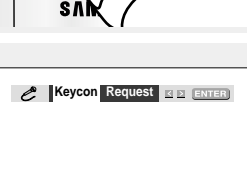

### **3**

Input the number (Track or Chapter No.) of the desired song into the flickering part (--). You can reserve up to 10 songs.

**Request**  $010507 - - - - - - - -$ **KC DE DI-EL CLEAR RETURN** 

#### **Cancellation of reservation**

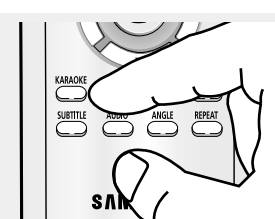

### **2**

**1**

button.

Press the ◀/▶ buttons to select **Request**, then press the **ENTER** button.

Press the **KARAOKE**

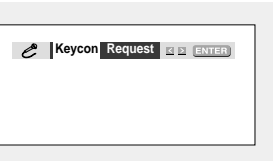

# **3**

Press the **CLEAR** button to cancel the reserved song. The last reserved song will be erased first.

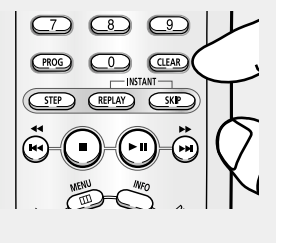

#### **Note**

- If the reservation is required again, input the song number in the flickering part.
- When using Request function, the "INFO" and "REPEAT" function does not work.
- Pressing the CLEAR button when the cursor is located on the number of the last song reserved will cancel all reservations.

▼ When you want the next reserved song during playing a song, press the SKIP ( $\blacktriangleright$ ) button. When using  $SKIP$  ( $\blacktriangleright$ ) button, it can not work at the last song.

# **KARAOKE FUNCTIONS**

# **Vocal Function**

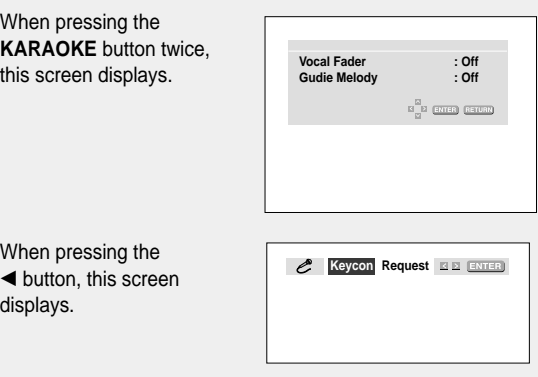

#### **Vocal Fader**

- In VCD, SVCD or CD, you can select only the R, L or Off.

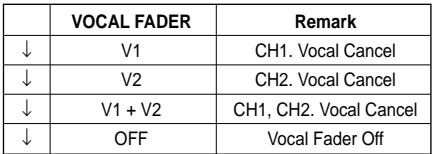

- CD, VCD Karaoke Disc

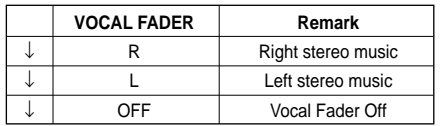

#### **Guide Melody**

- The guide melody through xylophone and piano helps you sing easily.

#### **Types of Karaoke disc**

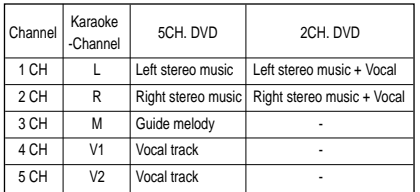

#### - DVD Karaoke Disc **CVD, VCD, CD Karaoke Disc**

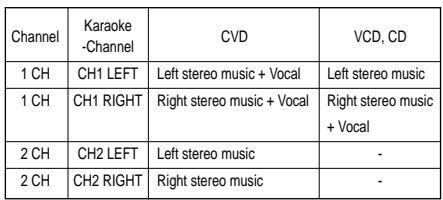

#### **Note**

- This function works only on the DVD Karaoke disc on which the vocal fader or guide melody is recorded.

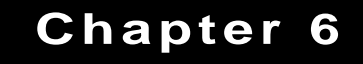

CHANGING SETUP MENU

# **Using the Setup Menu**

The Setup menu lets you customize your DVD player by allowing you to select various language preferences, set up a parental level, even adjust the player to the type of television screen you have.

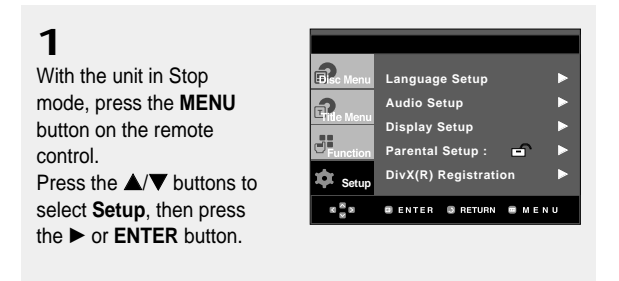

**O** Language Setup: Setup of the Language.

- $\bullet$  Audio Setup : Setup of the Audio Options.
- ˇ Display Setup : Setup of the Display Options. Use to select which type of screen you want to watch and several display options.
- $\bullet$  Parental Setup : Setup of the Parental Level. Allows users to set the level necessary to prevent children from viewing unsuitable movies such as those with violence, adult subject matter, etc.
- ˆ DivX(R) Registration : Please use the Registration code to register this player with the DivX(R) Video On Demand format. To learn more go to www.divx.com/vod.

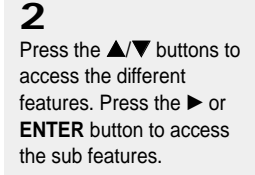

# **3**

To make the setup screen disappear after setting up, press the **MENU** button again.

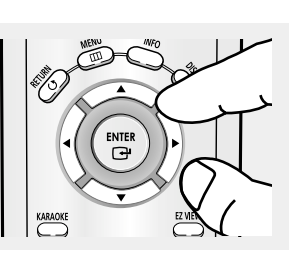

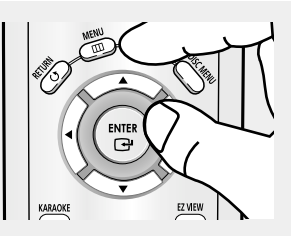

**Note**

Depending on the disc, some Setup Menu selections may not work.

# **Setting Up the Language Features**

If you set the player menu, disc menu, audio and subtitle language in advance, they will come up automatically every time you watch a movie.

#### **Using the Player Menu Language**

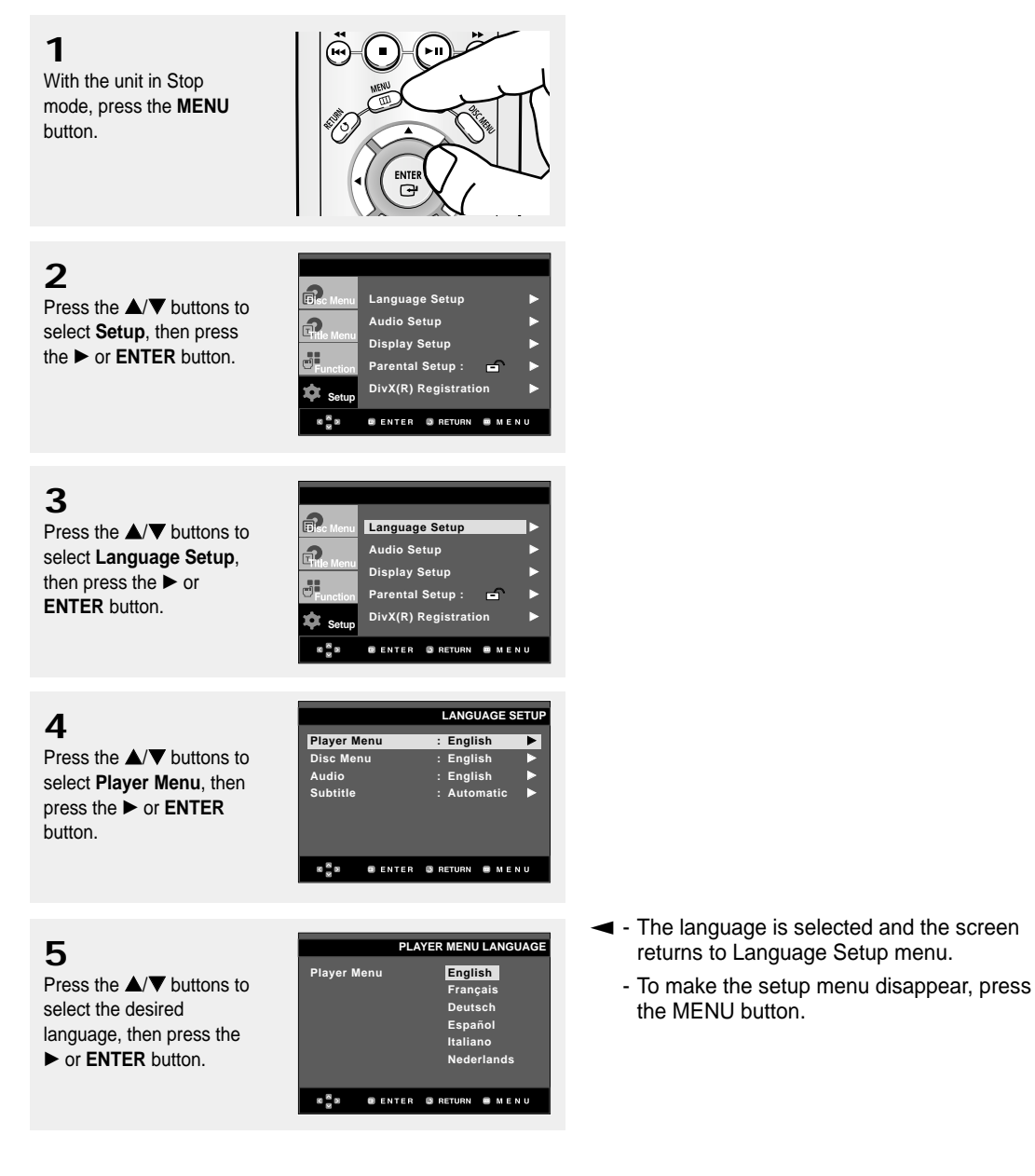

### CHANGING SETUP MENU

#### **Using the Disc Menu Language**

This function changes the text language only on the disc menu screens.

**1**

With the unit in Stop mode, press the **MENU** button.

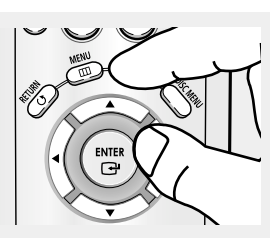

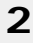

Press the  $\triangle/\blacktriangledown$  buttons to select **Setup**, then press the ► or **ENTER** button.

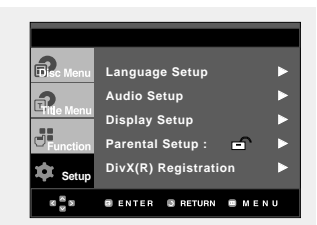

# **3**

Press the  $\triangle/\blacktriangledown$  buttons to select **Language Setup**, then press the  $\blacktriangleright$  or **ENTER** button.

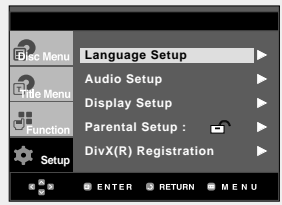

# **4**

Press the  $\triangle$ / $\blacktriangledown$  buttons to select **Disc Menu**, then press the √ or **ENTER** button.

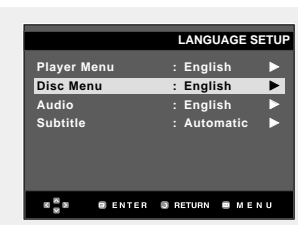

# **5**

Press the  $\triangle/\blacktriangledown$  buttons to select the desired language, then press the √ or **ENTER** button.

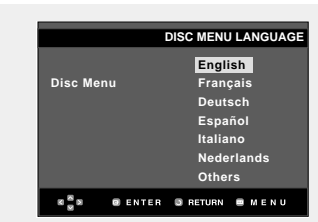

- ▼ Select "Others" if the language you want is not listed.
	- If the selected language is not recorded on the disc, the original pre-recorded language is selected.
	- The language is selected and the screen returns to Language Setup menu.
	- To make the setup menu disappear, press the MENU button.

#### **Using the Audio Language**

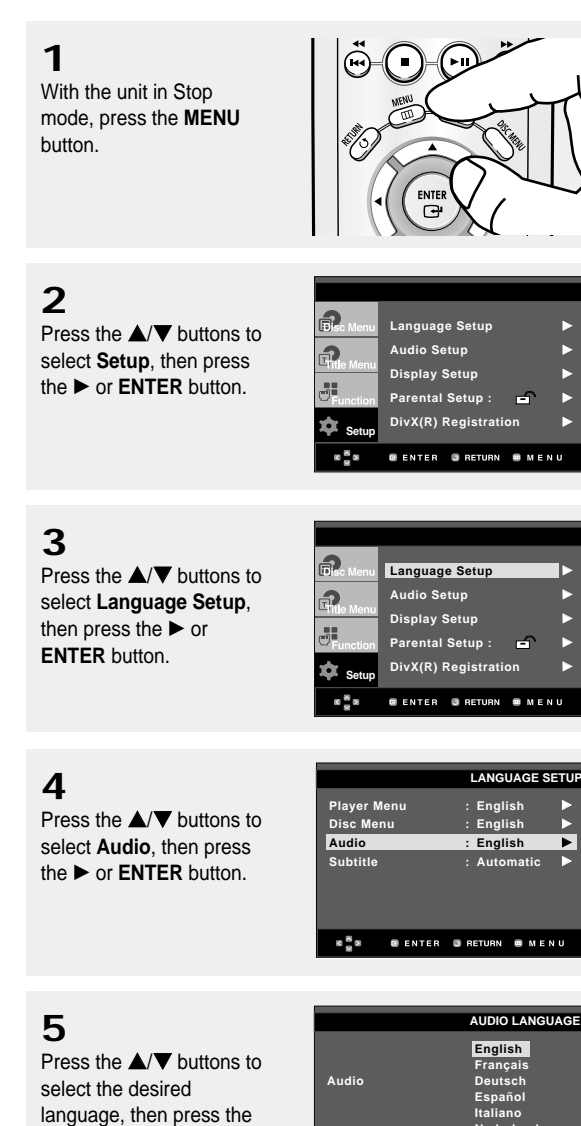

√ or **ENTER** button.

▼ - Select "Original" if you want the default soundtrack language to be the original language the disc is recorded in.

- Select "Others" if the language you want is not listed.
- If the selected language is not recorded on the disc, the original pre-recorded language is selected.
- The language is selected and the screen returns to Language Setup menu.
- To make the setup menu disappear, press the MENU button.

**Nederlands Original Others**

**BENTER BRETURN BMENU** 

 $\frac{8}{9}$  B

### CHANGING SETUP MENU

**Setu** 

 $8<sup>8</sup>$ 

n<sub>n</sub> ெ d.

### **Using the Subtitle Language**

### **1**

With the unit in Stop mode, press the **MENU** button.

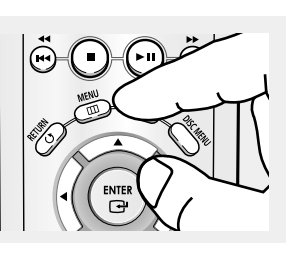

**Language Setup Audio Setup** √ Display Setup **Parental Setup :** √ **DivX(R) Registration** √

**BENTER BRETURN** 

**B** MENU

# **2**

Press the  $\triangle/\nabla$  buttons to select **Setup**, then press the ► or **ENTER** button.

### **3**

Press the  $\triangle/\nabla$  buttons to select **Language Setup**, then press the  $\blacktriangleright$  or **ENTER** button.

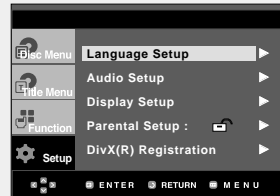

# **4**

Press the  $\triangle/\blacktriangledown$  buttons to select **Subtitle**, then press the ► or **ENTER** button.

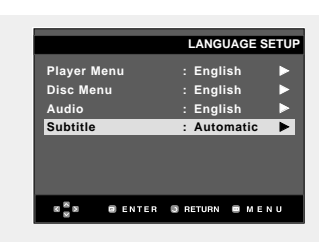

# **5**

Press the  $\triangle/\blacktriangledown$  buttons to select the desired language, then press the √ or **ENTER** button.

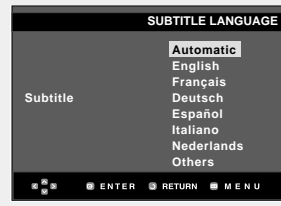

- ▼ - Select "Automatic" if you want the subtitle language to be the same as the language selected as the audio language.
	- Select "Others" if the language you want is not listed. Some discs may not contain the language you select as your initial language; in that case the disc will use its original language setting.
	- The language is selected and the screen returns to setup menu.
	- To make the setup menu disappear, press the MENU button.

# **Setting Up the Audio Options**

Audio Options allows you to setup the audio device and sound status settings depending on the audio system in use.

**1**

With the unit in Stop mode, press the **MENU** button.

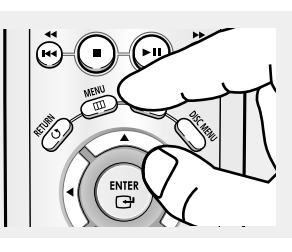

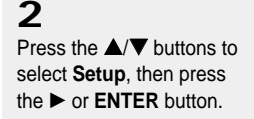

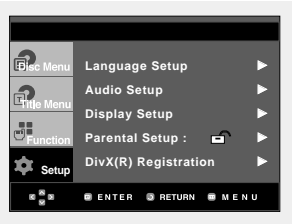

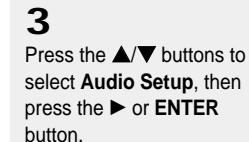

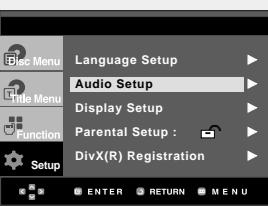

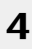

Press the  $\triangle/\nabla$  buttons to select the desired item, then press the  $\blacktriangleright$  or **ENTER** button.

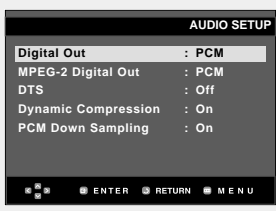

▼ To make the setup menu disappear, press the MENU button.

- **O** Dolby Digital Out
	- PCM : Converts to PCM(2CH) audio.
	- Bitstream : Outputs Dolby Digital via the digital output. Select Bitstream when connecting to a Dolby Digital Decoder.
- **@** MPEG-2 Digital Out
	- PCM : Converts to PCM(2CH) audio.
	- Bitstream : Converts to MPEG-2 Digital Bitstream (5.1CH or 8CH). Select Bitstream when using the Digital Audio Output.

#### **ADTS**

Select On when connecting to a DTS Decoder.

- Off : Doesn't output digital signal.
- On : Outputs DTS Bitstream via digital output.

**Note**

• There is no analog audio output when you play a DTS sound disc.

#### **O** Dynamic Compression

- On : To select dynamic compression.
- Off : To select the standard range.
- **O** PCM Down Sampling
	- On : Select this when the Amplifier connected to the player is not 96KHz compatible. In this case, the 96KHz signals will be down converted to 48KHZ.
	- Off : Select this when the Amplifier connected to the player is 96KHz compatible. In this case, all signals will be output without any changes.

#### **Note**

Even when PCM Down sampling is Off

• Some discs will only output down sampled audio through the digital outputs.

Manufactured under license from Dolby Laboratories. "Dolby" and the double-D symbol are trademarks of Dolby Laboratories.

"DTS" and "DTS Digital Out" are trademarks of Digital Theater Systems, Inc.

# **Setting Up the Display Options**

Display options enable you to set various video functions of the player.

**1** With the unit in Stop mode, press the **MENU** button.

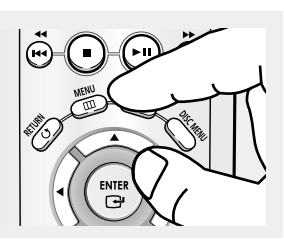

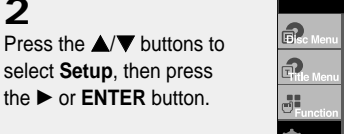

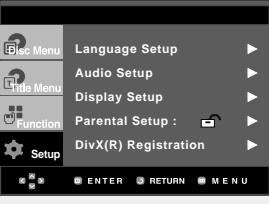

**3**

**2**

Press the  $\triangle/\nabla$  buttons to select **Display Setup**, then press the  $\blacktriangleright$  or **ENTER** button.

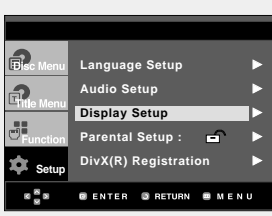

**4**

Press the  $\triangle/\nabla$  buttons to select the desired item, then press the  $\blacktriangleright$  or **ENTER** button.

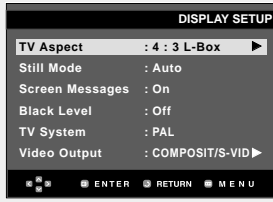

▼ To make the setup menu disappear, press the MENU button.

#### **O** TV Aspect

Depending on a type of television you have, you may want to adjust the screen setting (aspect ratio).

- 4:3 Letter Box : Select when you want to see the total 16:9 ratio screen DVD supplies, even though you have a TV with a 4:3 ratio screen. Black bars will appear at the top and bottom of the screen.
- 4:3 Pan Scan : Select this for conventional size TVs when you want to see the central portion of the 16:9 screen. (Extreme left and right side of movie picture will be cut off.)
- 16:9 Wide : You can view the full 16:9 picture on your wide screen TV.

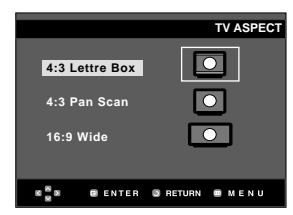

#### **@ Still Mode**

These options will help prevent picture shake in still mode and display small text clearer.

- Auto : When selecting Auto, Field/Frame mode will be automatically converted.
- Field : Select this feature when the screen shakes in the Auto mode.
- Frame : Select this feature when you want to see small letters more clearly in the Auto mode.

#### **<sup>8</sup>** Screen Messages

Use to turn on-screen messages On or Off.

#### **O** Black Level

Adjusts the brightness of the screen.(On or Off) It does not function in Progressive mode.

#### ˆ **TV System**

- NTSC : In case of using NTSC disc
- If your TV system only has PAL-Video input, you must choose "PAL". When you choose "PAL", Interlace output format is PAL 60 Hz output.
- If your TV system only has NTSC, input you must choose "NTSC ".
- PAL : In case of using PAL disc
- If your TV system only has NTSC-Video input, you must choose "NTSC".
- If your TV system only has PAL input, you must choose "PAL ".

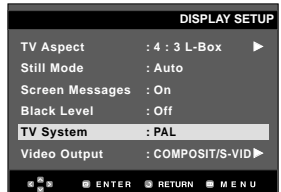

#### Ø **Video Output**

Select Video Output.

- COMPOSITE/S-VIDEO : Select when you want to use Video and S-Video Out.
- Component (I-SCAN) : Select when you want to use Component Interlace (525i) Out.
- Component (P-SCAN) : Select when you want to use Component Progressive (525p) Out.
- If the Yes/No selection in the Display Setup sub Menu is not made within 10 seconds, the screen returns to the previous menu.

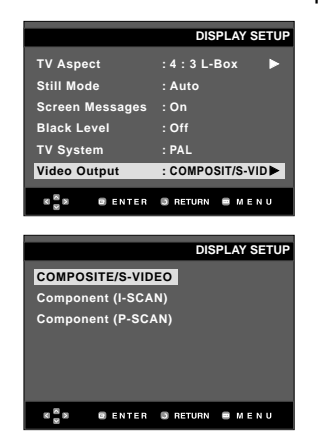

- **Changing Setup Menu**
- **• Consult your TV User's Manual to find out if your TV supports Progressive Scan. If Progressive Scan is supported, follow the TV User's Manual regarding Progressive Scan settings in the TV's menu system.**
- **• If Video Output is set incorrectly, the screen may be blocked.**

# **Setting Up the Parental Control**

The Parental Control function works in conjunction with DVDs that have been assigned a rating, which helps you control the types of DVDs that your family watches. There are up to 8 rating levels on a disc.

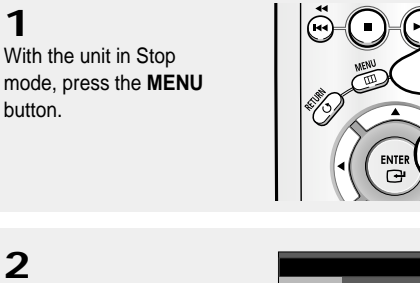

 $\bigcap$ Language Setup **Audio Setup** √  $\bigcap$ **Display Setup** 晶 **Parental Setup : □ ▶ DivX(R) Registration** √ **Setup** e <sup>s</sup> s .<br>@ENTER @RETURN @MENL

# **3**

**1**

**2**

Press the  $\triangle/\blacktriangledown$  buttons to select **Parental Setup**, then press the  $\blacktriangleright$  or **ENTER** button.

Press the  $\triangle/\nabla$  buttons to select **Setup**, then press the ► or **ENTER** button.

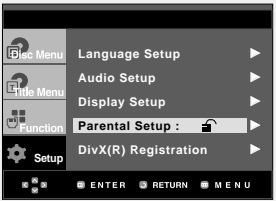

### **4**

Press the √ or **ENTER** button to select **Yes** if you want to use a password. The Enter Password screen appears.

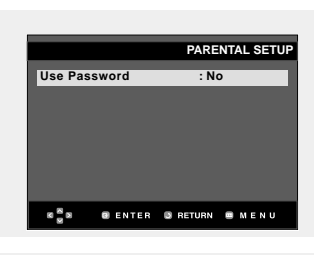

### **5**

Enter your password. The Re-enter Password screen appears to confirm the password. Enter your password again. The player is locked  $(\bigcap$ .

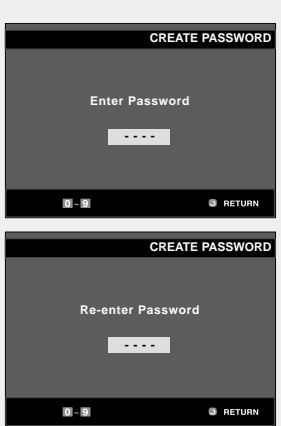

 $\blacktriangleleft$  To make the setup menu disappear, press the MENU button.

### CHANGING SETUP MENU

**Setup** 

 $8\frac{8}{4}8$ 

a.  $\Omega$ a)

#### **Setting Up the Rating Level**

### **1**

With the unit in Stop mode, press the **MENU** button.

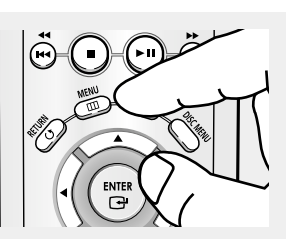

**Language Setup Audio Setup** √ **Display Setup Parental Setup :** √ DivX(R) Registration

**O ENTER GRETURN O MENU** 

# **2**

Press the  $\triangle/\nabla$  buttons to select **Setup**, then press the ► or **ENTER** button.

### **3**

Press the  $\triangle/\nabla$  buttons to select **Parental Setup**, then press the  $\blacktriangleright$  or **ENTER** button.

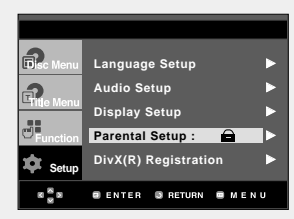

**Enter Password - - - -**

 $0 - 9$ 

**PASSWORD CHECK**

**B** RETURN

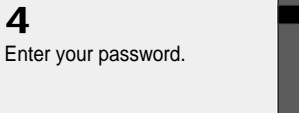

# **5**

Press the  $\triangle/\blacktriangledown$  buttons to select **Rating Level**, then press the √ or **ENTER** button.

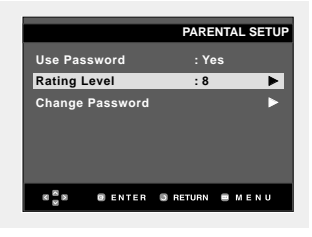

# **6**

Press the  $\triangle/\nabla$  buttons to select the Rating Level you want, then press the √ or **ENTER** button. e.g) Setting up in **Level 6**.

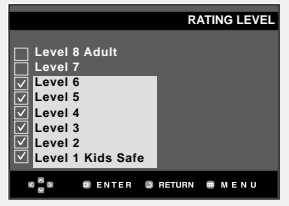

 $\blacktriangleleft$  To make the setup menu disappear, press the MENU button.

For example, if you select up to Level 6, discs that contain Level 7,8 will not play.

### CHANGING SETUP MENU

 $\bigcirc$ 

#### **Changing the Password**

### **1**

With the unit in Stop mode, press the **MENU** button.

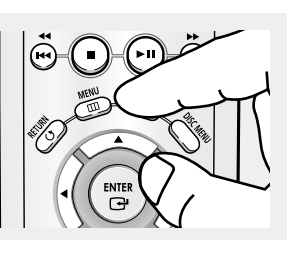

### **2**

Press the  $\triangle/\blacktriangledown$  buttons to select **Setup**, then press the ► or **ENTER** button.

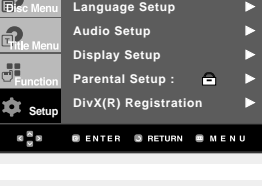

### **3**

Press the  $\triangle/\blacktriangledown$  buttons to select **Parental Setup**, then press the  $\blacktriangleright$  or **ENTER** button. The Enter Password screen appears. Enter your password.

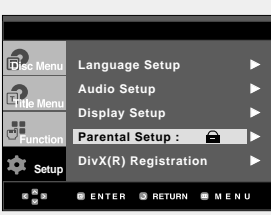

# **4**

Press the  $\triangle/\blacktriangledown$  button to select **Change Password**, then press the √ or **ENTER** button. Enter your new password. Re-enter the new password again.

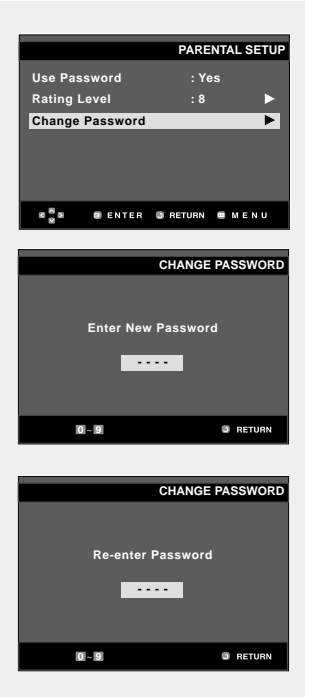

▼ To make the setup menu disappear, press the MENU button.

#### **Note** If you have forgotten your password, see "Forgot Password" in the Troubleshooting Guide.

# **Chapter 7**

**REFERENCE** 

# **Firmware upgrade**

#### **Introduction**

Samsung will often support the software upgrade to improve the performance of this unit to the latest status, through Samsung Internet Site (www.samsung.com).

Because the specially new mpeg4 codec continues and it is appearing. What improvements are made depends on the upgrade software you are using as well as the software that your DVD-player contained before the upgrade.

#### **How to make an upgrade disc**

### **1**

You have to download a new file through Download Center of Samsung Internet Site (www.samsung.com).

# **2**

Write the file to Disc using CD-RW of your computer.

### **Upgrade procedure**

### **Note**

- File System CD-ROM ISO Level
- Character set ISO 9660
- Finalized, single session
- Write speed low

# **1** Open the disc tray. Place the disc on the tray. Close the tray. The Firmware upgrade screen appears.

# Firmware upgrade

sion : TRINO\*178\*040904 n: TRINO\*178\*041212

 $\mathsf{c}$ ଇନଡMSUNG ମ $\mathsf{t}$ ତ $\mathsf{t}$ ା $l$ 

**Firmware upgrade appears on the display**

# **2**

**3**

Press the **E** buttons to select **Total**, then press the **ENTER** button.

Press the number buttons to select the desired language.

#### are upgrade

n: I TRINO\*178\*040904<br>TRINO\*178\*041212  $\eta$ siung dijitt $_{all}$ 

#### **Firmware upgrade starts**

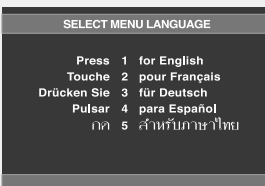

- $\blacktriangleleft$  In the middle of the writing, the tray will open automatically. After taking out the disc, please wait for about 2 minutes.
	- If the unit was successfully updated, the unit will turn off and on after closing the tray automatically.
- ▼ When the unit turns on, this screen will display.

#### **Note**

- If the "Select Menu Language" doesn't appear, please contact to "Samsung Service Center".
- Do not press any button and unplug the power code during upgrade.
- The upgrade procedure may change, refer to the web site (www.samsung.com).

# **Troubleshooting**

Before requesting service (troubleshooting), please check the following.

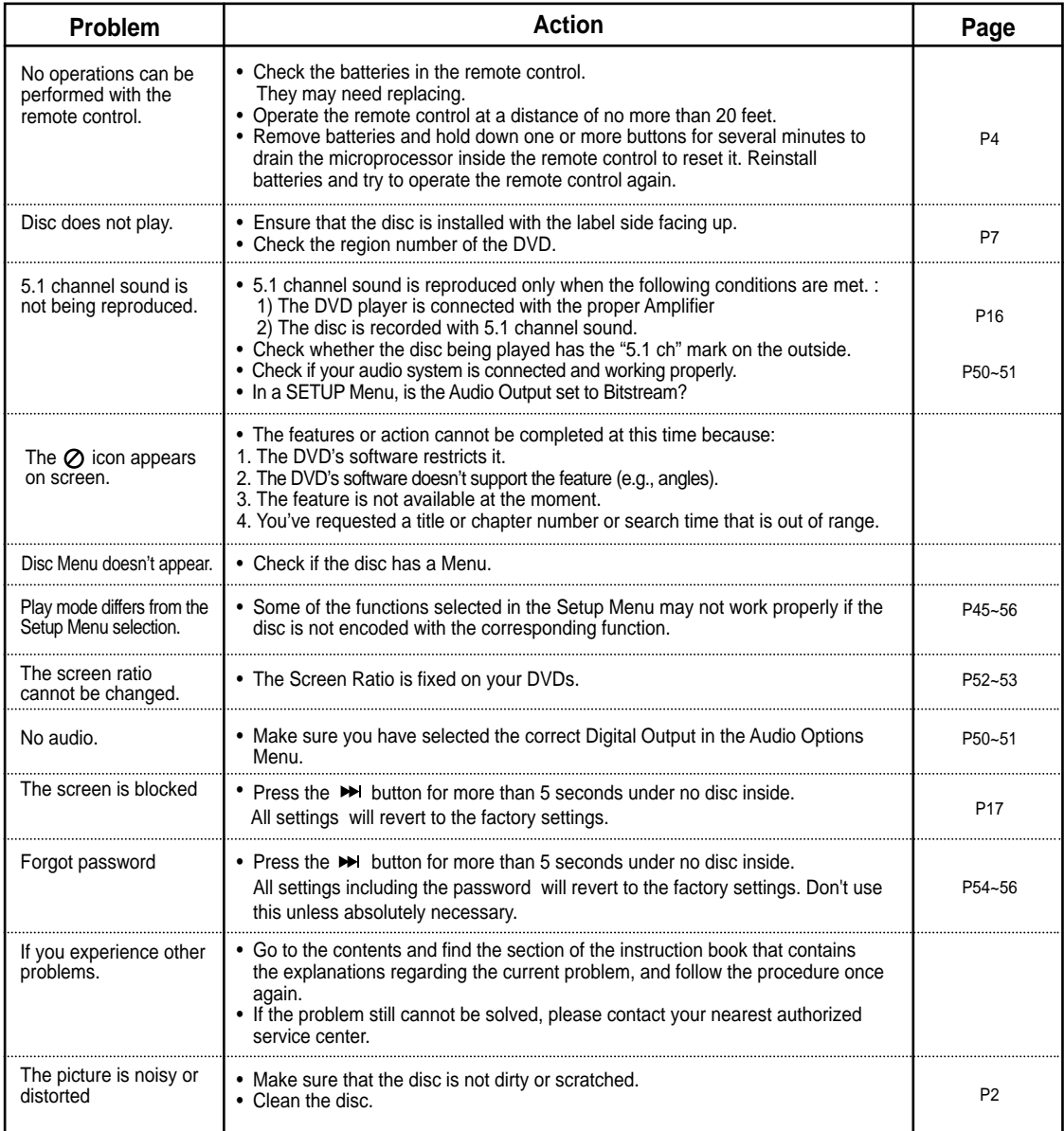

### REFERENCE

# **Specifications**

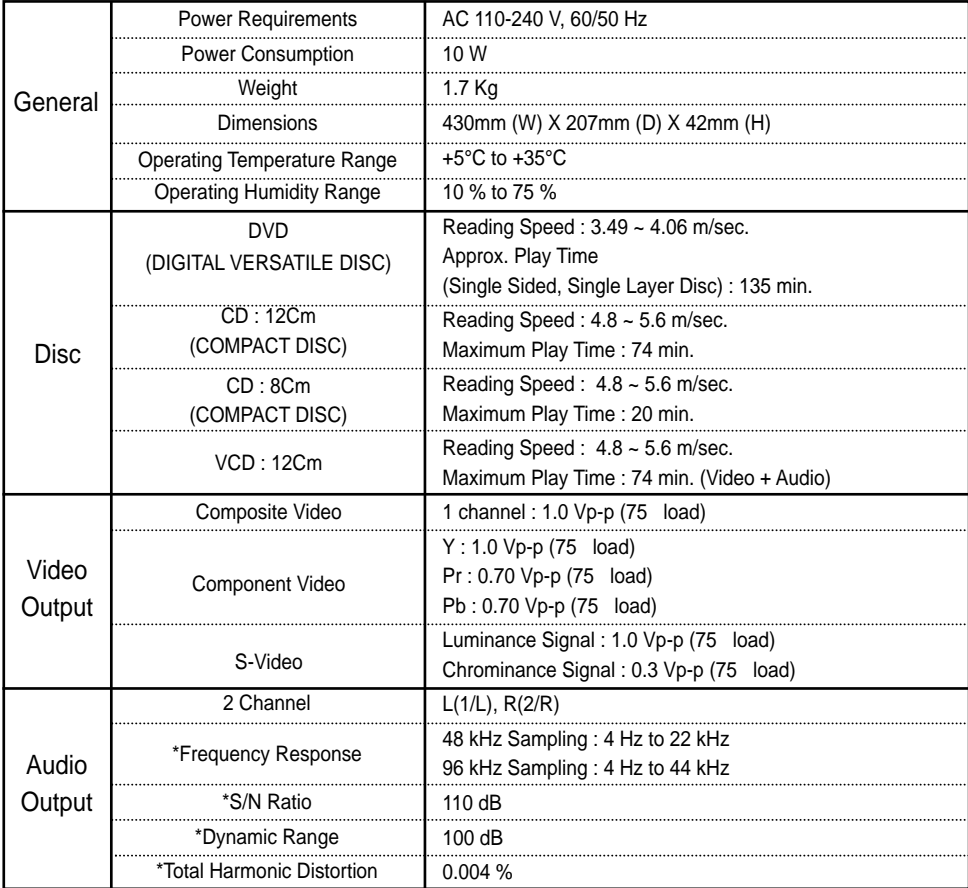

\*: Nominal specification

- Samsung Electronics Co., Ltd reserves the right to change the specifications with out notice.
- Weight and dimensions are approximate.

# **Consignes de sécurité**

#### **1. Configuration**

- Reportez-vous à l'étiquette située à l'arrière de votre lecteur afin de connaître la tension électrique nécessaire à son fonctionnement.
- Installez votre lecteur dans un meuble pourvu d'orifices d'aération adéquats. (7 – 10 cm) N'obstruez pas les orifices d'aération situés sur les composants afin de permettre à l'air de circuler.
- Ne fermez pas le tiroir disque en le poussant avec votre main.
- N'empilez pas les composants les uns sur les autres.
- Veuillez mettre tous les composants hors tension avant de déplacer le lecteur.
- Avant de raccorder d'autres composants à votre lecteur, veillez à tous les éteindre.
- Après utilisation, assurez-vous de retirer le disque de son logement et d'éteindre le lecteur, surtout si celui-ci reste inutilisé pendant une longue période.

#### **2. Pour votre sécurité**

- Ce produit fait appel à la technologie du laser. Si les consignes relatives à l'utilisation des commandes, aux réglages ou à l'application des procédés spécifiées dans le présent manuel ne sont pas respectées, vous risquez d'être exposé à une source de rayonnement nocif pour la santé.
- Ne tentez pas d'ouvrir les couvercles ou de réparer vousmême l'appareil. Confiez les réparations à un personnel qualifié.

#### **3. Attention**

- Votre lecteur n'est pas destiné à une utilisation industrielle mais à une utilisation à des fins privées. Ce produit est réservé à un usage personnel uniquement.
- Ne posez jamais de récipients contenant du liquide ou de petits objets métalliques sur le lecteur.
- Des phénomènes extérieurs comme la foudre et l'électricité statique peuvent affecter le fonctionnement normal du lecteur. Si cela se produit, éteignez puis rallumez le lecteur à l'aide du bouton POWER ou débranchez puis rebranchez le cordon d'alimentation CA sur la prise CA. Le lecteur fonctionnera alors normalement.
- La formation de condensation à l'intérieur du lecteur suite à un changement brutal de la température peut entraîner un dysfonctionnement de l'appareil. Si cela se produit, entreposez le lecteur dans une pièce à température ambiante jusqu'à ce que les composants internes sèchent et que l'appareil soit à nouveau opérationnel.

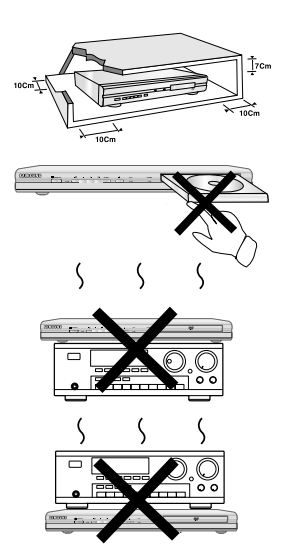

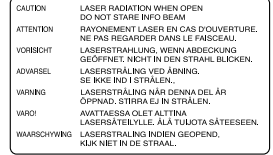

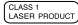

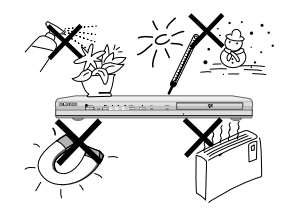

#### **4. Disque**

- N'utilisez pas de liquides de nettoyage pour disques vinyls en aérosol, de benzène, de diluant ou d'autres solvants volatils pour nettoyer vos disques laser ; cela risquerait en effet de les endommager.
- Ne touchez pas la face de lecture du disque avec les doigts. Tenez le disque par les bords ou en plaçant un doigt sur le bord et un autre dans le trou central.
- Pour retirer toute trace de salissure, essuyez doucement la s urface du disque à l'aide d'un chiffon ; ne nettoyez jamais le disque en faisant des allées et venues avec le chiffon.

#### **5. Informations relatives à l'environnement**

- Les piles utilisées dans cet appareil contiennent des produits chimiques nuisibles à l'environnement.
- C'est pourquoi vous devez les jeter en fonction des mesures spécifiques de récupération des piles usagées, c'est à dire en respectant la réglementation du pays, de l'état et de la localité.

Ce manuel d'utilisation accompagne un produit protégé par une licence que régissent des droits de propriété intellectuelle détenus par certains tiers. Cette licence confère à l'utilisateur final un droit d'usage à but non lucratif dans le domaine privé, et ce uniquement au titre du contenu sous licence. Toute exploitation à but commercial est prohibée. En outre, cette licence couvre seulement ce produit, à l'exclusion de tout autre. Aucune extension ne saurait exister pour un quelconque produit ou procédé qui, bien que conforme aux normes ISO/OUR 11172-3 ou ISO/OUR 13818-3 et utilisé ou vendu avec le présent produit, ne fait pas l'objet d'une licence. La licence s'applique uniquement au codage et au décodage de fichiers audio à l'aide de ce produit, conformément à la norme ISO/OUR 11172-3 ou ISO/OUR 13818-3. Cette licence n'implique aucun droit afférent à des caractéristiques ou fonctions du produit ne satisfaisant pas à la norme ISO/OUR 11172-3 ou ISO/OUR 13818-3.

ATTENTION : SI LES CONSIGNES RELATIVES A L'UTILISATION DES COMMANDES, AUX REGLAGES OU A L'APPLICATION DES PROCEDES SPECIFIEES DANS LE PRESENT MANUEL NE SONT PAS RESPECTEES, VOUS RISQUEZ D'ETRE EXPOSE A UNE SOURCE DE RAYONNEMENT NOCIF POUR LA SANTE.

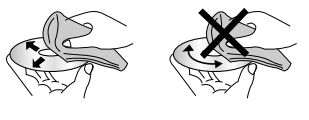

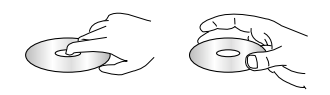

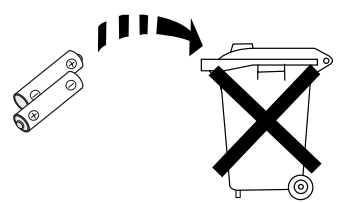

# **Avant de commencer**

#### **Accessoires**

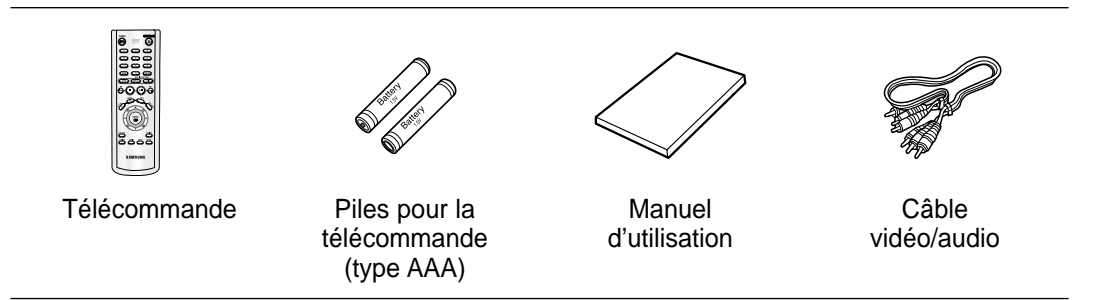

#### **Insertion des piles dans la télécommande**

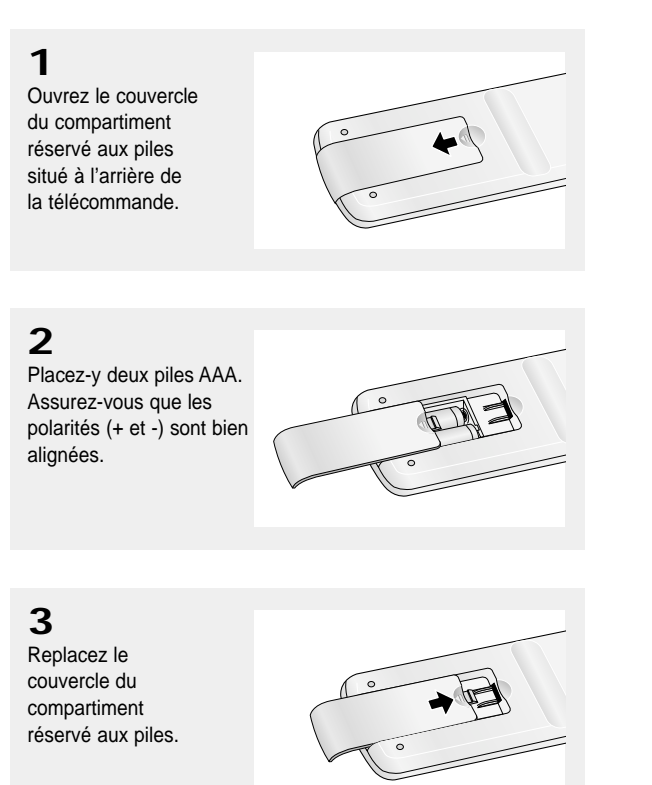

#### **Si la télécommande ne fonctionne pas correctement**

- Vérifiez la polarité +/- des piles (pile sèche)
- Vérifiez que les piles ne sont pas déchargées.
- Vérifiez que des obstacles n'entravent pas la course du faisceau provenant du capteur de la télécommande.
- Vérifiez qu'aucun éclairage fluorescent ne se trouve à proximité.

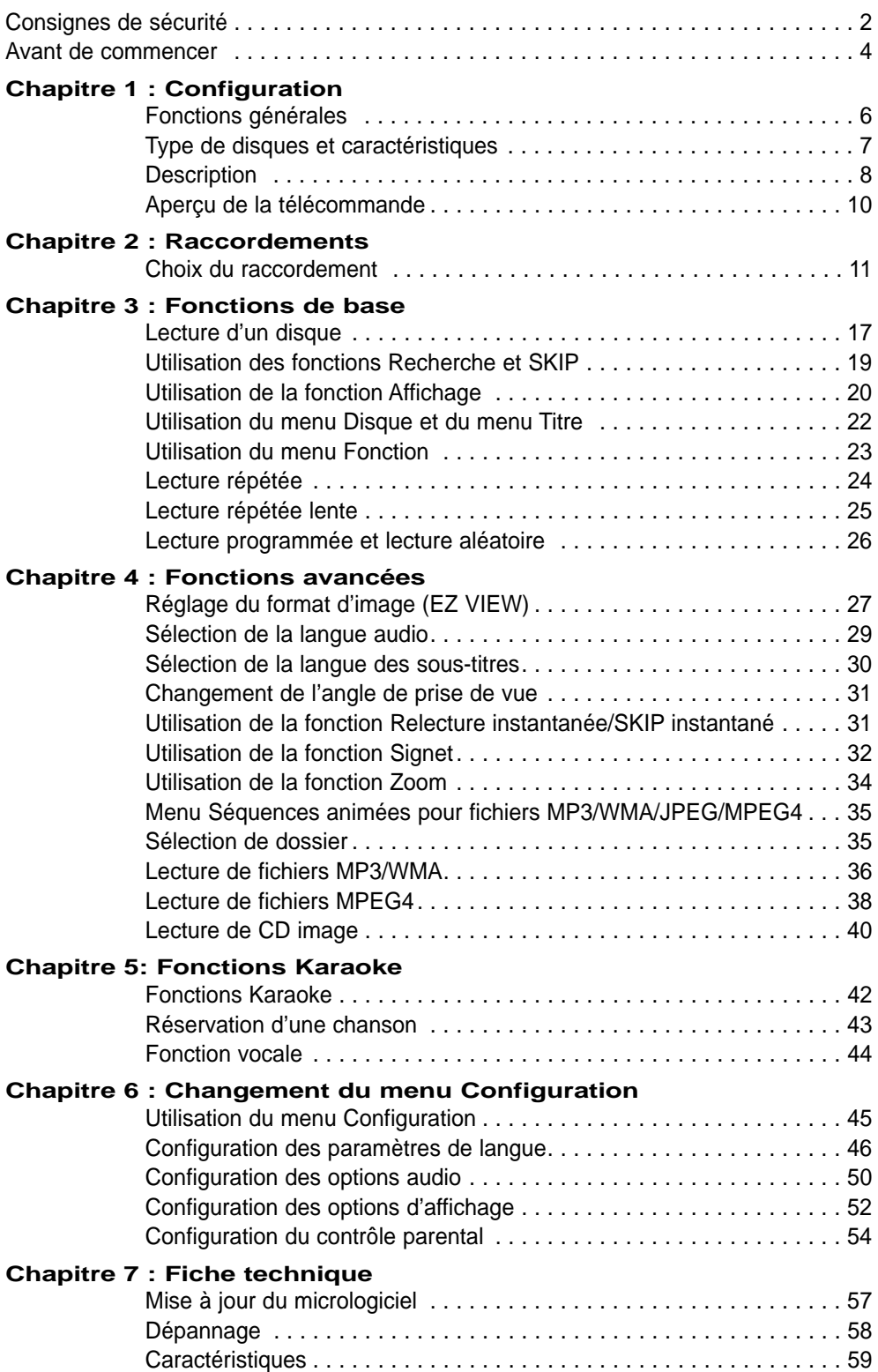

# **Chapitre 1**

**CONFIGURATION** 

# **Fonctions générales**

#### **Son d'excellente qualité**

Dolby Digital, une technologie mise au point par le groupe Dolby Laboratories, offre un son d'une limpidité exceptionnelle.

#### **Ecran**

Vous pouvez afficher les images au format classique et au format grand écran (16/9).

#### **Vitesse lente**

Cette fonction vous permet de visualiser une scène importante d'un film en vitesse lente.

#### **Lecture programmée (CD)**

Vous pouvez programmer la lecture des plages dans l'ordre que vous souhaitez.

#### **Contrôle parental (DVD)**

Le contrôle parental permet aux utilisateurs de définir un niveau au-delà duquel les enfants ne peuvent pas visionner de films non adaptés à leur âge, car comportant entre autre des scènes de violence ou à caractère pornographique.

#### **Différentes fonctions de menu à l'écran**

Vous pouvez sélectionner différentes langues (audio/sous-titres) et différents angles de visualisation pendant la lecture d'un film.

#### **Balayage progressif**

Le balayage progressif améliore l'image en doublant le nombre de lignes de balayage associé à l'affichage classique par balayage entrelacé.

#### **EZ VIEW (DVD)**

La fonction Easy View permet de régler l'image en fonction du format de votre écran de télévision (16/9 ou 4/3).

#### **Système d'affichage des photos numériques (JPEG)**

Vous pouvez visualiser vos photos numériques sur votre téléviseur.

#### **Lecture répétée**

Cette fonction vous permet de répéter la lecture d'une chanson ou d'un film en appuyant simplement sur le bouton REPEAT.

#### **Fichiers MP3/WMA**

Grâce à cet appareil, vous pouvez lire les disques créés à partir de fichiers aux formats MP3/WMA.

#### **Relecture instantanée (DVD)**

Cette fonction vous permet de relire les 10 dernières secondes d'un film à partir de sa position de lecture actuelle.

#### **SKIP instantané (DVD)**

Cette fonction permet d'avancer la lecture du disque de 10 secondes.

#### **Fichiers MPEG4**

Grâce à cet appareil, vous pouvez lire les fichiers au format MPEG4 contenus dans un fichier avi.

#### **Remarque**

- Disques ne pouvant pas être lus par ce lecteur.
- DVD-ROM DVD-RAM
- CD-ROM CDV
- CDI CVD
- Super Audio CD (sauf couche CD)
- Lecture audio uniquement pour les disques CDG , pas de graphismes.
- La lecture de certains disques peut dépendre des conditions d'enregistrement.
- DVD-R, +R CD-RW
- DVD +RW, -RW (mode V)
- Il est possible que l'appareil ne puisse pas lire certains CD-R, CD-RW et DVD-R en raison du type de disque ou des conditions d'enregistrement.

#### **PROTECTION CONTRE LA COPIE**

De nombreux DVD sont protégés contre la copie. C'est pourquoi vous devez raccorder directement votre lecteur DVD à votre téléviseur et non à un magnétoscope. Le branchement à un magnétoscope entraîne une déformation de l'image lorsque vous tentez de lire des DVD protégés contre la copie.

Cet appareil bénéficie d'une protection des droits d'auteur faisant l'objet de brevets aux Etats-Unis et de droits de propriété intellectuelle détenus par Macrovision Corporation ainsi que par d'autres titulaires. L'utilisation de ce système de protection des droits d'auteur est soumise à l'approbation de Macrovision Corporation. Elle est destinée à un usage privé ainsi qu'à d'autres utilisations restreintes, sauf si une autorisation a été délivrée par Macrovision Corporation. Toute opération de décompilation ou de désassemblage est interdite.

#### **SORTIES DE BALAYAGE PROGRESSIF (525p/625p)**

"NOTEZ QUE TOUS LES TELEVISEURS HAUTE DEFINITION NE SONT PAS ENTIEREMENT COMPATIBLES AVEC CET APPAREIL ET QUE DES ARTEFECTS PEUVENT APPARAÎTRE A L'ECRAN LORS DE LA LECTURE. EN CAS DE PROBLEMES D'IMAGE LORS DU BALAYAGE PROGRESSIF 526 OU 625, IL EST CONSEILLE DE RACCORDER L'APPAREIL A LA SORTIE "DEFINITION STANDARD" ». SI DES QUESTIONS SUBSISTENT QUANT A LA COMPATIBILITE DE VOTRE TELEVISEUR AVEC LE LECTEUR DVD MODELES 525p ET 625p, VEUILLEZ CONTACTER LE SERVICE CLIENT SAMSUNG.

# **Type de disques et caractéristiques**

Ce lecteur DVD peut lire les types de disque suivants avec les logos correspondants :

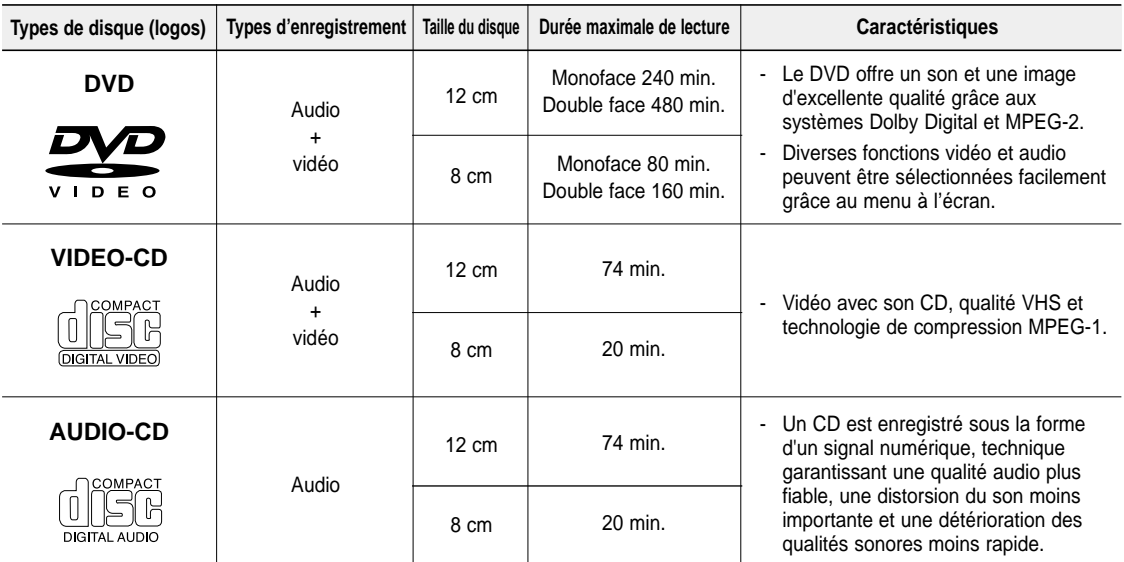

#### **Inscriptions relatives aux disques Muméro de zone**

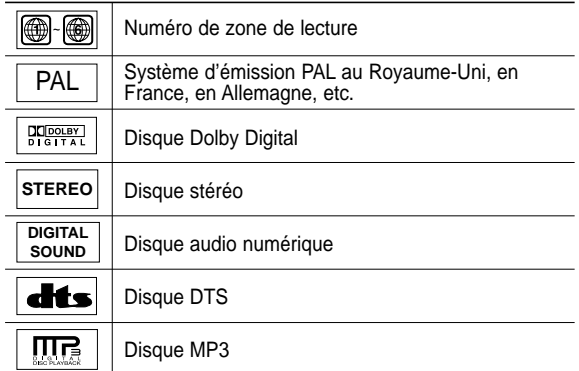

**N'insérez qu'un DVD à la fois. Si vous en insérez plusieurs, ils ne pourront être lus et risqueront d'endommager le lecteur.**

Le lecteur DVD et les disques sont codés par zone. Ces codes de zone doivent correspondre pour que le disque puisse être lu. Si les codes ne correspondent pas, le disque ne peut pas être lu.

Le numéro de zone de ce lecteur est indiqué sur le panneau arrière de l'appareil.

#### **Certification DivX**

DivX, DivX Certified et les logos qui leur sont associés sont des marques déposées de DivXNetworks, Inc et font l'objet d'une licence.

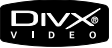

#### CONFIGURATION

# **Description**

#### **Commandes situées en façade**

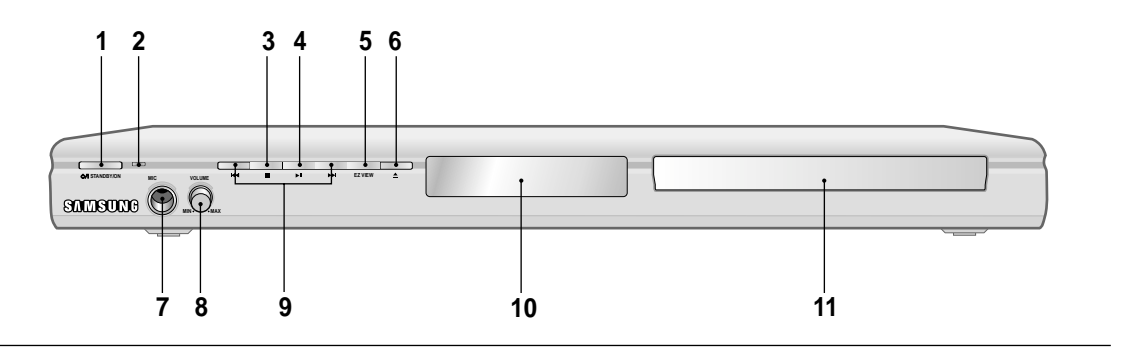

#### **1. STANDBY/ON (**  $\circ$ **/|)**

Le voyant s'éteint et le lecteur se met en marche lorsque vous appuyez sur le bouton STANDBY/ON.

#### **2. Voyant STANDBY**

Le voyant s'allume lorsque l'appareil est branché pour la première fois sur une prise de courant.

#### **3.** ARRET (■)

Permet d'arrêter la lecture du disque.

#### 4. LECTURE/PAUS( $\blacktriangleright$ <sup>11</sup>)

Permet de lancer la lecture d'un disque ou de la mettre en pause.

#### **5. EZ VIEW**

Le format d'image peut facilement être adapté au format de votre écran de télévision (16/9 ou 4/3).

#### **6. OPEN/CLOSE ( ≜ )**

Appuyez pour ouvrir et fermer le tiroir disque.

#### **7. MIC**

Branchez le micro pour pouvoir utiliser les fonctions karaoké.

#### **8. VOLUME DU MICRO**

Permet de régler le volume du micro. Appuyez sur le bouton. Tournez-le vers la gauche ou vers la droite pour régler le volume.

#### **9. SKIP (K4/M) RECHERCHE**

Ce bouton vous permet de rechercher une séquence vers l'avant ou vers l'arrière sur un disque. Utilisez le bouton SKIP pour sauter un titre, un chapitre ou une plage.

#### **10. AFFICHAGE**

Endroit où s'affichent les voyants de fonctionnement.

#### **11. TIROIR DISQUE**

Compartiment destiné à recevoir le disque.

#### **Affichage en façade**

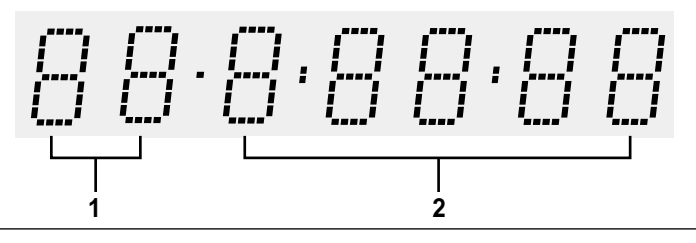

**1. Affiche le numéro de chapitre/plage**

#### **2. Durée de lecture totale / Affiche différents messages relatifs au fonctionnement comme PLAY, STOP, LOAD …**

no DISC : aucun disque dans le lecteur. OPEN : le tiroir disque est ouvert.

LOAD : Le lecteur charge les informations relatives au disque.

### CONFIGURATION

#### **Panneau arrière**

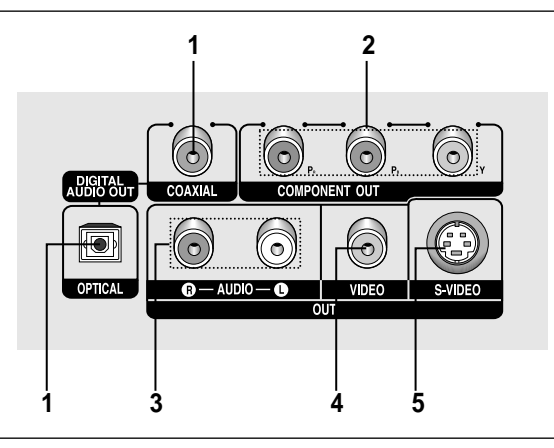

#### **1. PRISES DE SORTIE DIGITAL AUDIO OUT**

- Munissez-vous d'un câble numérique optique ou coaxial pour effectuer le raccordement à un récepteur Dolby Digital compatible.
- Munissez-vous d'un câble numérique optique ou coaxial pour effectuer le raccordement à un amplificateur A/V équipé d'un décodeur Dolby Digital, MPEG2 ou DTS.

#### **2. PRISES DE SORTIE COMPONENT VIDEO OUT**

- Utilisez ces prises si votre téléviseur est muni de prises d'entrée vidéo composant. Il s'agit de prises vidéo P<sub>R</sub>, P<sub>B</sub> et Y.
- Si la sortie vidéo Composant (P-SCAN) est sélectionnée dans le menu Configuration, le mode Balayage progressif est activé.
- Si la sortie vidéo Composant (I-SCAN) est sélectionnée dans le menu Configuration, le mode Balayage entrelacé est activé.

**3. PRISES DE SORTIE AUDIO OUT** Raccordez cette prise aux prises d'entrée audio de votre téléviseur ou de votre récepteur audio/vidéo.

#### **4. PRISE DE SORTIE VIDEO OUT**

- Munissez-vous d'un câble vidéo pour effectuer le raccordement à la prise d'entrée vidéo de votre téléviseur.
- La sortie vidéo doit être réglée sur COMPOSÈ/ S-VIDEO dans le menu Configuration.

#### **5. PRISE DE SORTIE S-VIDEO OUT**

- Pour obtenir une meilleure qualité d'image, munissezvous d'un câble S-Vidéo pour effectuer le raccordement entre cette prise et la prise S-Vidéo de votre téléviseur.
- La sortie vidéo doit être réglée sur COMPOSÈ/ S-VIDEO dans le menu Configuration.

#### **Remarque**

**-** Reportez-vous au manuel d'utilisation de votre téléviseur pour vérifier si celui-ci prend en charge le balayage progressif (P-SCAN).

Si le mode Balayage progressif est pris en charge, suivez les instructions du manuel d'utilisation du téléviseur relatives aux réglages du balayage progressif dans les menus du téléviseur.

- **-** Si vous avez sélectionné la sortie vidéo Composant (P-SCAN) dans le menu Configuration, les prises Video et S-Video seront inutilisables.
- **-** Reportez-vous aux pages 52 53 pour plus de détails concernant l'utilisation du menu Configuration.

#### CONFIGURATION

### **Aperçu de la télécommande**

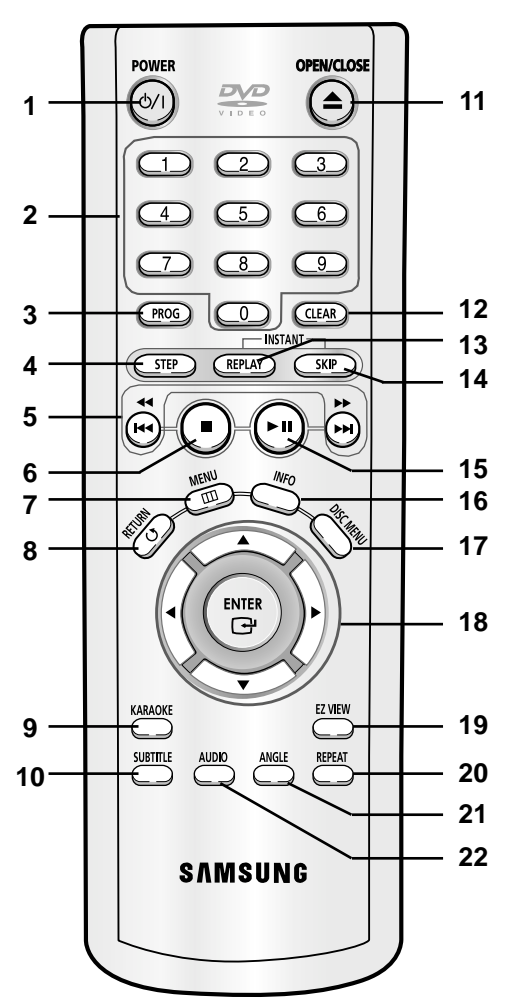

**1. Bouton POWER DVD** Permet de mettre l'appareil sous tension ou hors tension.

#### **2. Touches NUMERIQUES**

#### **3. Bouton PROG** Vous permet de programmer un ordre de lecture spécifique.

- **4. Bouton STEP** Permet d'avancer la lecture image par image.
- **5. Boutons RECHERCHE/SKIP ( / , / )** Vous permettent de rechercher une séquence vers l'avant ou vers l'arrière sur un disque. Utilisez le bouton SKIP pour sauter un titre, un chapitre ou une plage.
- **6.** Bouton ARRET (■)

#### **7. Bouton MENU** Permet d'afficher le menu du lecteur DVD.

- **8. Bouton RETURN** Permet de retourner au menu précédent.
- **9. Bouton KARAOKE** Permet d'activer les fonctions karaoké.

#### **10. Bouton SUBTITLE**

- **11. Bouton OPEN/CLOSE (▲)** 
	- Permet d'ouvrir et de fermer le tiroir disque.

#### **12. Bouton CLEAR** Permet de faire disparaître les menus ou les affichages d'état de l'écran.

**13. Bouton INSTANT REPLAY** Cette fonction vous permet de relire les 10 dernières secondes d'un film à partir de sa position de lecture actuelle.

#### **14. Bouton INSTANT SKIP** Cette fonction permet d'avancer la lecture du disque de 10 secondes.

#### 15. Bouton LECTURE/PAUSE ( $\blacktriangleright$ <sup>11</sup>)

Permet de lancer la lecture d'un disque ou de la mettre en pause.

#### **16. Bouton INFO**

Permet d'afficher le mode Disque actuel.

- **17. Bouton DISC MENU**
	- Permet d'afficher le menu Disque.

### 18. Boutons ENTER/**▲▼◀▶**

Ce bouton fonctionne comme un commutateur à bascule.

#### **19. Bouton EZ VIEW**

Le format d'image peut facilement être adapté au format de votre écran de télévision (16/9 ou 4/3).

#### **20. Bouton REPEAT**

Vous permet de répéter la lecture d'un titre, d'un chapitre, d'une plage ou d'un disque.

#### **21. Bouton ANGLE**

Permet d'accéder aux différents angles de prise de vue sur un DVD.

#### **22. Bouton AUDIO**

Permet d'accéder aux différentes fonctions audio d'un disque.

# **Chapitre 2**

RACCORDEMENTS

# **Choix du raccordement**

Vous trouvez ci-dessous des exemples des raccordements les plus fréquemment utilisés pour relier un lecteur DVD à un téléviseur et à d'autres composants.

#### **Avant de raccorder le lecteur DVD**

- Veillez à toujours éteindre le lecteur DVD, le téléviseur ainsi que tous les composants avant de brancher ou de débrancher les câbles.
- Reportez-vous au manuel d'utilisation concernant les composants supplémentaires (le téléviseur par exemple) que vous souhaitez raccorder afin d'obtenir plus d'informations sur ces composants en particulier.

### **Raccordement à un téléviseur (Vidéo)**

### **1**

A l'aide des câbles vidéo/audio, raccordez les sorties **VIDEO (jaune)/AUDIO (rouge et blanche) OUT** situées à l'arrière du lecteur DVD aux entrées **VIDEO (jaune)/AUDIO (rouge et blanche) IN** de votre téléviseur.

# **2**

Allumez le lecteur DVD et le téléviseur.

# **3**

Appuyez sur le sélecteur d'entrée de la télécommande du téléviseur jusqu'à ce que le signal vidéo du lecteur DVD apparaisse sur l'écran.

#### **Remarque**

- **Un bruit peut se faire entendre si le câble audio est trop proche du cordon d'alimentation.**
- Si vous souhaitez relier l'appareil à un amplificateur, reportez-vous à la rubrique Raccordement d'un amplificateur. (voir p. 15-16)
- Le nombre et l'implantation des prises peuvent varier en fonction de votre téléviseur. Veuillez vous reporter au manuel d'utilisation de celui-ci pour plus de détails.
- Si votre téléviseur est équipé d'une entrée audio, raccordez-la à la sortie [AUDIO OUT] (prise blanche de gauche) du lecteur DVD.

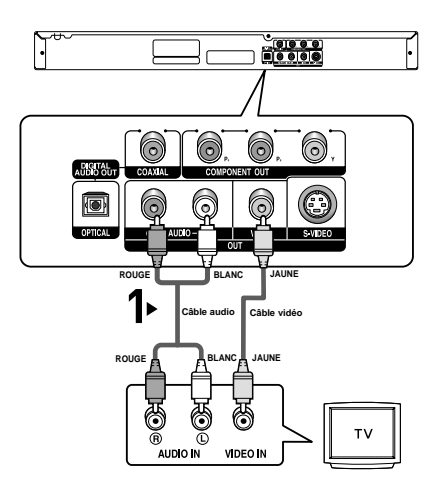

#### RACCORDEMENTS

#### **Raccordement à un téléviseur (S-Video**

- Raccordement à un téléviseur à l'aide d'un câble S-Video.
- Profitez d'images de haute qualité. Le procédé S-Video sépare les composantes de l'image en signaux noirs et blancs (Y) d'une part et couleur (C) d'autre part afin d'offrir une plus grande netteté que le mode entrée vidéo classique. (les signaux audio sont envoyés par l'intermédiaire de la sortie audio).

**ROUGE BLANC**

**Câble audio Câble S-Video**

S VIDEO IN

 $-00000$ 

ି

G

6

۾

ි

**(non fourni)**

**ROUGE BLANC**

unio P

., డ

### **1**

Munissez-vous d'un câble S-Video (non fourni) pour raccorder la sortie **S-VIDEO OUT** située à l'arrière du lecteur DVD à l'entrée **S-VIDEO IN** de votre téléviseur.

### **2**

A l'aide des câbles audio, raccordez les sorties **AUDIO OUT (rouge et blanche)** situées à l'arrière du lecteur DVD aux entrées **AUDIO IN (rouge et blanche)** de votre téléviseur. Allumez le lecteur DVD et le téléviseur.

### **3**

Appuyez sur le sélecteur d'entrée de la télécommande du téléviseur jusqu'à ce que le signal S-Vidéo du lecteur DVD apparaisse sur l'écran.

### **4**

Réglez la sortie vidéo sur **COMPOSÈ/S-VIDEO** dans le menu Configuration de l'affichage. (voir p. 52-53)

#### **Remarque**

- Si vous souhaitez relier l'appareil à un amplificateur, reportez-vous à la rubrique Raccordement d'un amplificateur. (voir p. 15-16)
- Le nombre et l'implantation des prises peuvent varier en fonction de votre téléviseur. Veuillez vous reporter au manuel d'utilisation de celui-ci pour plus de détails.

#### **Raccordement à un téléviseur (affichage entrelacé)**

- Raccordement à un téléviseur à l'aide des câbles vidéo composant.
- Profitez d'images de haute qualité dotées d'un rendu des couleurs parfait. Le procédé vidéo composant sépare les composantes de l'image en signaux noirs et blancs  $(Y)$ , bleus  $(P<sub>B</sub>)$  et rouges ( $P<sub>R</sub>$ ) afin d'offrir des images nettes et propres. (les signaux audio sont envoyés par l'intermédiaire de la sortie audio).

Munissez-vous de câbles vidéo composant (non fournis) pour raccorder les sorties **COMPONENT VIDEO OUT** situées à l'arrière du lecteur DVD aux entrées **COMPONENT IN** de votre téléviseur.

# **2**

A l'aide des câbles audio, raccordez les sorties **AUDIO OUT (rouge et blanche)** situées à l'arrière du lecteur DVD aux entrées **AUDIO IN (rouge et blanche)** de votre téléviseur. Allumez le lecteur DVD et le téléviseur.

# **3**

Appuyez sur le sélecteur d'entrée de la télécommande du téléviseur jusqu'à ce que le signal composant du lecteur DVD apparaisse sur l'écran.

### **4**

Réglez la sortie vidéo sur **Composant (I-SCAN)** dans le menu Configuration de l'affichage. (voir p. 52-53)

#### **Remarque**

- **Si la sortie vidéo n'est pas correctement réglée sur COMPOSÈ/S-VIDEO alors que les câbles composant sont raccordés, l'image sera uniformément rouge.**
- Si vous souhaitez relier l'appareil à un amplificateur, reportez-vous à la rubrique Raccordement d'un amplificateur. (voir p. 15-16)
- Selon la marque de votre téléviseur, la prise composant peut porter l'inscription "R-Y, B-Y, Y" ou "Cr, Cb, Y" au lieu de "P<sub>R</sub>, P<sub>B</sub>, Y ". Le nombre et l'implantation des prises peuvent varier en fonction de votre téléviseur. Veuillez vous reporter au manuel d'utilisation de celui-ci pour plus de détails.

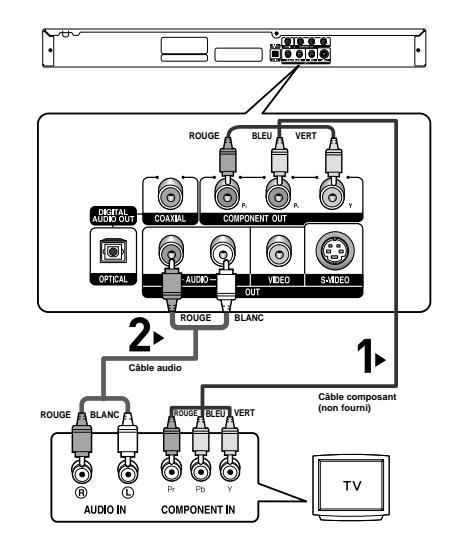

#### **Raccordement à un téléviseur (balayage progressif)**

### **1**

Munissez-vous de câbles vidéo composant (non fournis) pour raccorder les sorties **COMPONENT VIDEO OUT** situées à l'arrière du lecteur DVD aux entrées **COMPONENT IN** de votre téléviseur.

# **2**

A l'aide des câbles audio, raccordez les sorties **AUDIO OUT (rouge et blanche)** situées à l'arrière du lecteur DVD aux entrées **AUDIO IN (rouge et blanche)** de votre téléviseur. Allumez le lecteur DVD et le téléviseur.

### **3**

Appuyez sur le sélecteur d'entrée de la télécommande du téléviseur jusqu'à ce que le signal composant du lecteur DVD apparaisse sur l'écran.

### **4**

Réglez la sortie vidéo sur **Composant (P-SCAN)** dans le menu Configuration de l'affichage. (voir p. 52-53)

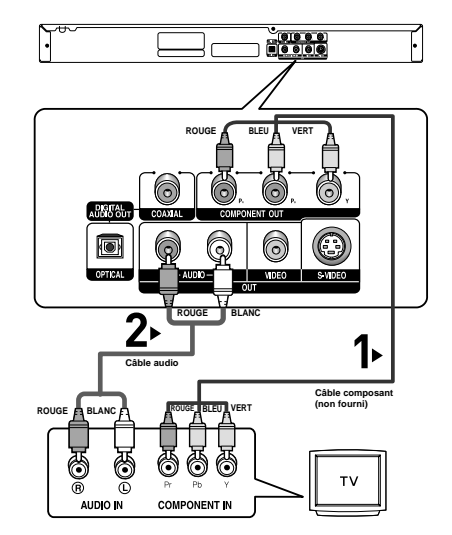

#### **Affichage en mode Balayage progressif**

- Reportez-vous au manuel d'utilisation de votre téléviseur pour vérifier si celui-ci prend en charge **le balayage progressif.** Si le mode Balayage progressif est pris en charge, suivez les instructions du manuel d'utilisation
- **du téléviseur relatives aux réglages du balayage progressif dans les menus du téléviseur. - En fonction du modèle de votre téléviseur, le branchement peut différer de celui représenté sur le schéma ci-dessus.**

#### **Remarque**

- Qu'est-ce que le balayage progressif ?

Le balayage progressif se caractérise par deux fois plus de lignes que le mode de balayage entrelacé. Le mode Balayage progressif offre une meilleure qualité d'image.
### **Raccordement à un amplificateur (deux canaux)**

### **1**

A l'aide des câbles audio, raccordez les sorties **AUDIO OUT (rouge et blanche)** situées à l'arrière du lecteur DVD aux entrées **AUDIO IN (rouge et blanche)** de l'amplificateur.

# **2**

A l'aide du ou des câble(s) de signal vidéo, raccordez la sortie **VIDEO, S-VIDEO** ou **COMPONENT OUT** située à l'arrière du lecteur DVD à l'entrée **VIDEO, S-VIDEO** ou **COMPONENT IN** de votre téléviseur, comme indiqué pages 11 à 14.

### **3**

Allumez le lecteur DVD, le téléviseur et l'amplificateur.

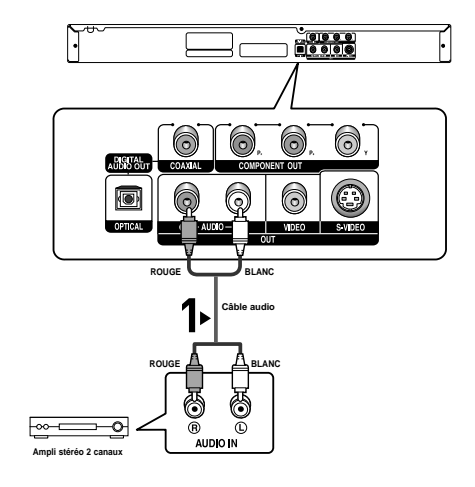

### **4**

Appuyez sur le bouton de sélection d'entrée de l'amplificateur et choisissez **source externe** pour entendre le son transmis par le lecteur.

Reportez-vous au manuel d'utilisation de l'amplificateur pour régler l'entrée audio de celui-ci.

### **Remarque**

- **Veillez à baisser le volume avant d'allumer l'amplificateur. Celui-ci pourrait endommager les enceintes et provoquer des lésions auditives chez les personnes.**
- Veillez également à régler les paramètres audio du menu en fonction des caractéristiques de l'amplificateur. (voir p. 50-51).
- L'implantation des prises peut varier en fonction de l'amplificateur. Veuillez vous reporter au manuel d'utilisation de celui-ci pour plus de détails.

### **Raccordement à un amplificateur (Dolby digital, MPEG2 ou DTS)**

### **1**

Si vous utilisez un câble optique (non fourni), raccordez la sortie **DIGITAL AUDIO OUT (OPTICAL)** située à l'arrière du lecteur DVD à l'entrée **DIGITAL AUDIO IN (OPTICAL)** de votre amplificateur. Si vous utilisez un câble coaxial (non fourni), "raccordez la sortie **DIGITAL AUDIO OUT (COAXIAL)** située à l'arrière du lecteur DVD à l'entrée **DIGITAL AUDIO IN (COAXIAL)** de votre amplificateur.

### **2**

A l'aide du ou des câble(s) de signal vidéo, raccordez la sortie **VIDEO, S-VIDEO** ou **COMPONENT OU**T située à l'arrière du lecteur DVD à l'entrée **VIDEO, S-VIDEO** ou **COMPONENT IN** de votre téléviseur, comme indiqué pages 11 à 14.

### **3**

Allumez le lecteur DVD, le téléviseur et l'amplificateur.

#### $-0.0000$  $\widehat{\circ}$  $\odot$ (o) ි  $\widehat{\circ}$ **Câble coaxial (non fourni) ou Câble optique (non fourni)** C <u>nome</u> **DIGITAL AUDIO IN Ampli Dolby Digital ou DTS**

### **4**

Appuyez sur le bouton de sélection d'entrée de l'amplificateur et choisissez **source externe** pour entendre le son transmis par le lecteur.

Reportez-vous au manuel d'utilisation de l'amplificateur pour régler l'entrée audio de celui-ci.

#### **Remarque**

- **Lorsque vous reliez le lecteur DVD à un amplificateur DTS et lisez un disque DTS, activez le mode DTS dans le menu Configuration audio. S'il est désactivé, le son n'est pas perceptible ou est au contraire très fort.**
- **Veillez à baisser le volume avant d'allumer l'amplificateur. Celui-ci pourrait endommager les enceintes et provoquer des lésions auditives chez les personnes.**
- Veillez également à régler les paramètres audio du menu en fonction des caractéristiques de l'amplificateur. (voir p. 50-51).
- L'implantation des prises peut varier en fonction de l'amplificateur Veuillez vous reporter au manuel d'utilisation de celui-ci pour plus de détails.

# **Chapitre 3**

FONCTIONS DE BASE

# **Lecture d'un disque**

### **Avant la lecture**

- Allumez votre téléviseur et réglez-le sur l'entrée vidéo correcte à l'aide de la télécommande.
- Si vous avez raccordé à votre lecteur un équipement audio externe, allumez-le et réglez-le sur l'entrée audio correcte.

Après avoir raccordé le lecteur à une prise, l'écran suivant s'affiche lorsque le bouton **Power** DVD est actionné pour la première fois : Pour sélectionner la langue appuyez sur une touche **NUMERIQUE**. (cet écran s'affiche uniquement lorsque vous branchez le lecteur DVD pour la première fois.)

Si vous ne choisissez pas la langue dans l'écran de démarrage, les réglages peuvent changer à chaque mise sous ou hors tension de l'appareil. Veillez par conséquent à sélectionner la langue d'affichage souhaitée.

Après validation, vous pouvez néanmoins la modifier en appuyant sur le bouton DDI situé en façade de l'appareil pendant plus de cinq secondes, aucun disque n'étant chargé.

La fenêtre **SELECT MENU LANGUAGE** réapparaît afin que vous puissiez activer la langue de votre choix.

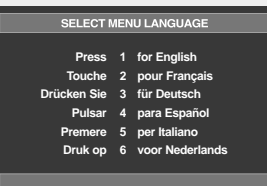

**Fonctions de base**

### **Lecture**

### **1**

Appuyez sur le bouton **OPEN/CLOSE (▲).** Le voyant VEILLE s'éteint et le tiroir disque s'ouvre.

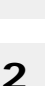

Placez délicatement un disque dans le tiroir, face étiquette vers le haut.

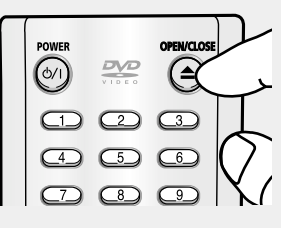

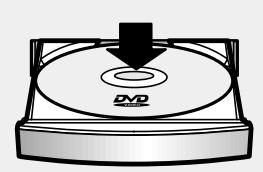

# **3**

Appuyez sur le bouton **MARCHE/PAUSE (▶ii) ou OPEN/CLOSE (▲) pour** fermer le tiroir disque.

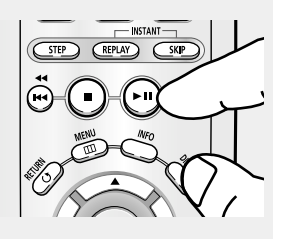

### ▼ **Fonction REPRISE**

Lorsque vous arrêtez la lecture d'un disque, le lecteur garde en mémoire l'emplacement de l'arrêt. Si vous appuyez à nouveau sur le bouton MARCHE/PAUSE ( $\blacktriangleright$ ), la lecture reprend à l'endroit où vous vous êtes arrêté. (sauf dans les cas où vous retirez le disque, débranchez le lecteur ou appuyez deux fois sur le bouton ARRET  $(\blacksquare)$ .

### FONCTIONS DE BASE

### **4**

**5**

**Retrait du disque** Appuyez sur le bouton **OPEN/CLOSE (▲).** 

**Arrêt de la lecture** Appuyez sur le bouton **ARRET (■)** au cours de la lecture.

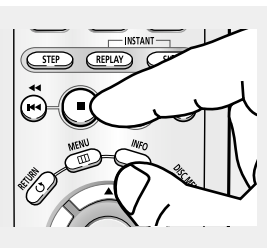

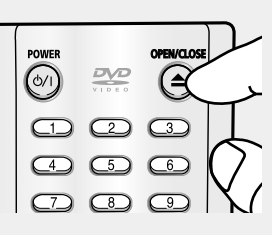

# **6**

**Mise en pause de la lecture** Appuyez sur le bouton **LECTURE/PAUSE (** $\blacktriangleright$ **<sup>11</sup>)** ou STEP de votre télécommande au cours de la lecture.

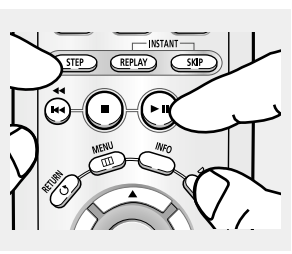

# **7**

**Lecture STEP (sauf CD)** Appuyez sur le bouton **STEP** de votre télécommande au cours de la lecture.

# **8**

**Lecture lente (sauf CD)** Appuyez sur le bouton **RECHERCHE (>>)** et maintenez-le enfoncé pour choisir la vitesse de lecture (1/8e, 1/4 ou moitié de la vitesse normale) en mode PAUSE ou STEP.

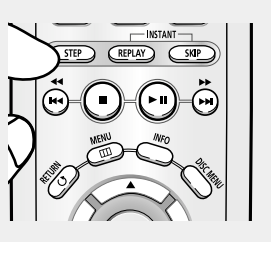

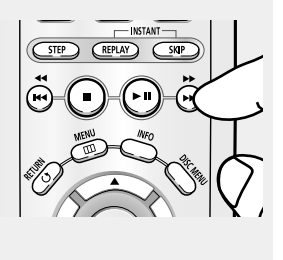

#### **Remarque**

- Un économiseur d'écran s'active lorsque le lecteur reste en mode arrêt pendant plus d'une minute sans être utilisé. Appuyez sur le bouton LECTURE/PAUSE ( $\blacktriangleright$ ii) pour reprendre la lecture normale..
- Le lecteur s'éteint automatiquement lorsqu'il demeure en mode Arrêt durant plus de 30 minutes, sauf si le MICRO est branché. (mise hors tension automatique)

▼ L'affichage se fige, le son est coupé. Pour reprendre la lecture, appuyez de nouveau sur le bouton LECTURE/PAUSE ( $\blacktriangleright$ ).

#### **Remarque**

Si le lecteur reste 5 minutes en mode pause, il s'arrête.

- ▼ A chaque pression sur le bouton, une nouvelle image apparaît. Aucun son n'est perceptible en mode STEP. Appuyez sur le bouton LECTURE/PAUSE ( $\blacktriangleright$ ) pour reprendre la lecture normale. La lecture IMAGE PAR IMAGE n'est possible que vers l'avant.
- ▼ Aucun son n'est perceptible en mode Lent. Appuyez sur le bouton LECTURE/PAUSE (▶ ) pour reprendre la lecture normale. La lecture lente inverse ne fonctionne pas.

### **Remarque**

L'icône ( $\oslash$ ) indique qu'un bouton non valide a été actionné.

# **Utilisation des fonctions Recherche et SKIP**

Au cours de la lecture, vous pouvez effectuer une recherche rapide dans un chapitre ou dans une plage et utiliser la fonction SKIP pour passer à la sélection suivante.

### **Recherche dans un chapitre ou dans une plage**

En cours de lecture, appuyez sur le bouton **RECHERCHE** (<< ou >>) de la télécommande pendant plus d'1 seconde.

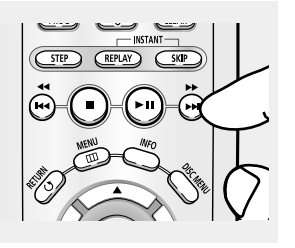

▼ Si vous souhaitez accélérer la vitesse de recherche sur le DVD, VCD ou CD appuyez sur le bouton et maintenez-le enfoncé.

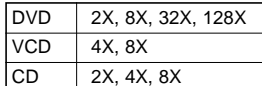

#### **Remarque**

- La vitesse de lecture réelle peut être différente de la vitesse indiquée pour cette fonction.
- Aucun son n'est émis en mode Recherche (sauf si l'appareil lit un CD).

### **Saut de plages**

Appuyez sur le bouton **SKIP**  $($  $\leftrightarrow$  ou  $\rightarrow$   $)$  au cours de la lecture.

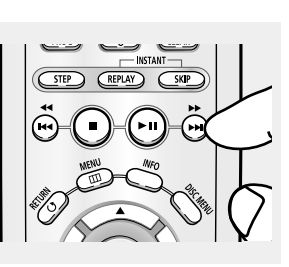

- Lors de la lecture d'un DVD, appuyez sur le bouton SKIP ( $\blacktriangleright$ ) pour passer au chapitre suivant. Pour retourner au début du chapitre, appuyez sur le bouton SKIP ( $\leftrightarrow$ ). Pour retourner au début du chapitre précédent, appuyez une nouvelle fois sur le bouton.
- Lors de la lecture d'un VCD 2.0 en mode Menu désactivé, d'un VCD 1.1 ou d'un CD, appuyez sur le bouton SKIP (>) pour passer à la plage suivante. Pour retourner au début de la plage, appuyez sur le bouton SKIP ( $\leftrightarrow$ ). Pour retourner au début de la plage précédente, appuyez une nouvelle fois sur le bouton.
- Lorsqu'une plage d'un VCD fait plus de 15 minutes, appuyez sur le bouton > pour avancer la lecture de 5 minutes. Pour reculer la lecture de 5 minutes, appuyez sur le bouton  $\blacktriangleright$ .

#### **Remarque**

Lors de la lecture d'un VCD 2.0, cette fonction n'est accessible que si le menu est désactivé.

### FONCTIONS DE BASE

# **Utilisation de la fonction Affichage**

### **Lors de la lecture d'un DVD/VCD/CD/MPEG4**

▼ Vous pouvez sélectionner Info dans le menu de **1** fonctions en appuyant sur le bouton MENU. - 1 Appuyez sur le bouton **INFO** de votre télécommande pendant la lecture. انا الأ<br>أب **2** DVD Appuyez sur les boutons **DVD**  $\triangle/\nabla$  pour sélectionner **01** l'élément souhaité. **02 0:00:13 ENG 5.1CH Off** VCD ▼ Lors de la lecture d'un VCD 2.0, cette fonction n'est accessible que si le menu est désactivé.  $VCD$ **01 0:00:43** a K D. CD **01 0:00:48**  $\bullet$ Fichiers MPEG4 e. **01**  $\sigma$ **0:00:13 MP3 1/8 None 640x272**

# **3**

Utilisez les boutons <// pour effectuer le réglage souhaité, puis appuyez sur **ENTER**.

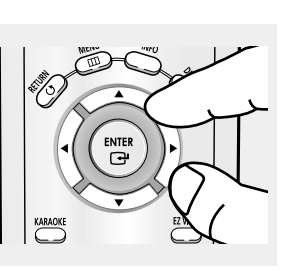

▼ Vous pouvez utiliser les touches numériques de la télécommande pour accéder directement à un titre, un chapitre ou pour démarrer la lecture à l'heure de votre choix.

### **4**

Pour que l'écran disparaisse, appuyez de nouveau sur le bouton **INFO**.

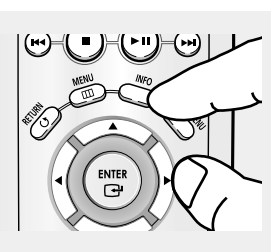

### **Remarque**

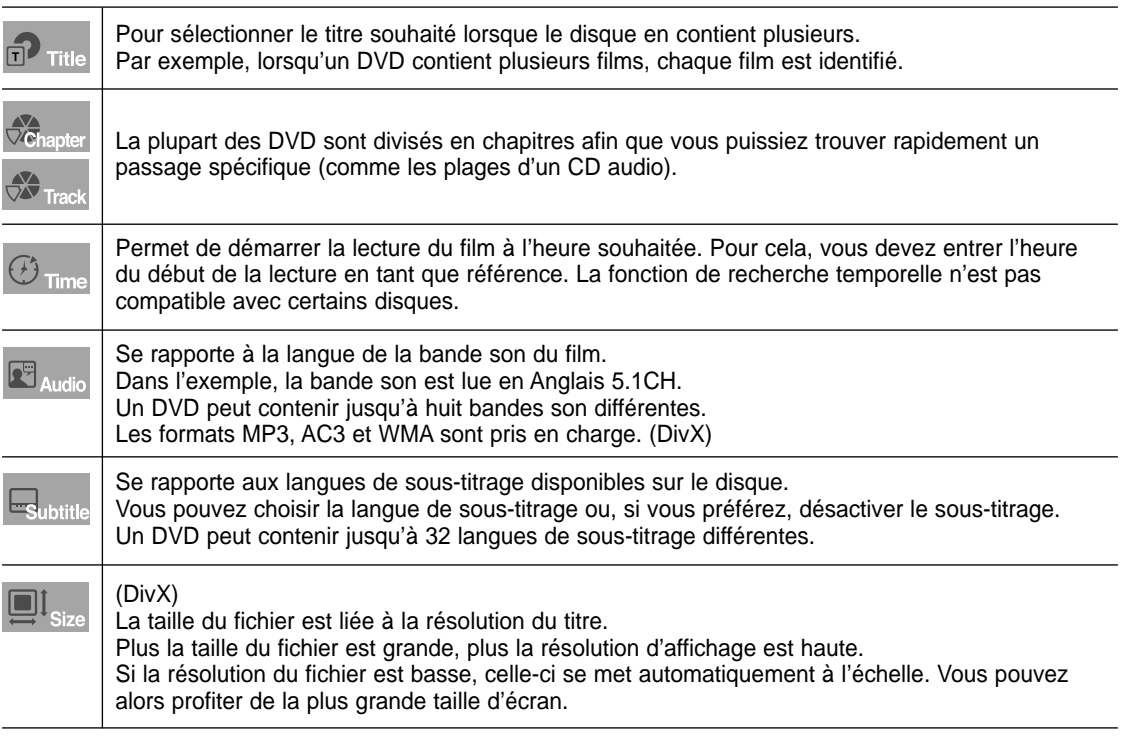

### FONCTIONS DE BASE

# **Utilisation du menu Disque et du menu Titre**

### **Utilisation du Menu Disque (DVD)**

### **1**

Appuyez sur le bouton **MENU** de la télécommande au cours de la lecture du DVD.

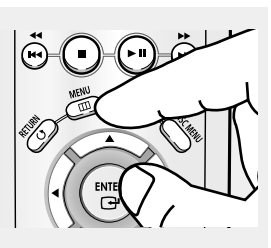

### **2**

Utilisez les boutons ▲/▼ pour sélectionner **Disc Menu**, puis appuyez sur le bouton √ ou **ENTER**.

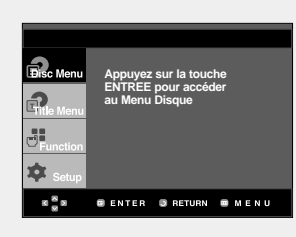

### **Utilisation du menu Titre (DVD)**

### **1**

Appuyez sur le bouton **MENU** de la télécommande au cours de la lecture du DVD.

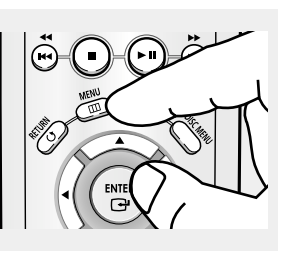

### **2**

Utilisez les boutons  $\triangle$ / $\blacktriangledown$ pour sélectionner **Title Menu**, puis appuyez sur le bouton √ ou **ENTER**.

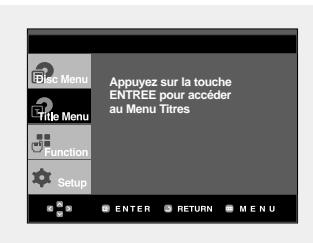

### **Remarque**

- Le Menu Disque peut ne pas être compatible avec certains disques.
- Vous pouvez également accéder au Menu Disque par l'intermédiaire du bouton DISC MENU de la télécommande.
- Lors de la lecture de VCD 2.0, le bouton DISC MENU permet de sélectionner le mode Menu activé ou Menu désactivé.

#### **Remarque**

- Le Menu Titres peut ne pas être compatible avec certains disques.
- Le Menu Titres ne s'affiche que si le disque contient au moins deux titres.

### FONCTIONS DE BASE

# **Utilisation du menu Fonction**

### **Utilisation du menu Fonction (DVD/VCD)**

品

55 Ô  $8\frac{8}{3}$ 

**1**

Appuyez sur le bouton **MENU** au cours de la lecture.

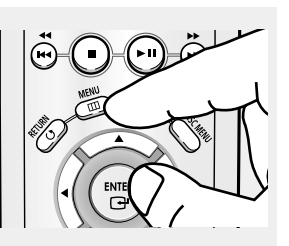

**Info Zoom Signet Répétition EZ View**

# **2**

Appuyez sur les boutons ▲/▼ pour sélectionner **Function**, puis appuyez sur ▶ ou **ENTER**.

- Info (voir p. 20-21)
- Zoom (voir page 34)
- Signet (voir p. 32-33)
- Répétition (voir p. 24-25)
- EZ VIEW (voir p. 27-28)

# **3**

Utilisez les boutons ▲/▼ pour sélectionner l'une des cinq fonctions. Appuyez ensuite sur le bouton ▶ ou **ENTER** pour accéder à la fonction.

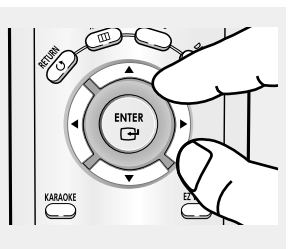

**GENTER GRETURN GALENU** 

- ▼ Vous pouvez également sélectionner directement ces fonctions en appuyant sur les boutons correspondants de la télécommande. - INFO
	- EZ VIEW
	- REPEAT

# **Lecture répétée**

Permet de répéter la plage, le chapitre, le titre, une section choisie (A-B) ou l'ensemble du disque en cours de lecture.

### **Lors de la lecture d'un DVD/VCD/CD**

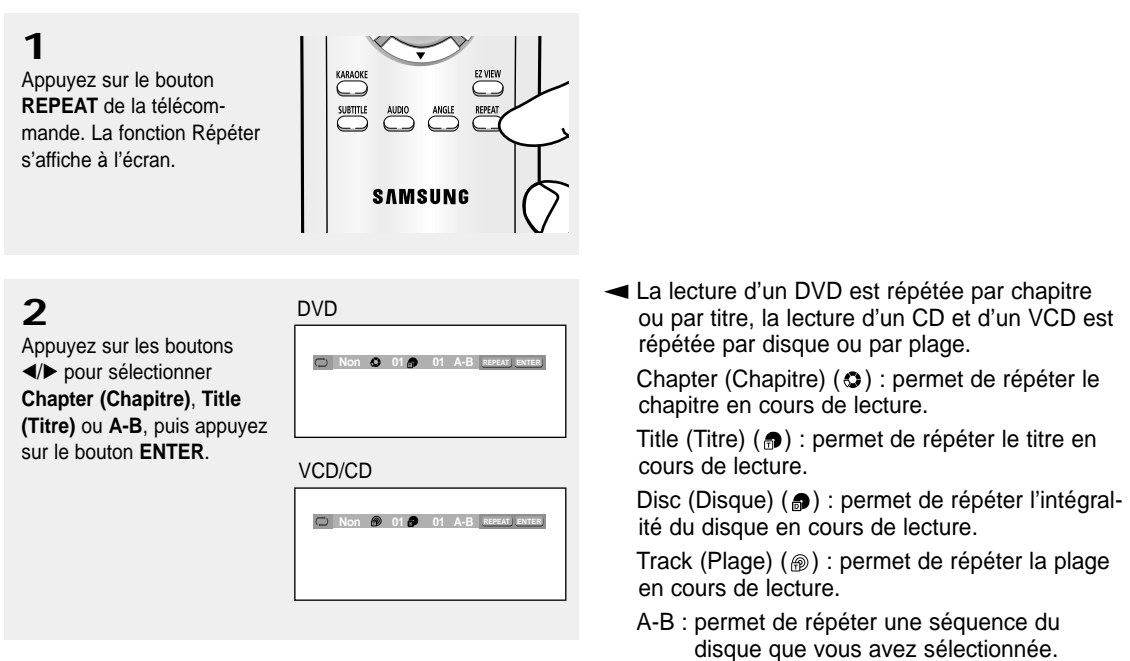

### **Utilisation de la fonction Répéter une séquence A-B**

- 1. Appuyez sur le bouton REPEAT de la télécommande.
- 2. Appuyez sur les boutons ◀/▶ pour sélectionner A-B.
- 3. Appuyez sur la touche ENTER à la position (A) où vous voulez faire démarrer la lecture répétée. B s'affiche automatiquement en surbrillance.
- 4. Appuyez sur le bouton ENTER à l'instant (B) où vous souhaitez arrêter la lecture répétée.
	- Pour repasser en lecture normale, appuyez sur le bouton CLEAR.

### **Remarque**

La fonction REPETER UNE SEQUENCE A-B ne vous permet pas de choisir un instant (B) étant postérieur à l'instant (A) de moins de cinq secondes.

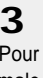

revenir en lecture normale, appuyez de nouveau sur le bouton **REPEAT**, puis sur les boutons </>
<del></del> sélectionner **Non** et enfin,

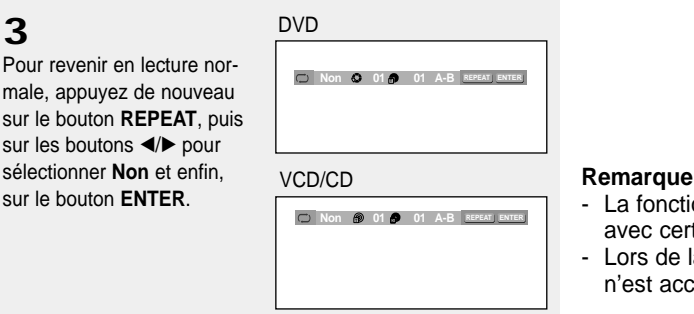

- La fonction Répéter peut ne pas être compatible avec certains disques.

- Lors de la lecture d'un VCD 2.0, cette fonction n'est accessible que si le menu est désactivé.

# **Lecture répétée lente**

Cette fonction vous permet de répéter en vitesse lente certaines séquences d'un disque relatif au sport, à la danse ou à des concerts musicaux afin que vous puissiez les examiner avec plus d'attention.

### **Lors de la lecture d'un DVD/VCD**

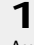

Au cours de la lecture, appuyez sur le bouton LECTURE/PAUSE ( $\blacktriangleright$ <sup>11</sup>).

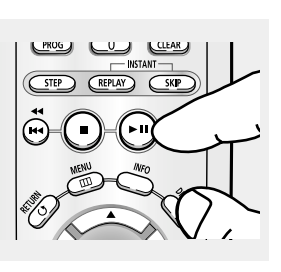

# **2**

Appuyez sur le bouton **RECHERCHE (>>)** et maintenez-le enfoncé pour choisir la vitesse de lecture (1/8e, 1/4 ou moitié de la vitesse normale) en mode PAUSE ou STEP.

# **3**

Appuyez sur le bouton REPEAT de la télécommande. Appuyez sur les boutons </*I* pour sélectionner **A-B**.

# **4**

Appuyez sur le bouton **ENTER** à l'instant (A) où vous souhaitez démarrer la lecture répétée. **B** s'affiche automatiquement en surbrillance. Appuyez sur le bouton **ENTER** à l'instant (B) où vous souhaitez arrêter la lecture répétée.

### **5**

Pour revenir en lecture normale, appuyez sur le bouton **CLEAR**, puis sur le bouton LECTURE/PAUSE ( $\blacktriangleright$ <sup>11</sup>).

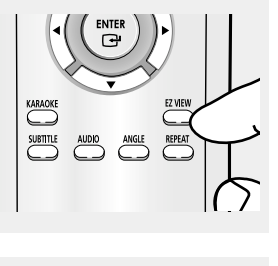

▼ La séquence A à B est lue en boucle à la vitesse que vous avez sélectionnée.

- ENTE G
- **Exercit A-B REPEAT, réglez** → Pour activer la fonction A-B REPEAT, réglez d'abord l'instant (A), puis l'instant (B) une fois que la durée de lecture au ralenti précisée ci-dessous est écoulée :
	- 1/8x : attendez 40 secondes, puis appuyez sur B
	- 1/4x : attendez 20 secondes, puis appuyez sur B
	- 1/2x : attendez 10 secondes, puis appuyez sur B

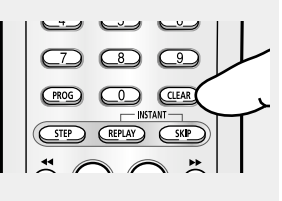

#### **Remarque**

Lors de la lecture d'un VCD 2.0, cette fonction n'est accessible que si le menu est désactivé.

# **Lecture programmée et lecture aléatoire**

### **Lecture programmée (CD)**

La fonction Lecture programmée vous permet de choisir l'ordre de lecture des plages.

**1**

Au cours de la lecture, appuyez sur le bouton **PROG**.

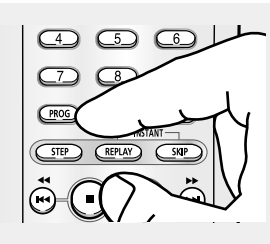

# **2**

Appuyez sur les boutons œ/√ pour sélectionner **PROGRAMMATION**. Appuyez sur le bouton **ENTER**.

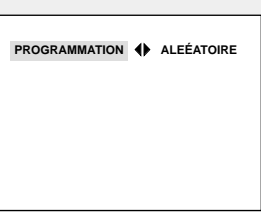

# **3**

Utilisez les boutons …/†/œ/√ pour sélectionner la première plage à ajouter à la programmation. Appuyez sur le bouton **ENTER**. Les numéros sélectionnés s'affichent dans la fenêtre de programmation.

### **4**

Appuyez sur le bouton LECTURE/PAUSE ( $\blacktriangleright$ <sup>11</sup>). Les plages sont lues dans l'ordre de programmation.

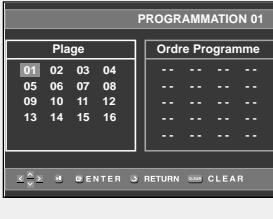

- ▼ Appuyez sur le bouton RETURN pour revenir au menu précédent.
	- Pour effacer la programmation, appuyez sur le bouton CLEAR.
	- Cet appareil peut prendre en charge jusqu'à 20 plages programmables.

### **Lecture aléatoire (CD)**

La fonction Lecture aléatoire vous permet de lire les plages d'un disque au hasard.

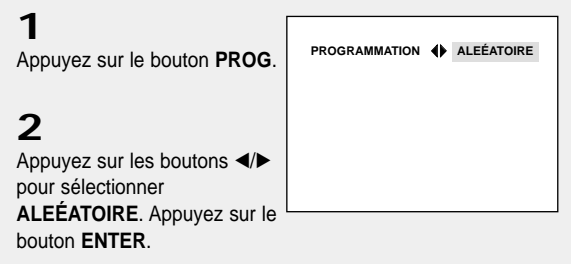

#### **Remarque**

- Les fonctions Lecture programmée et Lecture aléatoire peuvent ne pas être compatibles avec certains disques.
- En mode Lecture, appuyez sur le bouton CLEAR de votre télécommande pour annuler la lecture programmée ou la lecture aléatoire.

**avanc Fonctions ées**

# **Chapitre 4**

FONCTIONS AVANCÉES

# **Réglage du format d'image (EZ VIEW)**

### **Lecture de disque à l'aide du format d'image (DVD)**

#### Appuyez sur le bouton **EZ VIEW**.

- La taille de l'écran change à chaque fois que vous appuyez sur le bouton.
- Le mode Ecran zoom fonctionne différemment en fonction de la configuration de l'écran dans le menu Display Setup (Configuration de l'affichage).
- Pour que le bouton **EZ VIEW** fonctionne correctement, vous devez régler le format d'image correct dans le menu Display Setup (Configuration de l'affichage). (voir p. 52-53).

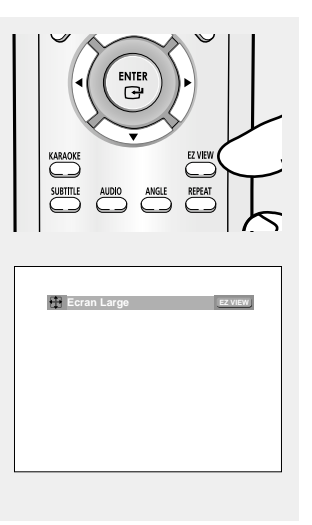

**Example 1** Appuyez sur le bouton CLEAR pour faire **disparaître la barre de format d'image.** 

### **Si vous possédez un téléviseur 16/9**

#### **Pour les disques au format 16/9**

#### **- ECRAN LARGE**

Permet d'afficher le contenu du titre DVD au format 16/9.

#### **- AJUSTE A L'ECRAN**

Les parties supérieure et inférieure de l'écran sont coupées. Lors de la lecture d'un disque au format 2.35:1, les barres noires situées en haut et en bas de l'écran disparaissent. L'image semble étirée dans le sens vertical. (selon le type de disque, les barres noires peuvent ne pas disparaître complètement).

#### **- AJUSTE AU ZOOM**

Le haut et le bas de l'écran ainsi que les côtés gauche et droit sont coupés alors que la partie centrale de l'écran est agrandie.

#### **Pour les disques au format 4/3**

#### **- Largeur normale**

Permet d'afficher le contenu du titre DVD au format 16/9. L'image semble étirée dans le sens horizontal

#### **- AJUSTE A L'ECRAN**

Les parties supérieure et inférieure de l'écran sont coupées et le mode Plein écran est activé. L'image semble étirée dans le sens vertical.

#### **- AJUSTE AU ZOOM**

Le haut et le bas de l'écran ainsi que les côtés gauche et droit sont coupés alors que la partie centrale de l'écran est agrandie.

#### **- Ajustement vertical**

Lorsque vous lisez un DVD au format 4/3 sur un téléviseur 16/9, des bandes noires apparaissent à gauche et à droite de l'écran pour éviter que l'image ne semble étirée dans le sens horizontal.

### **Si vous possédez un téléviseur 4/3**

#### **Pour les disques au format 16/9**

**- Boîte à lettres 4/3** Permet d'afficher le contenu du titre DVD au format 16/9. Des barres noires apparaissent en haut et en bas de l'écran.

#### **- Balayage panoramique 4/3**

Les parties gauche et droite de l'écran sont coupées et la partie centrale de l'écran 16/9 s'affiche.

#### **- AJUSTE A L'ECRAN**

Le haut et le bas de l'écran sont coupés et le mode Plein écran est activé. L'image semble étirée dans le sens vertical.

#### **- AJUSTE AU ZOOM**

Le haut et le bas de l'écran ainsi que les côtés gauche et droit sont coupés alors que la partie centrale de l'écran est agrandie

#### **Remarque**

Cette fonction se comporte différemment selon le type de disque.

#### **Pour les disques au format 4/3**

**- Ecran normal** Permet d'afficher le contenu du titre DVD au format 4/3.

#### **- AJUSTE A L'ECRAN**

Les parties supérieure et inférieure de l'écran sont coupées et le mode Plein écran est activé. L'image semble étirée dans le sens vertical.

#### **- AJUSTE AU ZOOM**

Le haut et le bas de l'écran ainsi que les côtés gauche et droit sont coupés alors que la partie centrale de l'écran est agrandie.

# **Sélection de la langue audio**

Le bouton AUDIO vous permet de sélectionner rapidement et facilement la langue audio

### **Utilisation du bouton AUDIO (DVD/VCD/CD/MPEG4)**

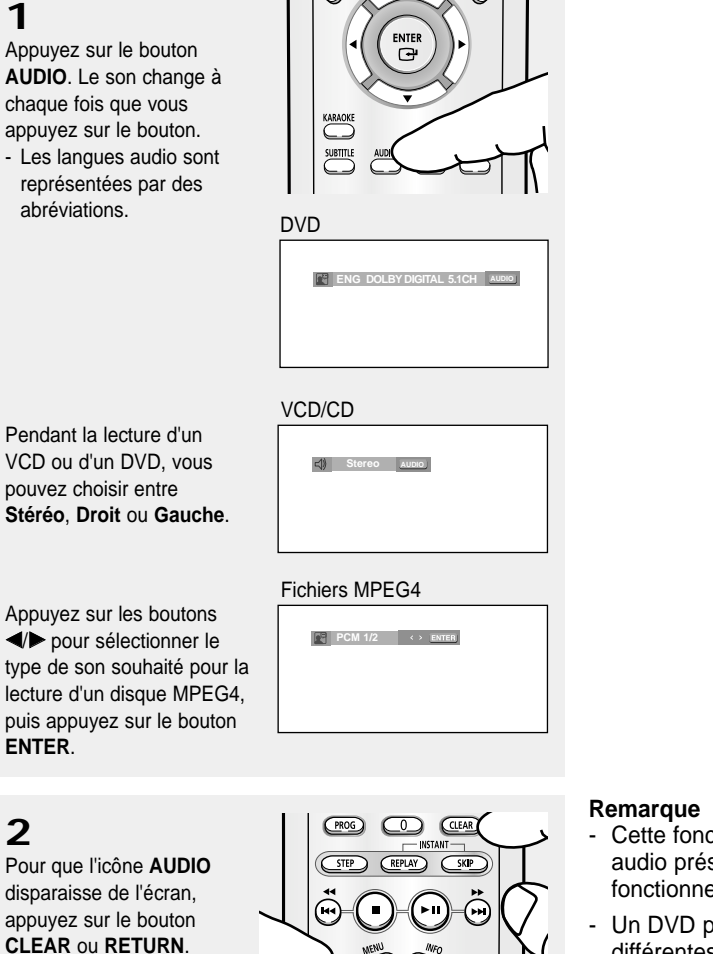

- Cette fonction varie en fonction des langues audio présentes sur le disque et peut ne pas fonctionner.
- Un DVD peut contenir jusqu'à 8 langues audio différentes.
- Pour que la même langue audio soit automatiquement sélectionnée chaque fois que vous souhaitez lire un DVD, reportez-vous à la rubrique "Utilisation de la langue audio" en page 48.

# **Sélection de la langue des sous-titres**

Vous pouvez sélectionner rapidement et facilement un sous-titre avec le bouton SUBTITLE.

### **Utilisation du bouton SUBTITLE (DVD/MPEG4)**

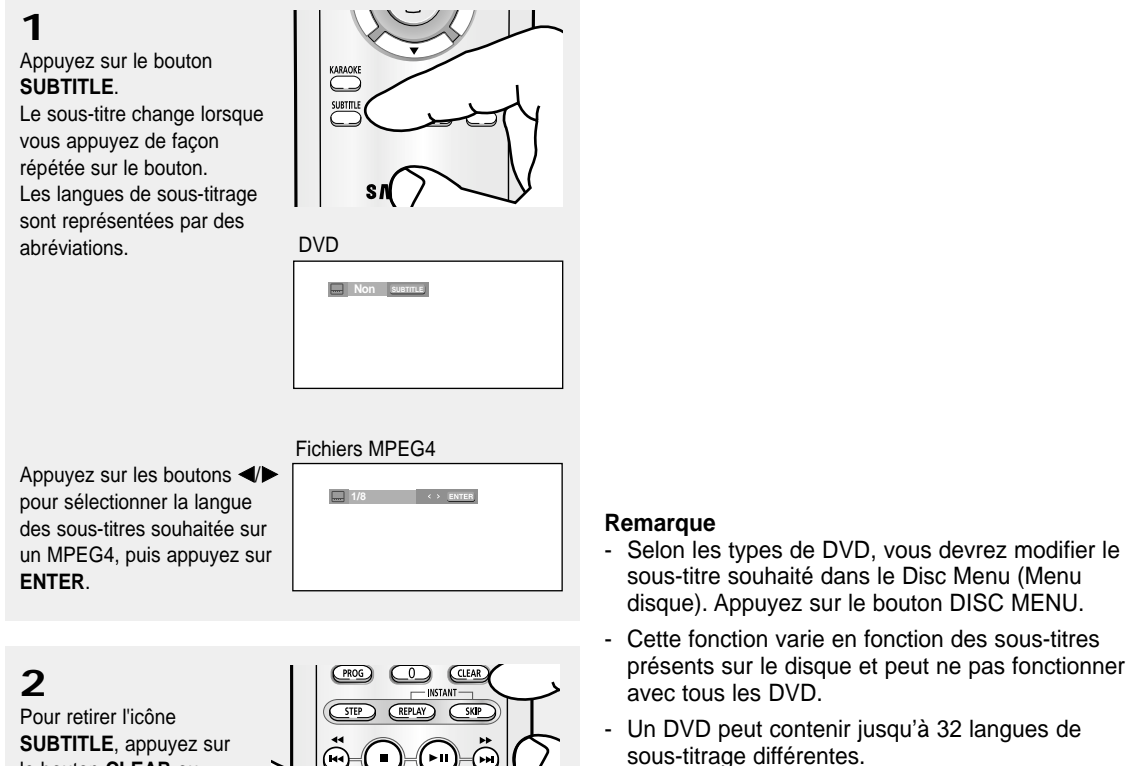

- Pour avoir la même langue de sous-titrage lors de la lecture de DVD, reportez-vous à la rubrique "Utilisation de la langue de sous-titrage" en page 49.

le bouton **CLEAR** ou **RETURN**.

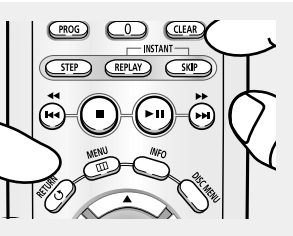

# **Changement de l'angle de prise de vue**

Lorsqu'un DVD contient plusieurs angles pour une scène donnée, vous pouvez utiliser la fonction ANGLE

### **Utilisation du bouton ANGLE (DVD)**

Si le DVD contient plusieurs angles, ANGLE s'affiche à l'écran.

# **1**

Appuyez sur le bouton ANGLE, l'icône **ANGLE** s'affiche alors avec le numéro de l'angle en cours d'utilisation et le nombre d'angles disponibles.

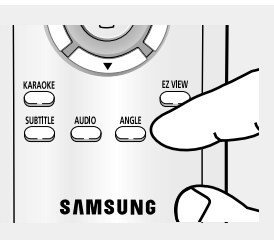

# **2**

Appuyez sur le bouton **ANGLE** de façon répétée pour sélectionner l'angle souhaité. Pour retirer l'icône ANGLE, appuyez sur le bouton **CLEAR** ou **RETURN**.

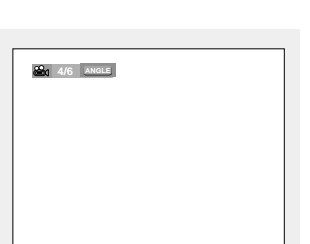

#### **Remarque**

Cette fonction ne pourra pas être activée si le disque ne comporte qu'un seul angle. Peu de disques sont actuellement équipés de cette fonction.

# **Utilisation de la fonction Relecture instantanée/ SKIP instantané**

### **Utilisation de la fonction Relecture instantanée (DVD)**

Lorsque vous ratez une scène, vous pouvez la visionner à nouveau à l'aide de cette fonction.

Appuyez sur le bouton **INSTANT REPLAY**.

- La scène en cours recule de 10 secondes, puis la lecture reprend.

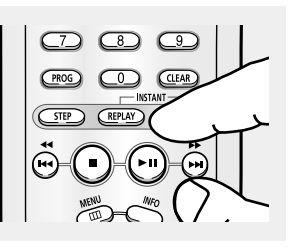

### **Utilisation de la fonction SKIP instantané (DVD)**

Utilisez la fonction SKIP pour avancer de 10 secondes la scène en cours de lecture.

Appuyez sur le bouton **INSTANT SKIP**.

- La lecture avance de 10 secondes.

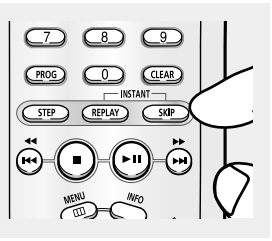

**Remarque** Selon le disque, ces fonctions peuvent ne pas fonctionner.

# **Utilisation de la fonction Signet**

Cette fonction vous permet de marquer les sections d'un DVD ou d'un VCD (mode Menu désactivé) à l'aide d'un signet pour les retrouver facilement ensuite.

### **Utilisation de la fonction Signet (DVD/VCD)**

### **1**

Appuyez sur le bouton **MENU** de votre télécommande pendant la lecture.

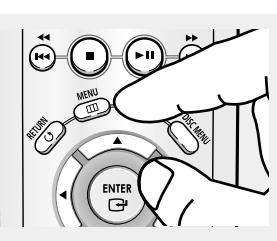

### **2**

Appuyez sur les boutons  $\triangle$ / $\nabla$  pour sélectionner **Function**, puis appuyez sur √ ou **ENTER**.

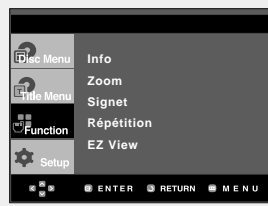

### **3**

Appuyez sur les boutons ▲/▼ pour sélectionner **Signet**, puis appuyez sur √ ou **ENTER**.

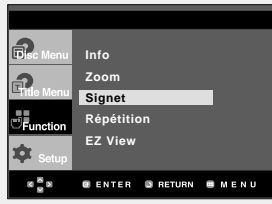

### **4**

Une fois que vous avez atteint la scène à marquer d'un signet, appuyez sur le bouton **ENTER**. Vous pouvez marquer jusqu'à trois scènes différentes à la fois.

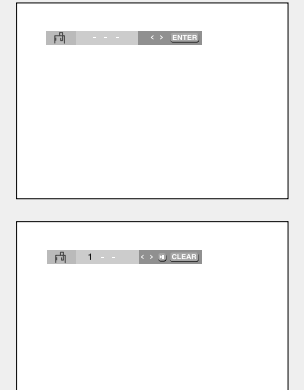

#### **Remarque**

- Lors de la lecture d'un VCD 2.0, cette fonction n'est accessible que si le menu est désactivé.
- Selon le disque, la fonction Signet peut ne pas être disponible.

### **Rappel d'une scène marquée**

# **1~3**

Les trois premières étapes sont identiques à celles de la rubrique "Utilisation de la fonction Signet" en page 32.

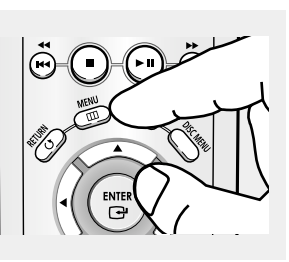

# **4**

Appuyez sur les boutons œ/√ pour sélectionner une scène marquée.

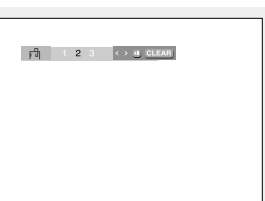

# **5**

Appuyez sur le bouton LECTURE/PAUSE ( $\blacktriangleright$ II) pour passer à la scène marquée.

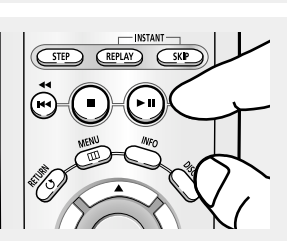

### **Effacement d'un signet**

# **1~3**

Les trois premières étapes sont identiques à celles de la rubrique "Utilisation de la fonction Signet" en page 32.

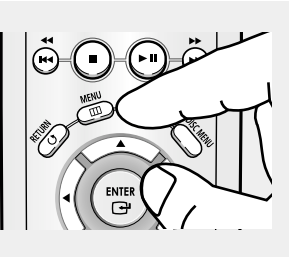

# **4**

Appuyez sur les boutons œ/√ pour sélectionner le numéro du signet à supprimer.

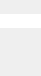

**5** Appuyez sur le bouton **CLEAR** pour supprimer un numéro de signet.

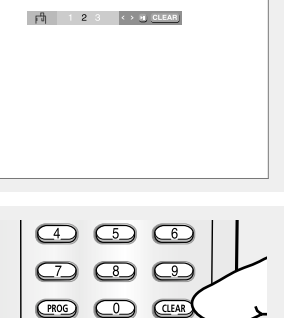

 $\frac{1}{\text{SKP}}$ 

 $\overline{\overline{\text{SIEP}}}$ 

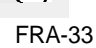

# **Utilisation de la fonction Zoom**

### **Utilisation de la fonction Zoom (DVD/VCD)**

**1**

En mode lecture ou en mode pause, appuyez sur le bouton **MENU** de votre télécommande.

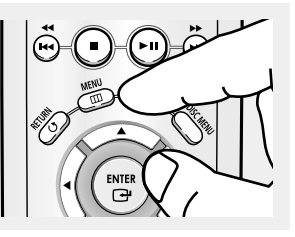

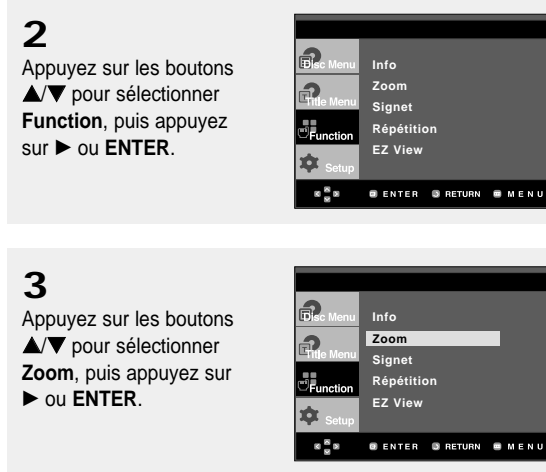

### **4**

Appuyez sur les boutons  $\triangle$  v ou ◀  $\triangleright$  pour sélectionner la partie de l'écran sur laquelle vous souhaitez faire un zoom avant. Appuyez sur le bouton **ENTER**.

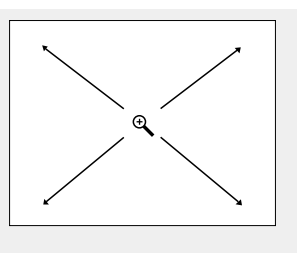

▼ En cours de lecture d'un DVD, appuyez sur ENTER pour effectuer un zoom avant de 2X/4X/2X/Normal dans l'ordre.

En cours de lecture d'un VCD, appuyez sur ENTER pour effectuer un zoom avant de 2X/Normal dans l'ordre.

### **Remarque**

Lors de la lecture d'un VCD 2.0, cette fonction n'est accessible que si le menu est désactivé.

### **Menu Séquences animées pour fichiers MP3/WMA/JPEG/MPEG4**

Les disques au format MP3/WMA/JPEG/MPEG4 contiennent des chansons individuelles et/ou des images qui peuvent être organisées dans des dossiers comme indiqué ci-dessous. Vous pouvez les manipuler de la même façon que vous classez des fichiers dans différents dossiers sur votre ordinateur.

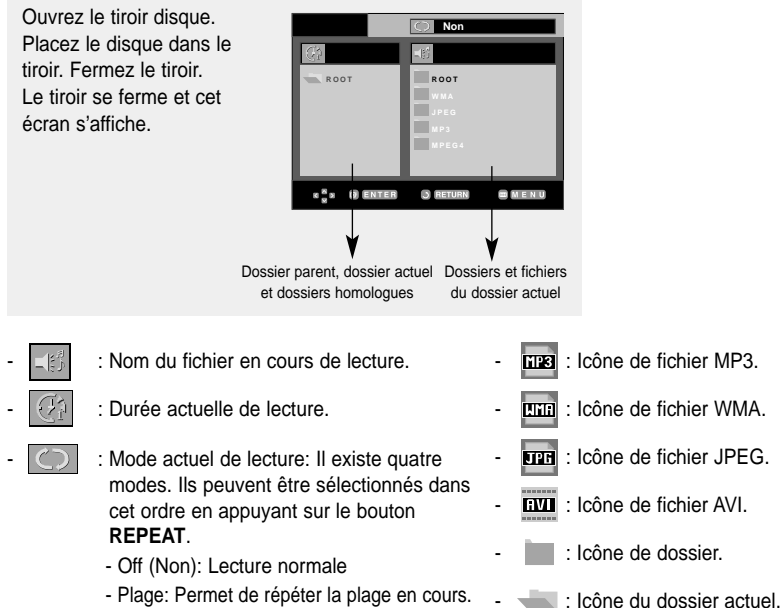

- 
- Dossier: Permet de répéter le dossier actuel.
- Aléatoire: Les fichiers du disque sont lus dans un ordre aléatoire.
- **Sélection de dossier**

Le dossier ne peut être sélectionné qu'en mode Arrêt.

- **Pour sélectionner le dossier parent** Appuyez sur le bouton **RETURN** pour accéder au dossier parent, ou bien sur les boutons  $\triangle$ / $\nabla$  pour sélectionner ".." puis sur **ENTER**.
- **Pour sélectionner le dossier homologue** Appuyez sur les boutons </>
<del></del> </>  $\blacktriangleright$  pour mettre en surbrillance la fenêtre de gauche. Appuyez sur les boutons ▲/▼ pour sélectionner le dossier souhaité, puis appuyez sur **ENTER**.
- **Pour sélectionner le sous-dossier** Appuyez sur les boutons </>
<del></del>  $\blacktriangleright$  pour mettre en surbrillance la fenêtre de droite. Appuyez sur les boutons ▲/▼ pour sélectionner le dossier souhaité, puis appuyez sur **ENTER**.

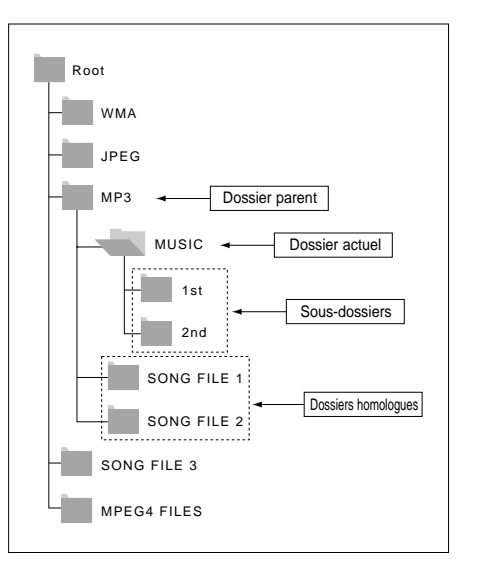

### FONCTIONS AVANCÉES

# **Lecture de fichiers MP3/WMA**

### **1**

Ouvrez le tiroir disque. Placez le disque dans le tiroir. Fermez le tiroir.

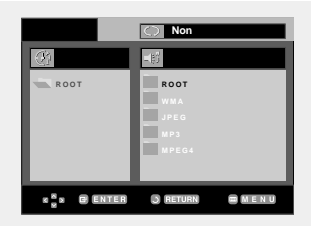

### **2**

Appuyez sur les boutons …/†/œ/√ pour sélectionner un fichier musical. Appuyez sur **ENTER** pour démarrer la lecture du fichier musical.

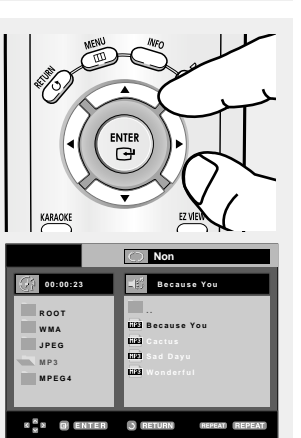

▼ Pour les disques contenant des fichiers aux formats MP3 et WMA, seul un type de fichier peut être lu et non les deux.

### **Lecture répétée / aléatoire**

### **1**

Appuyez sur le bouton REPEAT pour modifier le mode de lecture. Il existe quatre modes : **Non, Track, Folder** et **Random**.

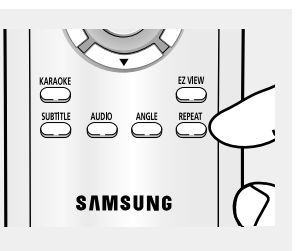

- Off (Non): Lecture normale
- Track (Plage): Permet de répéter le fichier musical actuel.
- Folder (Dossier): Permet de répéter les fichiers musicaux ayant la même extension dans le dossier actuel.
- Random(Aléatoire): Les fichiers musicaux ayant la même extension sont lus dans un ordre aléatoire.

Pour reprendre une lecture normale, appuyez sur le bouton **CLEAR**.

### **Fichier CD-R MP3/WMA**

**Lorsque vous enregistrez des fichiers MP3 ou WMA sur un CD-R, veuillez vous reporter à ce qui suit.**

**- Vos fichiers MP3 ou WMA doivent être au format ISO 9660 ou JOLIET.**

Les fichiers au format ISO 9660 et les fichiers MP3 ou WMA Joliet sont compatibles avec les systèmes DOS et Windows de Microsoft et avec le système Mac d'Apple. Ceci est le format le plus couramment utilisé.

**- Pour nommer vos fichiers MP3 ou WMA, ne dépassez pas 8 caractères et utilisez ".mp3, .wma" comme extension de fichier.**

Format de nom général : "Titre.mp3" ou "Titre.wma". En composant votre titre, ne dépassez pas 8 caractères, n'utilisez pas d'espaces dans le nom ni de caractères spéciaux, dont :  $(./\lambda,=,+)$ .

**- Utilisez un taux de transfert de décompression d'au moins 128 Kbps pour enregistrer des fichiers MP3.** La qualité sonore des fichiers MP3 dépend essentiellement du taux de compression / décompression que vous choisissez. Pour obtenir un son CD audio, il faut un taux d'échantillonnage analogique / numérique (conversion au format MP3) d'au moins 128 Kbps et de 160 Kbps maximum. Cependant, des taux supérieurs, tels que 192 Kbps ou plus, ne produisent que rarement une meilleure qualité sonore.

Inversement, des fichiers avec des taux de décompression inférieurs à 128 Kbps ne sont pas lus correctement.

**- Utilisez un taux de transfert de décompression d'au moins 64 Kbps pour enregistrer des fichiers WMA.** La qualité sonore des fichiers WMA dépend essentiellement du taux de compression / décompression que vous choisissez.

Pour obtenir un son CD audio, il faut un taux d'échantillonnage analogique / numérique (conversion au format WMA) d'au moins 64 Kps et de 192 Kps maximum.

Inversement, des fichiers avec des taux de décompression inférieurs à 64 Kbps ou supérieurs à 192 Kps ne sont pas lus correctement.

#### **- N'essayez pas d'enregistrer des fichiers MP3 protégés par les droits d'auteur.**

Certains fichiers "sécurisés" sont cryptés et protégés par code afin de les protéger des copies illégales. Ces types de fichiers sont les suivants : Windows Media™ (marque déposée de Microsoft Inc) et SDMITM (marque déposée de The SDMI Foundation). Vous ne pouvez pas copier ces fichiers.

#### **- Important :**

Les recommandations ci-dessus ne garantissent pas que le lecteur DVD lira les enregistrements MP3 ni que le son sera de bonne qualité. Notez que certaines technologies et méthodes utilisées pour l'enregistrement de fichiers MP3 sur des CD-R ne permettent pas une lecture optimale de ces fichiers sur votre lecteur DVD (qualité sonore détériorée et dans certains cas le lecteur ne peut pas lire les fichiers).

Ce lecteur peut lire jusqu'à 3000 fichiers et 300 dossiers par disque.

# **Lecture de fichiers MPEG4**

### **Fonction lecture de fichiers MPEG4**

Les fichiers AVI permettent de stocker les données audio et vidéo. Seuls les fichiers au format AVI dotés d'une extension ".avi" peuvent être lus

**1** Ouvrez le tiroir disque. Placez le disque dans le tiroir. Fermez le tiroir.

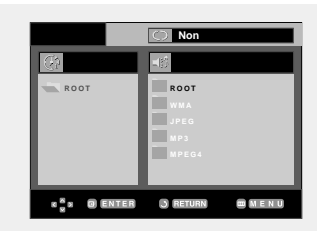

**2**

Appuyez sur les boutons  $\blacktriangle$ /▼ ou ◀/► pour sélectionner un fichier avi (DivX/XviD), puis appuyez sur **ENTER**.

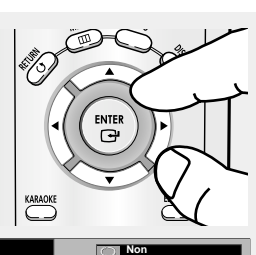

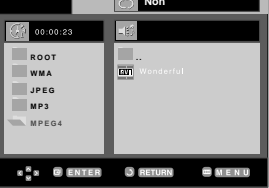

### **Lecture répétée**

### **1**

Appuyez sur le bouton **REPEAT** pour modifier le mode de lecture. Il existe 4 modes, **Non**, **Folder, Title** et **A-B** (distance entre deux points déterminée par l'utilisateur).

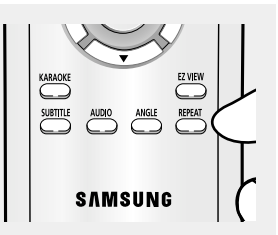

- Folder (Dossier) : Permet de répéter les fichiers AVI ayant la même extension dans le dossier actuel.
- Title (Titre) : permet de répéter le titre en cours de lecture.
- A-B : permet de répéter une séquence du fichier sélectionné.

#### **Description de la fonction MPEG4**

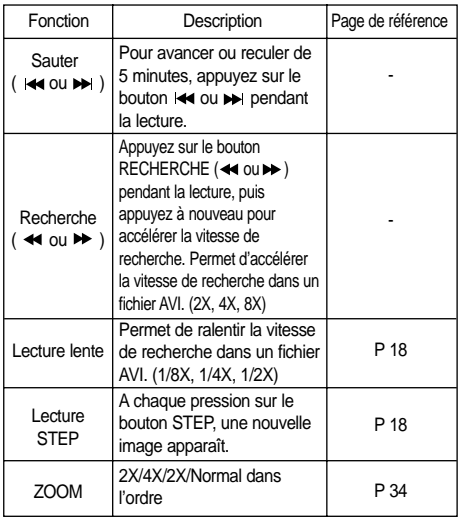

- Selon le fichier MPEG4, ces fonctions peuvent ne pas fonctionner.

#### **Fichier CD-R AVI**

Ce lecteur permet de lire les fichiers vidéo compressés suivants, contenus dans un fichier au format AVI :

- Contenus DivX 3.11
- Contenus DivX 4 (basés sur le profil simple MPEG4)
- Contenus DivX 5 (profil simple MPEG4 en plus d'autres caractéristiques comme des images bidirectionnelles. Les fonctions Qpel et GMC sont également prises en charge).
- Contenus compatibles XviD MPEG4.

Ce lecteur prend en charge toutes les résolutions jusqu'aux valeurs maximales ci-dessous.

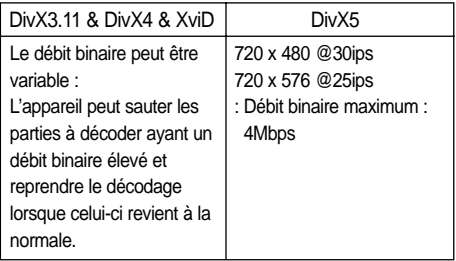

#### **Remarque**

- Certains fichiers MPEG4 réalisés sur ordinateur peuvent ne pas être lus. C'est pourquoi un type de Codec, une Version et une Résolution plus élevée au-delà de la spécification ne sont pas pris en charge.
- Cet appareil prend en charge les CD-R/RW au format MPEG4 qui respectent le "format ISO9660".

# **Lecture de CD image**

**1** Sélectionnez le dossier souhaité.

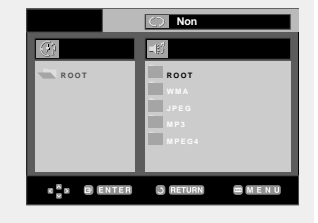

### **2**

Appuyez sur les boutons ▲/▼ pour sélectionner un fichier image dans le menu des séquences animées puis appuyez sur le bouton **ENTER**.

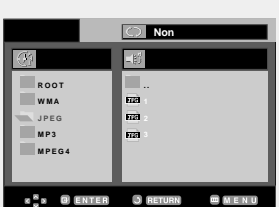

# **3**

Appuyez sur le bouton **INFO** pour afficher le menu.

Appuyez sur les boutons </>  $\blacklozenge$  pour sélectionner le menu que vous souhaitez voir, puis appuyez sur le bouton **ENTER**.

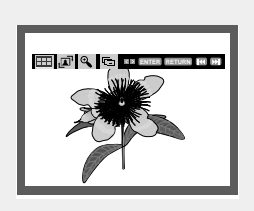

### **Ecran album**

- **FFF**: Permet de revenir à l'écran album.
- Appuyez sur ce bouton pour visualiser les six images suivantes.
- Appuyez sur ce bouton pour visualiser les six images précédentes.

#### **Rotation**

: Chaque fois que vous appuyez sur le bouton **ENTER**, l'image effectue une rotation de 90° dans le sens des aiguilles d'une montre.

#### **Zoom**

: Appuyez sur les boutons …/† ou œ/√ pour sélectionner la partie de l'écran sur laquelle vous souhaitez faire un zoom avant.

Appuyez sur le bouton **ENTER**. Chaque fois que vous appuyez sur le bouton **ENTER**, l'image est agrandie par quatre (4X). (2X  $\rightarrow$  4X  $\rightarrow$  2X  $\rightarrow$  Normal).

### **Remarque**

- Selon la taille du fichier, le temps entre chaque image peut varier par rapport à celui que vous avez déterminé.
- Si vous n'appuyez sur aucun bouton, le diaporama se lance automatiquement et par défaut après 10 secondes.

#### **Remarque**

- Si vous n'appuyez sur aucun bouton de la télécommande pendant 10 secondes, le menu disparaît.
- Appuyez sur le bouton ARRET pour revenir au menu des séquences animées.
- Lorsque vous lisez un CD Kodak Picture, le lecteur affiche directement la photo sans afficher le menu des séquences animées.

#### **Diaporama**

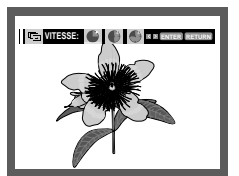

- **T**<sub>1</sub>: Le lecteur passe en mode Diaporama.
- Vous devez régler l'intervalle entre chaque image avant de commencer le diaporama. Utilisez les boutons œ/v pour sélectionner l'icône souhaitée et appuyez sur **ENTER**.
- Les images changent automatiquement toutes les 6 secondes environ.
- : Les images changent automatiquement toutes les 12 secondes environ.
- : Les images changent automatiquement toutes les 18 secondes environ.

### **Disques CD-R JPEG**

- Seuls les fichiers avec une extension ".jpg" et ".JPG" peuvent être lus.
- Si le disque n'est pas fermé, le démarrage de la lecture sera plus lent et certains fichiers ne pourront pas être lus.
- Seuls les CD-R contenant des fichiers JPEG au format ISO 9660 ou au format Joliet peuvent être lus.
- Le nom du fichier JPEG ne doit pas contenir plus de 8 caractères, il ne doit pas inclure d'espaces ou de caractères spéciaux  $(. / = +$  par exemple).
- Seuls les disques multisession contenant des données enregistrées sur des pistes consécutives peuvent être lus. Si le disque multisession comporte un segment vide, la lecture se fait jusqu'à ce segment uniquement.
- Un maximum de 3000 images peut être stocké sur un seul CD.
- Nous vous recommandons les CD Kodak Picture.
- Lors de la lecture d'un CD Kodak Picture, seuls les fichiers au format JPEG contenus dans le dossier images peuvent être lus.
- CD Kodak Picture : La lecture des fichiers JPEG du dossier images peut être lancée automatiquement.
- CD Konica Picture : Vous devez sélectionner les fichiers JPEG dans le menu des séquences animées pour visualiser une image.
- CD Fuji Picture : Vous devez sélectionner les fichiers JPEG dans le menu des séquences animées pour visualiser une image.
- CD QSS Picture : Cet appareil ne lit pas les CD QSS Picture.
- Si le disque comporte plus de 3000 fichiers, seuls 3000 fichiers JPEG seront lus.
- Si le disque comporte plus de 300 dossiers, seuls les fichiers JPEG de 300 dossiers seront lus.

# **Chapitre 5**

FONCTIONS KARAOKE

**1**

# **Fonctions Karaoke**

### **Séquence de fonctionnement**

### **1**

Reliez les bornes Mixed Audio Out (sortie audio mixte) au téléviseur ou à l'amplificateur. (voir p. 11 à 15)

# **2**

Branchez le micro sur la prise micro. Les fonctions karaoké

peuvent être utilisées une fois le MICRO branché.

Si vous appuyez sur les touches numériques en cours de lecture alors que DISC MENU est réglé sur Non, le lecteur sautera à la plage sélectionnée.

### **Commande à touche**

### **1**

Permet de lire le disque karaoké contenant les chansons souhaitées. Appuyez sur le bouton **KARAOKE**.

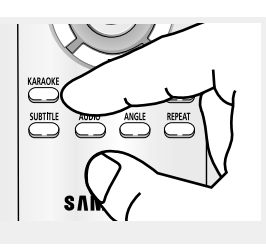

**Tonalite Reservation** EE ENTER

**STANDBY/ON EZ VIEW MIN MIC VOLUME MAX**

# **2**

Appuyez sur les boutons œ/√ pour sélectionner **Keycon**, puis appuyez sur le bouton **ENTER**.

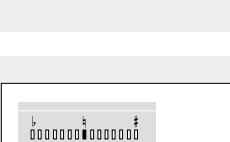

E E RETURN

#### **Remarque**

- Si une contre-réaction se produit (sifflement ou hurlement) lorsque vous utilisez la fonction karaoké, éloignez le micro des enceintes ou diminuez le volume du micro ou des enceintes.
- Les fonctions karaoké ne peuvent pas être activées lors de la lecture de disques aux formats MP3, WMA, DTS et LPCM.
- La sortie numérique ne fonctionne pas lorsque le MICRO est branché.
- Si le MICRO est branché pendant la lecture d'un VCD 2.0, le lecteur se met automatiquement en mode Menu désactivé.
- Le son du MICRO n'est émis que par la sortie audio analogique.

**3** Appuyez sur les boutons œ/√ pour modifier la tonalité.

- Pour descendre de 7 gammes par demi gamme.
- Gamme initiale.
- Pour monter de 7 gammes par demi gamme.

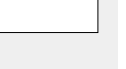

# **Réservation d'une chanson**

Permet de réserver une chanson à l'avance grâce à la fonction karaoké.

### **Séquence de réservation**

**1** Permet de lire le disque karaoké contenant les chansons souhaitées. Appuyez sur le bouton **KARAOKE**.

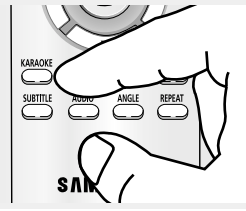

# **2**

Appuyez sur les boutons œ/√ pour sélectionner **Request**, puis appuyez sur le bouton **ENTER**.

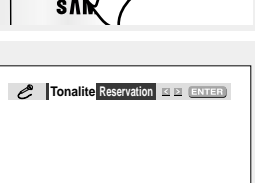

### **3**

Entrez le numéro (numéro de plage ou de chapitre) de la chanson souhaitée dans la zone clignotante (--). Vous pouvez réserver jusqu'à 10 chansons.

**Reservation**  $01.05.07 - 222.2 - 222.$ **RE EE DIAS GLEAR GROUP** 

### **Annulation de la réservation**

### **1**

Appuyez sur le bouton **KARAOKE**.

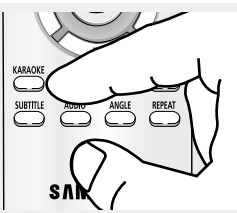

### **2**

Appuyez sur les boutons œ/√ pour sélectionner **Request,** puis appuyez sur le bouton **ENTER**.

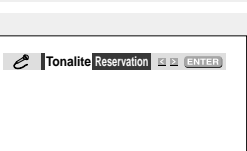

# **3**

Appuyez sur le bouton **CLEAR** pour annuler la réservation de la chanson. La chanson réservée en dernier est effacée en premier.

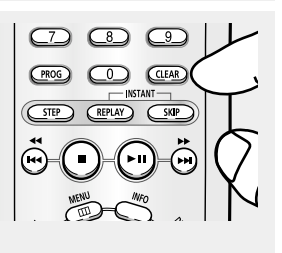

### **Remarque**

- Si vous souhaitez faire une nouvelle réservation, entrez le numéro de la chanson dans la zone clignotante.

**Exercise 1 Exercise Souhaitez lire la chanson** 

sur le bouton SKIP ( $\blacktriangleright$ ).

lecture de la dernière chanson.

réservée suivante en cours de lecture, appuyez

Lorsque vous utilisez le bouton SKIP ( $\blacktriangleright$ ), cette fonctionnalité est impossible lors de la

- Lorsque vous utilisez la fonction Request, les fonctions "INFO" et " REPEAT" ne peuvent pas être activées.
- Toutes les réservations sont annulées lorsque vous appuyez sur le bouton CLEAR et que le curseur est situé sur le numéro de la dernière chanson réservée.

**Fonctions Karaoke**

### FONCTIONS KARAOKE

# **Fonction vocale**

Lorsque vous appuyez deux fois sur le bouton **KARAOKE**, cet écran s'affiche.

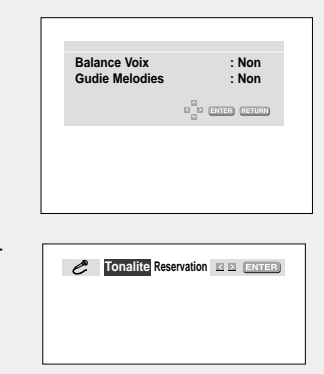

Lorsque vous appuyez sur le bouton ◀, cet écran s'affiche.

### **Atténuateur vocal**

- Lors de la lecture d'un VCD, d'un SVCD ou d'un CD, vous ne pouvez sélectionner que R, L ou Non.

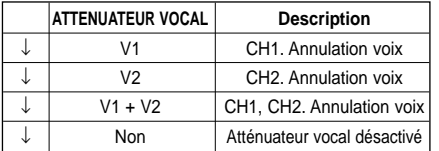

- CD, VCD Karaoke Disc

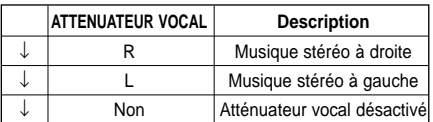

#### **Guide Mélodie**

- Le guide Mélodie vous permet de chanter facilement grâce au xylophone et au piano.

### **Types de disques karaoké**

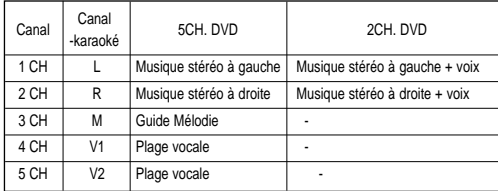

- Disque karaoké DVD - Disque karaoké CVD, VCD, CD

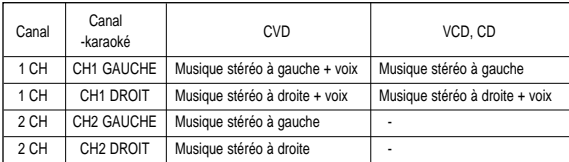

#### **Remarque**

- Cette fonction ne peut être activée que sur le disque karaoké DVD sur lequel l'atténuateur vocal ou le guide Mélodie est enregistré.

# **Chapitre 6**

CHANGEMENT DU MENU CONFIGURATION

# **Utilisation du menu Configuration**

Le menu Configuration vous permet de personnaliser votre lecteur DVD en sélectionnant vos langues préférées et en réglant le niveau de censure parentale, il vous permet également de configurer le lecteur en fonction de la taille de l'écran de votre téléviseur.

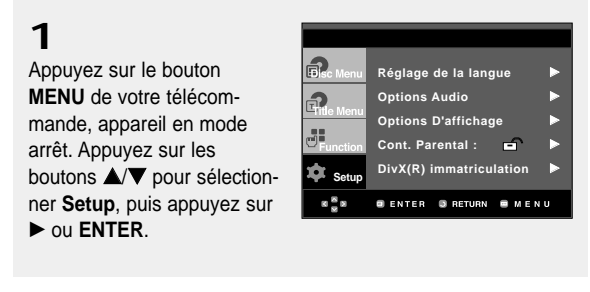

- **Réglage de la langue : Configuration de la langue.**
- <sup>3</sup> Options Audio : Configuration des options audio.
- ˇ Options D'affichage : Configuration des options d'affichage.

Utilisez cette fonction pour déterminer le type d'écran que vous souhaitez et les différentes options d'affichage disponibles.

- ¨ Cont. Parental : Configuration du niveau de censure parentale. Elle permet aux utilisateurs de définir un niveau au-delà duquel les enfants ne peuvent pas visionner de films non adaptés à leur âge, car comportant entre autre des scènes de violence ou à caractère pornographique.
- ˆ DivX(R) Immatriculation : Veuillez enregistrer votre lecteur auprès du service Vidéo à la demande DivX(R) à l'aide de votre code d'enregistrement. Pour davantage d'informations, rendez-vous sur www.divx.com/vod.

**2**

Appuyez sur les boutons  $\triangle$ / $\nabla$  pour accéder aux différentes fonctions. Puis appuyez sur √ ou **ENTER** pour accéder aux sousfonctions.

# **3**

Pour que l'écran disparaisse après la configuration, appuyez de nouveau sur le bouton **MENU**.

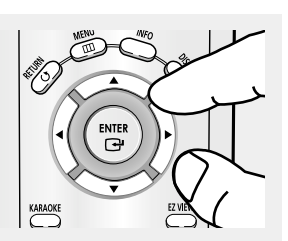

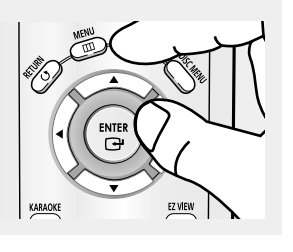

### **Remarque**

En fonction du disque, certaines sélections du menu Setup (Configuration) peuvent ne pas fonctionner.

# **Configuration des paramètres de langue**

Si vous avez réglé préalablement les options menu lecteur, menu disque, audio et langue des sous-titres, elles apparaissent automatiquement à chaque fois que vous visionnez un film.

### **Utilisation de la langue du Menu Lecteur**

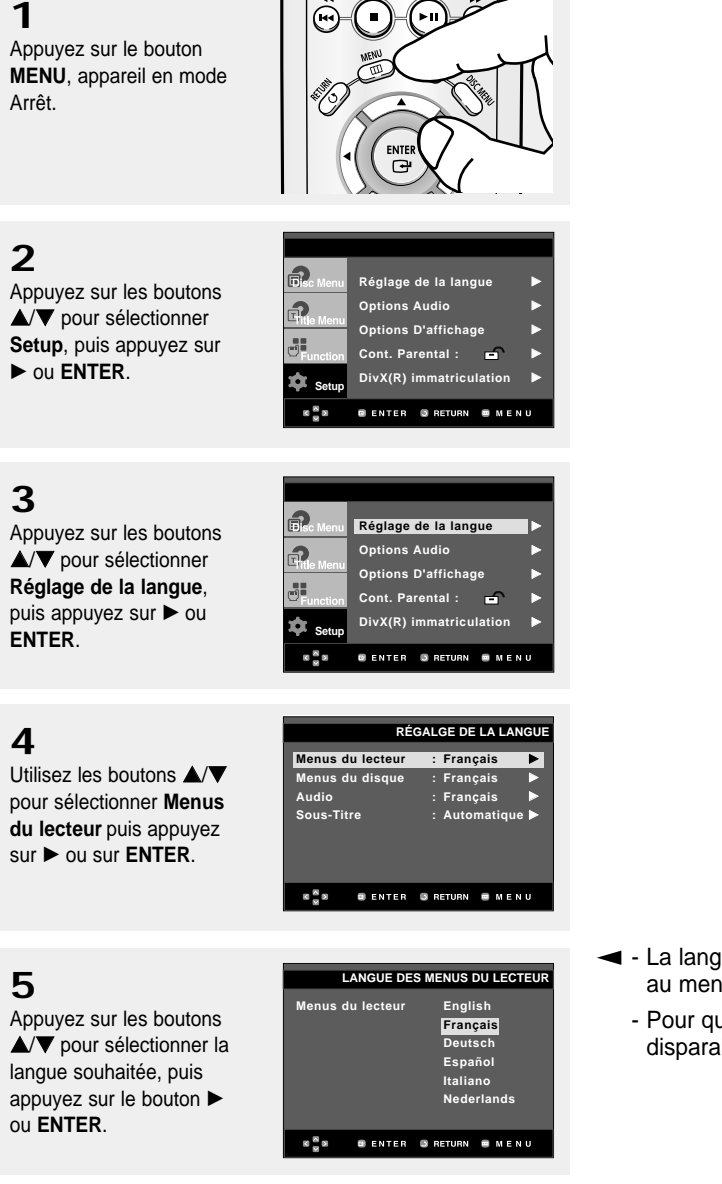

- ▼ La langue est sélectionnée et l'écran revient au menu Configuration de la langue.
	- Pour que le menu de configuration disparaisse, appuyez sur le bouton MENU.

### CHANGEMENT DU MENU CONFIGURATION

### **Utilisation de la langue du Disc Menu (Menu Disque)**

Cette fonction permet de modifier la langue du texte qui s'affiche sur les écrans du menu disque uniquement.

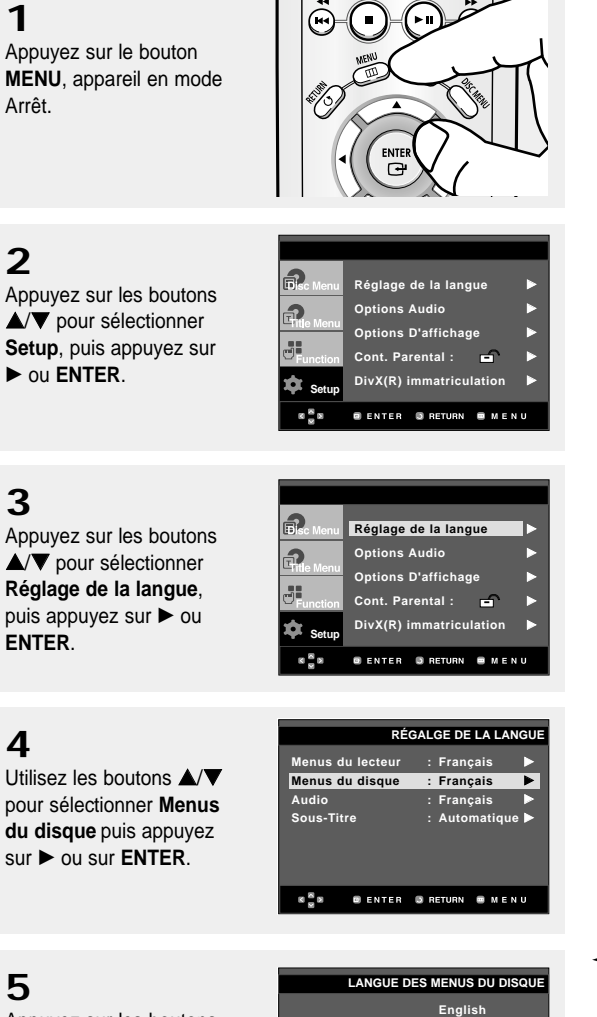

**5**

**1**

Arrêt.

**2**

**3**

**4**

Appuyez sur les boutons ▲/▼ pour sélectionner la langue souhaitée, puis appuyez sur le bouton ▶ ou **ENTER**.

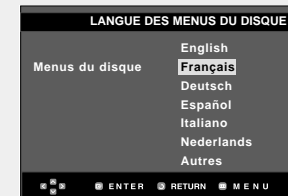

- ▼ Sélectionnez " Autres" si la langue souhaitée ne figure pas dans la liste.
	- Si la langue sélectionnée n'est pas enregistrée sur le disque, la langue originale pré-enregistrée est sélectionnée.
	- La langue est sélectionnée et l'écran revient au menu Configuration de la langue.
	- Pour que le menu de configuration disparaisse, appuyez sur le bouton MENU.

**Setup**

 $\frac{8}{3}$ 

ெ Ð 51

### **Utilisation de la langue audio**

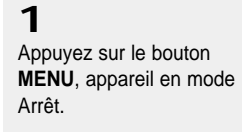

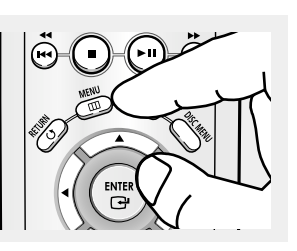

**Réglage de la langue** √ **Options Audio** √ **Options D'affichage Cont. Parental :** √ DivX(R) immatriculation

**@ENTER** @RETURN @MENU

### **2**

Appuyez sur les boutons ▲/▼ pour sélectionner **Setup**, puis appuyez sur √ ou **ENTER**.

# **3**

Appuyez sur les boutons ▲/▼ pour sélectionner **Réglage de la langue**, puis appuyez sur ▶ ou **ENTER**.

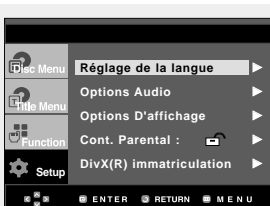

**Menus du lecteur : Français** √ **Menus du disque : Français** √ **Audio : Français** √ **Sous-Titre : Automatique** √

**RÉGALGE DE LA LANGUE**

### **4**

**Utilisez les boutons ▲/▼** pour sélectionner **Audio** puis appuyez sur ▶ ou sur **ENTER**.

# **5**

Appuyez sur les boutons ▲/▼ pour sélectionner la langue souhaitée, puis appuyez sur le bouton ▶ ou **ENTER**.

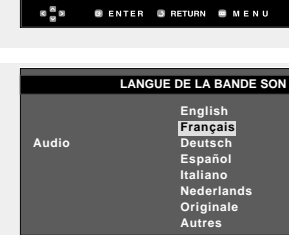

**BENTER BRETURN BMENL** 

 $\alpha \stackrel{\text{\tiny{20}}}{\sim} \alpha$ 

### - Sélectionnez "Autres" si la langue souhaitée ne figure pas dans la liste.

disque.

- Si la langue sélectionnée n'est pas enregistrée sur le disque, la langue originale pré-enregistrée est sélectionnée.

▼ - Sélectionnez "Originale", si vous souhaitez que la langue de la bande son par défaut soit la langue originale d'enregistrement du

- La langue est sélectionnée et l'écran revient au menu Configuration de la langue.
- Pour que le menu de configuration disparaisse, appuyez sur le bouton MENU.

### CHANGEMENT DU MENU CONFIGURATION

### **Utilisation de la langue des sous-titres**

 $\mathbf{\dot{a}}$  set

 $8\frac{8}{3}8$ 

f) G 55

### **1**

Appuyez sur le bouton **MENU**, appareil en mode Arrêt.

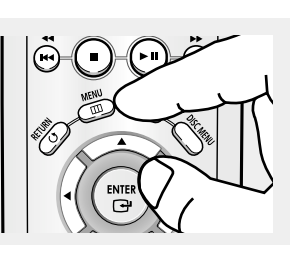

**Réglage de la lange Options Audio** √ **Options D'affichage** √ **Cont. Parental :** √ DivX(R) immatriculation

**GENTER GRETURN & MENU** 

### **2**

Appuyez sur les boutons  $\triangle$   $\blacktriangledown$  pour sélectionner **Setup**, puis appuyez sur √ ou **ENTER**.

### **3**

Appuyez sur les boutons ▲/▼ pour sélectionner **Réglage de la langue**, puis appuyez sur  $\triangleright$  ou **ENTER**.

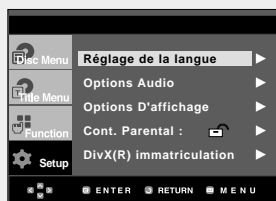

### **4**

Utilisez les boutons ▲/▼ pour sélectionner **Sous-Titre** puis appuyez sur ▶ ou sur **ENTER**.

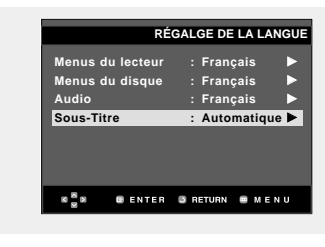

# **5**

Appuyez sur les boutons ▲/▼ pour sélectionner la langue souhaitée, puis appuyez sur le bouton ▶ ou **ENTER**.

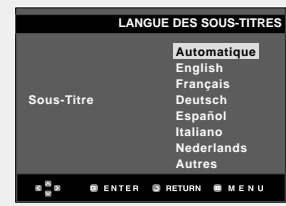

- ▼ Sélectionnez "Automatique" si vous souhaitez que la langue des sous-titres soit la même que la langue sélectionnée pour la langue audio.
	- Sélectionnez "Autres" si la langue souhaitée ne figure pas dans la liste. Certains disques peuvent ne pas contenir la langue que vous avez sélectionnée comme langue initiale. Dans ce cas, le disque utilise son paramètre linguistique d'origine.
	- La langue est sélectionnée et l'écran revient au menu de configuration.
	- Pour que le menu de configuration disparaisse, appuyez sur le bouton MENU.

# **Configuration des options audio**

Les options audio vous permettent de configurer le dispositif audio et les paramètres de son en fonction du système audio en cours d'utilisation.

**1**

Appuyez sur le bouton **MENU**, appareil en mode Arrêt.

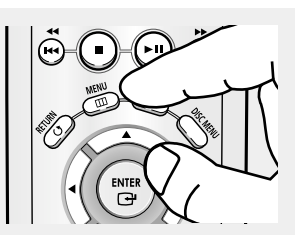

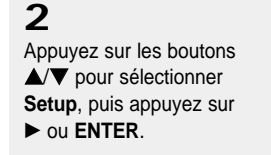

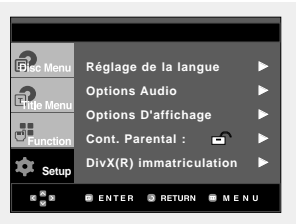

**3** Appuyez sur les boutons  $\triangle$ / $\blacktriangledown$  pour sélectionner **Options Audio**, puis appuyez sur ▶ ou **ENTER**.

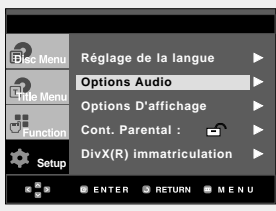

**4**

Appuyez sur les boutons  $\triangle$   $\blacktriangledown$  pour sélectionner l'élément souhaité, puis appuyez sur ▶ ou **ENTER**.

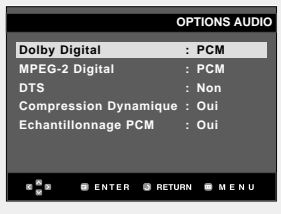

**Exercise EX** Pour que le menu de configuration disparaisse, appuyez sur le bouton MENU.
#### **O** Dolby Digital

- PCM : Conversion en audio PCM(2CH).
- Flot binaire : Emet un son Dolby Digital ou un flot binaire DTS via la sortie numérique. Sélectionnez Flot binaire lors de la connexion au décodeur Dolby Digital et DTS.

#### **Remarque**

- Il n'y a pas de sortie audio analogique lorsque vous lisez un disque DTS.
- **@** MPEG-2 Digital
	- PCM : Conversion en audio PCM(2CH).
	- Flot binaire : Conversion en flot binaire MPEG-2 Digital (5.1CH ou 8CH). Sélectionnez Flot binaire lorsque vous utilisez la sortie audio numérique.

#### **ODTS**

- Non : Ne produit pas de signal numérique.
- Oui : Sortie DTS Bitstream. Uniquement par sortie numérique. Activez ce mode lors de la connexion à un décodeur compatible DTS.
- **O** Compression Dynamique
	- Oui : Pour sélectionner la compression dynamique.
	- Non : Pour sélectionner la gamme standard.
- **O** Echantillonnage PCM
	- Oui : Sélectionnez cette option lorsque l'amplificateur relié au lecteur ne supporte pas une fréquence de 96 KHz. Dans ce cas, les signaux de 96 KHz sont convertis en signaux de 48 KHz.
	- Non : Sélectionnez cette option lorsque l'amplificateur relié au lecteur supporte une fréquence de 96 KHz. Dans ce cas, tous les signaux sont transmis sans aucune modification.

#### **Remarque**

Même si l'échantillonnage bas PCM est Non,

• Certains disques ne peuvent émettre un signal audio à échantillonnage bas que via les sorties numériques.

Fabriqué sous licence de Dolby Laboratories. "Dolby" et le symbole du double D sont des marques déposées des laboratoires Dolby.

"DTS" et "DTS Digital Out" sont des marques déposées de Digital Theater Systems, Inc.

### **Configuration des options d'affichage**

Les options d'affichage vous permettent de régler les différentes fonctions vidéo du lecteur.

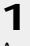

**2**

Appuyez sur le bouton **MENU**, appareil en mode Arrêt.

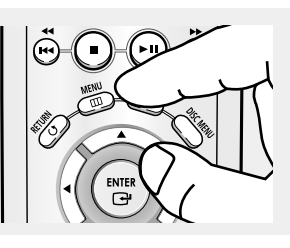

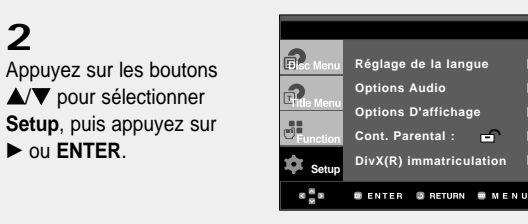

**3** Appuyez sur les boutons  $\triangle$ / $\nabla$  pour sélectionner **Options D'affichage**, puis appuyez sur ▶ ou **ENTER**.

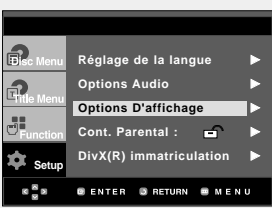

### **4**

Appuyez sur les boutons ▲/▼ pour sélectionner l'élément souhaité, puis appuyez sur ▶ ou **ENTER**.

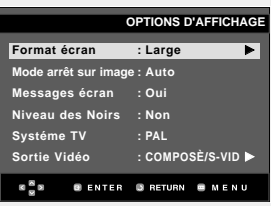

▼ Pour que le menu de configuration disparaisse, appuyez sur le bouton MENU.

#### Œ **Format écran (TV Aspect)**

Selon le type de téléviseur, il se peut que vous soyez obligé d'ajuster le réglage de l'écran (format de l'image).

- Boîte à lettres 4:3 : Sélectionnez cette option pour voir l'ensemble de l'écran au format 16/9 que propose le DVD, même si l'écran de votre téléviseur est au format 4:3. Des barres noires apparaissent en haut et en bas de l'écran.
- Balayage panoramique 4:3 : Sélectionnez cette option pour les téléviseurs de taille classique lorsque vous souhaitez voir la partie centrale de l'image au format 16/9 (les côtés gauche et droit de l'image sont coupés).
- Large 16/9 : Vous pouvez voir l'image 16/9 en entier sur votre téléviseur à écran large.

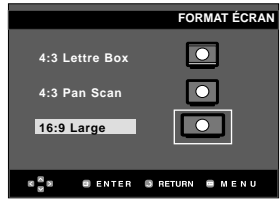

#### $\odot$  **Mode arrêt sur image (Still Mode)**

Ces options évitent le tremblement des images en mode Pause et permettent un affichage plus lisible de textes.

- Auto : Lorsque vous sélectionnez le mode Auto, le mode Champ/Image s'active automatiquement.
- Champ : Sélectionnez cette fonction lorsque l'écran tremble alors que vous êtes en mode Auto.
- Image : Sélectionnez cette fonction lorsque vous souhaitez déchiffrer de petits caractères alors que vous êtes en mode Auto.

### ˇ **Messages écran (Screen Messages)**

Utilisez ces options pour placer les messages à l'écran sur Oui ou Non.

#### **<sup>O</sup>** Niveau des Noirs (Black Level)

Règle la luminosité de l'écran. (Oui ou Non). Cette fonction n'est pas accessible en mode Progressif.

#### ˆ **Systéme TV (TV System)**

- NTSC : Si vous utilisez des disques NTSC.
- Si votre téléviseur ne comporte qu'une entrée vidéo PAL, vous devez sélectionner "PAL". Lorsque vous sélectionnez "PAL", le format de sortie entrelacé est PAL 60 Hz.
- Si votre téléviseur ne comporte qu'une entrée NTSC, vous devez sélectionner "NTSC".
- PAL : Si vous utilisez des disques PAL.
- Si votre téléviseur ne comporte qu'une entrée vidéo NTSC, vous devez sélectionner "NTSC".
- Si votre téléviseur ne comporte qu'une entrée PAL, vous devez sélectionner "PAL".

### Ø **Sortie Vidéo (Video Output)**

Sélectionnez la sortie vidéo.

- COMPOSÈ/S-VIDEO : Sélectionnez cette option lorsque vous voulez utiliser la sortie Vidéo et S-vidéo.
- Composant (I-SCAN) : Sélectionnez cette option lorsque vous voulez utiliser la sortie composant entrelacé (525i).
- Composant (P-SCAN) : Sélectionnez cette option lorsque vous voulez utiliser la sortie composant progressif (525p).
- Si Yes/No (Oui/Non) n'est pas sélectionné dans le sous-menu Display Setup (Configuration de l'affichage) dans les 10 secondes, l'écran revient au menu précédent.

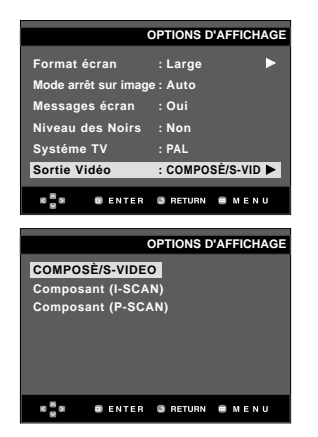

- **• Reportez-vous au manuel d'utilisation de votre téléviseur pour vérifier si celui-ci prend en charge le balayage progressif. Si le mode Balayage progressif est pris en charge, suivez les instructions du manuel d'utilisation du téléviseur relatives aux réglages du balayage progressif dans les menus du téléviseur.**
- **• Si la sortie vidéo n'est pas correctement réglée, l'écran peut se bloquer.**

### **Configuration du contrôle parental**

The Parental Control function works in conjunction with DVDs that have been assigned a rating, which helps you control the types of DVDs that your family watches. There are up to 8 rating levels on a disc.

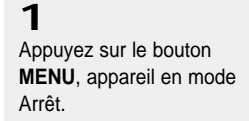

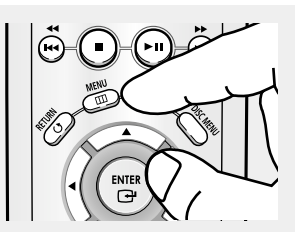

### **2**

Appuyez sur les boutons  $\overline{\blacktriangle/\blacktriangledown}$  pour sélectionner **Setup**, puis appuyez sur √ ou **ENTER**.

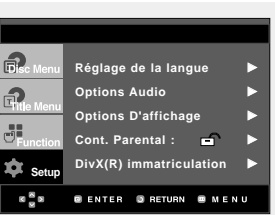

### **3**

Appuyez sur les boutons ▲/▼ pour sélectionner **Cont. Parental**, puis appuyez sur ▶ ou **ENTER**.

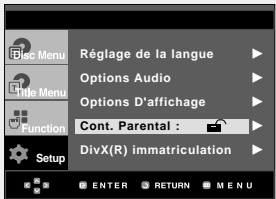

#### **4**

Appuyez sur le bouton ► ou sur le bouton **ENTER** pour sélectionner **Oui** si vous souhaitez utiliser un mot de passe. L'écran d'entrée du mot de passe s'affiche.

# **CONTRÔLE PARENTAL Utiliser le Code**

### **5**

Saisissez votre mot de passe. L'écran Confirmer mot de passe vous invite à confirmer votre mot de passe. Veuillez ressaisir votre mot de passe. Le lecteur est verrouillé  $( \bigcap ).$ 

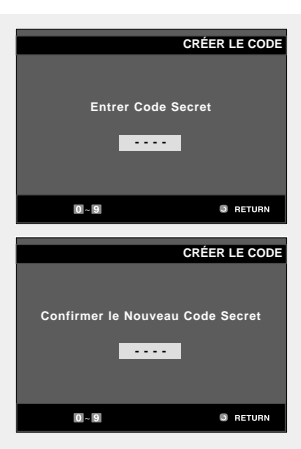

**Exercise** Pour que le menu de configuration disparaisse, appuyez sur le bouton MENU.

#### **Configuration du niveau d'évaluation**

### **1**

Appuyez sur le bouton **MENU**, appareil en mode Arrêt.

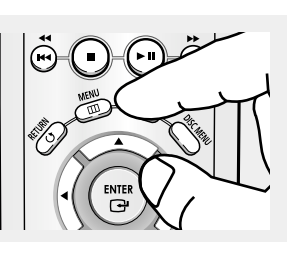

### **2**

Appuyez sur les boutons ▲/▼ pour sélectionner **Setup**, puis appuyez sur **►** ou **ENTER**.

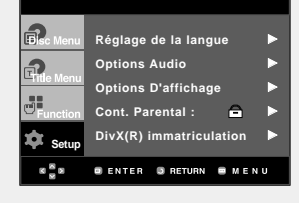

### **3**

Appuyez sur les boutons ▲/▼ pour sélectionner **Cont. Parental**, puis appuyez sur  $\blacktriangleright$  ou **ENTER**.

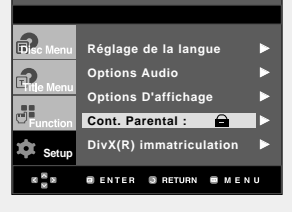

**Entrer Code Secret - - - -**

 $0 - 9$ 

**VERIFICATION DU CODE SECRET**

**B** RETURN

### **4**

Saisissez votre mot de passe.

### **5**

Appuyez sur les boutons ▲/▼ pour sélectionner **Niveau de Contrôle**, puis appuyez sur le bouton  $\blacktriangleright$  ou **ENTER**.

# **6**

Appuyez sur les boutons ▲/▼ pour sélectionner le niveau d'évaluation souhaité puis appuyez sur le bouton √ ou **ENTER**. ex.) Configuration de **Niveau 6.**

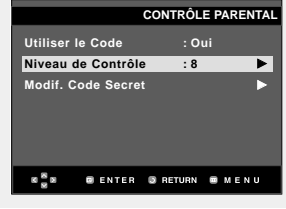

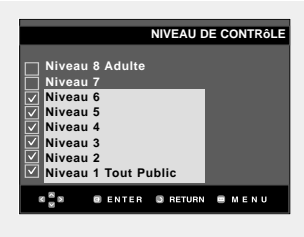

▼ Pour que le menu de configuration disparaisse, appuyez sur le bouton MENU.

Si vous sélectionnez les niveaux 1 à 6 par exemple, les disques comportant un niveau 7 et 8 ne seront pas lus.

#### **Changement du mot de passe**

### **1**

Appuyez sur le bouton **MENU**, appareil en mode Arrêt.

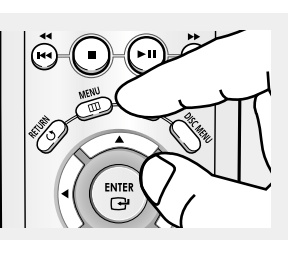

### **2**

Appuyez sur les boutons ▲/▼ pour sélectionner **Setup**, puis appuyez sur √ ou **ENTER**.

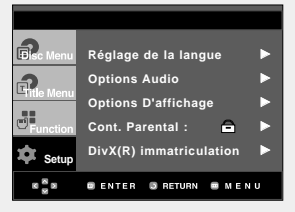

### **3**

Appuyez sur les boutons  $\triangle$ / $\nabla$  pour sélectionner **Cont. Parental**, puis appuyez sur ▶ ou **ENTER**. L'écran d'entrée du mot de passe s'affiche. Saisissez votre mot de passe.

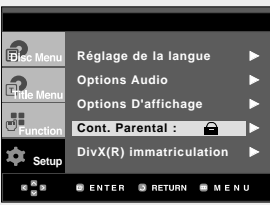

### **4**

Appuyez sur le bouton  $\triangle$ / $\nabla$  pour sélectionner **Modif. Code Secret**, puis appuyez sur  $\blacktriangleright$  ou **ENTER**. Saisissez votre nouveau mot de passe. Réintroduisez le nouveau mot de passe.

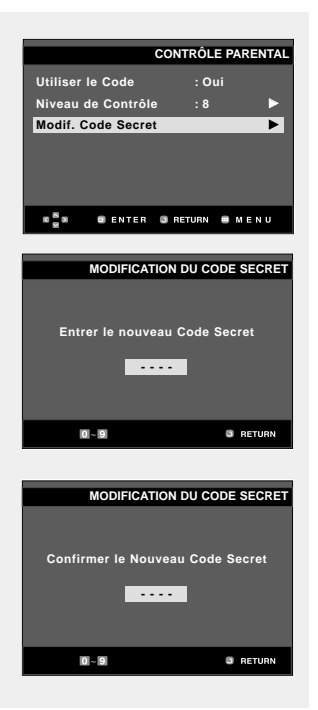

**Exercise EX** Pour que le menu de configuration disparaisse, appuyez sur le bouton MENU.

#### **Remarque**

Si vous avez oublié votre mot de passe, reportez-vous à la section "Mot de passe oublié" dans le Guide de dépannage.

# **Chapitre 7**

FICHE TECHNIQUE

### **Mise à jour du micrologiciel**

#### **Introduction**

Samsung prend souvent en charge la mise à jour du logiciel afin d'accroître les performances de l'appareil et d'apporter les dernières modifications, via son site Internet (www.samsung.com).

En effet, un nouveau codec mpeg4 a été mis au point et est sujet à des améliorations constantes. Les améliorations apportées dépendent de la mise à jour du logiciel que vous utilisez ainsi que du logiciel fourni avec votre lecteur DVD avant cette mise à jour.

#### **Comment créer un disque de mise à jour**

### **1**

Vous devez télécharger un nouveau fichier depuis le centre de téléchargement Samsung disponible sur Internet (www.samsung.com).

### **2**

**1**

Enregistrez le fichier sur votre ordinateur en utilisant un CD-RW.

#### **Procédure de mise à jour**

#### **Remarque**

- Système de fichiers niveau CD-ROM ISO
- Configuration des caractères ISO 9660
- Dernière mise au point, session unique
- Vitesse d'écriture lente

### Ouvrez le tiroir disque. Placez le disque dans le tiroir. Fermez le tiroir. L'écran de mise à jour du micrologiciel apparaît.

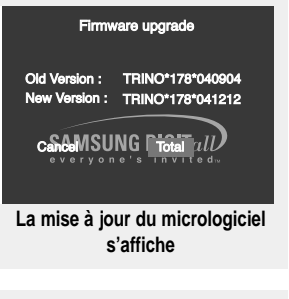

Firmware upgrade ersion : TRINO\*178\*040904<br><sup>/</sup>ersion : TRINO\*178\*041212

### **2**

**3**

Appuyez sur les boutons œ/√ pour sélectionner **Total**, puis appuyez sur le bouton **ENTER**.

Appuyez sur les touches

ner la langue souhaitée.

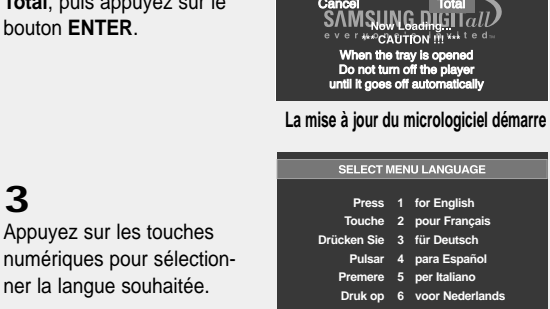

- ▼ Le tiroir s'ouvre automatiquement pendant l'écriture. Attendez 2 minutes après avoir retiré le disque.
	- Lorsque la mise à jour est réussie, le lecteur s'éteint et se remet en marche après la fermeture automatique du tiroir.
- ▼ Cet écran s'affiche lorsque l'appareil se remet en marche.

#### **Remarque**

- Veuillez contacter votre "Centre de service technique Samsung" si le message "Sélectionnez une langue de menu" ne s'affiche pas.
- N'appuyez sur aucun bouton ni ne débranchez pas le cordon d'alimentation pendant la mise à jour.
- La procédure de mise à jour peut varier, reportez-vous au site Web (www.samsung.com).

### FICHE TECHNIQUE

### **Dépannage**

Veuillez vérifier les points suivants avant de faire appel à un service de dépannage.

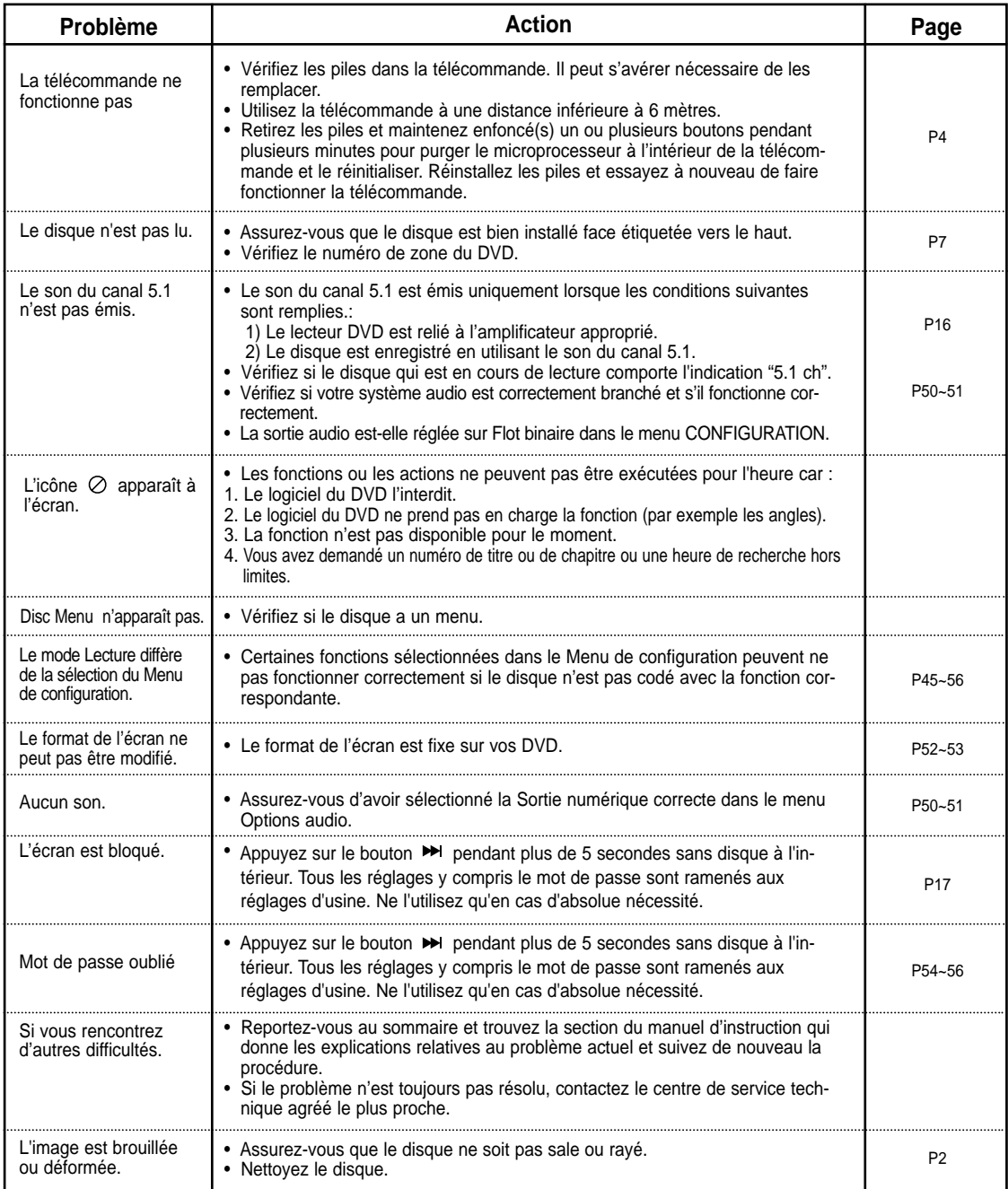

### **Caractéristiques**

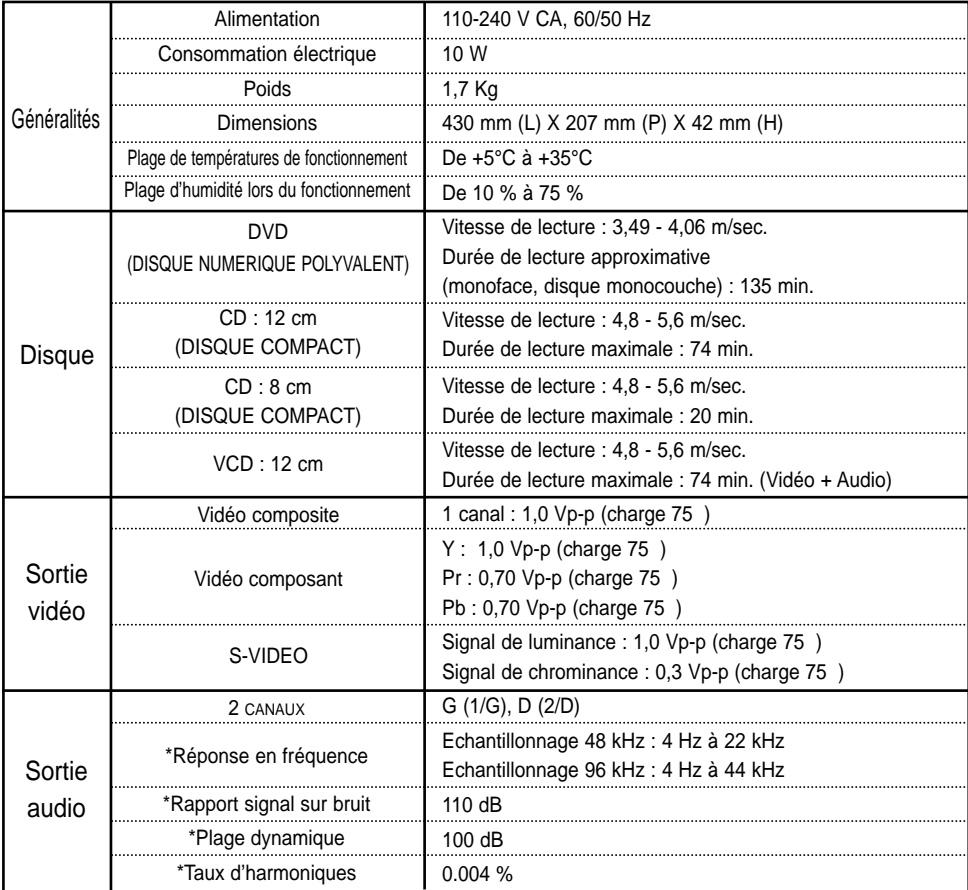

\*: Caractéristiques nominales

- Samsung Electronics Co., Ltd se réserve le droit de modifier les spécifications sans préavis.
- Le poids et les dimensions sont approximatifs.

### **Precauciones**

#### **1. Configuración**

- Consulte la etiqueta de identificación situada en la parte posterior del reproductor para ver el voltaje de funcionamiento adecuado.
- Instale el reproductor en un mueble con ventilación adecuada. (7~10 cm) No bloquee las ranuras de ventilación de ningún componente para que circule el aire.
- No fuerce la bandeja de discos con la mano.
- No apile los componentes.
- Desconecte todos los componenetes antes de mover el reproductor.
- Antes de conectar componentes adiciones al reproductor, compruebe que estén desconectados.
- Extraiga el disco y desconecte el reproductor después de utilizarlo si no lo va a usar durante un tiempo.

#### **2. Para su seguridad**

- Este producto utiliza un láser. El uso de controles, ajustes o funciones no especificadas en este manual pueden causar una exposición peligrosa a radiaciones.
- No abra las cubiertas ni haga reparaciones por su cuenta. Consulte a personal cualificado del servicio técnico.

#### **3. Precaución**

- El reproductor no debe utilizarse con propósitos industriales sino para uso doméstico. Este producto es para uso personal únicamente.
- No coloque ningún envase con líquido ni objetos metálicos pequeños sobre el reproductor.
- Efectos exteriores como tormenta eléctrica y electricidad estática pueden afectar al funcionamiento normal de este reproductor. Si llega a ocurrir esto, apaque el reproductor y encienda el reproductor con el botón POWER, o desconéctelo y vuelva a conectar el cable de corriente alterna al enchufe de CA. El reproductor funcionará con normalidad.
- Cuando se forma condensación dentro del reproductor debido a cambios bruscos de temperatura, es posible que el equipo no funcione correctamente. Si llega a ocurrir esto, deje el reproductor a temperatura ambiente hasta que el interior del equipo se seque y funcione.

#### **4. Disco**

- No utilice productos de limpieza como aerosoles, benceno, disolventes ni otras sustancias volátiles porque podrían dañar la superficie del disco.
- No toque la superficie de pistas del disco. Sujételo por los bordes, o por un borde y el agujero del centro.
- Limpie el disco con suavidad. Nunca pase un paño de lado a lado del disco.

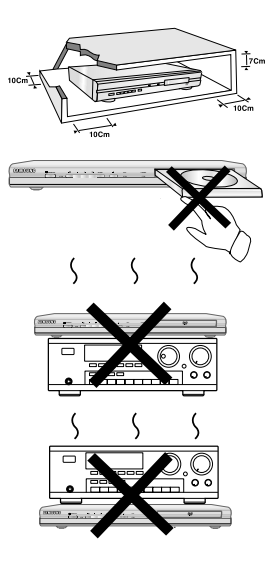

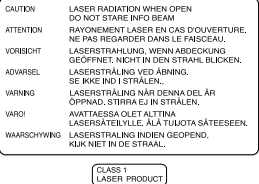

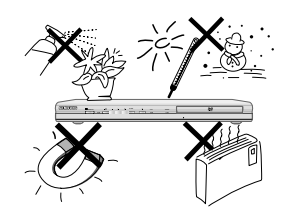

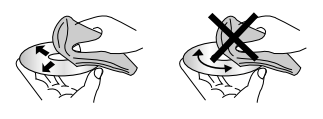

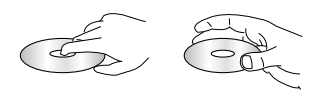

#### **5. Información medioambiental**

- Las pilas que se utilizan en este producto continen sustancias químicas que son dañinas para el medioambiente.
- Deshágase de las pilas de forma adecuada, según las leyes reguladoras de su provincia.

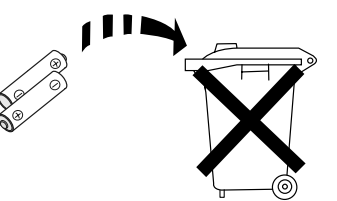

La unidad del producto que se incluye con este manual del usuario se suministra con licencia bajo derechos de propiedad intelectual de terceros. Esta licencia está limitada al uso no comercial privado de consumidores que sean usuarios finales para contenido con licencia. No se otorga ningún derecho para uso comercial. La licencia no cubre a ninguna unidad del producto que no sea ésta y la licencia no se extiende a ninguna unidad del producto o proceso sin licencia de conformidad con el ISO/IEC 11172-3 ó ISO/IEC 13818-3 utilizada o vencida en combinación con esta unidad del producto. La licencia sólo cubre el uso de esta unidad para codificar y/o descodificar archivos de audio de conformidad con el ISO/IEC 11172-3 ó ISO/IEC 13818-3. No se otorga ningún derecho bajo esta licencia para características o funciones del producto que no estén conformes con el ISO/IEC 11172-3 ó ISO/IEC 13818-3.

PRECAUCIÓN: EL USO DE CONTROLES, AJUSTES O FUNCIONES NO ESPECIFICADAS EN ESTE MANUAL PUEDEN CAUSAR UNA EXPOSICIÓN PELIGROSA A RADIACIONES.

### **Pasos preliminares**

#### **Accesorios**

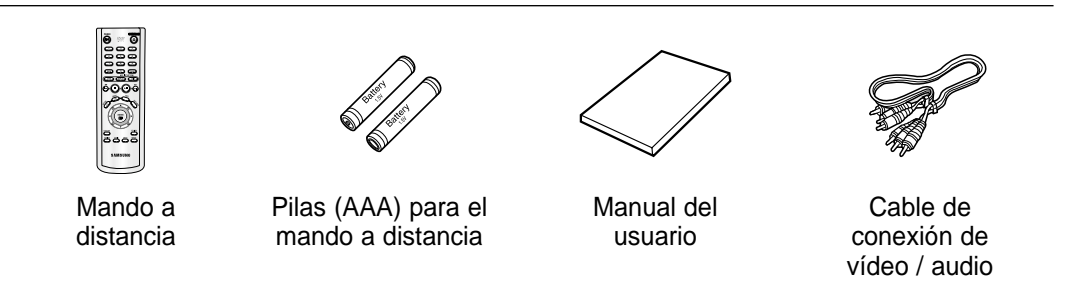

#### **Instalación de las pilas en el mando a distancia**

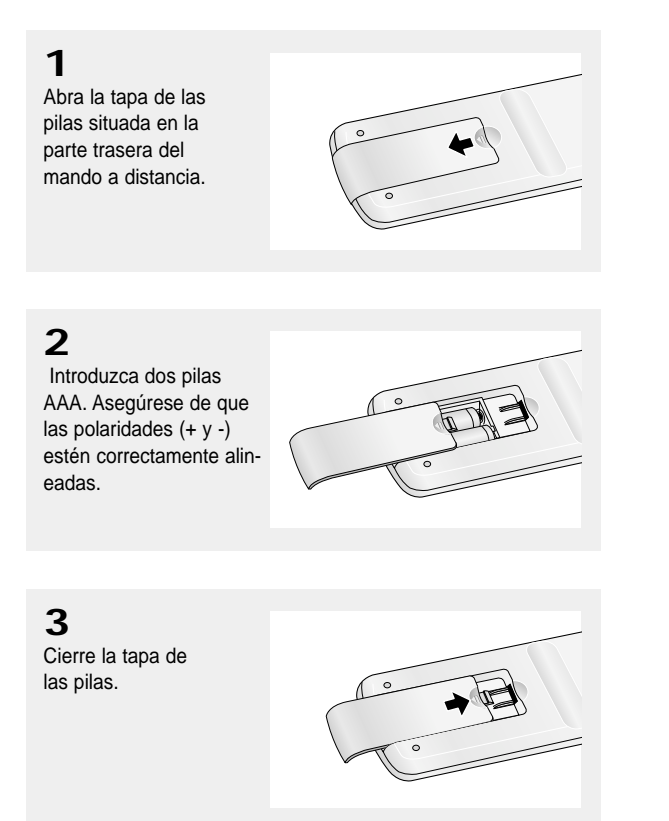

#### **Si el mando a distancia no funciona adecuadamente:**

- Compruebe la polaridad + de las pilas (pila seca)
- Compruebe si las pilas se han agotado.
- Compruebe si el sensor del mando a distancia está obstruido por algún tipo de obstáculo.
- Compruebe si hay alguna luz fluorescente cerca.

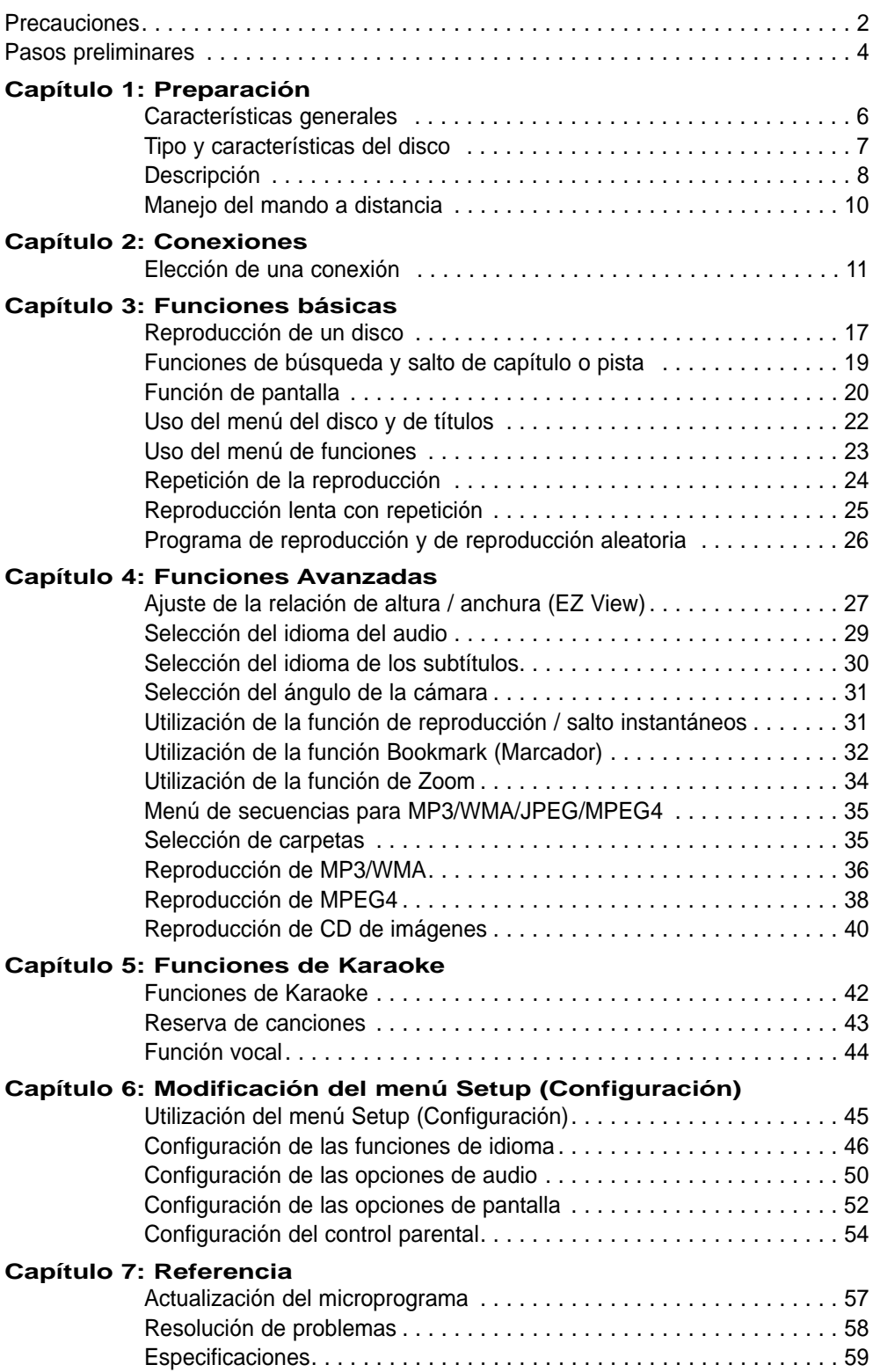

# **Capítulo 1**

**PREPARACIÓN** 

### **Características generales**

#### **Excelente Sonido**

El sistema Dolby Digital desarrollado por los laboratorios Dolby proporciona una reproducción sonora clara como el cristal.

#### **Pantalla**

Pueden verse tanto imágenes normales como de pantalla panorámica (16:9).

#### **Movimiento lento**

Una escena importante puede verse en cámara lenta.

### **Programa de reproducción (CD)**<br>Posibilidad de programar las pistas en el orden

deseado.

#### **Control parental (DVD)**

El control parental permite al usuario establecer el nivel necesario para evitar que los niños vean películas no adecuadas como las que contienen escenas violentas o para adultos, etc.

#### **Varias funciones**

Es posible seleccionar diversos idiomas (Audio / subtítulos) y ángulos de pantalla mientras disfruta de las películas.

#### **Barrido progresivo**

El barrido progresivo (Progressive scanning) crea una imagen mejorada con el doble de líneas de exploración que una imagen interlazada convencional.

#### **EZ VIEW (DVD)**

Easy View permite el ajuste de la imagen para que coincida con el tamaño de pantalla del TV (16:9 o 4:3).

# **Visor de fotografías digitales (JPEG)** Usted puede ver las fotos digitales en su TV.

#### **Repetición**

Puede repetir una canción o una película pulsando simplemente el botón REPEAT.

#### **MP3/WMA**

Esta unidad puede reproducir discos que incluyan archivos MP3/WMA.

## **Repetición Instantánea (DVD)**<br>Esta función se usa para volver a reproducir la

película 10 segundos antes de la posición actual.

## **Avance Instantánea (DVD)**<br>Esta función hace avanzar la reproducción 10

segundos hacia delante.

#### **MPEG4**

Esta unidad puede reproducir formatos MPEG4 en un archivo avi.

#### **Nota**

- Discos que no se pueden reproducir en este reproductor:
- DVD-ROM DVD-RAM
- CD-ROM CDV
- CDI CVD
- Super Audio CD (excepto capa CD)
- Discos CDG de audio solamente, no gráficos.
- La capacidad de reproducción puede depen der de las condiciones de la grabación:
- DVD-R, +R
- CD-RW
- DVD+RW, -RW
- Quizás no pueda reproducir CD-R, CD-RW y DVD-R en todos los casos debido al tipo de disco o al estado de la grabación.

#### **PROTECCIÓN DE COPIA**

Muchos discos DVD están codificados con la protección de copia. Por esta razón, debe conectar sólo la salida de vídeo de DVD directamente al TV, no a un aparato de vídeo. La conexión al aparato de vídeo puede causar la distorsión de la imagen proveniente de discos DVD con protección de copia.

Este producto incorpora tecnología de protección de copia, protegida por patentes estadounidenses y otros derechos de propiedad intelectual en posesión registrada de Macrovision Corporation y otros propietarios. El uso de esta tecnología de protección de copia debe ser autorizado por Macrovision Corporation y está destinado al uso doméstico y usos delimitados de reproducción exceptuando las expresas autorizaciones de Macrovision Corporation. La ingeniería inversa o desensamblaje están prohibidos.

#### **SALIDAS DE BARRIDO PROGRESIVO (525p)**

"SAMSUNG NOTIFICA QUE NO TODOS LOS TELEVISORES DE ALTA DEFINICIÓN SON COMPATIBLES CON ESTE PRODUCTO Y PUEDEN CAUSAR DISTORSIONES EN LA IMAGEN EN CASO DE PROBLEMAS EN LA IMAGEN EN BARRIDO PROGRESIVO DE 525, SE RECOMIEN-DA QUE EL USUARIO CONFIGURE EL REPRO-DUCTOR PARA LA SALIDA DE IMAGEN CON 'DEFINICIÓN ESTÁNDAR'. SI TUVIESE ALGUNA DUDA SOBRE LA COMPATIBILIDAD DEL EQUIPO CON ESTE MODELO 525p, PÓNGASE EN CON-TACTO CON EL SERVICIO DE ATENCIÓN AL CLIENTE DE SAMSUNG."

### **Tipo y características del disco**

Este reproductor de DVD puede reproducir los siguientes discos con sus logotipos correspondientes:

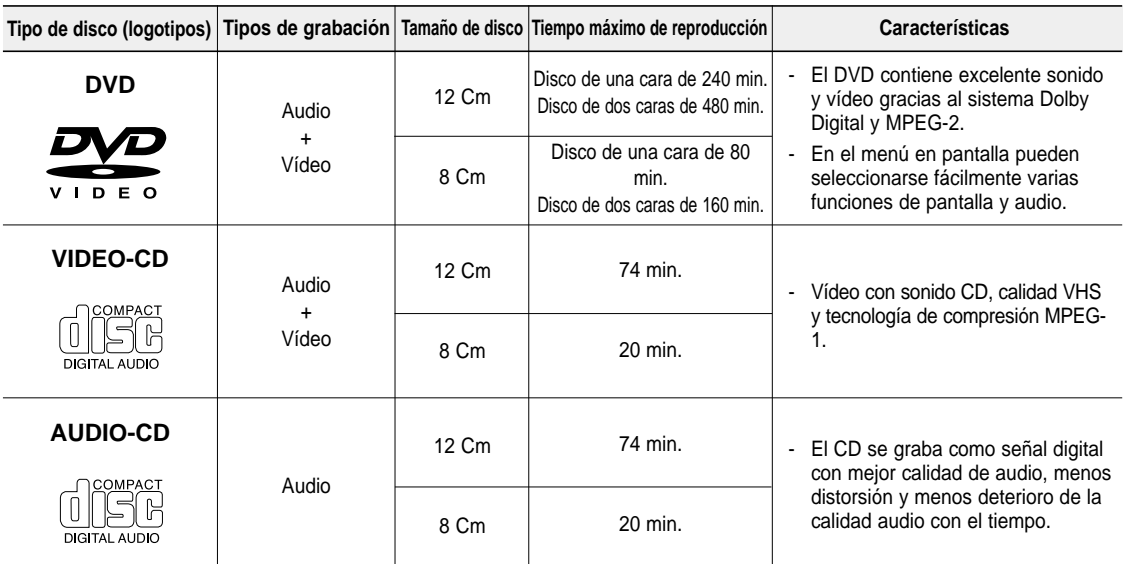

#### **Marcas de los discos en el elección de región de región**

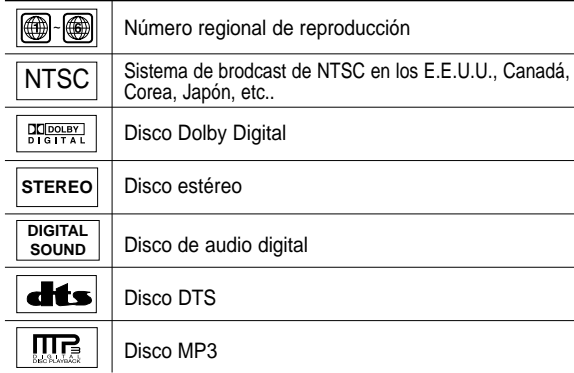

**Sólo debe insertar un disco DVD. La inserción de uno o más discos impedirá la reproducción y puede causar daños en el reproductor de DVD.**

Tanto el reproductor DVD como los discos tienen códigos por región. Estos códigos deben concordar para que el disco se reproduzca. De lo contrario, no se reproducirá.

El número regional de este aparato viene indicado en su panel trasero.

#### **Certificación de DivX**

Los logotipos DivX, DivX Certified y los logotipos asociados son marcas comerciales de DivXNetworks, Inc y se utilizan con licencia.

#### **PREPARACIÓN**

### **Descripción**

#### **Controles del panel frontal**

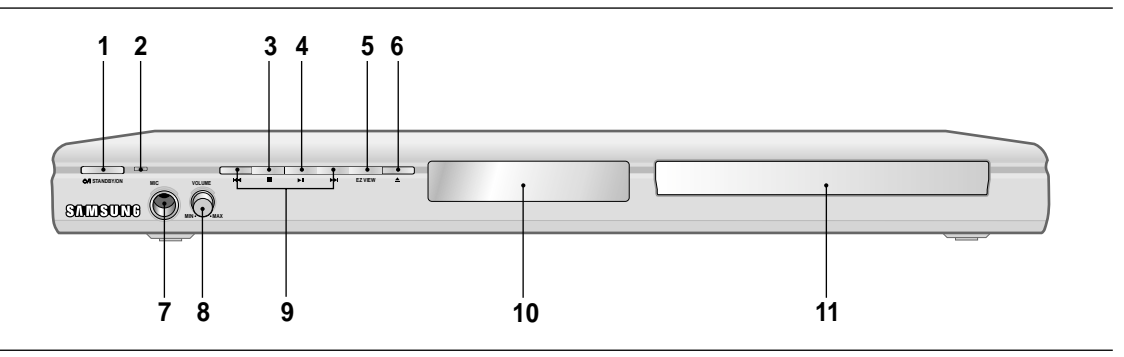

- **1. Indicador STANDBY/ON (** $\circ$ **/|)** Al pulsar el botón STANDBY/ON, desaparece el indicador y se enciende el reproductor.
- **2. Indicador STANDBY** Cuando se enchufa la unidad, se ilumina el indicador de encendido.
- **3.** Botón PARADA (■) Se detiene la reproducción.
- **4. Botón REPRODUCCIÓN/PAUSA (▶II)** Inicia o interrumpe la reproducción del disco.
- **5. Botón EZ VIEW** La relación de altura y anchura de una imagen se puede ajustar fácilmente al tamaño de pantalla del TV (16:9 o 4:3).
- **6. Botón OPEN/CLOSE (▲)** Se pulsa para abrir y cerrar la bandeja del disco.

#### **Pantalla del panel frontal**

**7. MIC**

Conecta el micrófono para las funciones del Karaoke.

- **8. VOLUMEN DEL MICRÓFONO** Se utiliza para ajustar el nivel de volumen del micrófono. Utilice el botón pulsándolo. Gírelo a la izquierda o a la derecha para controlar el volumen.
- 9. Botón SALTAR (KI/M) BUSCAR Le permite buscar hacia atrás y adelante en un disco.

Se utiliza para saltar el título, un capítulo o una pista.

#### **10. PANTALLA**

Aquí aparecen los indicadores del funcionamiento.

**11. BANDEJA DE DISCO** Aquí se introduce el disco.

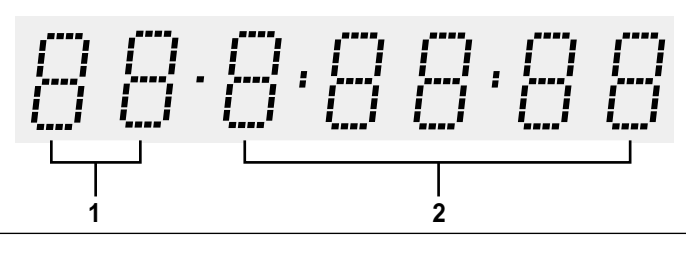

#### **1. Indicador de número de capítulo / pista**

**2. Tiempo total de reproducción; muestra diversos mensajes relacionados con operaciones como REPRODUCIR, DETENER, CARGAR...**

no DISC: No se ha cargado ningún disco. OPEN: La bandeja del disco está abierta. LOAD: El reproductor está cargando la información del disco.

#### **PREPARACIÓN**

#### **Panel trasero**

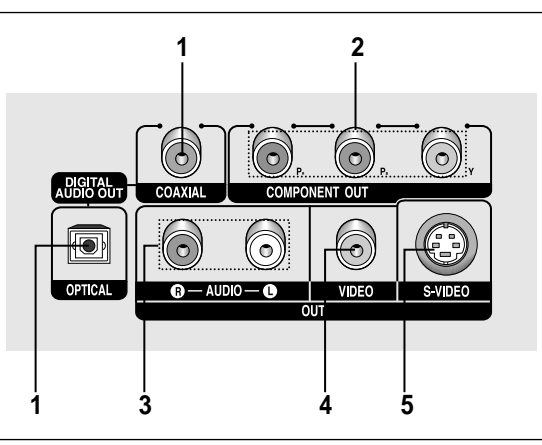

#### **1. TERMINAL DE SALIDA DIGITAL DE AUDIO**

- Utilice un cable digital óptico o coaxial para conectarlo a un receptor Dolby Digital compatible.
- Utilice un cable digital óptico o coaxial para conectar a un amplificador A/V que contiene el descodificador Dolby Digital, MPEG2 o DTS.

#### **2. ENCHUFES DE SALIDA DE VÍDEO DE COMPONENTES**

- Utilice estos terminales si tiene una TV con tomas de entrada de vídeo de componentes. Estos terminales proveen P<sub>R</sub>, P<sub>B</sub> v Y.
- Si se selecciona la salida de vídeo de Componente (P-SCAN) en el menú Setup (Configuración), funcionará el modo de barrido progresivo.
- Si se selecciona la salida de vídeo de Componente (I-SCAN) en el menú Setup (Configuración), funcionará el modo de barrido entrelazado.

**3. TERMINALES DE SALIDA DE AUDIO** Conecte a los terminales de entrada de audio del televisor o del receptor de audio / vídeo.

#### **4. TERMINAL DE SALIDA DE VÍDEO**

- Use un cable de video para conectar al terminal de entrada de video del televisor.
- La salida de vídeo del menú Setup (Configuración) debe configurarse en COMPUESTO/S-VIDEO.

#### **5. TERMINAL DE SALIDA DE S-VIDEO**

- Use el cable de S-Video para conectar este terminal a la toma S-Video del TV para una mayor calidad de imagen.
- La salida de vídeo del menú Setup (Configuración) debe configurarse en COMPUESTO/S-VIDEO.

#### **Nota**

- Consulte el Manual del usuario del TV para averiguar si su TV admite el Barrido progresivo (P-SCAN).

Si admite el Barrido progresivo, siga las instrucciones del Manual del usuario de su TV concernientes a la configuración del Barrido progresivo en el sistema de menús del TV.

- Si se selecciona la salida de vídeo de Componente (P-SCAN) en el menú Setup (Configuración), Video y S-Video no funcionan.
- Consulte las páginas 52 y 53 para obtener más información acerca de cómo utilizar el menú Setup (Configuración).

#### **PREPARACIÓN**

### **Manejo del mando a distancia**

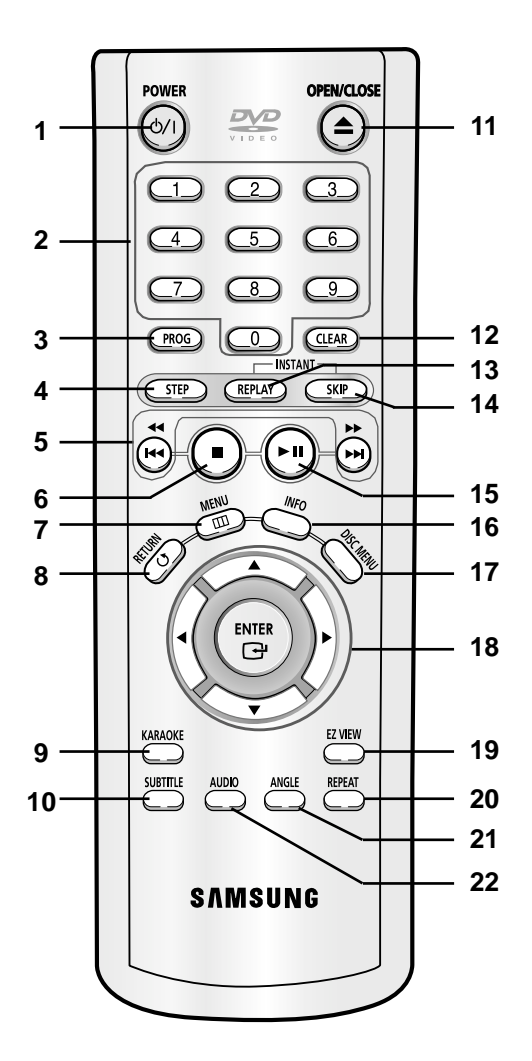

- **1. Botón DVD POWER** Enciende o apaga el aparato.
- **2. Botones numéricos**
- **3. Botón PROG** Permite programar un orden específico.
- **4. Botón STEP** Avanza la reproducción por fotogramas.
- **5. Botones BUSCAR/SALTAR ( / , / )** Permite buscar hacia adelante y hacia atrás en un disco. Se utiliza para saltar el título, un capítulo o una pista.
- **6.** Botón PARAR (■)
- **7. Botón MENU** Presenta en pantalla el menú del reproductor de DVD.
- **8. Botón RETURN** Regresa al menú anterior.
- **9. Botón KARAOKE** Se usa para iniciar las funciones del Karaoke.
- **10. Botón SUBTITLE**
- **11. Botón OPEN/CLOSE (▲)** Se pulsa para abrir y cerrar la bandeja del disco.
- **12. Botón CLEAR** Se utiliza para retirar de la pantalla los menús y los mensajes de estado.
- **13. Botón INSTANT REPLAY** Esta función se usa para volver a reproducir la película 10 segundos antes de la posición actual.
- **14. Botón INSTANT SKIP (Salto instantáneo)** Esta función salta la reproducción 10 segundos hacia delante.
- 15. Botón REPRODUCIR/PAUSA ( <sup>I )</sup> Inicia / interrumpe la reproducción del disco.
- **16. Botón INFO (Información)** Muestra el modo del disco actual.
- **17. Botón DISC MENU (Menú del disco)** Hace aparecer el menú del disco.
- 18. Botones ENTER/**▲▼◀▶** Este botón funciona como conmutador.
- **19. Botón EZ VIEW**

La relación de altura y anchura de una imagen se puede ajustar fácilmente de acuerdo con el tamaño de pantalla del TV (16:9 o 4:3).

#### **20. Botón REPEAT**

Permite repetir la reproducción de un título, un capítulo, una pista o un disco.

#### **21. Botón ANGLE**

Se utiliza para seleccionar el ángulo de cámara en un DVD.

#### **22. Botón AUDIO**

Utilice este botón para acceder a diversas funciones de audio en un disco.

# **Capítulo 2**

**CONEXIONES** 

### **Elección de una conexión**

A continuación se incluyen ejemplos de las conexiones comúnmente usadas para conectar el reproductor de DVD a un televisor o a otros equipos.

#### **Antes de conectar el reproductor de DVD**

- Apague siempre el reproductor de DVD, el TV y otros componentes antes de conectar o desconectar cualquier cable.
- Consulte el manual del usuario de los componentes (como un TV) adicionales que está conectando para obtener información adicional sobre componentes concretos.

#### **Conexión a un TV (vídeo)**

#### **1**

Con los cables de vídeo / audio, conecte los terminales **VIDEO (amarillo)/AUDIO (rojo y blanco) OUT** de la parte trasera del reproductor de DVD a los terminales **VIDEO (amarillo)/AUDIO (rojo y blanco) IN** del TV.

### **2**

Encienda el reproductor de DVD y el TV.

### **3**

Pulse el selector de entrada del mando a distancia del TV hasta que la señal de Video del reproductor de DVD aparezca en la pantalla del TV.

- **Pueden producirse ruidos si el cable de audio está demasiado cerca del cable de alimentación.**
- Si desea conectar un amplificador, consulte la página de conexión del amplificador. (Consulte las páginas 15 y 16.)
- El número y posición de los terminales puede variar dependiendo del equipo de TV. Consulte el manual del usuario del TV.
- Si existe un terminal de entrada de audio en el TV, conéctelo al terminal [AUDIO OUT][izquierda] (blanco) del reproductor de DVD.

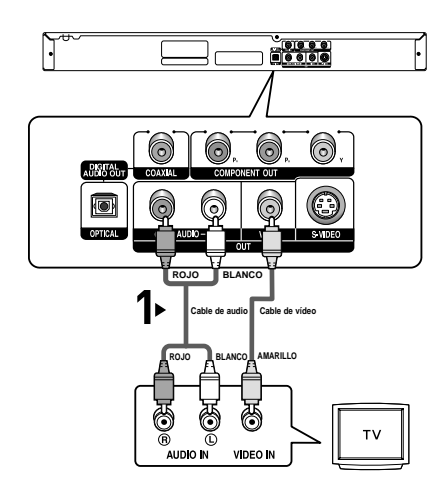

#### **CONEXIONES**

#### **Conexión a un TV (S-vídeo)**

- Conexión al TV utilizando un cable S-Video.
- Disfrutará de imágenes de gran calidad. S-Video separa la imagen en señales en blanco y negro (Y) y color (C) para presentar imágenes más claras que el modo de entrada de vídeo normal. (Las señales de audio se transmiten a través de la salida de audio.)

**ROJO BLANCO**

**RAS** 

**ROJO BLANCO**

C

**Cable de audio Cable S-Video**

S VIDEO IN

1

<u>... (11676)</u><br>Electric

ি

**(no se incluye)**

#### **1**

Con el cable de S-Video (no se incluye), conecte el terminal de **S-VIDEO OUT** situado en la parte trasera del reproductor de DVD al terminal **S-VIDEO IN** del TV.

### **2**

Con los cables de audio, conecte los terminales **AUDIO (rojo y blanco) OUT** de la parte trasera del reproductor de DVD a los terminales **AUDIO (rojo y blanco) IN** del TV. Encienda el reproductor de DVD y el TV.

### **3**

Pulse el selector de entrada del mando a distancia del TV hasta que la señal de S-Video del reproductor de DVD aparezca en la pantalla del TV.

### **4**

Defina la salida de video en **COMPUESTO/S-VIDEO** en el menú **Display Setup** (Configurar pantalla). (Consulte las páginas 52 y 53)

- Si desea conectar un amplificador, consulte la página de conexión del amplificador. (Consulte las páginas 15 y 16)
- El número y posición de los terminales puede variar dependiendo del equipo de TV. Consulte el manual del usuario del TV.

#### **Conexión a un TV (Interlazado)**

- Conexión al TV utilizando un cable de vídeo de componentes.
- Disfrutará de imágenes precisas de reproducción en color de gran calidad. El vídeo de componentes separa la imagen en señales en blanco y negro (Y), azul (PB), rojo (PR) para presentar imágenes claras y nítidas.

(Las señales de audio se transmiten a través de la salida de audio.)

#### **1**

Con los cables de vídeo de componentes (no se incluyen), conecte el terminal de **COMPONENT VIDEO OUT** situado en la parte trasera del reproductor de DVD al terminal **COMPO-NENT IN** del TV.

### **2**

Con los cables de audio, conecte los terminales **AUDIO (rojo y blanco) OUT** de la parte trasera del reproductor de DVD a los terminales **AUDIO (rojo y blanco) IN** del TV. Encienda el reproductor de DVD y el TV.

### **3**

Pulse el selector de entrada del mando a distancia del TV hasta que la señal de Component del reproductor de DVD aparezca en la pantalla del TV.

### **4**

Defina la salida de video en **Componente (I-SCAN)** en el menú Display Setup (Configurar pantalla). (Consulte las páginas 52 y 53)

- **Si la salida de vídeo está definida de forma incorrecta en COMPUESTO/S-VIDEO con los cables de componentes conectados, la pantalla aparecerá en rojo.**
- Si desea conectar un amplificador, consulte la página de conexión del amplificador. (Consulte las páginas 15 y 16.)
- El terminal de componentes del TV puede aparecer marcado con "R-Y, B-Y, Y" o "Cr, Cb, Y" en vez de " PR, PB, Y" dependiendo del fabricante. El número y posición de los terminales puede variar dependiendo del equipo de TV. Consulte el manual del usuario del TV.

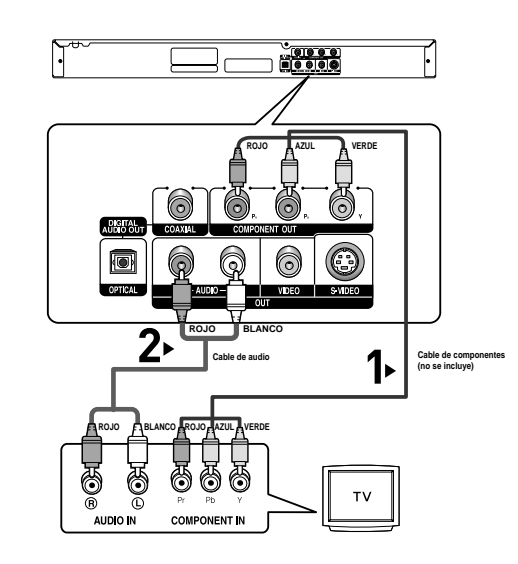

#### **Conexión a un TV (Progresivo)**

### **1**

Con los cables de vídeo de componentes (no se incluyen), conecte el terminal de **COMPONENT VIDEO OUT** situado en la parte trasera del reproductor de DVD al terminal **COMPO-NENT IN** del TV.

### **2**

Con los cables de audio, conecte los terminales **AUDIO (rojo y blanco) OUT** de la parte trasera del reproductor de DVD a los terminales **AUDIO (rojo y blanco) IN** del TV. Encienda el reproductor de DVD y el TV.

### **3**

Pulse el selector de entrada del mando a distancia del TV hasta que la señal de Component del reproductor de DVD aparezca en la pantalla del TV.

### **4**

Defina la salida de video en **Componente (P-SCAN)** en el menú Display Setup (Configurar pantalla). (Consulte las páginas 52 y 53)

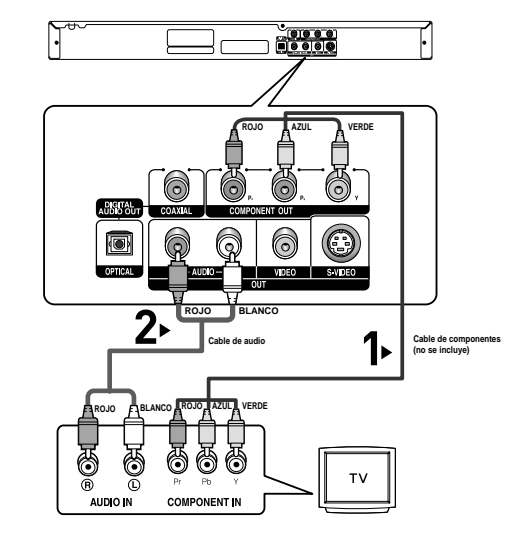

#### **Para ver la salida de vídeo progresiva:**

- **Consulte el Manual del usuario del TV para averiguar si su TV admite el Barrido progresivo. Si acepta el Barrido progresivo, siga el Manual del usuario de su TV en relación con la configuración del Barrido progresivo en el sistema de menús del TV.**
- **Dependiendo del TV, el método de conexión puede diferir al de la ilustración anterior.**

#### **Nota**

- ?Qué es el barrido progresivo ("Progressive Scan")? El barrido progresivo tiene el doble de líneas de barrido que el método de salida de interlazado. El método de barrido progresivo puede proporcionar una calidad de imagen mejor y más clara.

#### **CONEXIONES**

#### **Conexión a un sistema de audio (amplificador de 2 canales)**

### **1**

Con los cables de audio, conecte los terminales **AUDIO (rojo y blanco) OUT** de la parte trasera del reproductor de DVD a los terminales **AUDIO (rojo y blanco) IN** del amplificador.

### **2**

Con los cables de señales de vídeo, conecte los terminales **VIDEO**, **S-VIDEO** o **COMPONENT OUT** de la parte trasera del reproductor de DVD al terminal **VIDEO**, **S-VIDEO** o **COMPO-NENT IN** del TV como se describe en las páginas de la 11 al 14.

### **3**

Encienda el reproductor de DVD, el TV y el amplificador.

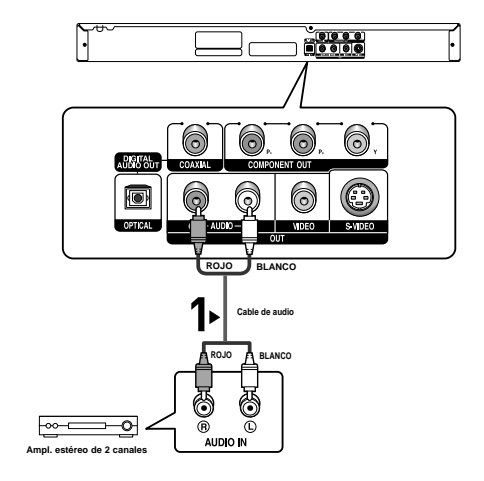

### **4**

Pulse el botón de selección de entrada del amplificador para seleccionar la entrada externa para oír sonido en el reproductor de DVD.

Consulte el manual del usuario del amplificador para definir la entrada de audio del amplificador.

- **Cuando encienda el amplificador, baje el volumen. Un sonido repentino alto podría dañar los altavoces y sus oídos.**
- Configure el audio en la pantalla de menús conforme al amplificador. (Consulte las páginas 50 y 51.)
- La posición de los terminales puede variar dependiendo del amplificador. Consulte el manual del usuario del amplificador.

#### **Conexión a un sistema de audio (Amplificador Dolby digital, MPEG2 o DTS)**

#### **1**

Si se utiliza un cable óptico (no se incluye), conecte el terminal **DIGITAL AUDIO OUT (OPTICAL**) de la parte trasera del reproductor de DVD al terminal **DIGITAL AUDIO IN (OPTI-CAL)** del amplificador.

Si se utiliza un cable coaxial (no se incluye), conecte el terminal **DIGITAL AUDIO OUT (COAXIAL)** de la parte trasera del reproductor de DVD al terminal **DIGITAL AUDIO IN (COAXI-AL)** del amplificador..

### **2**

Con los cables de señales de vídeo, conecte los terminales **VIDEO**, **S-VIDEO** o **COMPONENT OUT** de la parte trasera del reproductor de DVD al terminal **VIDEO**, **S-VIDEO** o **COMPO-NENT IN** del TV como se describe en las páginas de la 11 al 14.

### **3**

Encienda el reproductor de DVD, el TV y el amplificador.

#### $10000$ 6 ි ര ি **Cable coaxial (no se incluye) o Cable óptico (no se incluye)** Ų ØŜ CPTC DIGITAL AUDIO IN **Amplificador Dolby digital o DTS**

### **4**

Pulse el botón de selección de entrada del amplificador para seleccionar la entrada externa para oír sonido en el reproductor de DVD.

Consulte el manual del usuario del amplificador para definir la entrada de audio del amplificador.

- **Cuando conecte el reproductor de DVD al amplificador DTS y reproduzca un disco DTS, defina DTS en On (Act.) en el menú Audio Setup (Configurar audio). Si se define en Off (Des.), no se oirá nada de sonido o se producirá un ruido estridente.**
- **Cuando encienda el amplificador, baje el volumen. Un sonido repentino alto podría dañar los altavoces y sus oídos.**
- Configure el audio en la pantalla de menús conforme al amplificador. (Consulte las páginas 50 y 51.)
- La posición de los terminales puede variar dependiendo del amplificador. Consulte el manual del usuario del amplificador.

# **Capítulo 3**

FUNCIONES BÁSICAS

### **Reproducción de un disco**

#### **Antes de reproducir**

- Encienda el TV y fíjelo en la entrada de vídeo apropiada en el mando a distancia del TV.
- Si conectó un sistema de audio externo, enciéndalo y ajústelo en el canal de entrada de audio adecuado.

Después de encender el reproductor, cuando Ud. pulsa el botón DVD **POWER**, la siguiente imagen aparecerá.: Si Ud. desea seleccionar el idioma, pulse los botones de **NUMEROS**. (Esta imagen sólo aparece en la primera vez que Ud. encienda el reproductor.) Si no selecciona el idioma al principio, se perderán todos los valores de configuración del menú Setup.

Una vez que seleccione un idioma de menús, puede cambiarlo pulsando el botón  $\blacktriangleright$ l en el panel frontal de la unidad durante más de 5 segundos sin que haya ningún disco en la unidad. A continuación, aparece de nuevo la ventana **SELECT MENU LAN-GUAGE (Seleccionar idioma de menús)**, en la cual puede restablecer el idioma que prefiera.

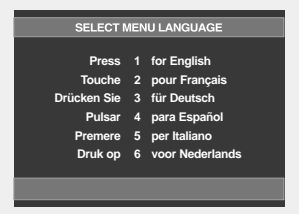

**Funciones**

**B**

**ásicas**

#### **Reproducción**

### **1**

Pulse el botón **OPEN/CLOSE (▲).** La luz indicadora STANDBY se apaga y la bandeja se abre.

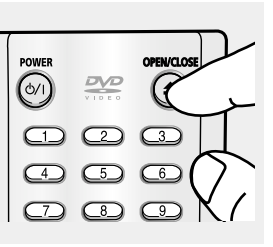

### **2**

Introduzca el disco en la bandeja con el lado de la etiqueta hacia arriba.

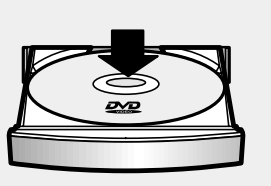

### **3**

Pulse el botón **REPRODUCIR/PAUSA (▶Ⅱ)** o **OPEN/CLOSE (≜)** para cerrar la bandeja del disco.

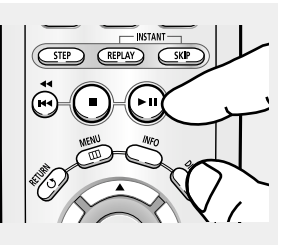

#### ▼ **Función RESUME**

Cuando detenga la reproducción del disco, el reproductor recuerda el lugar en el que se detuvo, con lo cual cuando pulse REPRODUCIR/PAUSA (▶ii) de nuevo, se reiniciará a partir de donde se detuvo. (A menos que se retire el disco o pulse dos veces el botón PARAR  $($  $\blacksquare$ ).)

### FUNCIONES BÁSICAS

### **4**

Para detener la reproducción. Pulse el botón **PARAR (■)** durante la reproducción.

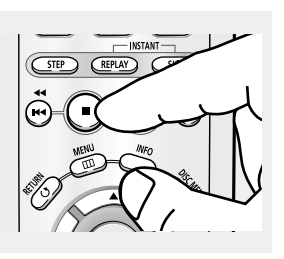

### **5**

Extracción del disco Pulse el botón **OPEN/CLOSE (▲).** 

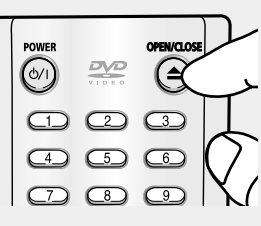

#### **Nota**

- Si el reproductor se deja en modo de parada durante más de un minuto sin interacción alguna del usuario, se activa un salvapantallas. Pulse el botón REPRODUCIR/PAUSA (>ii) para volver a la reproducción normal.
- Si el reproductor se deja en el modo de parada durante más de 30 minutos, se apagará automáticamente a menos que esté conectado un micrófono.(Función de apagado automático)

### **6**

Interrupción de la reproducción Pulse el botón **REPRODUCIR/PAUSA (▶Ⅱ)** o **STEP** del mando a distancia durante la reproducción.

### **7**

**Reproducción de movimiento escalonado (excepto CD/DVD-AUDIO)** Pulse el botón **STEP** del mando a distancia durante la reproducción.

### **8**

**Reproducción a cámara lenta (excepto CD/DVD-AUDIO)** Pulse el botón **BUSCAR ( )** para seleccionar la velocidad de reproducción entre 1/8, 1/4 y 1/2 de lo normal durante el modo **PAUSA** o **STEP**.

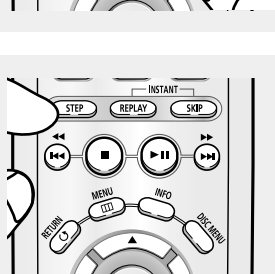

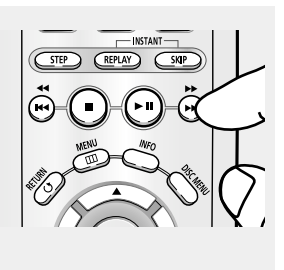

▼ La pantalla se detiene y no hay sonido. Para reanudar la reproducción, pulse otra vez el botón REPRODUCIR/PAUSA (▶").

#### **Nota**

Si el reproductor permanece en el modo PAUSA durante 5 minutos, se detendrá.

**■ Cada vez que pulse el botón, aparecerá un** nuevo fotograma. No se oye ningún sonido durante el modo STEP.

Pulse el botón REPRODUCIR/PAUSA (▶ii) para volver a la reproducción normal. Sólo puede ejecutar la reproducción con movimiento escalonado hacia adelante.

**► No se oye ningún sonido durante el modo** SLOW.

Pulse el botón REPRODUCIR/PAUSA (▶ii) para volver a la reproducción normal. La reproducción lenta hacia atrás no es factible.

#### **Nota**

El icono ( $\oslash$ ) indica una pulsación de botón no válida.

### **Funciones de búsqueda y salto de capítulo o pista**

Durante la reproducción, puede buscar rápidamente a través de un capítulo o pista o utilizar la función de salto para pasar a la siguiente selección.

#### **Búsqueda en un capítulo o pista**

Durante la reproducción, pulse el botón **BUSCAR (**  $\leftrightarrow$  **o**  $\leftrightarrow$  ) del mando a distancia durante más de 1 segundo.

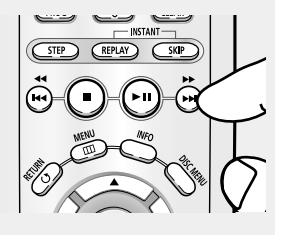

▼ Si desea buscar a una velocidad mayor en el DVD, VCD o CD mantenga pulsado el botón.

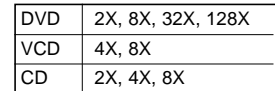

#### **Nota**

- La velocidad marcada en esta función puede ser diferente de la velocidad real de reproducción.
- No se oye ningún sonido durante el modo de búsqueda.(excepto CD)

#### **Salto de pistas**

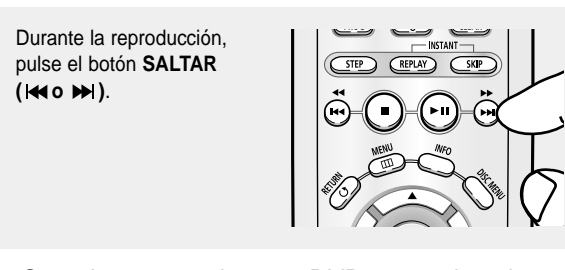

- Cuando se reproduce un DVD y se pulsa el botón SALTAR (>), se salta al capítulo siguiente. Si pulsa el botón SALTAR ( $\leftrightarrow$ ), se vuelve al principio del capítulo. Si pulsa una vez más, se desplazará al principio del capítulo anterior.
- Cuando se reproduce un VCD 2.0 en modo Menu Off (Ocultar menú), o un VCD 1.1 o un CD, si pulsa el botón SALTAR (>), se salta a la pista siguiente. Si pulsa el botón SALTAR ( $\leftrightarrow$ ), se vuelve al principio del capítulo. Si pulsa una vez más, se desplazará al principio del capítulo anterior.
- Cuando la longitud de la pista exceda los 15 minutos durante la reproducción de un VCD y se pulsa el botón », salta al punto de 5 minutos más adelante. Si pulsa el botón  $\blacktriangleright$  salta 5 minutos hacia atrás.

#### **Nota**

Si utiliza VCD 2.0, esta función sólo funciona cuando el menú está desactivado.

### FUNCIONES BÁSICAS

## **Función de pantalla**

#### **Durante la reproducción de un DVD/VCD/CD/MPEG4**

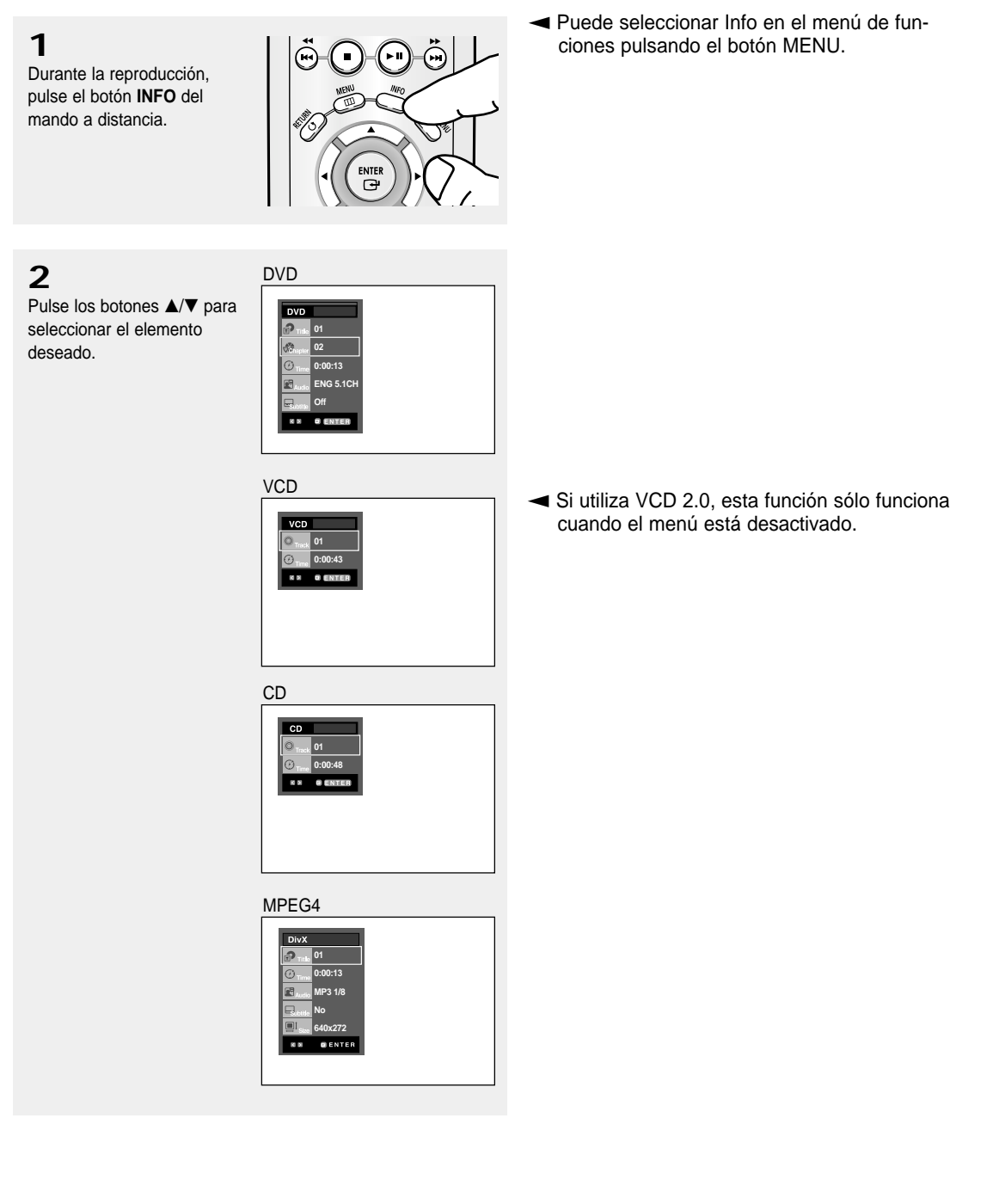

### **3**

Pulse los botones </>
<del></del> realizar la configuración deseada y pulse el botón **ENTER**.

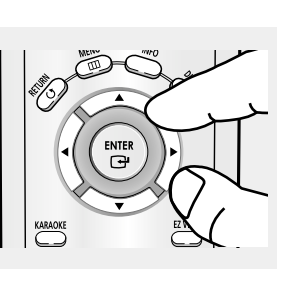

▼ Puede utilizar los botones numéricos del mando a distancia para acceder directamente a un título, un capítulo o para iniciar la reproducción a partir de la hora deseada.

### **4**

Para hacer que desaparezca la pantalla, vuelva a presionar el botón **INFO**.

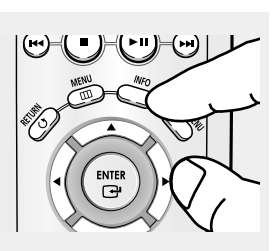

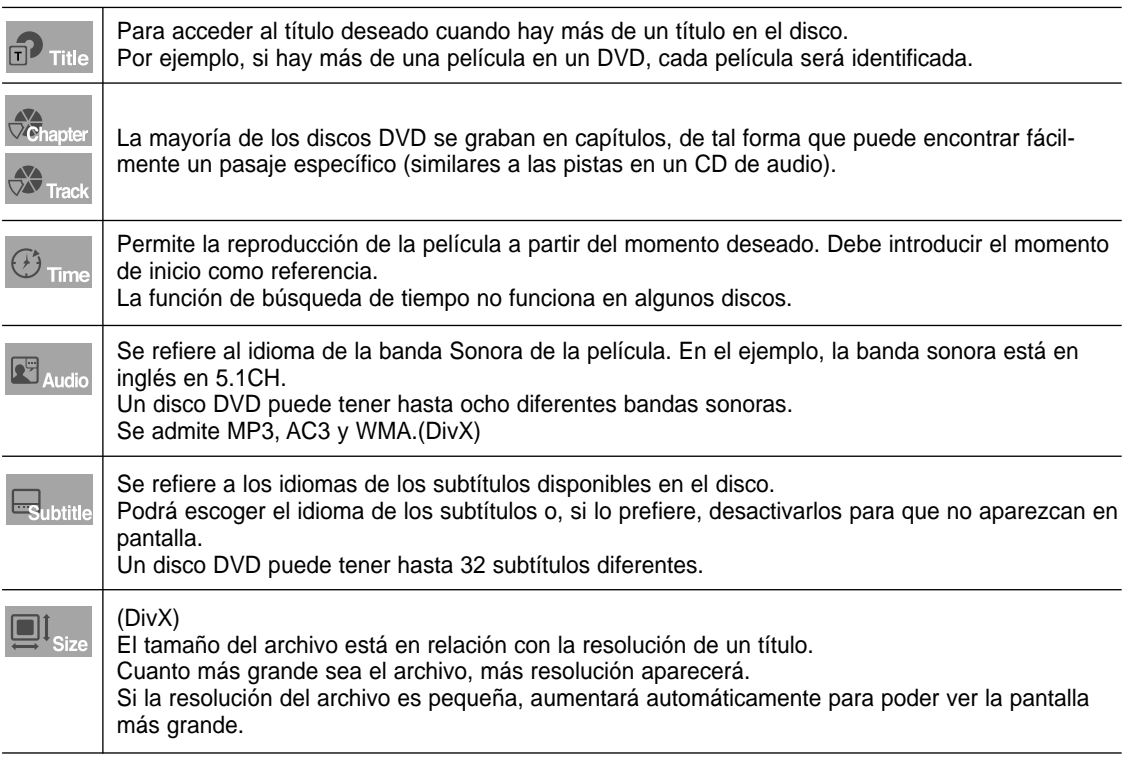

### **Uso del menú del disco y de títulos**

#### **Uso del menú del disco (DVD)**

#### **1**

Durante la reproducción de un disco DVD, pulse el botón **MENU** del mando a distancia.

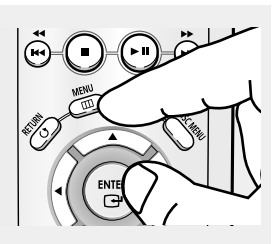

### **2**

Pulse los botones ▲/▼ hasta seleccionar **Disc Menu** y pulse el botón ▶ o **ENTER**.

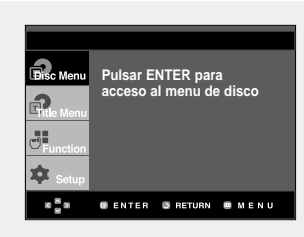

#### **Uso del menú de títulos (DVD)**

### **1**

Durante la reproducción de un disco DVD, pulse el botón **MENU** del mando a distancia.

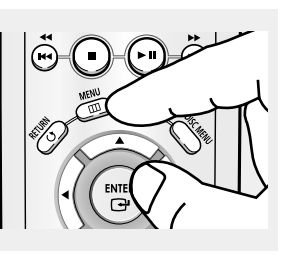

### **2**

Pulse los botones  $\triangle/\blacktriangledown$ hasta seleccionar **Title Menu** y pulse el botón ▶ o **ENTER**.

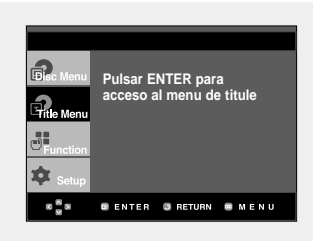

#### **Nota**

- Dependiendo del disco, es posible que el menú del disco no funcione.
- Puede también usar el menú del disco, usando el botón DISC MENU del mando a distancia.
- En VCD 2.0, se utiliza el botón DISC MENU para seleccionar la modalidad Menu On (Menú activado) ó Menu Off (Menú desactivado).

- Dependiendo del disco, es posible que el menú de títulos no funcione.
- El menú de títulos aparecerá solamente si hay por lo menos dos títulos en el disco.

#### FUNCIONES BÁSICAS

### **Uso del menú de funciones**

#### **Uso del menú de funciones (DVD/VCD)**

**1**

Pulse el botón **MENU** durante la reproducción.

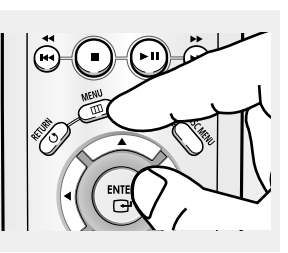

### **2**

- infomación

Pulse los botones **A/V** seleccionar **Function** y pulse el botón √ o **ENTER**.

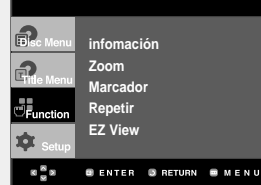

- (Consulte las páginas 20 y 21.) - Zoom
- (Consulte las páginas 34) - Marcador (Consulte las páginas 32 y 33.)
- Repetir (Consulte las páginas 24 y 25.)
- EZ View (Consulte las páginas 27 y 28.)

### **3**

Pulse el botones ▲/▼ hasta seleccionar una de las 5 funciones. A continuación, pulse el botón √ o **ENTER** para acceder a la función.

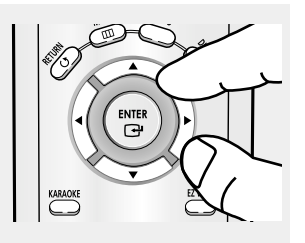

- **Exercise Francie en Saleccionar directamente estas** funciones usando sus respectivos botones del mando a distancia.
	- infomación
	- EZ View
	- Repetir

### **Repetición de la reproducción**

Repita la pista, capítulo, título actuales, sección seleccionada (A-B) o todo el disco.

#### **Durante la reproducción de un DVD/VCD/CD**

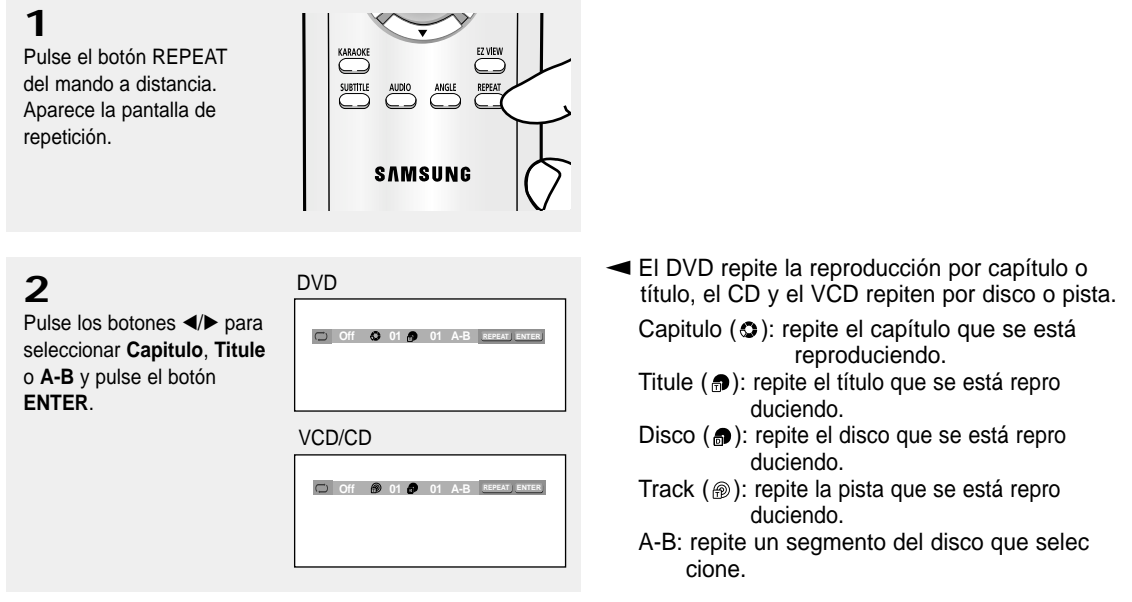

#### **Utilización de la función A-B Repeat (Repetir A-B)**

- 1. Pulse el botón REPEAT del mando a distancia.
- 2. Pulse los botones < /> E para seleccionar A-B.
- 3. Pulse el botón ENTER en el punto en el que desea iniciar la repetición de la reproducción (A). B se resalta automáticamente.
- 4. Pulse el botón ENTER en el punto en el que desea detener la repetición de la reproducción (B).
	- Para volver a la reproducción normal, pulse el botón CLEAR.

#### **Nota**

**3**

A-B REPEAT no le permite fijar el punto (B) hasta que hayan transcurrido al menos 5 segundos de la reproducción después de haber fijado el punto (A).

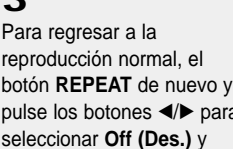

pulse el botón **ENTER**.

∗ para

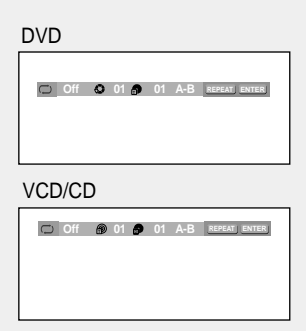

- Según el disco, es posible que no funcione la función REPEAT.
- Si utiliza VCD 2.0, esta función sólo funciona cuando el menú está desactivado.

### **Reproducción lenta con repetición**

Con esta función se pueden repetir lentamente escenas de deportes, danza, instrumentos musicales, etc., para poderlas estudiar con más detenimiento.

#### **Al reproducir un DVD/VCD**

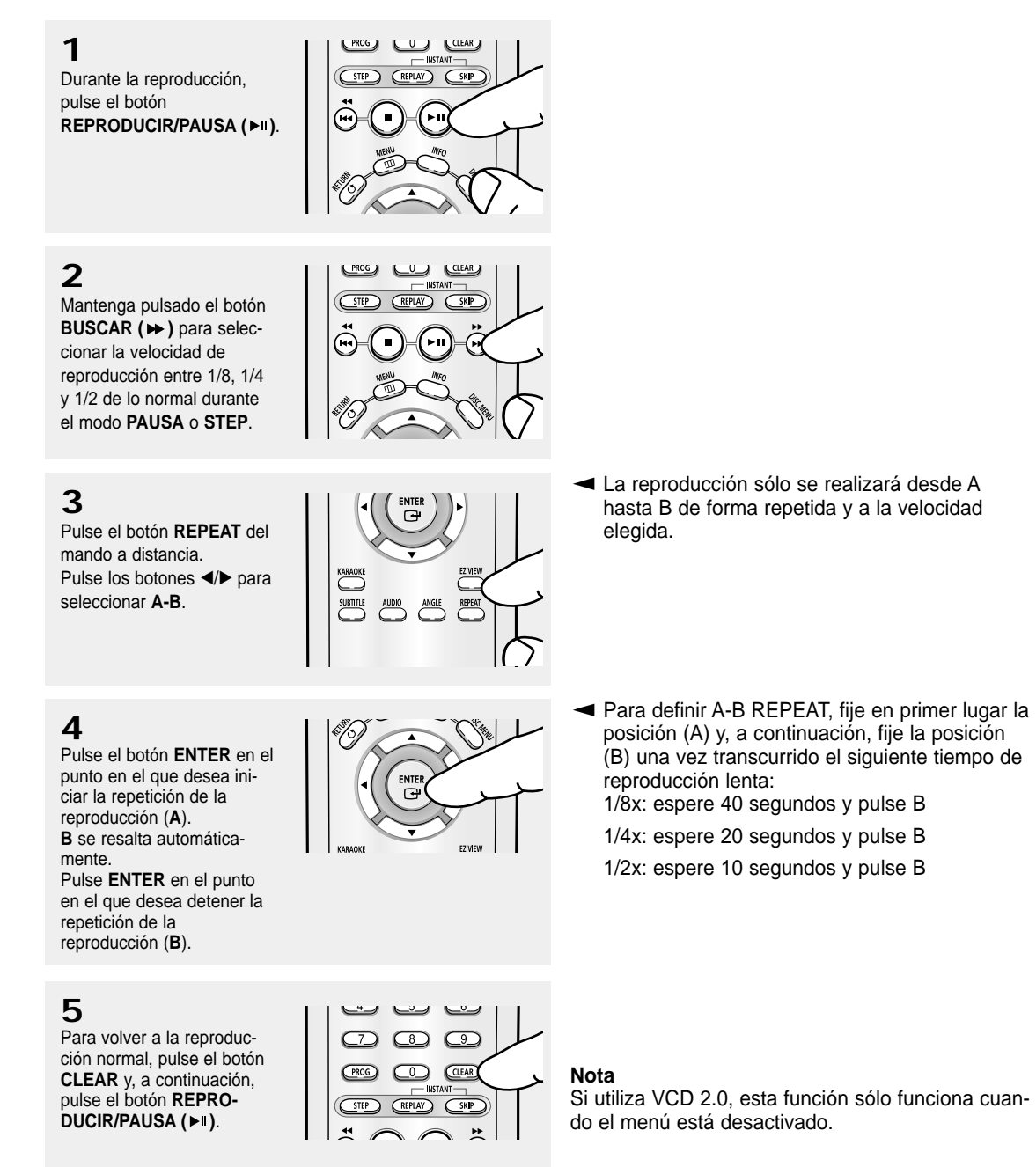

### **Programa de reproducción y de reproducción aleatoria**

#### **Programa de reproducción (CD)**

Program Play (Reproducción programada) permite seleccionar el orden en el que desea reproducir las pistas.

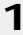

Pulse el botón **PROG** durante la reproducción.

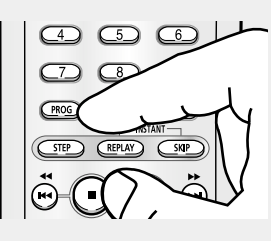

### **2**

Pulse los botones </>
<del></del> seleccionar **PROGRAMA**. Pulse el botón **ENTER**.

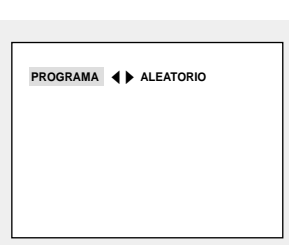

**4**

Pulse el botón

**3**<br>Pulse los botones ▲/▼/◀/► para seleccionar la primera pista que se va a añadir al programa. Pulse el botón **ENTER**.

Los números seleccionados aparecen en la recuadro de Orden de Programa.

**REPRODUCIR/PAUSA (▶ ।).** El disco se reproducirá en el orden programado.

# **01 02 03 04 05 06 07 08 09 10 11 12 13 14 15 16 - - - - - - - - GENTER & RETURN AND CLEAR**

**PROGRAMA 01 Track Orden de Prog.**

- ▼ - Para volver a la pantalla del menú anterior, pulse el botón RETURN. - Para cancelar el orden del programa
	- seleccionado, pulse el botón CLEAR. - Esta unidad puede admitir un máximo de 20
	- órdenes programadas.

#### **Reproducción aleatoria (CD)**

Random Play (Reproducción aleatoria) reproduce las pistas de un disco en orden aleatorio.

#### **1**

Pulse el botón **PROG**.

### **2**

Pulse los botones < para seleccionar **ALEATORIO**. Pulse el botón **ENTE** 

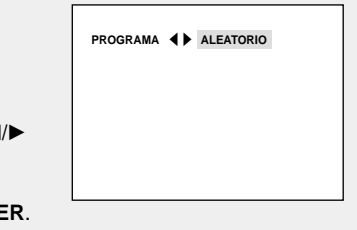

#### **Nota**

- Dependiendo del disco, las funciones de reproducción programada y aleatoria no estarán disponibles.

- En el modo reproducción, pulse el botón CLEAR con el mando a distancia para cancelar Program Play (Reproducción programada) o Random Play (Reproducción aleatoria).

# **Capítulo 4**

F UNCIONES AVANZADAS

### **Ajuste de la relación de altura/anchura (EZ View)**

#### **Para reproducir usando la relación de altura/anchura (DVD)**

Pulse el botón **EZ VIEW**.

- Cada vez que se presiona el botón de forma repetida, el tamaño de la pantalla cambia.
- El modo zoom de la pantalla funciona de manera diferente según el ajuste de la pantalla en el menú Display Setup (Configurar pantalla).
- Para garantizar el correcto funcionamiento del botón **EZ VIEW**, debe establecer la relación de altura / anchura correcta en el menú Display Setup (Configurar pantalla). (Consulte las páginas 52 y 53.)

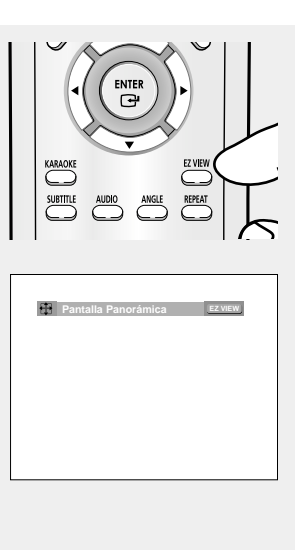

**►** Para que desaparezca la barra de relación altura/anchura, pulse el botón CLEAR.

#### **Si está utilizando un TV de formato 16:9**

#### **Para los discos grabados en formato 16:9**

#### - **Wide Screen (Pantalla Panorámica)**

Presenta el contenido del DVD en el formato 16:9 (relación de altura/anchura).

#### **- Screen Fit (Ajuste Pantalla)**

Las partes superior e inferior de la pantalla se eliminan. Si se reproduce un disco grabado en formato 2.35:1, las franjas negras en los extremos superior e inferior de la pantalla desaparecerán. La película se verá alargada verticalmente.

(Dependiendo del tipo de disco, las franjas negras pueden no desaparecer completamente.)

#### **- Zoom Fit (Ajuste Zoom)**

Los extremos superior, inferior, izquierdo y derecho de la pantalla se eliminan y la parte central de la pantalla se agranda.

#### **Para los discos grabados en formato 4:3**

#### **- Normal Wide (ancho normal)** Presenta el contenido del DVD en el formato 16:9 (relación de altura/anchura). La película se verá alargada horizontalmente.

#### **- Screen Fit (Ajuste Pantalla)**

Los extremos superior e inferior de la pantalla se eliminan y aparece la pantalla completa. La película se verá alargada verticalmente.

#### **- Zoom Fit (Ajuste Zoom)**

Los extremos superior, inferior, izquierdo y derecho de la pantalla se eliminan y la parte central de la pantalla se agranda.

#### **- Vertical Fit (Ajuste vertical)**

Si un DVD grabado en formato 4:3 se ve en una TV de formato 16:9, aparecerán las franjas negras en los extremos izquierdo y derecho de la pantalla para evitar que la película se vea alargada horizontalmente.

#### **Si está utilizando un TV de formato 4:3**

#### **Para los discos grabados en formato 16:9**

- **4:3 Letter Box (Formato 4:3 Buzón)** Presenta el contenido del DVD en el formato 16:9 (relación de altura / anchura). Aparecerán las franjas negras en las partes superior e inferior de la pantalla.
- **4:3 Pan-Scan (Formato 4:3 Pan-Scan)** Los extremos izquierdo y derecho de la pantalla se eliminan y se ve la parte central de la pantalla 16:9.
- **Screen Fit (Ajuste pantalla)** Los extremos superior e inferior de la pantalla se eliminan y aparece la pantalla completa. La película se verá alargada verticalmente.
- **Zoom Fit (Ajuste Zoom)** Los extremos superior, inferior, izquierdo y derecho de la pantalla se eliminan y la parte central de la pantalla se agranda.

#### **Nota**

Esta función puede actuar de formas diferentes dependiendo del tipo de disco.

#### **Para los discos grabados en formato 4:3**

- **Normal Screen (Pantalla standard)** Presenta el contenido del DVD en el formato 4:3 (relación de altura / anchura).
- **Screen Fit (Ajuste pantalla)**

Los extremos superior e inferior de la pantalla se eliminan y aparece la pantalla completa. La película se verá alargada verticalmente.

**- Zoom Fit (Ajuste Zoom)**

Los extremos superior, inferior, izquierdo y derecho de la pantalla se eliminan y la parte central de la pantalla se agranda.
## **Selección del idioma del audio**

Puede seleccionar el idioma del audio deseado de forma rápida y sencilla con el botón AUDIO.

#### **Utilización del botón AUDIO (DVD/VCD/CD/MPEG4)**

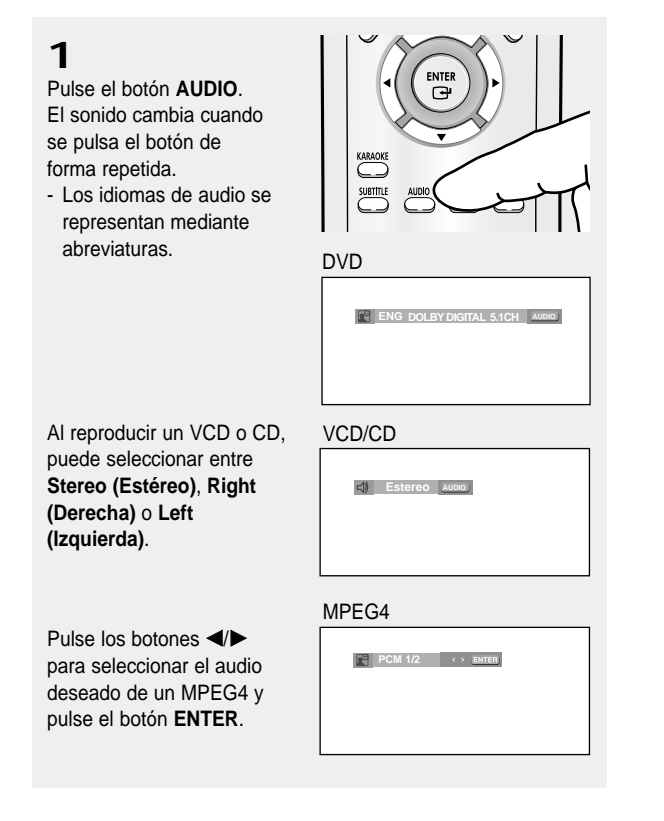

**2**

Para eliminar el icono de **AUDIO**, pulse el botón **CLEAR** o **RETURN**.

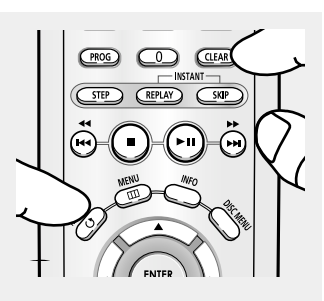

#### **Nota**

- Esta función depende de los idiomas de audio codificados en el disco y puede que no esté operativa en algunos DVD.
- El disco del DVD puede contener hasta 8 idiomas de audio.
- Para que aparezca el mismo idioma de audio siempre que reproduzca un DVD, consulte "Utilización del idioma del audio" en la página 48.

## **Selección del idioma de los subtítulos**

Puede seleccionar los subtítulos de forma rápida y sencilla con el botón SUBTITLE.

#### **Utilización del botón SUBTITLE (DVD/MPEG4)**

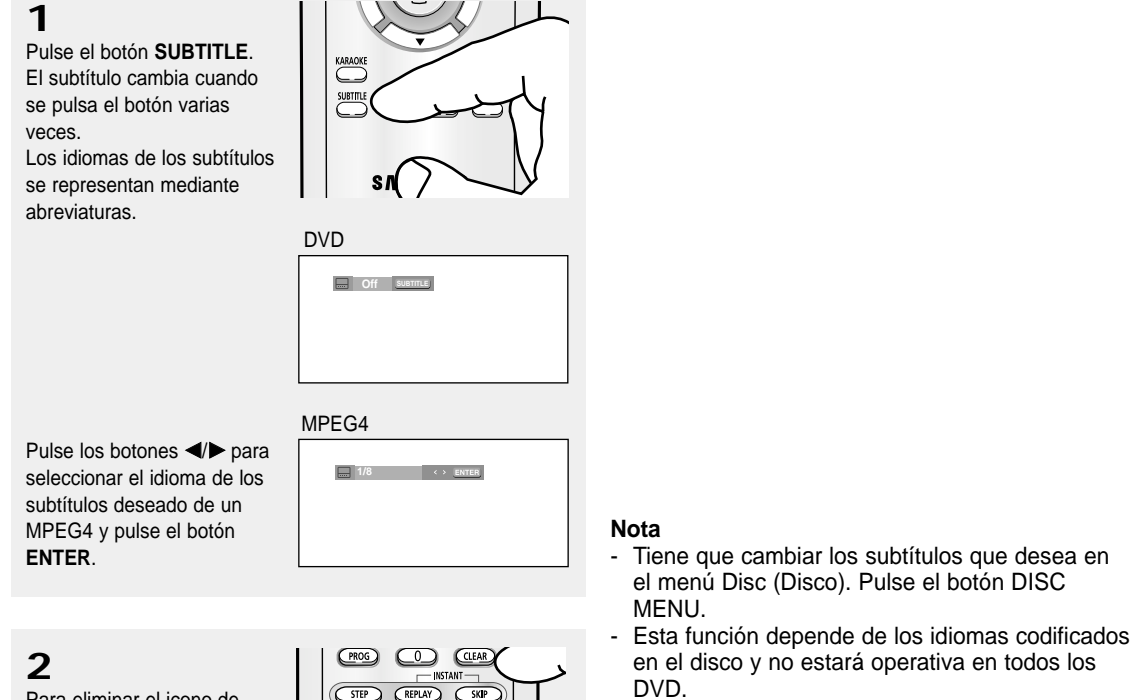

- Un disco de DVD puede contener hasta 32 idiomas de subtítulos.
- Para que aparezca el mismo idioma de subtítulos siempre que reproduzca un DVD, consulte "Utilización del idioma de los subtítulos" en la página 49.

Para eliminar el icono de **SUBTITLE**, pulse el botón **CLEAR** o **RETURN**.

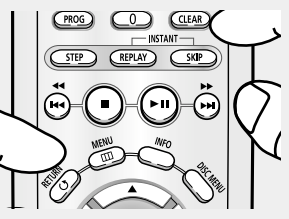

## **Selección del ángulo de la cámara**

Cuando los DVD contienen múltiples ángulos de una escena concreta, puede utilizar la función ANGLE.

#### **Utilización del botón ANGLE (DVD)**

Si el disco contiene varios ángulos, la marca de ÁNGULO aparece en la pantalla.

**1** Pulse el botón **ANGLE** y aparecerá el icono de ángulo con el número de ángulo actual y el número de ángulos disponibles.

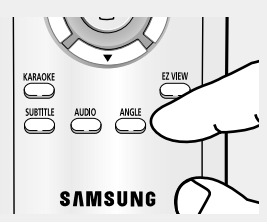

## **2**

Pulse el botón **ANGLE** de forma repetida para seleccionar el ángulo deseado. Para que desaparezca el icono de **ANGLE**, Pulse el botón CLEAR o **RETURN**.

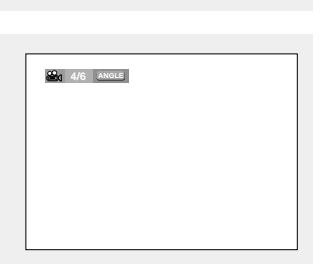

#### **Nota**

Si el disco tiene un ángulo, esta prestación no funcionará. Actualmente, muy pocos discos disponen de ella.

## **Utilización de la función de reproducción/salto instantáneos**

#### **Uso de la función de reproducción instantánea (DVD)**

Si pierde una escena, puede volverla a ver usando esta función.

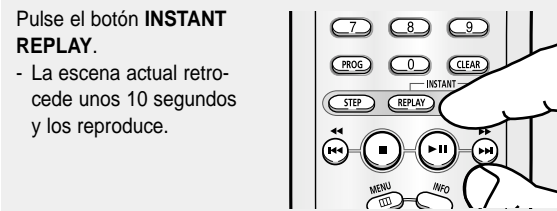

#### **Utilización de la función de salto instantáneo (DVD)**

Use esta función para omitir los siguientes 10 segundos de la reproducción a partir de la escena actual.

Pulse el botón **INSTANT SKIP**.

- La reproducción omitirá los siguientes 10 segundos de grabación.

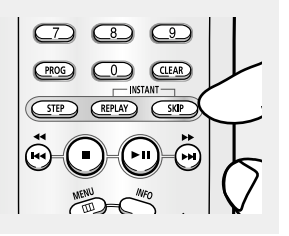

#### **Nota** Dependiendo del disco, puede que estas funciones no estén disponibles.

## **Utilización de la función Bookmark (Marcador)**

La función Bookmark (Marcador) le permite seleccionar partes concretas de un DVD o VCD (modo Menú Off) de modo que pueda buscarlas rápidamente en próximas reproducciones.

#### **Utilización de la función Bookmark (Marcador) (DVD/VCD)**

## **1**

Durante la reproducción, pulse el botón **MENU** del mando a distancia.

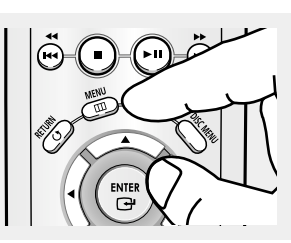

## **2**

Pulse los botones **▲/▼** hasta seleccionar **Function** y pulse el botón ▶ o **ENTER**.

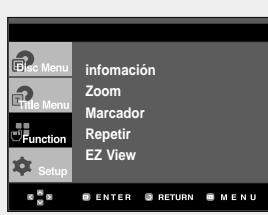

## **3**

Pulse los botones **▲/▼** hasta seleccionar **Marcador** y pulse el botón ▶ o **ENTER**.

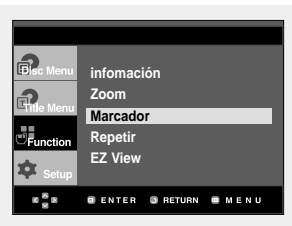

## **4**

Cuando llegue a la escena que desea marcar, pulse el botón **ENTER**. Pueden marcarse al mismo tiempo hasta tres escenas.

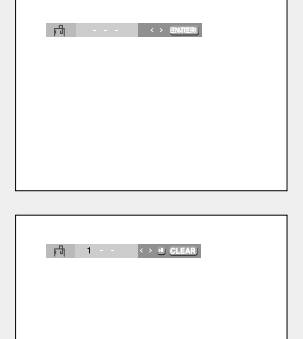

#### **Nota**

- Si utiliza VCD 2.0, esta función sólo funciona cuando el menú está desactivado.
- Dependiendo del disco, puede que la función Bookmark (Marcador) no esté disponible.

#### SPA-32

## FUNCIONES AVANZADAS

#### **Recuperación de una escena marcada**

## **1~3**

Los primeros pasos son los mismos que para "Utilización de la función Bookmark (Marcador)"en la página 32.

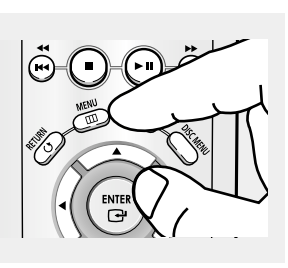

## **4**

**5**

Pulse el botón

marcada.

para saltar a la escena

Pulse los botones <//> </>
<del></del> seleccionar una escena marcada.

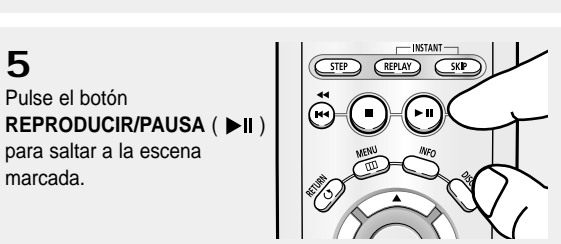

#### **Eliminación de un marcador**

## **1~3**

Los primeros pasos son los mismos que para "Utilización de la función Bookmark (Marcador)"en la página 32.

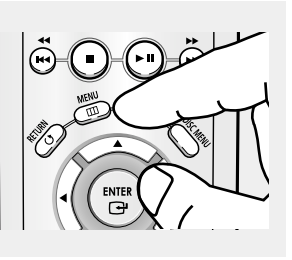

## **4**

Pulse los botones <//> para seleccionar el número de marcador que desea eliminar.

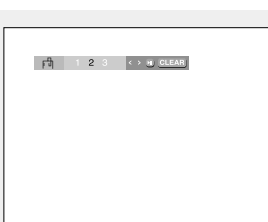

**5**

Pulse el botón **CLEAR** para eliminar un número de marcador.

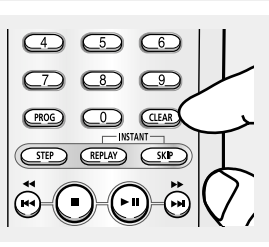

# **Funciones**<br>Avanzadas **Avanzadas Funciones**

## **Utilización de la función de Zoom**

#### **Utilización de la función ZOOM (DVD/VCD)**

**1**

Durante el modo de reproducción o pausa, pulse el botón **MENU** del mando a distancia.

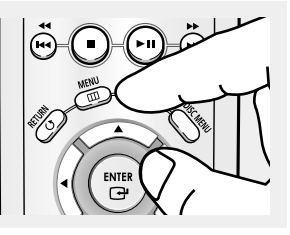

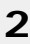

Pulse los botones ▲/▼ hasta seleccionar **Function** y pulse el botón ▶ o **ENTER**.

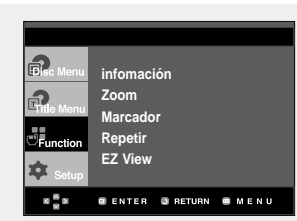

## **3**

Pulse los botones **▲/▼** hasta seleccionar **Zoom** y pulse el botón ▶ o **ENTER**.

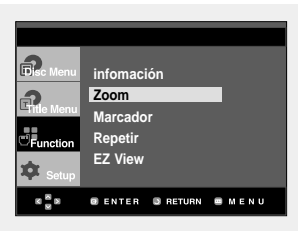

## **4**

Pulse los botones ▲/▼ o œ/√ para seleccionar la parte de la pantalla en la que desea aplicar el zoom. Pulse el botón **ENTER**.

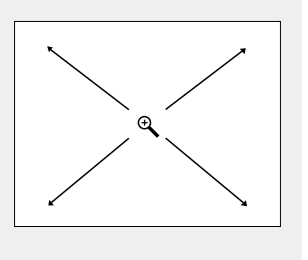

▼ Durante la reproducción del DVD, pulse el botón ENTER para ampliar en 2X/4X/2X/ normal en ese orden.

Durante la reproducción del VCD, pulse el botón ENTER para ampliar en 2X/normal en ese orden.

#### **Nota**

Si utiliza VCD 2.0, esta función sólo funciona cuando el menú está desactivado.

## **Menú de secuencias para MP3/WMA/JPEG/MPEG4**

Los discos con MP3/WMA/JPEG/MPEG4 contienen canciones e imágenes individuales que pueden organizarse en carpetas como se muestra a continuación.

De igual forma a cómo se hace en el ordenador para clasificar archivos en carpetas.

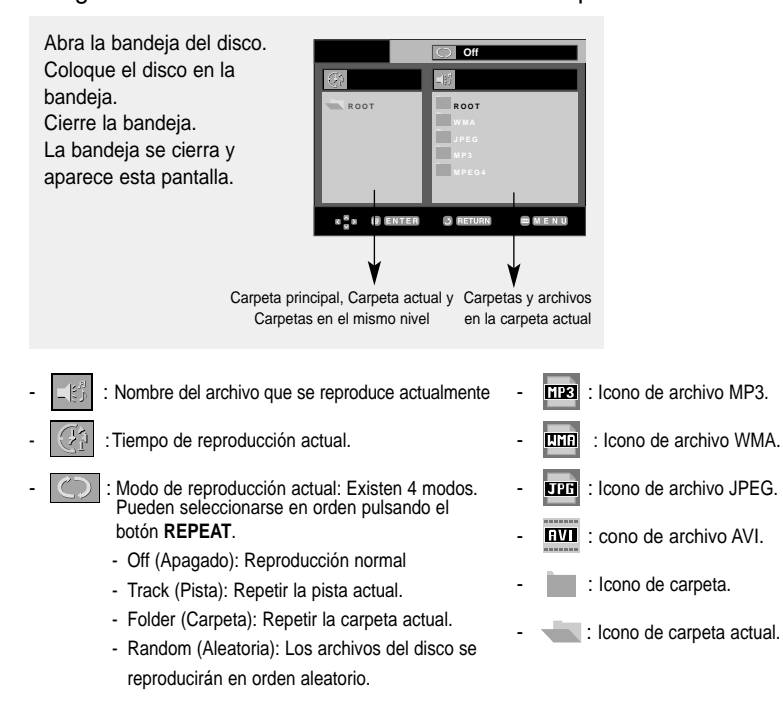

## **Selección de carpetas**

La carpeta sólo puede seleccionarse en el modo Parar.

- **Para seleccionar la carpeta principal**
- Pulse el botón **RETURN** para ir a la carpeta principal, o bien pulse los botones ▲/▼ para seleccionar ".." y pulse **ENTER** para ir a la carpeta principal.
- **Para seleccionar la carpeta al mismo nivel** Pulse los botones </>
<del></del> **Example 2** para resaltar la ventana izquierda. Pulse los botones  $\blacktriangle/\blacktriangledown$  para seleccionar la carpeta deseada y pulse **ENTER**.
- **Para seleccionar la subcarpeta** Pulse los botones </>
<del>◆</del> para resaltar la ventana derecha. Pulse los botones ▲/▼ para seleccionar la carpeta deseada y pulse **ENTER**.

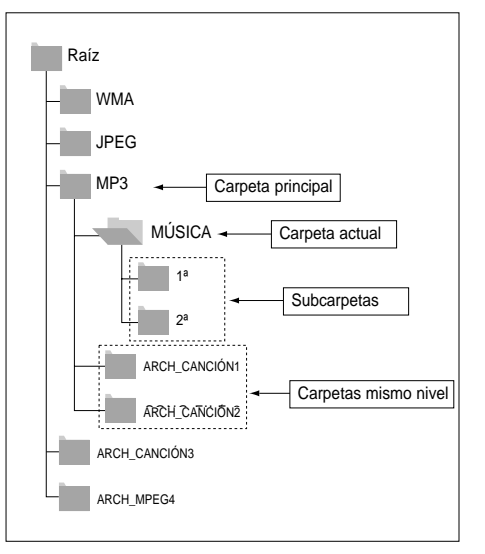

#### FUNCIONES AVANZADAS

## **Reproducción de MP3/WMA**

## **1**

Abra la bandeja del disco. Coloque el disco en la bandeja. Cierre la bandeja.

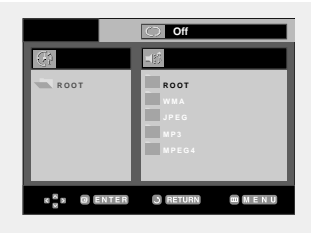

## **2**

Pulse los botones ▲/▼ o œ/√ para seleccionar un archivo de canción. Pulse **ENTER** para empezar a reproducir el archivo de canción.

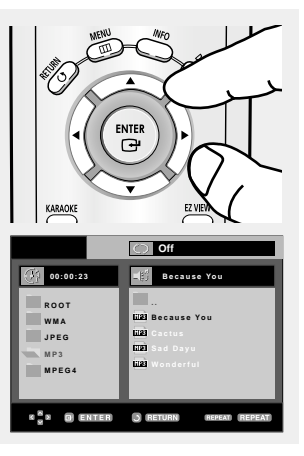

**►** Sólo se reproduce un tipo de archivo cuando un disco o una carpeta contiene archivos MP3 y WMA.

#### **Repetir y reproducción aleatoria**

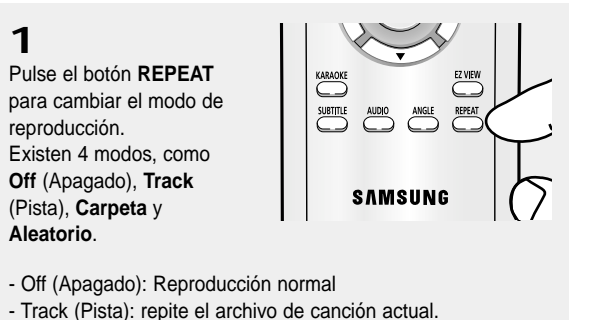

- Carpeta: repite los archivos de canción que tienen la misma extensión en la carpeta actual.
- Aleatoria: los archivos de canción que tienen la misma extensión en el disco se reproducirán en orden aleatorio.

Para reanudar la reproducción normal, pulse el botón **CLEAR**.

#### **Discos CD-R MP3/WMA**

**Cuando grabe archivos MP3 o WMA en el CD-R, tenga en cuenta lo siguiente:**

**- Sus archivos MP3/WMA deben tener el formato ISO 9660 o JOLIET.**

Los archivos MP3 de formato ISO 9660 y Joliet son compatibles con los DOS de Microsoft y Windows, y el Mac de Apple. Estos dos formatos son los más usados.

**- Cuando asigne nombre a sus archivos MP3/WMA, no sobrepase los 8 caracteres, y defina ".mp3", ".wma" como la extensión del archivo.**

Formato general del nombre: Título.mp3. o Título.wma. Cuando escriba su título, asegúrese de utilizar un máximo de 8 caracteres, que no haya espacios en el nombre, y evite el uso de caracteres especiales como:  $(.,/),=,+)$ .

**- Use una velocidad de transferencia de descompresión de al menos 128 Kbps al grabar archivos MP3.** La calidad del sonido en los archivos MP3 depende básicamente de la velocidad de compresión / descompresión que elija. Obtener una buena calidad de sonido para CD de audio requiere una velocidad de muestreo analógico/digital, que es la velocidad de conversión a formato MP3, de al menos 128 Kbps y hasta 160 Kbps.

Sin embargo, la elección de velocidades superiores, como 192 Kbps o más, pocas veces resulta en una mejor calidad de sonido. A la inversa, los archivos con velocidades de muestreo por debajo de 128 Kbps no se podrán reproducir bien.

#### **- Utilice una velocidad de transferencia de descompresión de al menos 64 Kbps al grabar archivos WMA.**

La calidad del sonido de los archivos WMA depende básicamente de la velocidad de compresión / descompresión que elija. Para obtener un CD de audio con buena calidad de sonido se requiere una velocidad de muestreo analógico / digital (conversión a formato WMA) mínima de 64 Kbps y máxima de 192 Kbps. De lo contrario, los archivos con velocidades de muestreo por debajo de 64 Kbps o por encima de 192 Kbps no se podrán reproducir bien.

**- No intente grabar archivos MP3 protegidos por derechos de autor.**

Ciertos archivos "seguros" están codificados y protegidos con códigos para evitar que se realicen copias ilegales. Estos archivos son de los tipos siguientes: Windows Media<sup>™</sup> (marca registrada de Microsoft Inc) y SDMI™ (marca registrada de SDMI Foundation). Usted no puede copiar dichos archivos.

#### **- Importante:**

- Las recomendaciones anteriormente citadas no se pueden tomar como garantía de que el reproductor de DVD reproducirá grabaciones MP3, o como garantía de calidad de sonido buena.Debe tener en cuenta que ciertas tecnologías y métodos para la grabación de archivos MP3 en los CD-R no permiten una reproducción óptima de estos archivos en su reproductor de DVD (calidad de sonido degradada y, en algunos casos, imposibilidad del reproductor para leer los archivos).
- This unit can play a maximum of 3000 files and 300 folders per disc.

## **Reproducción de MPEG4**

Los archivos AVI se utilizan para contener los datos de vídeo y de audio. Sólo pueden reproducirse archivos de formato AVI con las extensiones "avi".

**1**

Abra la bandeja del disco. Coloque el disco en la bandeja. Cierre la bandeja.

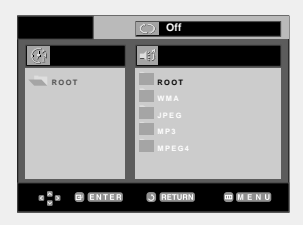

**2**

Pulse los botones ▲/▼ o œ/√ para seleccionar un archivo avi (DivX/XviD) y pulse el botón **ENTER**.

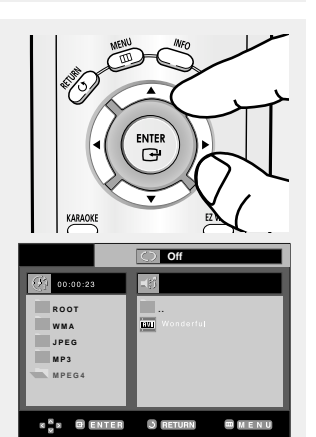

#### **Repetir y reproducción aleatoria**

## **1**

Pulse el botón **REPEAT** para cambiar el modo de reproducción. Existen 4 modos; **Off** (Apagado), **Track** (Pista), **Carpeta** y **A-B**.

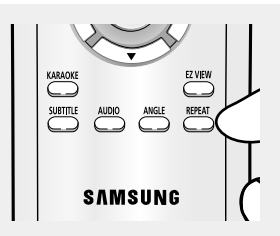

- Carpeta: repite los archivos AVI que tienen la misma extensión en la carpeta actual.
- Aleatoria: repite el título que se está reproduciendo.
- A-B: repite un segmento del archivo que seleccione.

#### **Descripción de la función MPEG4**

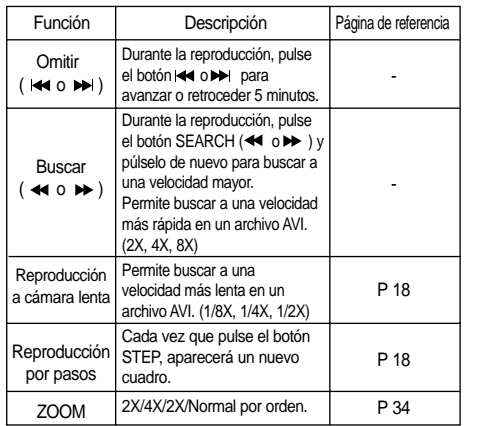

- Estas funciones quizá no estén operativas según el archivo MPEG4.

#### **Archivo AVI de CD-R**

Esta unidad puede reproducir los siguientes formatos de compresión de vídeo dentro del formato de archivo AVI:

- Contenido de DivX 3.11
- Contenido de DivX 4 (basado en el perfil simple de MPEG4)
- Contenido de DivX 5 (perfil simple de MPEG4 y funciones adicionales como cuadros bidireccionales. Qpel y GMC también son compatibles)
- Contenido compatible con XviD MPEG4.

Esta unidad admite todas las resoluciones hasta por debajo del máximo.

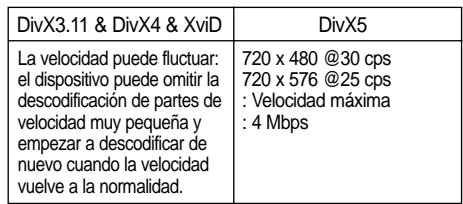

#### **Nota**

- Quizá no se reproduzcan algunos archivos MPEG4 creados en un ordenador personal. Por esa razón no se admite la resolución de tipos de códec, de versiones y superiores a las especificaciones.
- Esta unidad admite CD-R/RW grabados en MPEG4 conforme a la norma "ISO9660".

#### F UNCIONES AVANZADAS

## **Reproducción de CD de imágenes**

**1** Seleccione la carpeta deseada.

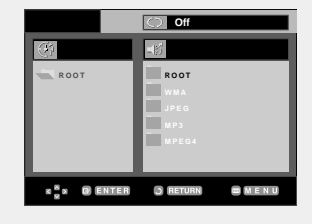

## **2**

Pulse los botones ▲/▼ para seleccionar un archivo de imágenes en el menú de secuencias y pulse el botón **ENTER**.

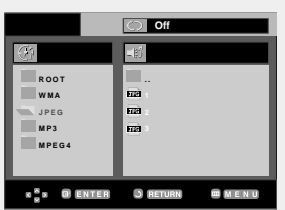

## **3**

Pulse el botón **INFO** para ver el menú. Pulse los botones </>
<del></del> seleccionar el menú que desea ver y pulse el botón **ENTER**.

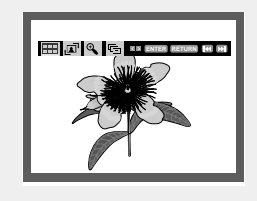

#### **Pantalla del álbum**

- **HH**: Regresa a la pantalla del álbum.
- Para ver las 6 imágenes siguientes, pulse el botón >>.
- Para ver las 6 imágenes anteriores, pulse el botón  $\blacktriangleleft$ .

#### **Giro**

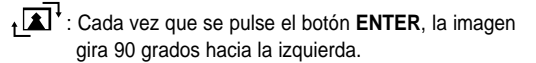

#### **Zoom**

: Pulse los botones …/† o œ/√ para seleccionar la parte de la pantalla en la que desea aplicar el zoom. Pulse el botón ENTER. Cada vez que se pulsa el botón ENTER, la imagen se amplía hasta 4X.  $(2X \rightarrow 4X \rightarrow 2X \rightarrow \text{Normal})$ 

#### **Nota**

- Si no se pulsa ningún botón del mando a distancia durante 10 segundos, desaparecerá el menú.
- Pulse el botón PARAR para volver al menú de secuencias.
- Al reproducir un CD de imágenes Kodak, la unidad mostrará la foto directamente, no el menú de secuencias.

#### **Presentación**

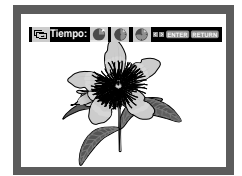

- $\Box$ : La unidad inicia el modo de presentación.
- Antes de iniciar la presentación, se debe fijar el intervalo de la presentación de imágenes. Pulse los botones </>
<sub>◆</sub> seleccionar el icono que desea y pulse el botón ENTER.
- Las imágenes cambian automáticamente en un intervalo de unos 6 segundos.
- : Las imágenes cambian automáticamente con un intervalo de 12 segundos.
- : Las imágenes cambian automáticamente con un intervalo de 18 segundos.

#### **Nota**

- En función del tamaño del archivo, cada intervalo entre imágenes puede ser diferente del intervalo definido.
- Si no pulsa ningún botón, la presentación se iniciará automáticamente en intervalos de 10 segundos de forma predeterminada.

#### **Discos JPEG en CD-R**

- Sólo podrán reproducirse archivos con las extensiones ".jpg" o ".JPG".
- Si el disco no está cerrado, llevará más tiempo iniciar la reproducción y no podrá reproducir todos los archivos grabados.
- Sólo podrán reproducirse discos CD-R con archivos JPEG en formato ISO 9660 o Joliet.
- El nombre del archivo JPEG no deberá contener más de 8 caracteres y no deberá incluir espacios en blanco ni caracteres especiales  $(. / = +).$
- Sólo se podrán reproducir los discos multisesión que se hayan grabado consecutivamente. Si hay un segmento en blanco en el disco multisesión, el disco podrá ser reproducido sólo hasta el segmento en blanco.
- En un CD individual puede almacenarse un máximo de 3000 imágenes.
- Sólo pueden reproducirse CD de imágenes Kodak.
- Al reproducir un CD de imágenes Kodak, sólo se reproducirán los archivos JPEG de las carpetas de imágenes.
- CD de imágenes Kodak: Los archivos JPEG de la carpeta de imágenes pueden reproducirse automáticamente.
- CD de imágenes Konica: Si desea ver la imagen, seleccione los archivos JPEG en el menú de secuencias.
- CD de imágenes Fuji: Si desea ver la imagen, seleccione los archivos JPEG en el menú de secuencias.
- CD de imágenes QSS: Es posible que la unidad no reproduzca CD de imágenes QSS.
- Si un disco contiene más de 3000 archivos, sólo se podrán reproducir 3000 archivos JPEG.
- Si un disco contiene más de 300 carpetas, sólo se podrán reproducir los archivos JPEG de 300 carpetas.

# **Capítulo 5**

FUNCIONES DE KARAOKE

**MIC 1 MIC 2 - VOLUME +**

8003000

**1**

 $\overline{0}$ . 00000 (

## **Funciones de Karaoke**

#### **Secuencia de funcionamiento**

## **1**

Conecte los terminales de Salida de audio mezclada al TV o al amplificador.

## **2**

Conecte el micrófono en la toma MIC. Cuando esté conectado un micrófono, se pueden utilizar las funciones de Karaoke.

Si se pulsan los botones mientras se reproduce con DISC MENU definido en Off, el reproductor saltará a la pista indicada.

#### **Control de tonos**

## **1**

Reproduzca el Disco de Karaoke que contiene las canciones deseadas. Pulse el botón **KARAOKE**.

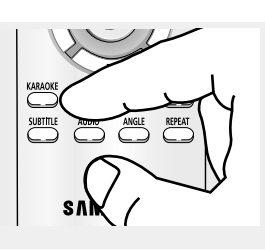

## **2**

Pulse los botones </>
<del></del> seleccionar **Keycon** y pulse el botón **ENTER**.

# **Keycon Riserva ED ENTER**

## **3**

Pulse los botones </>
<del></del> cambiar el tono deseado.

- Para bajar 7 escalas en pasos de media escala.
- Escala original.
- Para subir 7 escalas en pasos de media escala.

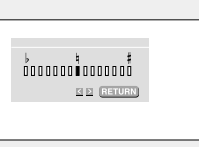

#### **Nota**

- Si escucha realimentación (chillidos o pitidos) mientras utiliza la función Karaoke, aleje el micrófono de los altavoces o baje el volumen del micrófono o el volumen del altavoz.
- También resulta eficaz bajar el volumen del micrófono o del altavoz.
- Al reproducir el disco MP3, WMA, DTS, LPCM y DVD-AUDIO las funciones Karaoke no estarán operativas.
- Cuando está conectado el micrófono, la salida digital no funciona.
- Si el micrófono está conectado en VCD 2.0, la reproducción se define en modo Menu off (Ocultar menú) de forma automática.
- El sonido del micrófono solo tiene salida por la salida de audio analógica.

## **Reserva de canciones**

Es la función mediante la cual se puede reservar previamente una canción utilizando la función Karaoke.

#### **Secuencia de reserva**

## **1**

Reproduzca el Disco de Karaoke que contiene las canciones deseadas. Pulse el botón **KARAOKE**.

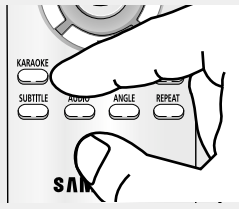

## **2**

Pulse los botones </r> A/► para seleccionar **Request** (Solicitud) y pulse el botón **ENTER**.

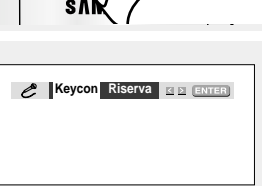

## **3**

Introduzca el Track Number (Número de pista) o Chapter No. (Nº de capítulo) de la canción deseada en la parte parpadeante (--). You can reserve up to 10 songs.

**Riserva**<br>01 05 07 --

#### **Cancelación de reserva**

#### **1**

Pulse el botón **KARAOKE**.

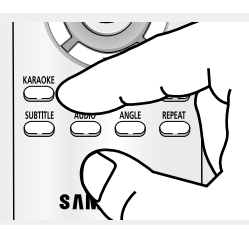

## **2**

Pulse los botones <//> para seleccionar **Request** (Solicitud) y pulse el botón **ENTER**.

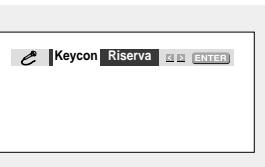

## **3**

Pulse el botón **CLEAR** para cancelar la canción reservada. Primero se borrará la última canción reservada.

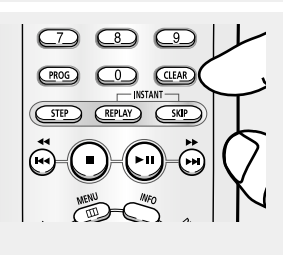

- ▼ Si durante la reproducción de una canción, desea escuchar la siguiente canción reservada, pulse el botón SALTAR (▶ II).
	- Cuando se reproduce la última canción, no funciona el botón "SALTAR (▶ | )".

## **Nota**

- Si necesita volver a reservar una canción, introduzca el número de la misma en la parte intermitente.
- Al utilizartilizar la función Request (Solicitud), no funcionan los botones "INFO" y "REPEAT".
- Si se pulsa el botón CLEAR cuando el cursor se encuentra situado sobre el número de la última canción reservada, cancelará todas las reservas.

## FUNCIONES DE KARAOKE

## **Función vocal**

Si se pulsa el botón de **KARAOKE** dos veces aparece esta pantalla:

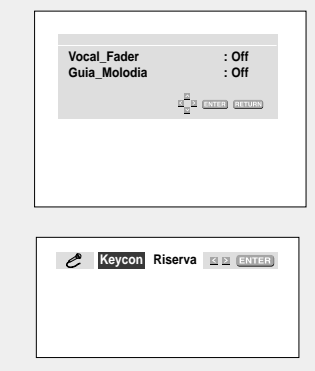

Al pulsar el botón  $\blacktriangleleft$ , aparece esta pantalla.

#### **Atenuador de voz**

- En VCD, CVD o CD, solamente puede seleccionar R, L u OFF (Des.).

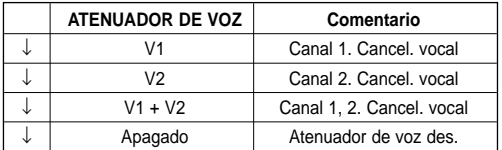

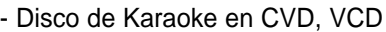

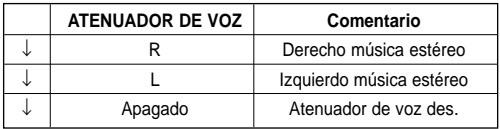

#### **Guía de melodías**

- La guía de melodías mediante un xilófono y un piano le ayuda a cantar de una manera fácil.

#### **Tipos de disco Karaoke**

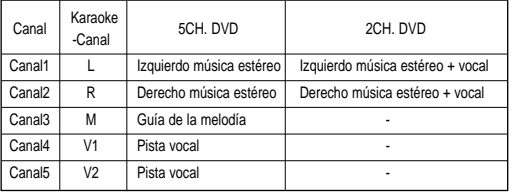

#### - Disco de Karaoke en DVD - Disco de Karaoke en CVD, VCD, CD

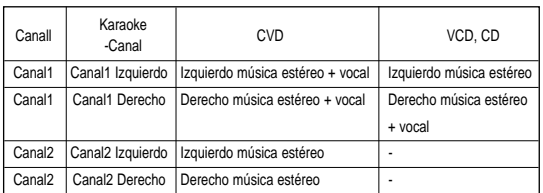

#### **Nota**

Esta función sólo sirve para discos DVD de Karaoke en los cuales se ha grabado el atenuador de voz o la guía de melodías.

MODIFICACIÓN DEL MENÚ SETUP (CONFIGURACIÓN)

## **Cómo cambiar el menú Setup (Configuración)**

El menú Setup (Configuración) le permite personalizar el reproductor de DVD pudiendo seleccionar diversas preferencias idiomáticas, configurar el nivel parental e incluso ajustar el reproductor al tipo la pantalla del televisor que tenga.

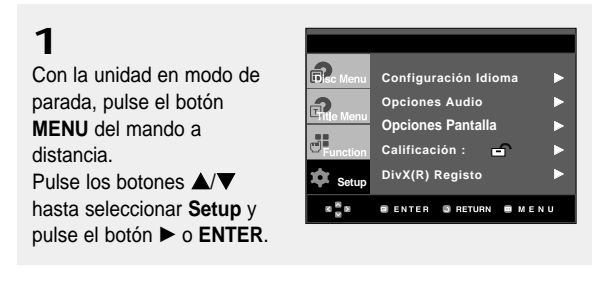

Œ Configuración Idioma: Configuración del idioma.

- $\odot$  Opciones Audio: Configuración de las opciones del audio.
- ˇ Opciones Pantalla: Configuración de las opciones de la pantalla.

Se utiliza para seleccionar el tipo de pantalla que desea ver y varias opciones de la pantalla. **O** Calificación: Ajuste del nivel parental.

La función le permite fijar niveles necesarios para evitar que los niños vean películas no adecuadas como las que contienen escenas violentas o para adultos.

ˆ DivX(R) Registo: Utilice el código de registro para registrar este reproductor en el servicio a la demanda de vídeo DivX(R). Esto le permitirá alquilar y comprar vídeos utilizando el formato a la demanda de vídeo DivX(R). Para saber más, vaya a www.divx.com/vod.

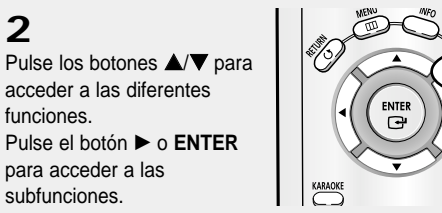

## **3**

Para hacer que la pantalla de configuración desaparezca tras la configuración, pulse de nuevo el botón **MENU**.

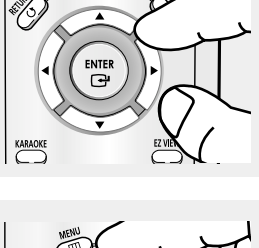

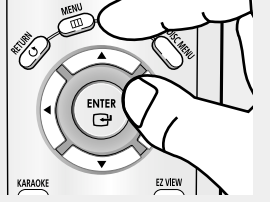

#### **Nota**

Dependiendo del disco, es posible que algunas selecciones del menú Setup (Configuración) no estén disponibles.

## **Configuración de las funciones de idioma**

Si instala el idioma del menú del lector, menú del disco, audio y subtítulos, aparecerán automáticamente cada vez que vea una película.

#### **Utilización del idioma del menú del reproductor**

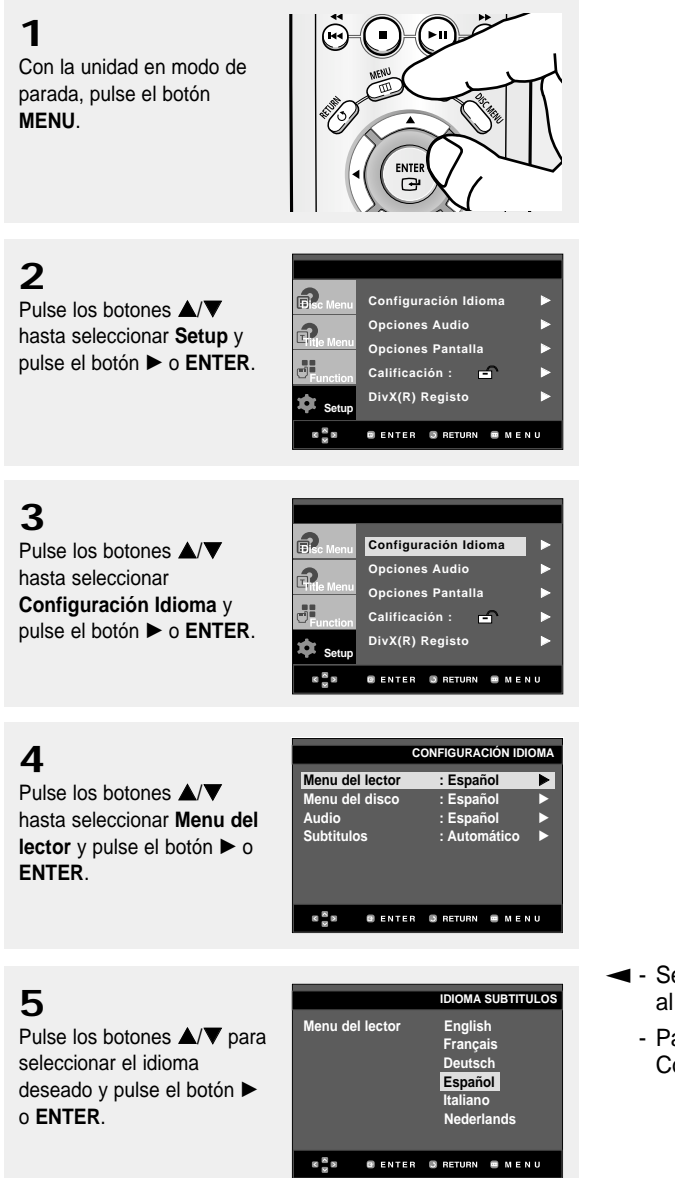

- Se selecciona el idioma y la pantalla vuelve al menú Configuración Idioma.
	- Para hacer desaparecer el menú Configuración, pulse el botón MENU.

#### **Utilización del idioma del menú del disco**

Esta función cambia el idioma sólo para el texto en la pantalla del menú del disco.

**1** Con la unidad en modo de parada, pulse el botón **MENU**. ENTER  $\Theta$ **2** Ð **Configuración Idiom** Pulse los botones ▲/▼ **Opciones Audio** G hasta seleccionar **Setup** y **Opciones Pantalla** √ pulse el botón √ o **ENTER**. 55 **Calificación :** √ DivX(R) Registo  $\bigstar$ <sub>Setu</sub> **GENTER GRETURN GIMEN**  $8\frac{8}{10}$ **3** Ð **Configuración Idioma** √ Pulse los botones ▲/▼ **Opciones Audio** hasta seleccionar G **Opciones Pantalla Configuración Idioma** y 55 **Calificación :** √ pulse el botón √ o **ENTER**. DivX(R) Registo **Setu BENTER BRETURN B** ME **CONFIGURACIÓN IDIOMA 4 Menu del lector : Español** √ Pulse los botones **▲/▼ Menu del disco : Español** √ hasta seleccionar **Menu del Audio : Español** √ **Subtitulos : Automático** √ disco y pulse el botón ▶ o **ENTER**.  $\alpha \frac{m}{m}$ **@ENTER** @RETURN @MENU **5 IDIOMA SUBTITULOS English** Pulse los botones  $\triangle$ / $\blacktriangledown$  para **Menu del disco Français**

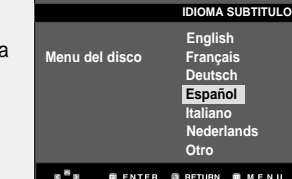

- ▼ Seleccione "Otros" si el idioma que desea no está en la lista.
	- Si el idioma seleccionado no está registrado en el disco, se selecciona el idioma original prerregistrado.
	- Se selecciona el idioma y la pantalla vuelve al menú Configuración Idioma.
	- Para hacer desaparecer el menú Configuración, pulse el botón MENU.

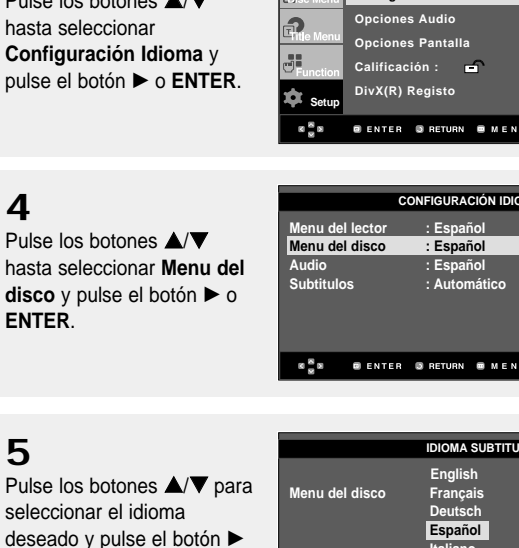

o **ENTER**.

## **Configuración de las funciones de idioma**

#### **Utilización del idioma del audio**

**1**  $\blacksquare$ Con la unidad en modo de parada, pulse el botón **MENU**.  $\Gamma$ **2**  $\widehat{E}$ **Configuración Idiom** Pulse los botones ▲/▼ **Opciones Audio** P hasta seleccionar **Setup** y **Opciones Pantalla** √ pulse el botón √ o **ENTER**. an<br>an **Calificación :** √ DivX(R) Registo **Setup**  $\alpha \stackrel{\text{as}}{\sim} \alpha$ **BENTER BRETURN BMENU 3** Pulse los botones ▲/▼ **Configuración Idioma** √ **Opciones Audio** √ hasta seleccionar f) **Opciones Pantalla** √ **Configuración Idioma** y 請 **Calificación :** √ pulse el botón √ o **ENTER**. DivX(R) Registo **Setup BENTER BRETURN BMENU CONFIGURACIÓN IDIOMA Menu del lector : Español** √ Pulse los botones ▲/▼ **Menu del disco : Español →<br>
Audio : Español →** hasta seleccionar **Audio** y **Español**<br>← Automático **Subtitulos : Automático** √ pulse el botón √ o **ENTER**. **@ENTER** @RETURN @MENU  $\frac{8}{9}$  B **5 English** Pulse los botones ▲/▼ para **Français** seleccionar el idioma **Audio Deutsch Español** deseado y pulse el botón ▶ **Italiano Nederlands** o **ENTER**.

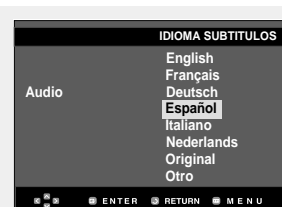

- ▼ Seleccione "Original" si desea escuchar el idioma original en que el disco está grabado.
	- Seleccione "Otro" si el idioma que desea no está en la lista.
	- Si el idioma seleccionado no está registrado en el disco, se selecciona el idioma original prerregistrado.
	- Se selecciona el idioma y la pantalla vuelve al menú Configuración Idioma.
	- Para hacer desaparecer el menú Configuración, pulse el botón MENU.

## MODIFICACIÓN DEL MENÚ SETUP (CONFIGURACIÓN)

#### **Utilización del idioma de los subtítulos**

 $\mathbf{\dot{\alpha}}$ <sub>Setu</sub>

 $x \frac{a}{b}x$ 

ெ ெ 晶

**1**

Con la unidad en modo de parada, pulse el botón **MENU**.

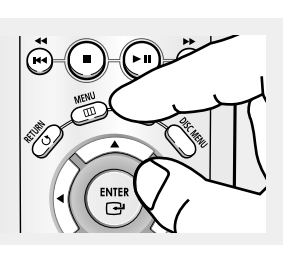

**Configuración Idioma** √ **Opciones Audio Opciones Pantalla** √ **Calificación :** √ DivX(R) Registo

**BENTER BRETURN BMEN** 

## **2**

**3**

Pulse los botones ▲/▼ hasta seleccionar **Setup** y pulse el botón √ o **ENTER**.

Pulse los botones ▲/▼ hasta seleccionar **Configuración Idioma** y pulse el botón √ o **ENTER**.

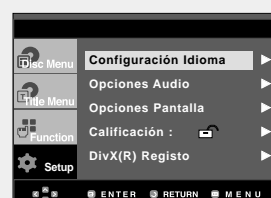

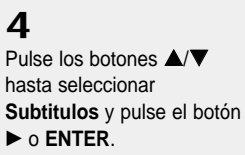

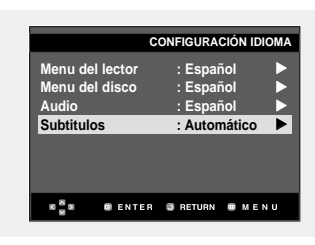

## **5**

Pulse los botones ▲/▼ para seleccionar el idioma deseado y pulse el botón ▶ o **ENTER**.

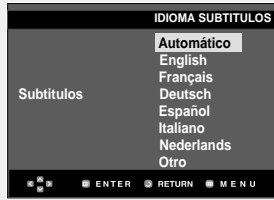

- ▼ Seleccione "Automatic" (Automático) si desea que el idioma de subtítulos sea el mismo que el idioma seleccionado para el idioma de audio.
	- Seleccione "Otro" si el idioma que desea no está en la lista.
	- Algunos discos no contendrán el idioma que selecciona como idioma inicial; en este caso, el disco se ajustará al idioma original.
	- Se selecciona el idioma y la pantalla vuelve al menú SETUP.
	- Para hacer desaparecer el menú Configuración, pulse el botón MENU.

## **Configuración de las opciones de audio**

Las opciones de audio le permiten configurar el dispositivo de audio y los ajustes de sonido dependiendo del sistema de audio en uso.

**1** Con la unidad en modo de parada, pulse el botón **MENU**.

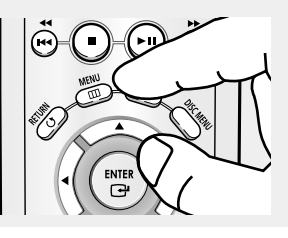

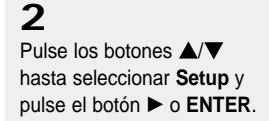

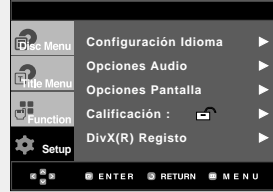

## **3**

Pulse los botones **▲/▼** hasta seleccionar **Opciones Audio** y pulse el botón ▶ o **ENTER**.

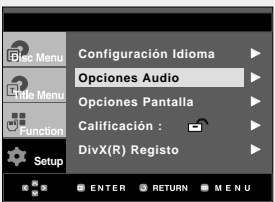

## **4**

Pulse los botones ▲/▼ para seleccionar el elemento que desee y pulse el botón ▶ o **ENTER**.

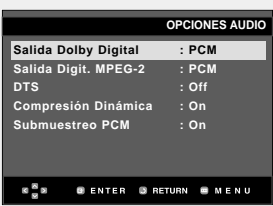

**■ Para hacer desaparecer el menú** Configuración, pulse el botón MENU.

- **O** Salida Dolby Digital
	- PCM : Se convierte en audio PCM(2 canales).
	- Bitstream : Salida de Dolby Digital a través de la salida digital.
		- Seleccione Bitstream al conectar a un decodificador de Dolby Digital.
- <sup>O</sup> Salida Digit. MPEG-2
	- PCM : Se convierte en audio PCM (2 canales).
	- Bitstream : Se convierte en MPEG-2 Digital Bitstream (5.1CH o 8CH). Seleccione Bitstream al utilizar la salida de audio digital.

#### **ODTS**

- Off (Des.) : No genera señal digital de salida.
- On (Act.) :Genera DTS Bitstream a través de la salida digital.
	- Seleccione DTS al conectar a un decodificador DTS.

#### **Nota**

- No existe ninguna salida de audio analógica al reproducir un disco con sonido DTS.
- **O** Compresión Dinámica
	- On (Act.) :Para seleccionar la compresión dinámica.
	- Off (Des.) : Para seleccionar el rango estándar.
- **O** Submuestreo PCM
	- On (Act.) :Se selecciona cuando el amplificador conectado al reproductor no es compatible con 96KHz. En este caso, las señales de 96 KHz se convertirán en 48 KHZ.
	- Off (Des.) : Se selecciona cuando el amplificador conectado al reproductor es compatible con 96 KHz. En este caso, todas las señales saldrán sin cambios.

#### **Nota**

Incluso cuando PCM Down Sampling esté desactivado;

• Algunos discos sólo tendrán salida de muestreo a través de las salidas digitales.

Fabricado con licencia de Dolby Laboratories. "Dolby" y el símbolo de D doble son marcas comerciales de Dolby Laboratories.

"DTS" y "DTS Digital Out" son marcas comerciales de Digital Theater Systems, Inc.

## **Configuración de las opciones de pantalla**

Las opciones de pantalla le permiten definir diversa funciones de audio del reproductor.

**1**

Con la unidad en modo de parada, pulse el botón **MENU**.

Pulse los botones **▲/▼** hasta seleccionar **Setup** y

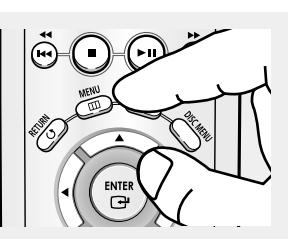

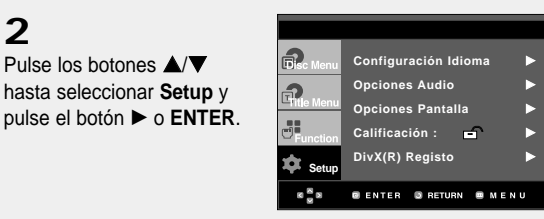

## **3**

**2**

Pulse los botones **▲/▼** hasta seleccionar **Opciones Pantalla** y pulse el botón ▶ o **ENTER**.

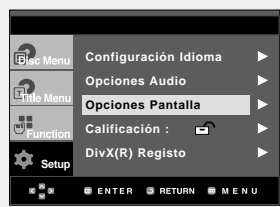

## **4**

Pulse los botones  $\triangle/\blacktriangledown$  para seleccionar el elemento que desee y pulse el botón ▶ o **ENTER**.

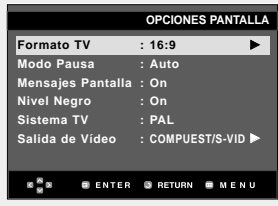

**■ Para hacer desaparecer el menú** Configuración, pulse el botón MENU.

#### **O** Formato TV

Dependiendo del tipo de televisión, se puede ajustar la configuración de la pantalla (relación altura/anchura).

- Formato 4:3 Buzón: Seleccione cuando Ud. desee ver los suministros totales del DVD de la pantalla de ratio 16:9, aunque tenga Ud. un TV con una pantalla de ratio 4:3. La parte superior e inferior de la imagen serán negras.
- Formato 4:3 Pan-Scan: Seleccione esto para los televisores de tamaño convencional. (Los lados extremos de la imagen se suprimirán.)
- formato 16:9 Panorámico: Puede ver la imagen total de 16:9 en su televisor panorámico.

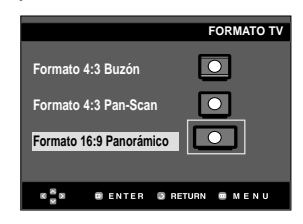

#### **@ Modo Pausa**

Con estas opciones se evita que la imagen vibre en el modo fijo y hace que el texto pequeño se vea más claro.

- Auto: Cuando selecciona Auto, los modos Campo/Cuadro se convertirán automáticamente.
- Campo: Seleccione esta característica cuando la pantalla vibra en el modo Auto.
- Fotograma: Seleccione esta opción cuando desee visualizar más nítidamente la letra pequeña en modo Auto.

#### ˇ **Mensajes Pantalla**

Se utiliza para activar y desactivar la aparición de mensajes en pantalla.

#### **<sup>O</sup>** Nivel Nearo

Ajuste el brillo de la pantalla. (On (Act.) u Off (Des.)) No funciona en modo Progressive (Progresivo).

#### **<sup>6</sup>** Sistema TV

- NTSC: para reproducir un disco NTSC
- Si el sistema de su TV sólo tiene entrada PAL-Video, seleccione "PAL". Cuando selecciona "PAL", el formato de salida entralazada es la salida PAL 60 Hz.
- Si el sistema de su TV sólo tiene entrada NTSC, seleccione "NTSC".
- PAL: Para reproducir un disco PAL
- Si el sistema de su TV sólo tiene entrada NTSC-Video, seleccione "NTSC".
- Si el sistema de su TV sólo tiene entrada PAL, seleccione "PAL".

#### Ø **Salida de Vídeo**

Seleccione Salida de vídeo.

- COMPUESTO/S-VIDEO : Selecciónelo cuando quiera utilizar Video y S-Video Out.
- Componente (I-SCAN) : Selecciónelo cuando quiera utilizar Component Interlace (525i) Out.
- Componente (P-SCAN) : Selecciónelo cuando quiera utilizar Component Progressive (525p) Out.
- Si no realiza la selección Sí/No en el submenú Configurar pantalla en 10 segundos, la pantalla vuelve al menú anterior.

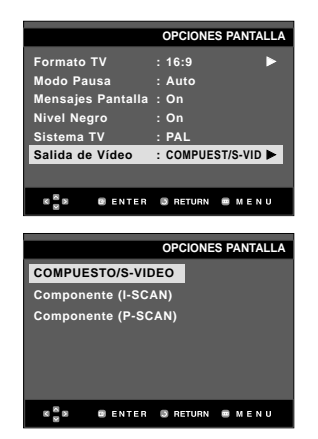

- **Consulte el Manual del usuario del TV para averiguar si su TV admite el Barrido progresivo. Si acepta el Barrido progresivo, siga el Manual del usuario de su TV en relación con la configuración del Barrido progresivo en el sistema de menús del TV.**
- **Si Video Output (Salida de vídeo) se define de forma incorrecta, la pantalla puede bloquearse.**

## **Configuración del control parental**

La función de control parental está disponible junto con los DVD que han sido asignados al nivel. Esta función le ayuda a controlar los tipos de DVD que su familia ve. Hay hasta 8 niveles de calificación en un disco.

**1**

Con la unidad en modo de parada, pulse el botón **MENU**.

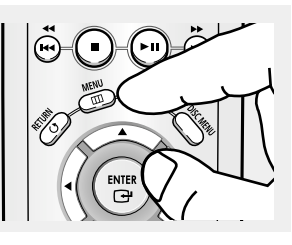

## **2**

Pulse los botones ▲/▼ hasta seleccionar **Setup** y pulse el botón √ o **ENTER**.

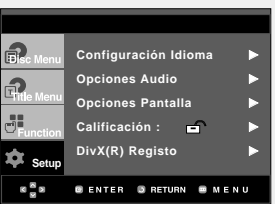

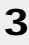

Pulse los botones ▲/▼ hasta seleccionar **Calificación** y pulse el botón √ o **ENTER**.

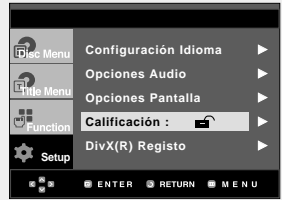

## **4**

Pulse el botón ▶ o **ENTER** para seleccionar **Sí** si desea utilizar una contraseña. Aparece la pantalla Enter Password (Introduzca Contraseña).

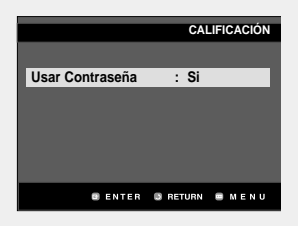

## **5**

Introduzca la contraseña. A continuación aparece la pantalla Re-enter Password (Re-introducir nueva contraseña) para confirmar la contraseña. Vuelva a introducirla. El reproductor está bloqueado  $(\triangle$ ).

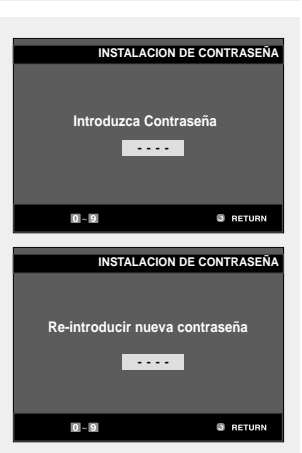

**■ Para hacer desaparecer el menú** Configuración, pulse el botón MENU.

#### **Configuración del nivel de clasificación**

**Setu** 

 $\frac{8}{3}$  B

f. OF 58

## **1**

Con la unidad en modo de parada, pulse el botón **MENU**.

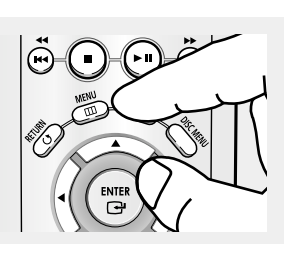

**Configuración Idioma Opciones Audio** √ **Opciones Pantalla** √ **Calificación :** √ **DivX(R) Registo** √

**O ENTER O RETURN O MENU** 

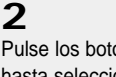

Pulse los botones **▲/▼** hasta seleccionar **Setup** y pulse el botón √ o **ENTER**.

## **3**

Pulse los botones **▲/▼** hasta seleccionar **Calificación** y pulse el botón √ o **ENTER**.

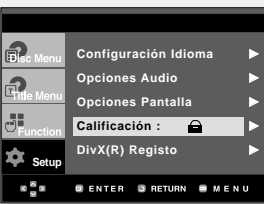

## **4**

Introduzca la contraseña.

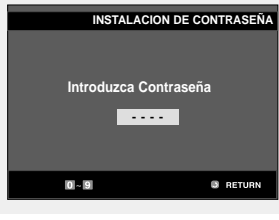

## **5**

Pulse los botones **▲/▼** hasta seleccionar **Nivel de Calificación** y pulse el botón √ o **ENTER**.

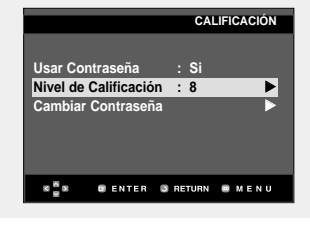

## **6**

Pulse los botones ▲/▼ para seleccionar el nivel de clasificación que desea y pulse el botón √ o **ENTER**. ej.) Configuración en **Nivel 6**.

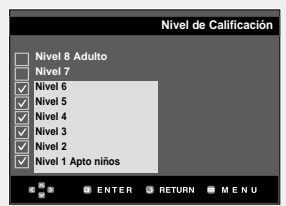

**■ Para hacer desaparecer el menú** Configuración, pulse el botón MENU.

Por ejemplo, si selecciona hasta el Nivel 6, los discos que contengan el nivel 7 u 8 no se reproducirán.

 $\mathbf{\hat{D}}$ <sub>Set</sub>

 $\frac{8}{3}$  B

 $\widehat{\mathbb{B}}$ ெ  $38$ 

#### **Cambio de contraseña**

## **1**

Con la unidad en modo de parada, pulse el botón **MENU**.

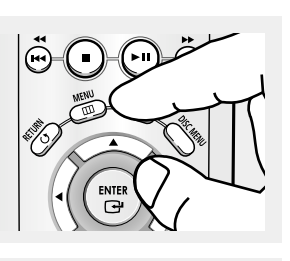

**Configuración Idioma** √ **Opciones Audio** √ **Opciones Pantalla** √ **Calificación :** √ DivX(R) Registo

**GENTER GRETURN GALENU** 

## **2**

Pulse los botones ▲/▼ hasta seleccionar **Setup** y pulse el botón √ o **ENTER**.

Pulse los botones **▲/▼** hasta seleccionar **Calificación** y pulse el botón √ o **ENTER**. Aparece la pantalla Enter Password (Introducir

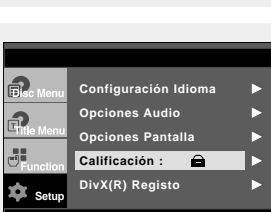

**@ENTER** @RETURN **@MENU** 

#### contraseña). Introduzca la contraseña.

**3**

## **4**

Pulse los botones **▲/▼** hasta seleccionar **Cambiar Contraseña** y pulse el botón √ o **ENTER**. Introduzca su nueva contraseña. Vuelva a introducir la nueva contraseña.

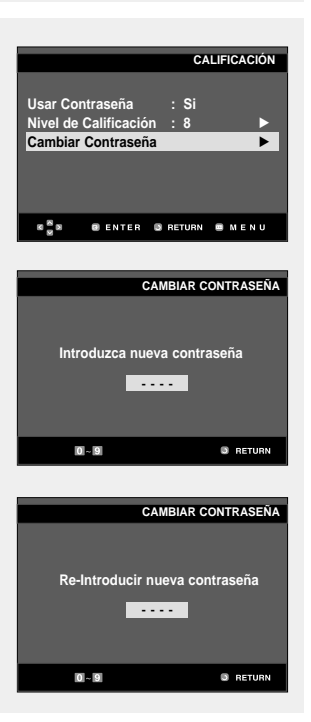

**■ Para hacer desaparecer el menú** Configuración, pulse el botón MENU.

#### **Nota**

Si ha olvidado la contraseña, consulte la sección "Olvido de contraseña" en la guía de resolución de problemas.

# **Capítulo 7**

**REFERENCIA** 

## **Actualización del microprograma**

#### **Introducción**

Samsung normalmente ofrecerá soporte de actualización de software para mejorar al máximo el rendimiento de esta unidad mediante el sitio de Internet de Samsung (www.samsung.com).

El nuevo códec especial MPEG4 se sigue actualizando. Las mejoras dependen del software de actualización que esté utilizando y del software que contenía el reproductor de DVD antes de la actualización.

#### **Cómo crear un disco de actualización**

Escriba el archivo descargado en un disco CD-R o CD-RW virgen siguiendo estas pautas:

## **1**

Debe descargar un archivo nuevo a través Centro de descargas del sitio de Internet de Samsung (www.samsung.com).

## **2**

**1**

**2**

**ENTER**.

**3**

desee.

Grabe el archivo en el disco utilizando la grabadora del ordenador.

#### **Procedimiento de actualización**

#### **Firm** are upgrade Pulse OPEN/CLOSE para abrir la bandeja del disco. vrsion : TRINO\*178\*040904<br>'ersion : TRINO\*178\*041212 Inserte el disco CD-R de actualización con la eti- $\mathbf{c}$ angam $\mathbf{SUNG}$  in the  $nll$ queta hacia arriba. Pulse OPEN/CLOSE para cerrar la bandeja del disco."Firmware upgrade" **"Firmware upgrade"** aparecerá en la pantalla **aparecerá en la pantalla** Pulse los botones <//> TRINO\*178\*040904 hasta seleccionar **Total** y TRINO\*178\*041212 pulse el botón ▶ o MSLING DUTTI **Se inicia la actualización del microprograma** SELECT MENU LANGUAGE **Press 1 for English** pour France Seleccione el idioma que **Drücken Sie 3 für Deutsch Pulsar 4 para Español Premere 5 per Italiano Druk op 6 voor Nederlands**

#### **Nota**

- Nivel ISO de CD-ROM del sistema de archivos
- Conjunto de caracteres ISO 9660
- Finalizado, sesión única
- Velocidad de grabación baja

- ▼ Hacia la mitad de la grabación, la bandeja se abrirá automáticamente. Tras extraer el disco, espere 2 minutos aproximadamente.
	- Si la unidad se actualizó correctamente, se apagará y se encenderá tras cerrar la bandeja automáticamente. Cuando se encienda la unidad, aparecerá esta pantalla.

#### **Nota**

- Si no aparece "Select Menu Language", póngase en contacto con "Samsung Service Center".
- No pulse ningún botón ni desenchufe el cable de alimentación durante la actualización.
- Quizá cambie el procedimiento de actualización; consulte el sitio web (www.samsung.com).

## **Resolución de problemas**

Antes de solicitar ayuda al servicio técnico (Resolución de problemas), compruebe lo siguiente.

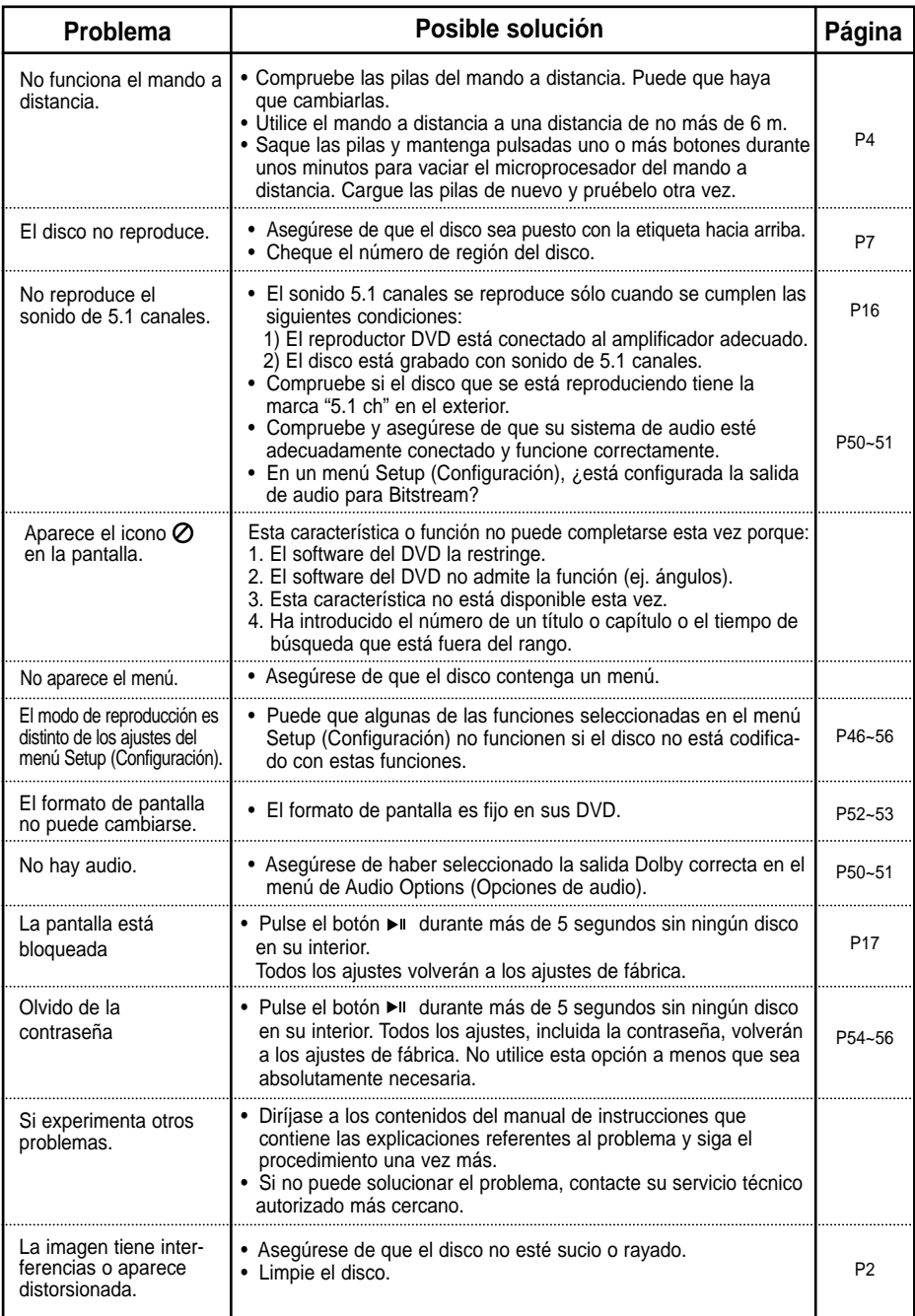

## **Especificaciones**

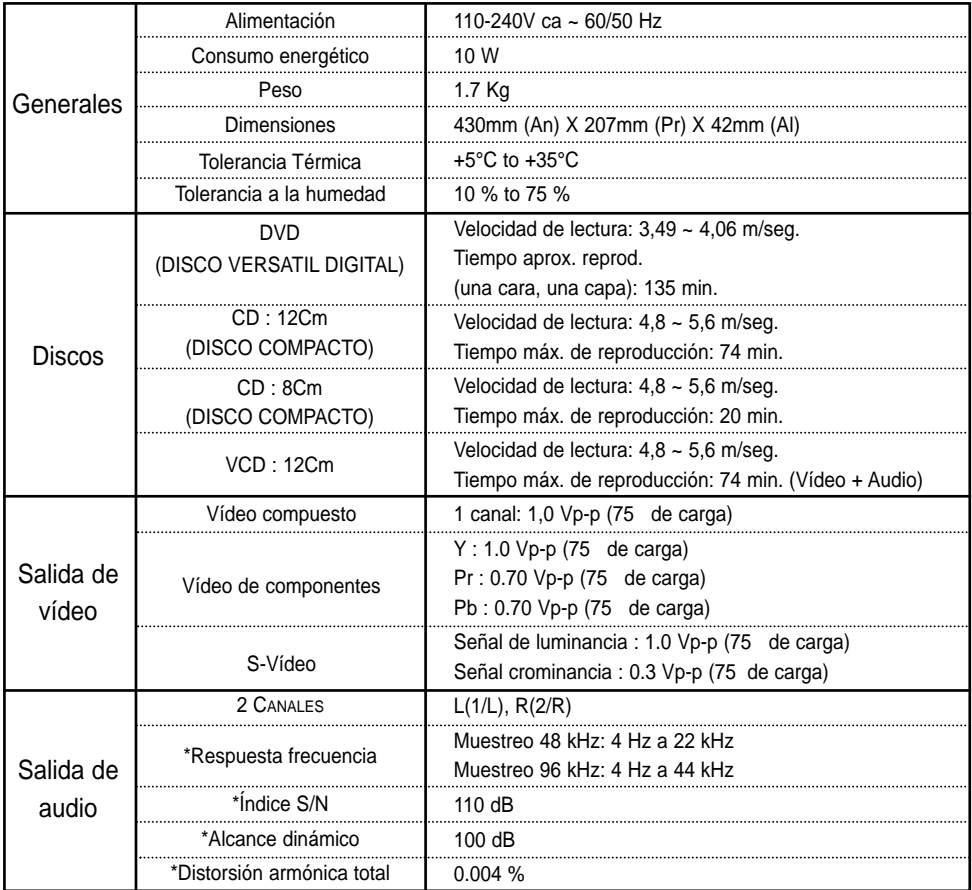

\*: Especificación nominal

- Samsung Electronics S.A. se reserva los derechos para cambiar las especificaciones sin previo aviso.
- El peso y las dimensiones son aproximados.

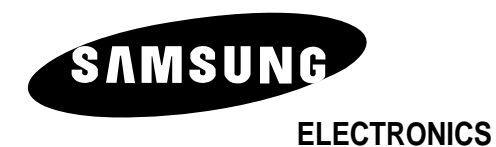